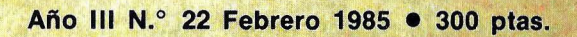

**Fábrica de programas Spectrum, Apple, Commodore, IBM PC...** 

 $\frac{1}{2}$ 

**BI AVAT** 

ORDEN

### **Test de hardware: Casio FP-6000 Symphony,** nueva generación

### Arte por ordenador

 $\Delta$ 

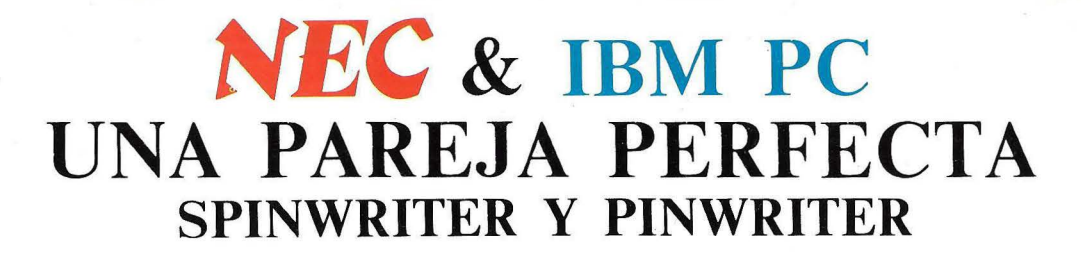

Cualquier impresora NEC que elija será su mejor inversión a largo plazo.

Por ejemplo, los usuarios de Spinwriter informan normalmente de un uso de cinco años sin fallos.

Con el mantenimiento mínimo, las impresoras matriciales Pinwri-

La única tulipa que ofrece<br>128 caracteres con alta calidad que los 128 caracteres con alta calidad de impresión. plazos

entre revisiones parezcan demasiado generosos.

Además la cantidad de papel que procesan podría también escribirse en el libro de Records.

En lugar de margarita, las Sprinwrites usan una tulipa (Thimble). Es un sistema único de NEC que garantiza más de 30 millones de Impresiones y le per-

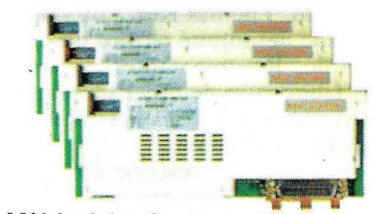

Módulos de interface intercambiables que permiten un máximo de flexibilidad.

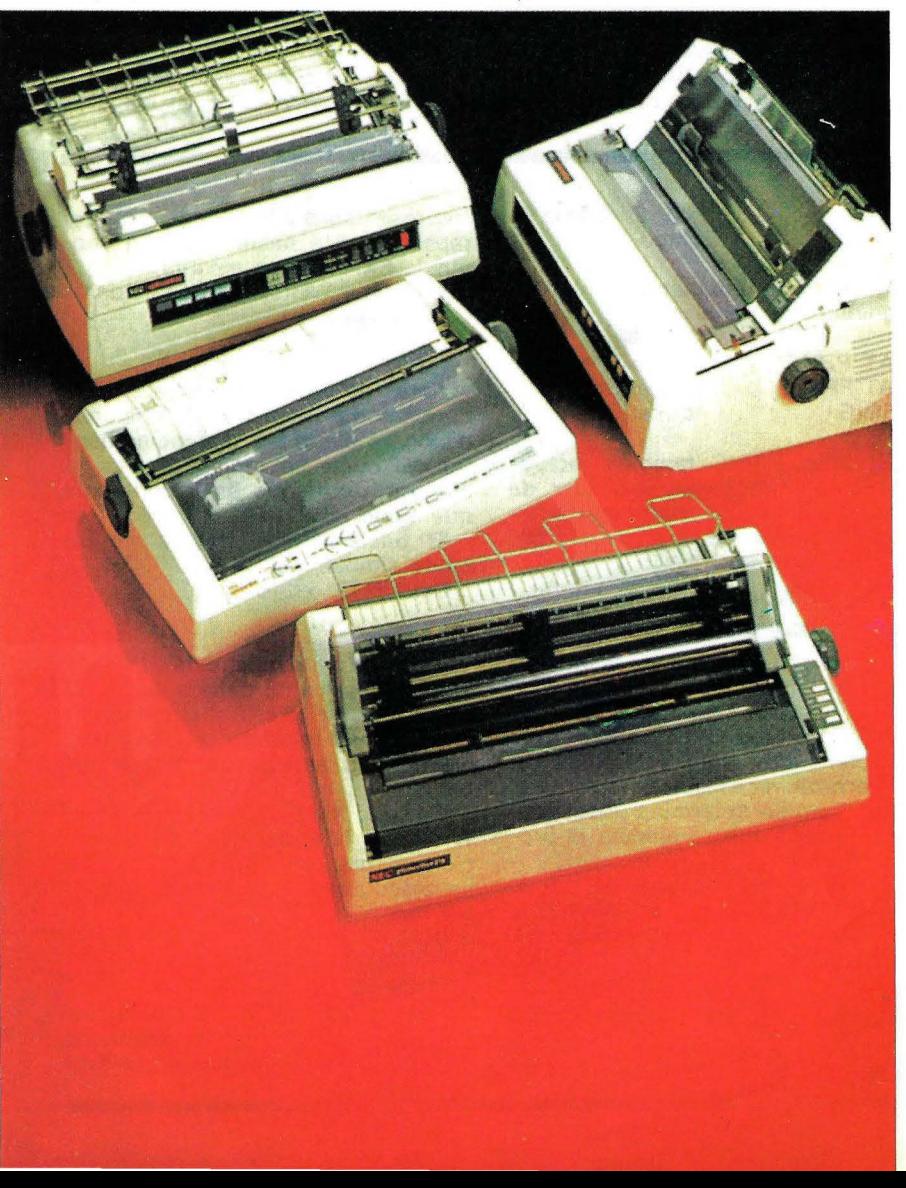

mite imprimir varios idiomas y estilos sin interrumpir el proceso.

Las impresoras Pinwriters ofrecen calidad en cantidad.

Con velocidades de hasta 180 c.p.s. y con una matriz de 18 agujas en lugar de 9 corrientes, la calidad de impresión es más de una máquina de escribir que de una impresora de ordenador.

Y con un completo surtido de alimentadores automáticos de pa-

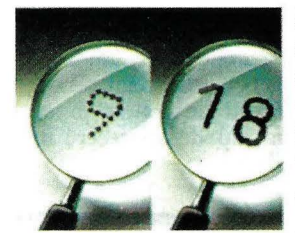

pel (doble alimentador, sobres, etcétera), imprimen talones, dibu jan gráficos o llenan hojas hasta de 16" de anchura.

Las 18 agujas de la Pinwriters dan la mejor calidad de impresión.

Estas impresoras disponen de interfaces. IBM PC compatible, RS-232 C y paralelo Centronics.

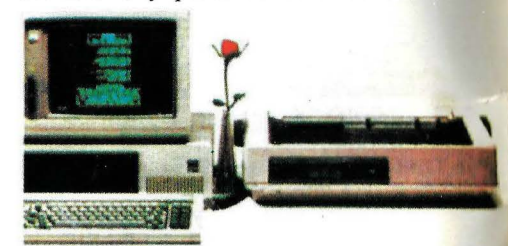

Unión perfecta: IBM PC-Spinwritcr-Pinwriter.

~ **mul tilogic** 

COMERCIALIZADORA DE ARTICULO\$ DE INFORMATICA MULTILOGIC. S. A. Ramón de Santillán, 15 Telf.: 458 74 75- 28016 Madrid Telex: 42710 FONOTXE

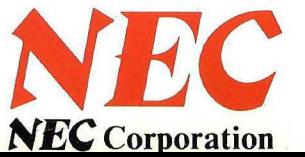

#### LA UNICA Y DEFINITIVA SOLUCION EN **COLOR COMPATIBLE CON SU SISTEMA**

**RA ON 64** 

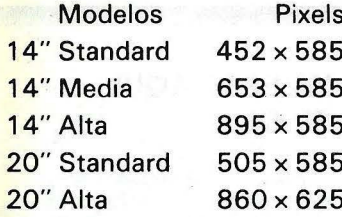

1431/MS-DS

P.V.P. 65.000 ptas.

**1431/AP DS** P.V.P. 76.900 ptas.

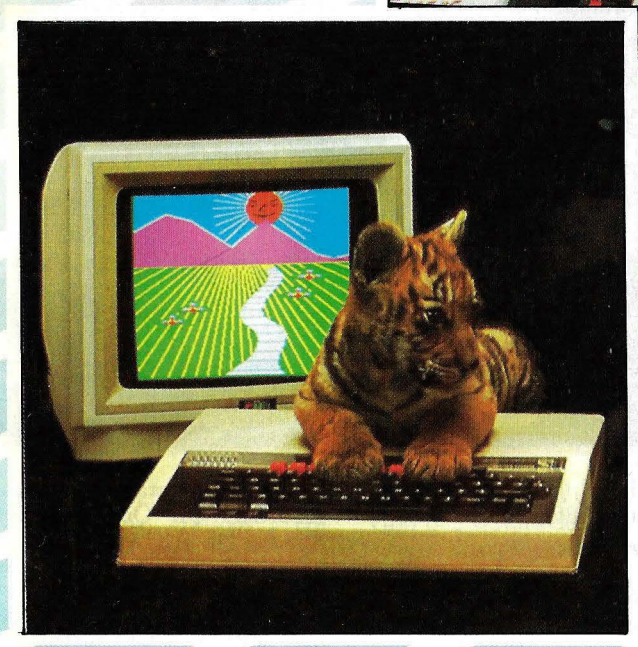

1451/DQ P.V.P. 96.000 ptas.

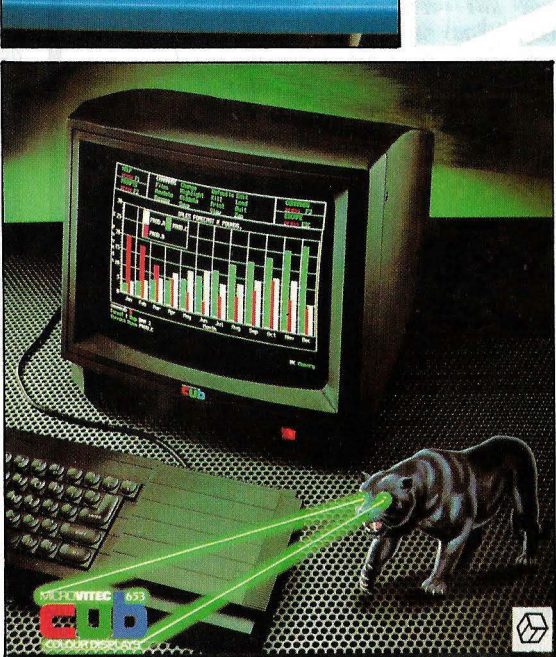

#### *LOUIEN NECESITA UN MONITOR EN* **COLOR?**

Por supuesto toda persona que tenga un ordenador. Hasta ahora Vd. probablemente usaba su televisor<br>doméstico con su ordenador y habrá notado bastantes<br>interferencias, especialmente cuando visualiza textos.

interferencias, especialmente cuando visualiza textos.<br>
Los televisores no están básicamente diseñados para<br>
Ursulizar datos, ya que están construidos con circuitos<br>
de codificación y modulación para aceptar únicamente<br>
l

El monitor CUB está preparado para desarrollar las capacidades sofisticadas de visualización de los ordenadores de hoy y del mañana.

**MONITORES COLOR** 

**MICROVITEC** 

#### *LPOR QUE ELEGIR UN MONITOR CUB?*

Sólo la gama CUB de Microvitec, es suficientemente completa para cubrir la compatibilidad de casi todos los<br>micro ordenadores del mercado.

Estos magníficos monitores británicos, son los únicos<br>elegidos por el Gobierno inglés para usarlos en las es-

elegidos por el Gobierno inglés para usarlos en las es-<br>elegidos por el Gobierno inglés para usarlos muedas primaria y secundaria de todo el país.<br>media y alta, más los modelos PAL/RGB, sen compati-<br>bles totalmente con IB chos más.

Triangle cuando tome su decisión final, que sólo los<br>CUB de Microvitec le pueden proporcionar la mayor calidad, rendimiento y fiabilidad al mejor precio.

#### TODOS LOS MONITORES CUB IN-**CLUYEN:**

- Garantía total por un año.
- Chasis aislado para máxima seguridad.
- Interruptor de potencia para un mejor rendimiento.<br>Mínimo error de convergencia esencial para visuali-

zación de textos gráficos.<br>\* Diseñados para introducir los standars reconocidos

de seguridad (i.e. BS415). Chasis preparado para bajo consumo de potencia.<br>Componentes de alta calidad para asegurar la máxi-

- ma fiabilidad.<br>\* Mando de conexión de potencia, plug y RGB.
- 
- Diseño práctico, atractivo y moderno.<br>Aprobación por la B.E.A.B. de nuestros más popula
	- res modelos.

res mousus<br>
\* La garantía de una gran firma como Microvitec que<br>
\* La garantía de una gran firma como Microvitec que<br>
acaba de ganar el PREMIO REAL AL DESARROLLO TEC-<br>
NOLOGICO 1984 EN INGLATERRA.

#### **IMPORTADO Y DISTRIBUIDO EN EXCLUSIVA PARA ESPAÑA:** multilogic

**COMERCIALIZADORA DE ARTICULOS** DE INFORMATICA MULTILOGIC, S. A. Ramón de Santillán, 15 Telf.: 458 74 75 - 28016 Madrid Telex: 42710 FONOTXE

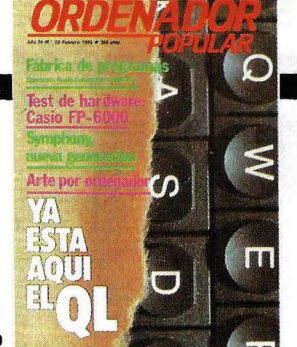

**Director: Norberto Gallego** 

penas iniciado el año, esta revista se hizo presente en Las Vegas, para asistir al Consumer Electronics Show, cuya edición de invierno se celebró, como todos los años, en la capital americana del azar. De algunas de las novedades que allí vivimos, informamos al lector en las páginas de Actualidad de este número. Queremos dedicar esta carta mensual a transmitir algunas reflexiones dictadas por nuestras observaciones y por el diálogo con colegas estadounidenses.

Ante todo, una cifra. Según los estudios de mercado. sólo el 23 % de los home computers que se venden en USA son comprados por gente que nunca ha tenido ordenador propio. El resto - las tres cuartas partes del totalcorresponde a la sustitución de un modelo por otro. De las varias interpretaciones posibles del fenómeno, preferimos la que lo atribuye a un cierto hartazgo del público por las aplicaciones puramente lúdicas de los ordenadores.

Los niños -nos decía un colega- están dejando de ser el vehículo por el que los ordenadores se introducen en los hogares. Son los adultos, que utilizan la informática en su trabajo, quienes abora compran ordenadores de andar por casa, para usarlos en aplicaciones más serias.

Fabricantes de hardware y casas de software han tomado nota del rumbo del mercado. Los primeros presentan máquinas más potentes. asociadas con programas de tratamiento de texto. hojas de cálculo y bases de datos apropiados para los usos domésticos. Las segundas, viendo venir la baja del mercado de los juegos, han puesto a sus especialistas a desarrollar aplicaciones de ese tipo y software educativo, dos líneas que destacan en los catálogos de 1985.

Otra faceta es la baja de precios. Algunas de las máquinas presentadas en Las Vegas son más potentes y mucho más baratas que los ordenadores de mayor éxito durante el año pasado. Y todo indica que la baja de precios continuará. hasta el punto de dejar fuera de carrera a más de una marca.

Hasta el próximo número.

Jaudit

#### **ACTUALIDAD**

· Atari, con agresividad. Pág. 6

· Commodore 128: compatible con el C-64. Pág. 7

- Apple: detente con IBM.
- Adam ha muerto. Pág. 8

· Grid Compass, portátil diferente. Pág. 10

• Lotus presenta Jazz.

• Credicomputer, una buena idea. Pág. 12

#### **YA ESTA AQUI** EL OL

Por fin ha llegado este microordenador a España. La expectación despertada por el QL nos ha llevado a preparar un extenso artículo que comprende:

Polémicos 32 bits. To do acerca del discutido mi croprocesador de Motoro la.

Pág. 24

La novela de Sir Clive. Los entresijos de la campaña de introducción en el mercado. Pág. 30

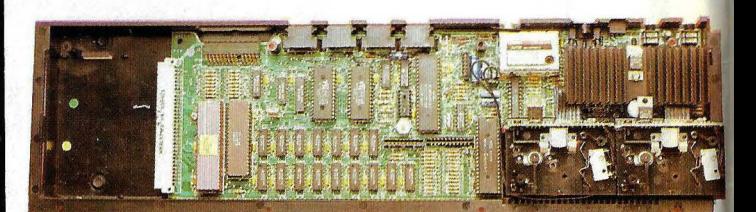

· Los planes de Digital para 1985. Pág. 15

• Sinclair baja los precios. Pág. 16

· La batalla de los superminis.

· Hewlett-Packard IPC. Pág. 20

**DIRECTOR:** Norberto Gallego **COORDINADOR** EDITORIAL: J. A. Sanz REDACCION: Aníbal Pardo, Cristina Porto, Gumersindo García, Piedad Bullón, Eloy Bohúa, Simeón Cruz y Juan Arencibia · DISEÑO: Adriana Gordillo y Ricardo Segura. · Editada por: EDICIONES<br>Y SUSCRIPCIONES. PRESIDENTE: Fernando Bolín. Administración: INFODIS, S. A. • GERENTE DE

**CIRCULACION Y** VENTAS: Luis Carrero ·

Cuatro programas para recordar. QL Quill, QL Abacus, QL Archive y QL Easel, el software más completo de una máquina discutida. Pág. 38

#### **SIMPHONY**

Análisis de un paquete integrado dirigido a orde-

PRODUCCION: Miguel Onieva · DIRECTOR MARKETING: Antonio<br>González. Tel. 733 79 69<br>SERVICIO CLIENTES: Julia González · ADMINISTRACION: Miguel Atance y Antonio<br>Torres • JEFE DE<br>PUBLICIDAD: María José Martín · Dirección, Redacción y Administración: C/ Bravo Murillo, 377, 5.° A. 28020-<br>Madrid. Tel. 733 74 13.<br>Télex 48877 OPZX e Publicidad Madrid: C/ Bravo Murillo, 377, 3.º E. Tel. 733<br>96 62/96 · Publicidad Barcelona: María del Carmen nadores personales. Tras el éxito del Lotus 1,2,3, la misma firma ha lanzado al mercado el Simphony que se compone de cinco programas: base de datos, ho-

#### **FABRICA DE PROGRAMAS**

En vista del interés demostrado por nuestros lectores acerca de la progra-

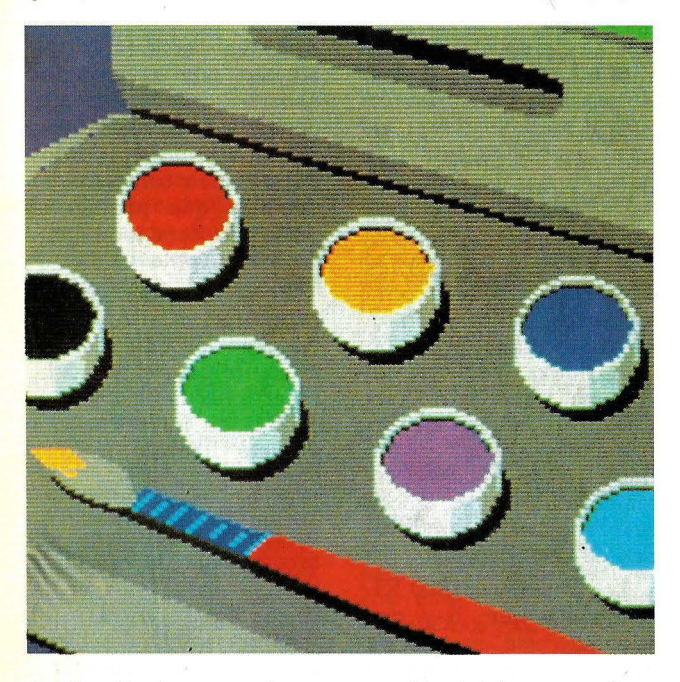

ja de cálculo, tratamiento de textos, gráficos y co-<br>municaciones. Pág. 64

#### **CASIO FP-6000**

Nuestro test de Hardware está dedicado al producto más robusto y original de la firma japonesa. Pág. 56

mación, iniciamos una sección que tratará de ofrecer uno o dos programas por mes. La idea es fabricar paso a paso un programa

Cada vez que sea necesario daremos las alternativas para adaptarlo al lenguaje específico de distintos ordenadores. Pág. 70

**COMPUTER ART** 

El arte por ordenador es el tema del mes en el suplemento Byte.

El ordenador como herramienta artística. Escrito por Isaac Víctor Kernov, diseñador gráfico y experto en animación, quien mantiene que el proceso de creación no cambia, es el medio. Pág. 85

Imágenes escogidas. Selección de obras artísticas hechas con ordenador por los más prestigiosos especialistas que trabajan con ordenadores. Pág. 95

*COPYRIGHT® 1984 La re*producción de todos los textos e ilustraciones de esta revista sin<br>autorización previa del editor está prohibida. En el caso de aquellos artículos a cuyo pie figuran las<br>leyendas "® Popular Computing de reproducción están reservados por McGraw Hill lnc. Toda traducción y publicación debe ser autorizada por McGraw Hilllnc., 1221, Avenue of the Americas, New York, NY 10020, USA. La reproducción completa o parcial, por cualquier procedimiento o en cualquier idioma, sin autorización

**Symphony** 

previa, está prohibida.<br>COPYRIGHT© 1984 In the case of the articles with following notices: "© Popular Computing/Orde-<br>nador Popular" or "© Byte/Ordenador Popular", all rights are reserved by McGraw Hill Inc., 1221<br>Avenue in whole or in part without prior writen permission is prohitied.

POR SOBRETASA AEREA, EL PRECIO DE VENTA DE ESTE EJEMPLAR | EN CANARIAS ES DE 310 PTAS.

CRIPCIONES A: 28002-MADRID ROGAMOS DIRIJAN TODA | ORDENADOR POPULAR<br>LA CORRESPONDENCIA | EDISA: Tel 415 97 12 LA CORRESPONDENCIA | EDISA: Tel. 415 97 12<br>RELACIONADA CON SUS- | C/ López de Hoyos, 14

C/ López de Hoyos, 141-5.<sup>6</sup><br>28002-MADRID

PARA TODOS LOS PAGOS RESEÑAR SOLAMENTE ORDENADOR POPULAR

PARA LA COMPRA DE EJEMPLARES ATRASADOS SE DIRIJAN A LA PROPIA EDITORIAL ORDENADOR POPULAR *C*/ Bravo Murillo, 377-5. <sup>0</sup> A<br>Tel. 733 74 13 28020-MADRID

EVALUATION COPY

Ríos. *Cj* Pelayo, 12. Tel. (93) 301 47 00 Ext. 27 y 28. 08001-Barcelona • Depósito legal: M-6522-1983 • ISSN 0212-4262 • Distribuye: SGEL, S. A. Avda. Valdelaparra, s/n. Alcobendas, Madrid • Solicitado Control OID. Esta publicación es miembro de la Asociación de Revistas de Información

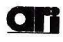

la Federación Internacional de Prensa Periódica, FIPP. · Imprime: Novograph, S. A. Ctra. Irún, Km. 12,450. Madrid.

asociada a

### **•**

#### ATARI, CON AGRESIVIDAD<br>\*\*\*\*\*\*\*\*\*\*\*\*\*\*\*\*\*\*\*\*\*\*\*\*\*\*\*\*\*

**• Jack Tramiel fue, por** varias razones, la estrella del *Consumer Electronics Show* de enero. El fundador de Commodore *y*  actual patrón de Atari, sin hacer caso de los rumores que aluden a sus debilidades financieras, se mostró eufórico e inusualmente simpático cuando presentó a la prensa especializada los nuevos productos que constituirán la oferta de Atari en 1985. El lema, bien visibke desde todos los ángulos del *stand,* era "Power without price" (la potencia sin el precio).

Cinco nuevos modelos, conformando dos familias de ordenadores, fueron expuestos por Atari en Las Vegas. Al menos sobre el papel, algunos de estos productos están bien posicionados para atacar las · posiciones de mercado de un Macintosh o, en Europa, del QL. Sin olvidar, claro está, que el "enemigo principal'' de Tramiel se llama Commodore.

Las dos líneas de productos se denominan genéricamente XE y ST. La primera es una prolongación del modelo hasta

ahora superior en la gama de Atari, el 800XL, de 8 bits. La segunda, en cambio, abre nuevos horizontes a la marca al incorporar el microprocesador de 32 bits 68010, de Motorala. A los nuevos ordenadores se añaden varios periféricos e interesantes iniciativas en el campo del *software.* 

El modelo 65 XE, benjamín de la familia, es en principio un 800 XL con nuevo maquillaje, pero sería injusto decir que las diferencias no aporta nada nuevo. La circuitería ha sido rediseñada con el resultado de que se obtiene una mejora de velocidad. Pero el precio es seguramente lo más llamativo de este ordenador: apenas 120 dólares dan prueba de la agresividad de Tramiel.

Una variante del anterior es denominada 65 XEP. Es transportable, con una unidad de *diskettes* de 3 1/2" incorporada y un monitor monocromo de *S* pulgadas. El conjunto por 400 dólares. También fue exhibido el modelo 65 XEM, idéntico en prestaciones al primero pero

Atari 130 ST.

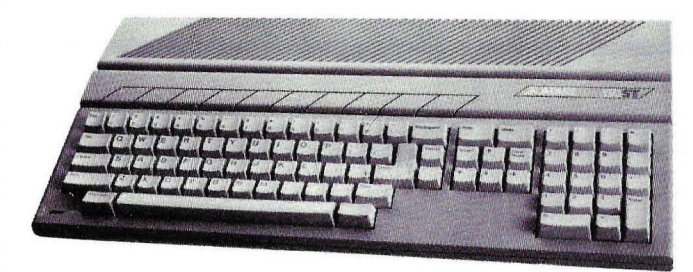

Atari 520 ST.

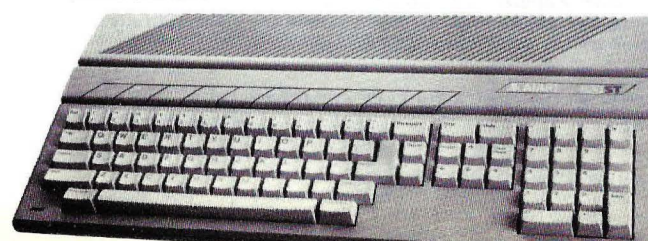

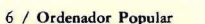

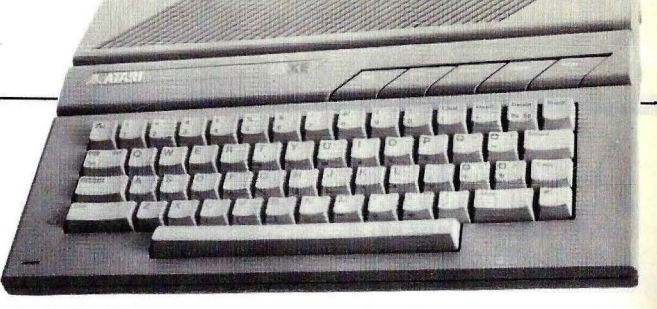

#### Atari 65 XE.

dotado de un sintetizador musical. Su precio: 160 dólares.

Hasta aquí los miembros de la familia que llevan el apelativo 65.

En la cúspide de esta serie se ubica el modelo 130 XE, con 128 Kbytes de memoria y que, como los otros, se basa en el microprocesador 6502 con una nueva versión del sistema operativo Atari DOS. Este modelo tardará varios meses antes de llegar a las tiendas norteamericanas y se ignora cuándo estará en condiciones de ser exportado.

Los usuarios del 800 XL -modelo que, hay que suponer, está en vías de desaparición- cuentan con la promesa de Atari de que recibirán una actualización del sistema operativo. De todos modos, Tramiel puso de relieve la compatibilidad entre el *software* existente para el antiguo modelo *y* las nuevas.

Si la familia XE destaca por medios propios, la auténtica sorpresa de Atari está representada por la otra serie de modelos, los llamados 130 ST y 520 ST. Ambas máquinas corren el sistema operativo Tramiel Operating System (TOS) que lleva el nombre del poco modesto patrón, aunque ha sido diseñado por Digital Research, como una reescritura de su nuevo GEM: incluye ventanas, iconos, ratón, en definitiva todos los rasgos propios de un Macintosh. Esto ha dado pie a que los periodistas especializados se pusieran de acuerdo para llamar a este ordenador, jocosamente, Jackin-

tosh. La versión de 128 Kbytes sale al mercado . con un precio de 399 dólares y la de 512 Kbytes sube a 699 dólares. Si los ST cumplen con las prestaciones que prometen, serán una dura competencia para Apple.

Pero el tema crucial para Atari es el *software.*  Aparte del catálogo ya existente para el 800 XL, en el *stand* de la firma se exhibía un impresionante paquete llamado Infinity para su gama XE.

Se trata de una combinación de tratamiento de textos, hoja de cálculo y base de datos muy en la línea de la moda del *software* integrado. Lleva ayudas *on-line*, ventanas y una estructura de comandos muy interesante.

Está por verse si las casas independientes de *software* están dispuestas a elaborar programas para los nuevos ordenadores ST. En un encuentro con la asociación que agrupa a estas empresas (a la que asistió el enviado de esta revista) Tramiel se mostró seductor y complaciente, prometiendo todo tipo de apoyos *y* garantías a quienes escriban *software* para sus nuevos modelos.

En lo que respecta a periféricos, Atari presentó no pocas novedades. Una unidad de *diskettes* de 3 1/2" con 500 Kbytes de capacidad por apenas 100 dólares, que puede ser conectada a cualquiera de los modelos de nuevos modelos de la marca. Para muy pronto, Tramiel prometió un disco duro de 10 Mbytes *y* codos se preguntan cuál será el precio de esta maravilla.

#### **COMMODORE 128: COMPATIBLE CON EL 64** .......................................

**II** "Malas noticias para IBM y Apple". Bajo tan estridente *slogan,* Commodore presentó en Las Vegas dos modelos de ordenadores que habrán de constituir su principal arma de cara al año 1985, al menos hasta que llegue la hora de lanzar al mercado el esperado producto que ha dado en llamarse ·Amiga (por el nombre de la empresa fabricante, recientemente absorbida por Commodore).

El Commodore 128, principal novedad de. las presentadas por la marca en este salón, marca una época en la historia de Commodore. Es la primera vez que un nuevo ordenador de este fabricante es compatible con otro anterior. En efecto, gracias a su condición de multiprocesador, el 128 puede correr todo el *software* escrito para el Commodore 64, lo que no es poca ventaja para su penetración en el mercado. Por otra parte, hay que suponer que el lanzamiento de este modelo facilitará una considerable baja de precios del 64, que sigue vendiéndose muy bien tanto en Estados Unidos como en los mercados europeos.

Commodore LCD.

Otra cosa es el efecto que pueda tener el 128 sobre la introducción del Plus/4, un modelo que, como ya hemos escrito, no convence a los distribuidores europeos de la marca por la dificultad de traducir el *software* de aplicación residente en ROM a los idiomas nacionales. El precio del 128 es lo suficientemente atractivo como para que, incluso en el mercado americano desplace del interés del públi- $\cos$  al Plus/4.

El Commodore 128 puede operar alternativamente en tres modos, una versatilidad que hasta ahora no tiene ningún ordenador de este tipo. Basado en el microprocesador 8502 (compatible con el 6502), cuenta con una memoria RAM de 128 Kbytes y una ROM de 48 Kbytes. La segunda posibilidad es el llamado modo 64, para el que utiliza el microprocesador 6510A. Tercero: el *chip* Z80A le permite correr el *software*  escrito en sistema operativo *CPj M.* 

Otra de las virtudes de este ordenador es la posibilidad de ampliación de memoria hasta 512 Kbytes. Esro lleva a suponer que la intención de Commodore es posicionar este modelo como una máqui- na "seria".

m

El teclado del 128 revela que una de las instrucciones dadas al equipo de diseño es hacer que la máquina · sea apropiada para aplicaciones de *word processing.* Tiene 92 teclas, de las cuales 14 forman el *keypad* numérico. Ocho son programables de función, 6 para el control de cursor y una separada es la llamada Help.

El Commodore 128 puede funcionar, opcionalmente, con un ratón como dispositivo de *input,* que fue presentado también en Las Vegas como novedad.

En el mismo *stand* se exhibía un segundo modelo, el Commodore LCD, denominación que, corresponde a un portátil con pantalla de cristal líquido de 16 líneas por 80 columnas. Su memoria RAM es de 32 Kbytes y la ROM de 96 Kbytes. La CPU de este ordenador, que aunque anunciado no parece estar en condiciones de comercialización inmediata, está basada en el microprocesador 65C 102. El *software*  con el que se efectuaban las demostraciones incluía paquetes de tratamiento de textos, archivo de datos, hoja de cálculo, agenda,

Commodore 128.

calculadora y un programa de comunicaciones via *modem.* 

Los precios de ambas novedades de Commodore indican una adaptación de esta marca a las tendencias bajistas que caracterizan actualmente el mercado. Aunque no fueron anunciados expresamente, se supo con carácter oficioso que el Commodore 128 se venderá en Estados Unidos en torno a los 250 dólares y el Commodore LCD a unos 500 dólares.

Según informaron a esta revista fuentes de Microelectrónica y Control, representante de Commodore en nuestro país, la disponibilidad en España del 128 se producirá en el segundo trimestre del año, muy poco después de las primeras entregas en el mercado americano.

Por otra parte, vale la pena informar que, tal vez como consecuencia de las tendencias generales :que hemos apuntado, el precio de los productos Commodore en España ha bajado sensiblemente desde este mismo mes de febrero. El Commodore 64 pasa a venderse a 54.000 pesetas y el recientemente introducido Commodore 16 se coloca ligeramente por debajo de las 30.000 pesetas. No hay indicación, claro está, de cual puede ser el precio de lanzamiento del Commodore 128.

#### **APPLE: LA DETENTE CON IBM** .............................................................

**En el marco siempre** espectacular de la junta de accionistas de Apple Computer, el presidente de la compañía, John Sculley, dijo el pasado día 24 de enero algo que quedará para' la historia: "1987 será el comienzo de un nuevo *boom* que durará años para la industria del ordenador personal". Para entonces, habrá suficientes áreas locales y sistemas que conecten unos ordenadores con otros, de modo que prácticamente todo el mundo empresarial estará computerizado. Para cuando esto ocurra, Apple quiere estar preparada. Los dos años que separan el momento actual de ese pronóstico serán empleados para hacer que Apple gane su lugar en el mercado de los ordenado-

**ADAM HA MUERTO** 

• El *stand* de Coleco lucía patético en el *Consumer Electronics Show* de Las Vegas. Para colmo, estaba situado al lado del espacio de Atari, donde se respiraba la euforia de las novedades. Ningún ejecutivo de la compañía estaba a mano, y las azafatas entregaban mecánicamente información impresa sobre un ordenador que, aunque de cuerpo presente, acababa de morir: Adam.

Sacudida por los reiteradamente malos resultados financieros, y decepcionada por una mala temporada navideña, Coleco decidió en los primeros días de enero abandonar 1a producción del Adam y vender todo su *stock* a un mayorista.

Cuando introdujo este modelo en el mercado, res para aplicaciones en los negocios, hasta ahora dominado por IBM y quienes giran en su órbita.

Con matices, ésta pudiera parecer la conocida estrategia de . Apple de constituirse como alternativa a IBM. Pero Steve Jobs, fundador y *chairman*  de la compañía de Cupertino, dijo otra frase histórica: "Apple se propone coexistir con IBM. Tenemos que reconocer que ajustarnos al mundo de IBM, ya que ellos nunca se ajustarán al nuestro".

Los productos anunciados por Apple el 24 de enero -una red local y una impresora láser -reflejan exactamente esta nuea orientación. El *slogan .* será, de ahora· en adelante, "Macintosh Office".

........................................

también en Las Vegas en junio de 1983, *Coleco* pensaba repetir el éxito que acompañado las ventas de su sistema de videojuegos ColecoVision. Adam prometía mucho y fue bien recibido. Un sistema completo (CPU, teclado, drive, impresora y *software)* por apenas 600 dólares. Era un buen precio para mediados de 1983.

Dificultades de producción y el error de confiar en el *cassette* como único dispositivo de almacenamiento fueron las causas de que el ordenador se vendiera escasamente en los meses fuertes de 1983. Al año siguiente el mercado experimentó un cambio drástico y los precios bajaron a niveles que .hicieron imposible que Coleco obtuviera beneficios con ese modelo.

La red local Apple Talk permitirá conectar un número de hasta 31 ordenadores Macintosh, podrá enlazarse con un entorno de red local Ehternet y -he aquí la gran novedad- la propia Apple ha autorizado a varias empresas independientes a desarrollar productos que permitan conectar oficialmente sus ordenadores con los de IBM.

La nueva impresora, llamda LaserWriter llevará incorporados 2 Mbytes de memoria y podrá funcionar como parte de la red Apple Talk así como con ordenadores IBM y compatibles. Según Sculley, ya se han recibido órdenes de pedido por valor de varios millones de dólares, a pesar de que LaserWriter, así como la red local, no estará comercialmente disponible en Estados Unidos hasta finales de marzo. La difusión. internacional comenzará en junio.

Otro anuncio importante ante la junta de accionistas fue la baja de precio de la versión de Macintosh con 512 Kbytes (de 3.195 a 2.795 dólares). El *kit* de expansión de memoria para la versión original también baja de precio, pero no así el Macintosh de 128 Kbytes. La noticia dejará insatisfechos, de todos modos, a los muchos usuarios que confiaron en Macintosh desde el primer momento para luego encontrarse con la sorpresa de que llegar a la máxima capacidad de memoria les cuesta más caro que si hubieran esperado la segunda versión, conocida popularmente como Fat Mac (el gordo Mac).

Según los analistas de mercado, Apple ha despa-

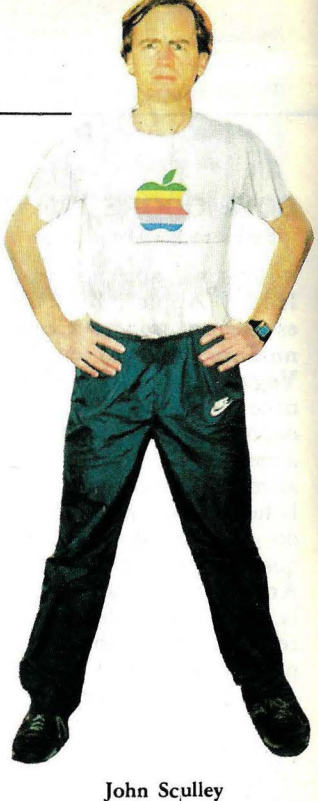

chado durante 1984 un total de 300.000 Macintosh, una cifra más que respetable para un primer año de ventas. Al parecer, un 30 por ciento de la demanda corresponde a la versión de 512 Kbytes.

La ultramoderna fábrica que Apple construyó en Fremont para producir el Macintosh está siendo acondicionada para duplicar su capacidad actual de 2.500 unidades diarias. Como detalle curioso añadamos que los robots industriales de esta fábrica llevan la marca IBM (aunque son fabricados por Seiko en Japón).

Sculley anunció también que el modelo Lisa 2/10 pasará a llamarse en adelante Macintosh XL y su precio baja de 5.495 <mark>a</mark> 3.995 dólares. Pero los observadores vaticinan que esto no es más que el preludio de una eliminación definitiva de la línea Lisa. En los próximos meses será sustituida por un Macintosh más potente, dotado de disco duro incorporado y, probablemente, de color. Nada se sabe, en cambio, de la rumoreada aparición de un Mac portátil.

**Propision?** 

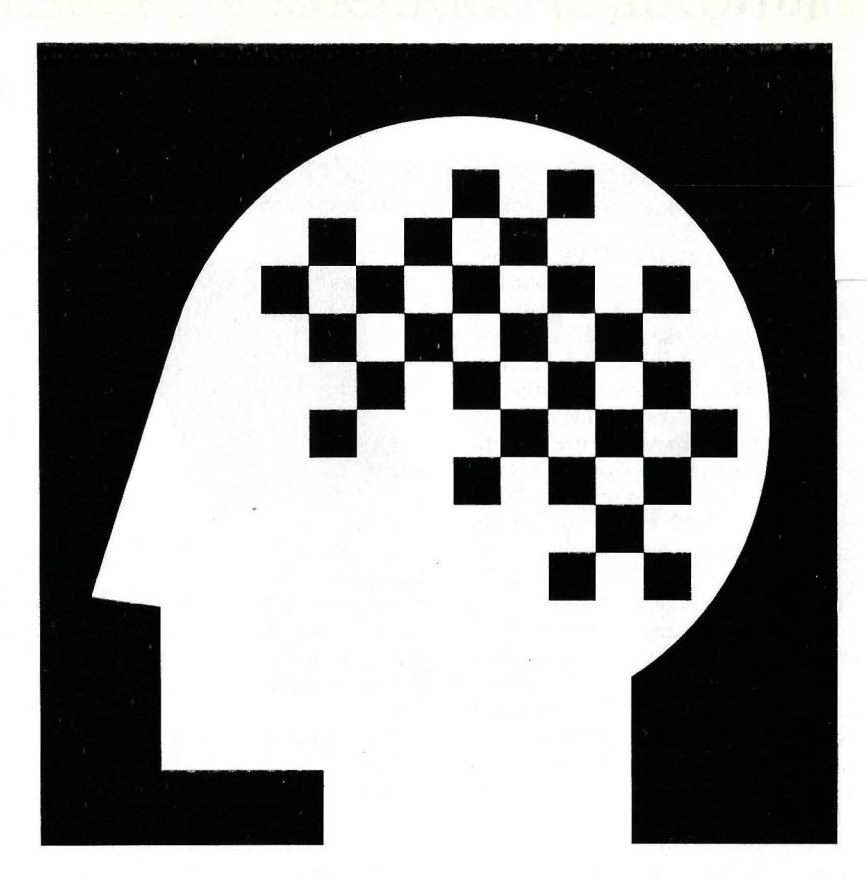

## Informat 85 Barcelona 16-20 Abril 1985

HARDWARE/EQUIPOS SOFTWARE/SERVICIOS TELECOMUNICACIONES (EQUIPOS Y SERVICIOS)

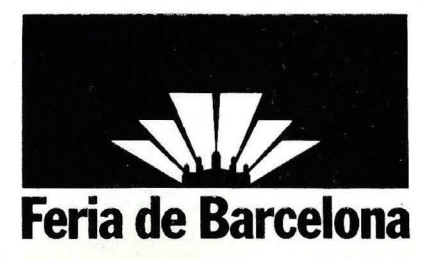

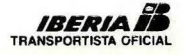

#### **ACTUALIDAD**

••••••••••••••••••••••••••••••••••••••••••••••••••••••••••••••••••••••••••••••••••• • Por su elegante diseño,

algunos le han llamado el Rolls Royce (o el Bugatti) de los ordenadores portátiles. Grid Compass fue uno de los primeros ordenadores de este tipo del mercado mundial y, a pesar de la entrada de las grandes marcas en este segmento, se mantiene como uno de los más apreciados y mejor vendidos. Su llegada a España estaba esperando la aparición de una versión actualizada, que es la que acaba de presentar su importador, la firma Sistemas Especiales de Información, S. A.

Como procesador central, Grid Compass utiliza un Intel 8086 de 16 bits, y como coprocesador arit-

mético el 8087 de la misma marca. En su configuración mínima la memoria RAM es de 256 Kbytes, ampliables a 512 Kbytes. No obstante, hay una se- . gunda configuración que parte directamente de esta última capacidad. Para las comunicaciones, argumento vital en este tipo de equipo, dispone de salidas RS 232C, IEEE-488 y de un *modem* integrado.

Una característica diferenciadora de este equipo es que utiliza de forma estándar 384 Kbytes de en memoria de burbuja memoria de burbujá aunque, opcionalmente, admite un *diskette* de 360 Kbytes y/o un disco duro de 10 Mbytes de capacidad.

,\_, *,,,,,,,,* 

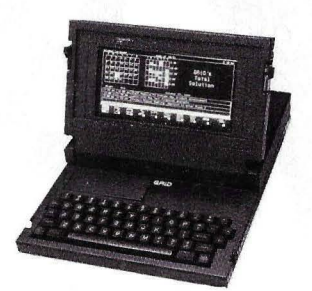

La pantalla del Grid Compass, electroluminiscente, es de fósforo ámbar, de 25 líneas de 80 caracteres. En modo gráfico representa 320 por 240 puntos.

En cuanto al *software* se refiere, tiene la posibilidad de trabajar con dos sistemas operativos. Por un lado el GRID-OS propio de la marca y, por otro, el

**O'DIAM** 

**UUUUUUU** 

MS DOS de Microsoft. El primero funciona mediante la gestión de menús'.

Como se ha podido observar por lo descrito hasta aquí, el Grid Compass utiliza elementós que hasta ahora ningún otro portátil ofrecía: memoria de burbuja, pantalla electroluminiscente, antirreflectante, y el material de la carcasa.

Por sus características, el Grid Compass es un equipo orientado a la alta dirección empresarial, a la auditoría y consultoría. Los departamentos de Ventas y *marketing*, sistemás de medida y test así como ciertas aplicaciones militares son su mercado natural.

E 1 Personal Mini de TeleVideo es el primer ordenador multi-usuario con posibilidad de utilizar todo el software del IBM-PC.

Es el sistema multi-usuario con mayor potencia del mercado.

Es tan rápido y potente como un mini. Tan familiar y funcional como un PC Ofrece la posibilidad de conectar los ordenadores IBM-PC y compatibles. Ejecuta todo el software del IBM-PC

#### El Personal Mini de TeleVideo

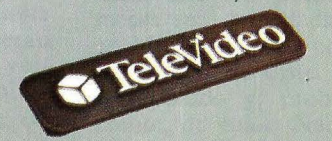

TELEVIDEO Sur de Europa (FRANCIA) [1) 687 34 40 Specific Dynamics Iberia, S.A. [Madrid), (01)41 37 246

**ORELEVICIEO Systems, Inc.** IBM es una marca registrada por International Bussiness Machines Corp.

### **¿Está usted considerando la automatización?**  Framework le va a convencer.

*LQué* espera usted del software? ¿Paquetes con soluciones parciales?

LProgramas de "hágalo usted mismo" con problemas difíciles? O más bien usted prefiere lo último, lo más reciente: Framework de Ashton-Tate.

Framework le ahorra múltiples inversiones ... y muchas preocupaciones. Porque Framework combina todo en uno: generador de ideas, hoja electrónica, gestión de datos, gráficos, proceso de textos .. . por supuesto, usted· descubrirá que Framework es más, mucho más, que un paquete integrado. Donde otros paquetes pierden un valioso tiempo,

Framework ya está trabajando. En segundos, pasa de hoja 1 electrónica a gráficos, de proceso de textos a descripciones generales. Framework lo hace posible pues es un software que, por primera vez, piensa ... e incluso va más lejos. Y ésto es así porque el fundamento de su extraordinaria actuación está basado en la mente humana y en su capacidad. Es por ello que ...

#### **Ya está aquí la nueva generación**

Framework se origina a partir de un diseño . tridimensional. Una estructura en la que, simultáneamente, se puede acceder a varias aplicaciones, pues no hay límite en el número de estructuras activas del sistema. Framework trabaja tal y como nosotros organizamos nuestra mente: de forma lógica y con varios niveles jerárquicos de información, empezando con ideas simples hasta llegar al nivel de complejidad deseado. No hay otro software que sea tan sensible ... ni que tenga un precio tan asequible. Por cierto, Framework funciona en su IBM-PC 390K o en cualquier sistema compatible.

#### **Las características de Framework: versátil e innovador**

- **e Framework, el organizador.** A modo de descripción general, simples ideas pueden ser ampliadas a conceptos y soluciones más complejas, para ser incluídas en texto, hoja electrónica, gráficos, y tratamiento de datos.
- **e Framework, el procesador de texto.** Su sencillo sistema de menús ayuda a los nuevos usuarios a iniciarse rápidamente en el programa, y sus macrocomandos, así mismo, permiten trabajar aún más rápido a los expertos.
- **e Framework, el calculador.** Las hojas electrónicas son importantes instrumentos de administración. Y, con Framework, son de muy fácil creación.

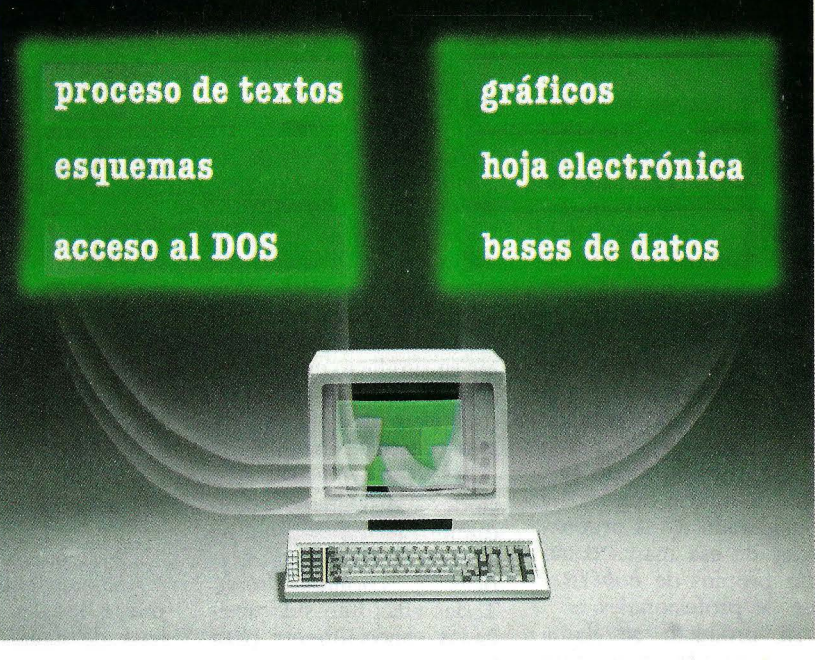

- **e Framework, el proyectista.** Framework crea automáticamente, con datos actualizados provenientes de hojas electrónicas y bases de datos, gráficos de barras, circulares, de líneas ... y los que usted quiera diseñar.
- **Framework, el administrador de datos.** Registrar, clasificar, analizar es, a partir de ahora, trabajo de Framework. Un potente sistema de gestión de datos también forma parte de Framework.
- **Framework y el mundo exterior.** Framework no está solo. Su programa se conecta a redes locales y permite la comunicación con otros microordenadores y sistemas superiores. Framework, por todas sus capacidades, se adapta perfectamente a las necesidades de los administradores creativos. Porque Framework reúne pensamientos y desarrolla ideas.

Para una demostración sin compromiso, llame a cualquiera de los key-dealers de Ashton-Tate en España ahajo mencionados o bien a un concesionario de los mismos.

#### **Madrid**

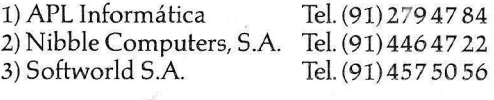

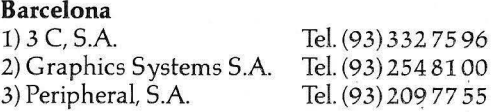

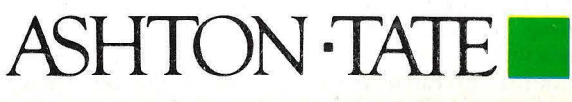

Rosario Pino, 6 - Planta 8 - 28020 Madrid Tels.: (91) 442 38 66/442 38 77

#### **ACTUALIDAD**

#### **LOTUS PRESENTA JAZ2.** .......................................

**• Dicen que Lotus 1-2-3** fue el programa que más influyó en el éxito de los ordenadores personales de . IBM en el mundo empresarial estadounidense. Apple Computer tiene esperanzas de que el más reciente producto de Lotus Development signifique una baza de idéntico valor para que su modelo Macintosh sea aceptado como digno de ser usado en ese mismo mundo que, durante mucho tiempo, ha considerado a los ordenadores de esa marca como más propios de *hobbistas*  que de profesionales.

El producto se llama Jazz y su propio nombre ha facilitado la analogía con Symphony, el último *software* integrado de Lotus. Pero Jazz no es exáctamente una versión de Symphony para Macin-

tosh sino algo distinto, una combinación de las virtudes de 1-2-3 y de las mejoras introducidas por aquél. Todo ello sacando buen partido de las cualidades de fácil manejo que caracterizan a Macintosh.

Mitch Kapor, presidente de Lotus, al presentar su producto en el Comdex de Las Vegas, utilizó toda clase de superlativos para describir a Jazz.

Jazz integra cinco fun-<br>ciones distintas: tratadistintas: tratamiento de textos, hoja de cálculo, base de datos, gráficos y comunicaciones. Todas ellas han sido diseñadas especialmente para la *interface* que el usuario mantiene con el Macintosh, empleando ventanas, iconos y, por supuesto, el ratón como dispositivo de entrada de datos y control de cursor.

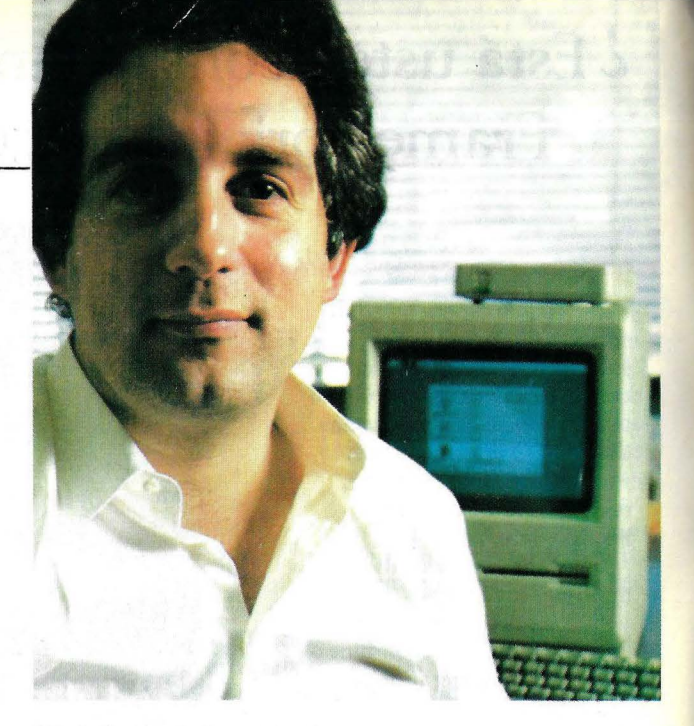

Mitch Kapor, de Lotus Development.

El módulo de tratamiento de textos de Jazz puede usar la función de base de datos para fusionar listas con cartas de manera de producir un *mailing* masivo. Usando sus facilidades de comunicaciones, Jazz puede enviar mensajes por línea telefónica o, gracias al módulo de hoja de cálculo, crear informes con texto y tablas. En los documentos escritos es posible insertar gráficos, una tarea que en otros ordenadores resulta muy difícil cuando no imposible.

La hoja de cálculo contiene 8.192 filas por 256 columnas y, conectada a ella, la base de datos permite almacenar y recuperar múltiples registros. Gracias a la alta resolución del *display* de Macintosh, Jazz usa los datos generados por la hoja de cálculo para crear gráficos de los tipos más diversos.

Jazz es el primer *software* escrito especialmente para la nueva versión de 512 Kbytes de Macintosh, y, para funcionar, requiere no sólo esa memoria interna sino también el uso de dos *disk-drives.* Su precio de lanzamiento es francamente caro: 595 dólares, y casi disuasivo si se tiene en cuenta sus requerimientos de *hardware.* El *drive* externo para Macintosh cuesta 495 dólares, a los que debe sumarse la versión de 512 Kbytes, cuyo nuevo precio es de 2.795 dólares. Todo ello expresado, naturalmente, en valores del mercado americano.

#### **CREDICOMPUTER: UNA BUENA IDEA**  .............................................................

• El Grupo Financiero Ares, de conocida trayec-· toria en la financiación de sectores como la automo- . ción, la hostelería y el *leasing* de equipos para medicina, ha anunciado en Madrid la apertura de un nuevo campo de actividades que, sin duda, constituye una necesidad del mercado informático. CrediComputer, la nueva línea de actividad de esta financiera, nace para facilitar la compra de ordenadores, periféricos y equipos de oficina a empresas y particulares.

Hasta ahora los proveedores de microordenadores se quejaban de las dificultades que encontraban dentro del campo del *leasing* para la cobertura financiera de sus ventas. Demoras, excesivo papeleo y limitación legal de las

operaciones a empresas constituidas como tales o a profesionales con licencia fiscal, representaban las reproches más frecuentes a la modalidad de *leasing.* 

CrediComputer promete superar esos problemas agilizando la tramitación en el menor plazo posible de las operaciones que sometan los concesionarios autorizados de las marcas que ya han tomado contacto con el grupo financiero. Sin que ello signifique un concierto explícito - explicó Ignacio Mier, director general de CrediComputer- marcas como IBM, Hewlett-Packard, Philips y Canon, entre otras, se han mostrado interesadas en este sistema como soporte de sus ventas.

A título de ejemplo, Mier señaló que una operación por valor de un millón de pesetas a 24 meses (plazo que, en principio, se considera como máximo para este tipo de operaciones) puede representar amortizaciones por capital y servicios del orden de 54.000 pesetas mensuales.

Si bien CrediComputer habrá de operar en una doble vertiente, financiación pura y *leasing,* la originalidad de su propuesta reside en considerar a los ordenadores como un producto de consumo. A diferencia de ·los sistemas de *leasing*  actualmente en vigencia, la financiación pura permitirá extender el ámbito de actividades a personas individuales con la única limitación de su capacidad de pago.

## **RESULTados**

**Calc Result** 

**Word Result** 

#### **RESULTS**

la amigable familia de programas profesionales para su micro-computadora. Programa de cálculo y ordenador de palabras, pronto acompañado con un computador base.

Uselos como programas individuales o como paquete integrado.

#### **CALC RESULT**

es un programa tridimensional de cálculo, grande, flexible. eficiente y muy rápido con 32 páginas que facilmente están consolidadas en la última página. Además tiene comunicación, gtáficas. redacción de texto y tratamiento de filas.

Los comandos son en español fácil y siempre visibles en la pantalla. Adaptable con pantallas adicionales. El sencillo manual de uso funciona como un instructor. conteniendo además explicaciones de las funciones .

**p.v.p. 55.000 pts.** 

#### **WORD RESULT**

es un ordenador de palabras único, con el más fácil manejo posible. Los comandos están construidos con una combinación de 20 verbos y 20 substantivos.

Primero escoge Ud. el verbo y luego el substantivo apropiado. Los comandos son fáciles y siempre visibles.

El texto aparece siempre como impreso. Además hay registros de abreviaciones, registros del computador base con pregunta, registro de correo, macro comandos, una biblioteca clasificada, información de documentos e impresión.

**p.v.p. 55.000 pts.** 

#### **AHORA INTEGRADO**

Ambos programas al mismo tiempo en la pantalla. Cale Result en la parte superior y Word Result en la parte inferior de la pantalla. Ud. puede ir hacia delante o hacia atras.

**MordA** 

Ud. usa la pregunta en el computador base en Word, transfiere los datos a Calc, hace sus cálculos, los registra, los pone en el gráfico, y posteriormente en su documento en Word. Use los macros en Word y la comunicación en Cale en ambos programas.

**Cale + Word p.v.p. 95.000 pts.** 

#### **RESULTS GARANTÍA CON SEGURO DE VIDA**

Ofrecernos todas las modificaciones o nuevas versiones por solo 475 pts. mes, facturado anualmente. Asegura que Ud. siempre tendrá los mejores instrumentos de avanguardia.

#### **UN ÉXITO MUNDIAL**

Más de 120.000 clientes han adquirido un programa Result durante el último año. Descubra Ud. mismo la razón del éxito.

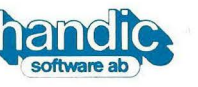

**PROSOFT S.A.** 

**PALMA DE MALLORCA Tel. 971-40 12 67** 

### EL SUPERORDENADOR PERSONAL.

Ideal y brillante colaborador para la informática familiar, el profesional, el técnico, la oficina, el estudiante, el radioaficionado, el profesor,...

La consola con un sólido teclado, genera 512 caracteres distintos, incluye un cassette para leer y grabar programas y datos. La impresora trazadora de gráficos (opcional), es una pequeña joya que imprime y dibuja en 4 colores en 64 tamaños diferentes y hasta 80 caracteres por línea.

Conéctelo a un TV color o B/N y consiga excitantes posibilidades y versatilidad confeccionando y listando programas, etiquetas y operaciones administrativas y de gestión, diseño gráfico, cuadros estadísticos, videojuegos, música, hobbies,...

**SHARP Mz 721** 

68 Kbytes RAM, Basic y lenguaje máquina, cassette, cables conexión a TV, manuales en castellano con programas didácticos para princípiantes y esquemas técnicos para expertos. Ptas. . . . 85.000,-

#### **MECOMATIC** SHARP MZ-700

**SHARP Mz 731** 

Idem. que el Mz 721 incluyendo la impresora-<br>trazadora gráfica de 4 colores y accesorios. Ptas...  $119.000 -$ 

Hay disponibles varios lenguajes: BASIC, PASCAL, FORTH, ASSEMBLER, MAQUINA, y otros en preparación. Una extensa biblioteca de programas le permitirà desarrollar su creatividad, personalizándolos o diseñando otros nuevos.

Dispone de salidas para conexión de periféricos (disquettes, joys stick, impresora externa, etc.).

#### **MECANIZACION DE OFICINAS. S.A.**

**Permit** 

BARCELONA-36: Diagonal, 431-bis. Tel. 200 19 22 - MADRID-3: Santa Engracia, 104. Tel. 441 32 11

#### **ACTUALIDAD** •

#### **LOS PLANES DE DIGITAL PARA 1985**

• Digital Equipment tie- ne una estrategia para re~ forzar .el impacto de sus dos líneas de ordenadores personales en el curso de este año. Algunos anuncios no oficiales fueron anticipados arite la reunión que en Annaheim, California, celebró el grupo de usuarios de la marca DECUS.

Una de las novedades próximas a ser introducidas es un sistema operativo multiusuario, que probablemente se llamará Pro-Associate, y que permitirá mejorar las prestaciones de la serie Profesional, haciéndose eco de las peticiones de numerosos usuarios. Un paquete de *software* ha sido desarrollado también para que

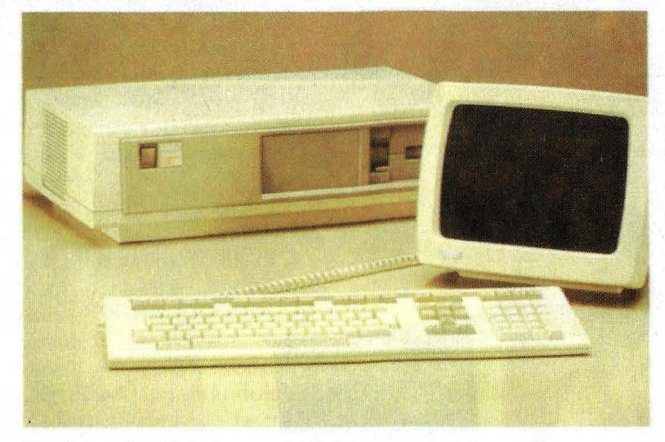

Rainbow, de Digital.

los ordenadores Rainbow actúen como terminales de los VAX.

Para este mismo mes de febrero se espera la disponibilidad de Symphony y dBase III sobre Rainbow.

En materia de *hardware.* los planes de Digital Equipment contemplan el anuncio de una tarjeta opcional, llamada Word Plus, que permitirá al DEC Mate Il, equipo especializado hasta ahora en tratamiento de textos, correr otras aplicaciones sobre sistema operativo MS DOS. Esencialmente, Word Plus será un coprocesador con sistema operativo residente, con una configuración mínima\_ de 256 Kbytes de memoria RAM ampliable hasta 1 Mbyte.

La familia Rainbow tendrá por lo menos un nuevo miembro en 1985. El largamente esperado Rainbow 50 (probablemente un portátil) cederá la prioridad a otro modelo, llamado 25 y que, según anticiparon usuarios de Digital presentes en la reunión, será definitivamente un compatible IBM.

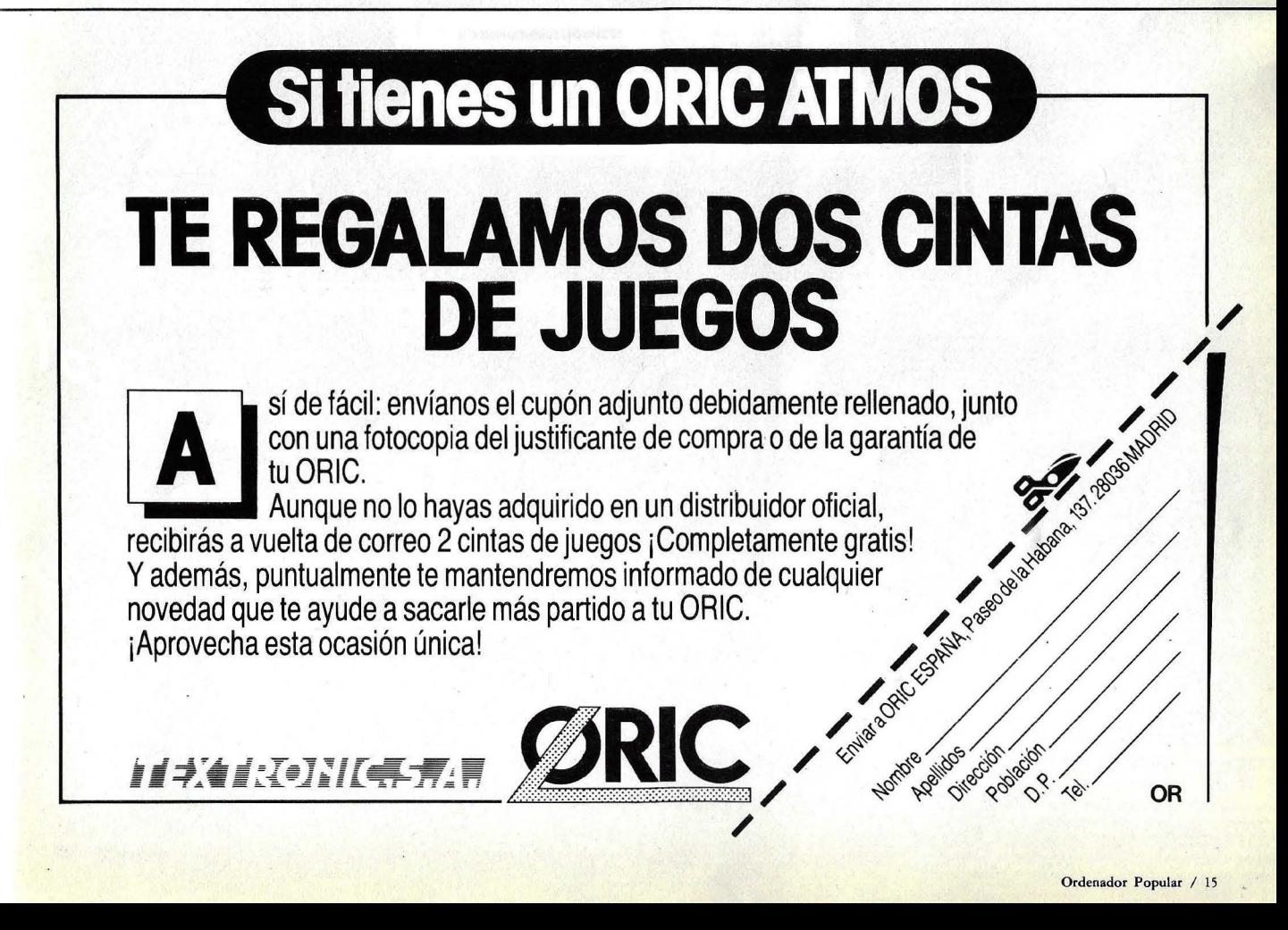

## apricot PC

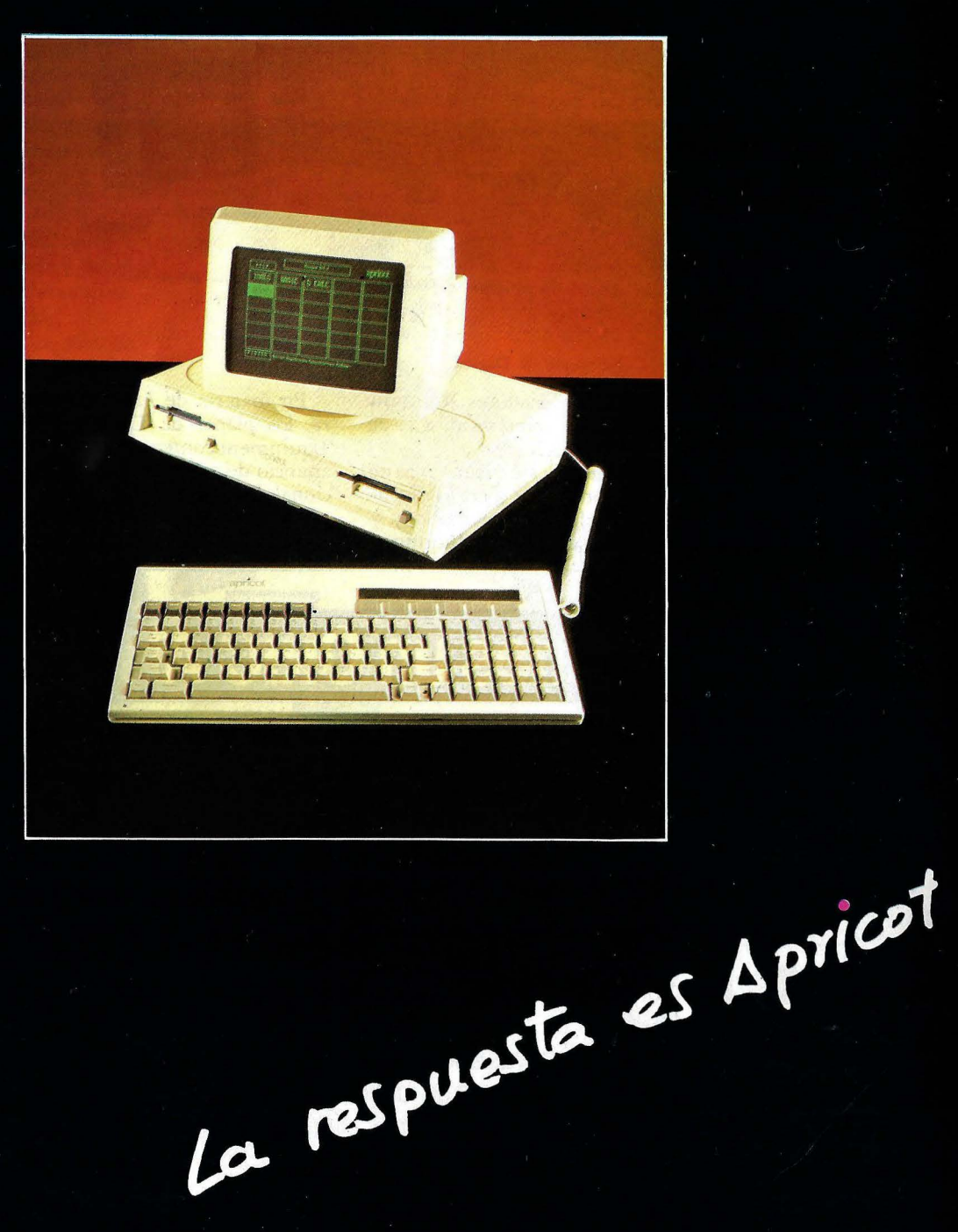

**ISTRIBUIDORA DE SISTEMAS ELECTRONICOS, S.A.** 

/ Comte, D'Urgell, 118-Tel.: 323 00 66 - BARCELONA-11<br>nfanta Mercedes, 83. Tel.: 279 11 23 - 3638 MADRID-20

#### **ACTUALIDAD** •

#### SINCLAIR BAJA SUS PRECIOS ••••••••••••••••••••••••••••••••••••••••

• Este año, la guerra de ma. La versión de 16 Kbyprecios en el mercado de<br>los ordenadores domésticos comienza bien prema- Kbytes, con el denostado turamente. La onda viene teclado de membrana, será de Estados Unidos, donde a su turno discontinuada.<br>Atari y Commodore han A propósito, llama la aten-Atari y Commodore han A propósito, llama la aten-<br>encendido la chispa, pero ción que Investrónica no encendido la chispa, pero ción que **Investrónica** no<br>rápidamente ha cruzado el hava lanzado hasta ahora rápidamente ha cruzado el<br>Atlántico. Sinclair Re-Atlántico. Sinclair Re- en nuestro mercado el *kit*  search no ha querido per- que Sinclair ofrece en der el tren de las rebajas y, Gran Bretaña para que los der el tren de las rebajas y, Gran Bretaña para que los a menos de un mes de poseedores de un Specvideña, acaba de anunciar el teclado adaptándolo al una baja del 28 por ciento último en el precio de su más cal en el precio de su más ca.<br>reciente producto, el Spec- · Extraoficialmente, fuenreciente producto, el Spec-<br>trum Plus.

Plus se vende en Gran una novedad de campani-<br>Bretaña a 129.95 libras, es llas. No dicen, sin embar-Bretaña a 129,95 libras, es llas. No dicen, sin embar-<br>decir 50 libras menos que go, si se trata de la esperadecir 50 libras menos que su precio de lanzamiento. · da actualización del QL<br>Una movida que marca e con posibilidad de almace-Una movida que marca con posibilidad de almace-<br>significativamente la tem- namiento en disco o de significativamente la temperatura del mercado. una nueva versión portátil

en España de los produc- lla de cristal líquido y bate-<br>tos Sinclair, Investrónica, ría. Cualquiera sea la novetos Sinclair, Investrónica,<br>no ha querido anticipar a esta revista cuáles son sus Clive Sinclair, es obvio intenciones, pero es obvio que el inventor británico que tendrá que seguir la no está dispuesto a dejarse<br>tendencia marcada por el arrebatar posiciones. tendencia marcada por el fabricante. Una rebaja de La preocupación de Inprecios en el mercado es-<br>pañol puede asumir dos suponer, de Sinclair Remodalidades: 1) la reduc- *searh-* por la facilidad ción lisa y llana para po-<br>nerse a tono con la compe- prados a precio de subasta  $t$ encia que, fatalmente, le  $\overline{e}$ n los grandes almacenisharán los importadores tas londinenses penetran<br>irregulares de ordenadores en el mercado español po-Spectrum, ó 2) una pro-<br>moción indirecta que con-<br>nuestro país una planta de moción indirecta que con-<br>sista en entregar con cada - fabricación de los modelos Spectrum Plus (rebajado Spectrum y QL. Esta ver-<br>en un porcentaje menor al sión, que no hemos podido británico) varias cintas de confirmar en fuentes autojuegos y, quizás un *interfa-* rizadas, podría singificar las dos posibilidades re-<br>presenta, desde el punto compradores españoles. presenta, desde el punto compradores españoles. baja de precios. quier caso, es que se pre-

delos inferiores de la ga- dido en España.

versión tradicional de 48<br>Kbytes, con el denostado trum 48 puedan modificar<br>el teclado adaptándolo al

um Plus.<br>En efecto, desde media-<br>Research prometen para En efecto, desde media-<br>dos de enero, el Spectrum el próximo mes de marzo el próximo mes de marzo<br>una novedad de campani-El representante oficial del Spectrum, con panta-<br>L'España de los produc-lla de cristal líquido y batedad que nos depara Sir

suponer, de Sinclair Reprados a precio de subasta en el mercado español pofabricación de los modelos sión, que no hemos podido ulteriormente una nueva Lo importante, en cual-La baja de precios dicta-<br>da por **Sinclair** puede te-<br>ga siendo, como hasta ahoga siendo, como hasta ahoner efectos sobre los mo- ra, el ordenador más ven-

### **Si ·usted tiene un ordenador**  personal

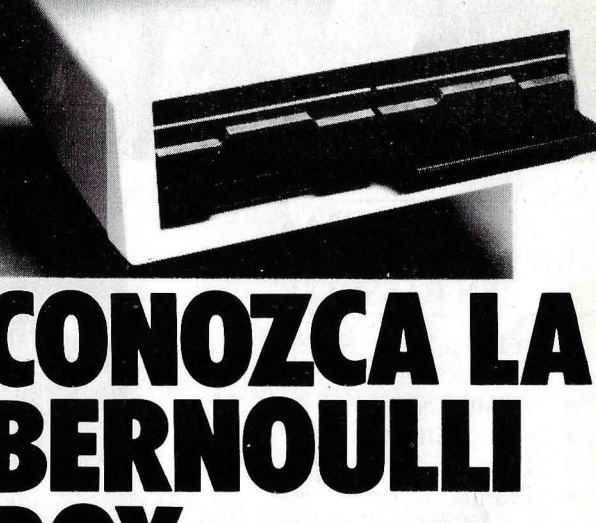

**BOL Para aumentar la potencia<br>del IBM PC y de cualquier<br>ordenador personal compa** del IBM PC y de cualquier ordenador personal compatible

La Bernoulli Box le ofrece:

- · Mayor velocidad. «La pantalla nunca en espera»
- Mayor capacidad. 20 MB en linea.
- «Back Up» rápido y cómodo al estar los 20 MB distribuidos en dos cartuchos c.u. de 10 MB removibles, distribuidos en dos cartuchos c.u. de 10 MB removibles,  $\frac{1}{2}$ <br>intercambiables, muy resistentes y<br>transportables sin problemas.
- Almacenaje «Off Line» de ficheros, datos, programas, etc., en los /.  $cartuchos.$

**PRUEBE LA BERNOULLI BOX** EN SU PROPIO PC Y SE **CONVENCERA** 

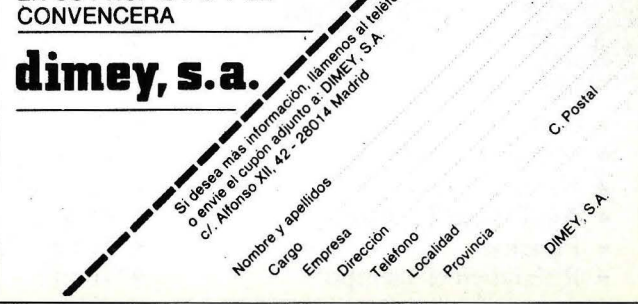

### UN EQUIPO COMPLETO POR EL PRECIO

# **AMSTRAD ESPAÑA**

**RANTIA Y SERVICIO** 

Exija la garantía original de AMSTRAD ESPAÑA.<br>Exija la garantía original de AMSTRAD ESPAÑA.<br>Anica válida para acceder a nuestro Servicio TELLETTER<br>Exija la garantía original de AMSTRAD ESPAÑA,<br>única válida para acceder a nuestro Servicio<br>Técnico.

Avda. del Mediterráneo, 9 Teléfonos: 433 45 48 433 48 76 28007 MADRID

#### **PROGRAMAS DE ENTRETENIMIENTO EN CASSETTE**

- La Pulga\*
- Fred\*
- Spannerman
- Home Runner
- $\bullet$  Hunter Killer\*
- Haunted Edges\*
- Atom Smasher
- Admira! Graph Spee
- Laserwarp
- Laberinto del Sultán
- Electro Freddy

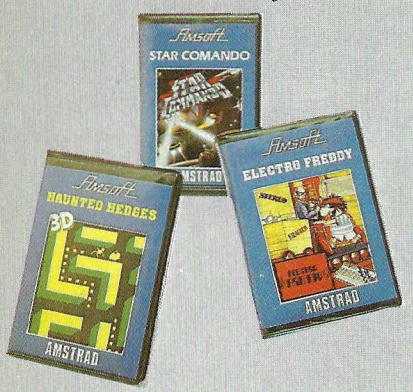

- Codename Mat\*
- Master Chess\*
- Harrier Attack\*
- Aguilas del Espacio
- Punchy
- Roland en el Tiempo\*
- Amsgolf

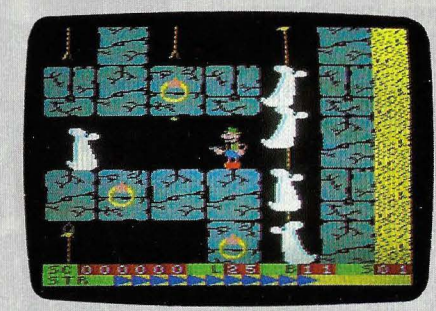

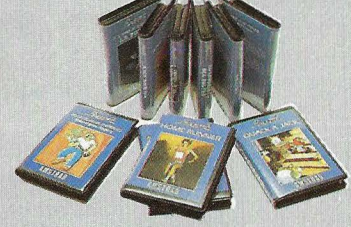

- Plaga Galáctica
- Roland en el Infierno
- Simulador de Vuelo 737\*
- Grand Prix
- Comando Estelar
- Quak ,
- Roland en el Tren
- Billar (Snooker)\*
- Manic Miner\*
- Hunchback (Quasimodo)\*
- **Astro Attack**
- Roland Ahov
- **El Puente**
- Mr. Wong
- Blagger
- **Mutant Monty**
- Tenis
- (\*) Hits de ventas en Inglaterra para Spectrum y Commodore

#### **LENGUAJES UTILIDADES EN CASSETTE**

- $\bullet$  Dev Pac. Ensamblador/ Desensamblador
- **Hisoft Pascal**

. ä

- Diseñador de Pantallas
- Amsdraw I (Gráficos y Dibujos)

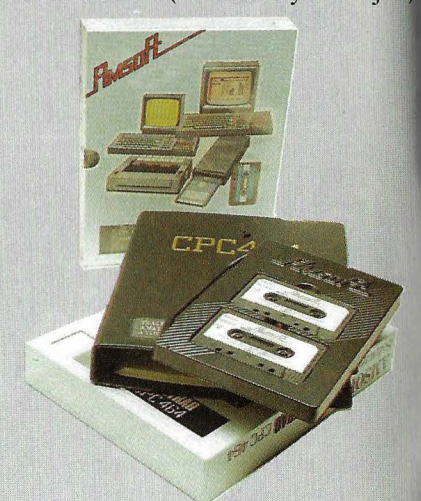

#### **PROGRAMAS DE GESTION EN CASSETTE**

- Amsword (Proceso de Texto)
- Amscalc (Hoja de Cálculo)
- Amsbase (Base de Datos)
- Amsword II (Proceso de Texto)
- Contabilidad Personal

### DE UN ORDENADOR FAMILIAR...

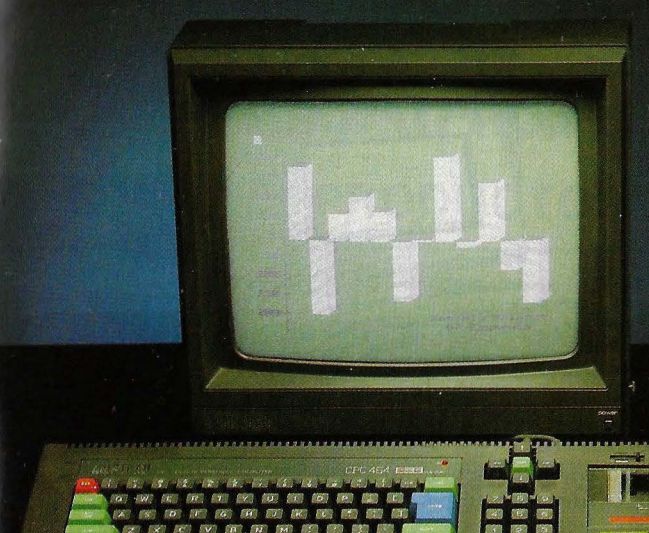

### **UNIDAD CENTRAL CON 64K<br>Y TECLADO PROFESIONAL ¤ MAGNETOFONO INTEGRADO ¤ MONITOR FOSFORO VERDE** 126.500 Pts.CON MONITOR COLOR

- En formación: Club de Usuarios AMSTRAD
- Próximamente: **Revista AMSTRAD**

#### **LENGUAJES Y UTILIDADES EN DISCO**

- Pascal
- Dev Pac. Ensamblador/ Desensamblador
- Logo
- Diseñador de Pantallas

#### **PROGRAMAS DE ENTRETENIMIENTO EN DISCO**

- Fred y la Plaga Galáctica
- La Pulga y Amsdraw
- Mirando las Estrellas

#### **PROGRAMAS** DE GESTION EN DISCO

- Contabilidad General
- Amsword (Tratamiento de  $\bullet$ Textos)
- Project Planner (PERT)
- **Decision Maker**
- Micropen (Base de Datos)
- Microscript (Tratamiento de Textos)
- Control de Stocks
- Control de Vencimientos

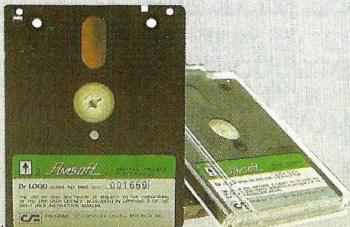

# **TONAL**

**LIBROS** 

- · Juegos sensacionales para el Amstrad
- · 40 Juegos Educativos para el Amstrad
- · Programando con el Amstrad
- · Curso Autodidacta de Basic con el Amstrad
- Manual Firmware
- · Guía de Referencia Basic para el programador
- Sensational Games for the Amstrad
- Amstrad Computing
- An introduction to Programming the Amstrad
- An introduction to Z80 Machine Code
- · Bells and Whistles on the
- Amstrad
- **Colour Graphics the Amstrad**
- Easy Programming: Amstrad
- Games to play on your Amstrad
- On the road to Artificial
- Intelligence:
- Amstrad
- The working Amstrad
- Basic Programming on the
- $\bullet$  Amstrad

#### **PERIFERICOS**

- Unidad de Disco con controlador/interface 180 K en 3"
- Unidad de disco sin controlador/ interface
- Modulador para TV
- Impresora
- Interface Serie RS 232
- Sintetizador de Palabras

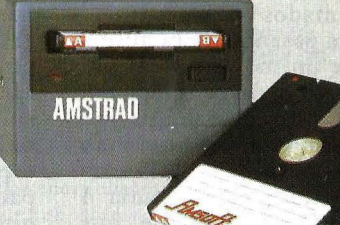

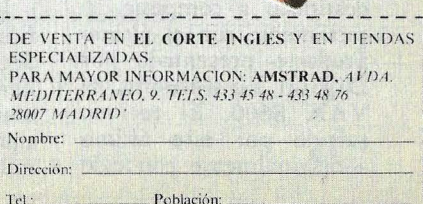

#### **ACTUALIDAD** •

#### **HEWLETI-PACKARD APUESTA POR UNIX**

#### .......................................

• Otro paso adelante en la microinformática es, probablemente, el juicio que mejor comenta el significado del lanzamiento, a mediados de enero; de un nuevo microordenador de Hewlett-Packard, llamado Integral Personal Computer y cuya característica dominante es la de basarse exclusivamente en el sistema operativo Unix. *<sup>1</sup>*Con este modelo, la firma californiana adquiere una ventaja de cara a la generalización del uso de este sistema operativo en las aplicaciones de tipo multitarea.

Es sabido que Hewlett-Packard tardó en comprender la importancia que la adopción por IBM del sistema operativo MS DOS tendría para la aceptación universal de éste como estándar de los ordenadores personales de 16 bits. La espera en sumarse a esa corriente le costó a la firma un retraso en su penetración en los mercados de aplicaciones de gestión, que subsanó con la presentación de sus modelos HP-150 y el portátil HP-110. Estamos ahora en presencia de un fenómeno completamente diferente. Packard se adelanta a sus competidores y sube al tren Unix con un modelo específicamente diseñado para él.

Aunque por sus características, el HP Integral Personal Computer está pensado para las aplicaciones cientÍficas y de ingeniería así como para el desarrollo de *software,*  constituye una avanzadilla de la marca para cuando el uso de Unix se generalice en aplicaciones de gestión. Esto ocurrirá pronto si, tomo todas las fuentes coinciden en afirmar, 1985 es el año del surgimiento masivo de *software* escrito para Unix en sus diversas variantes.

Otros grandes nombres de la informática han adoptado ya Unix. Entre ellos IBM, Sperry, Data General y, por supuesto AT&T, que diseñó el sistema operativo. Pero ninguna de esas marcas tuvo

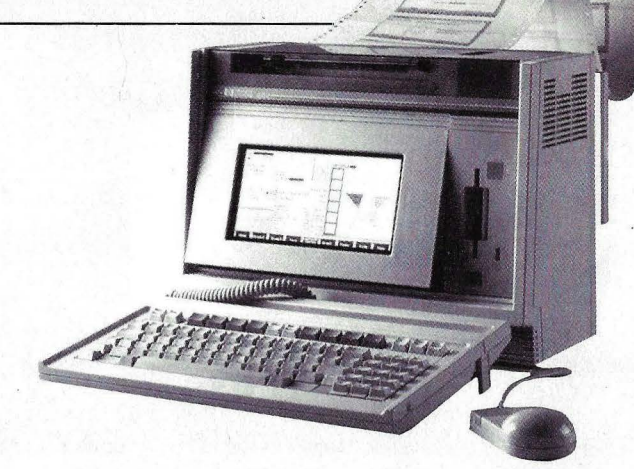

la audacia de presentar un microordenador específico.

El HP IPC es singular por muchas razones. Citemos, por ejemplo, que pesa solamente 12 kilos y que lleva incorporada en la parte superior de la carcasa una impresora de inyección de tinta. Pero, para comenzar por donde se debe, digamos que este modelo lleva como microprocesador central un *chip*  68010 de Motorola y de 32 bits, al que se añade un coprocesador gráfico de 16 bits. El primero funciona a 10 MHz, lo que representa una velocidad de proceso envidiable.

La memoria RAM es de 512 Kbytes y la ROM (en la que se alberga el poten-

te sistema operativo) de 256 Kbytes. La pantalla de alta resolución es del tipo electroluminiscente (que sólo habíamos visto en el portátil de Grid Systems) y tiene un original sistema para regular su inclinación. La impresora de inyección de tinta incorporada al equipo es de 150 cps, el teclado es separado y de diseño ergonómico. El equipo lleva incorporado una unidad de *diskettes* de  $3 \frac{1}{2}$  pulgadas con  $710$ Kbytes de capacidad de almacenamiento.

Todo esto, incluyendo el sistema operativo por el precio de 5.000 dólares (en el mercado americano). Lo que, por cierto, no deja de sorprender si se tiene en cuenta la fama de altos precios que acompaña tradicionalmente a la marca Hewlett-Packard.

Las opciones anunciadas incluyen discos duros de 15, 24 y 55 Mbytes, una unidad de *diskettes* adicional y varias impresoras, entre ellas la más reciente de la marca, de tecnología la ser.

Aunque, como hemos señalado, el objetivo prioritario de este equipo es el mercado científico y técnico no se ha descuidado una primera oferta de paquetes de aplicaciones de gestión: tratamiento de texros, hoja de cálculo, gráficos, bases de datos, etc. No está anunciado, en cambio, ningún paquete de *softwa* $re$  *integrado.* 

#### **LA BATALLA DE LOS SUPERMINIS**

#### .............................................................

• El· mercado de los llamados "superminis" está pasando ahora mismo por un momento de agudización de la competencia. En enero Prime Computer anunció su nuevo . modelo 9955 con capacidad para ejecutar 4 MIPS (millones de instrucciones por segundo), destinado a competir directamente con el último producto presentado por Digital Equipment, el VAX 8600. El retraso sufrido por este último ,-originalmente conocido

bajo el código Venuspor razones de diseño ha dejado margen para que otras marcas se introdujeran casi al mismo tiempo en un segmento del mercado que, de no haber mediado esa circunstancia, parecía servido para Digital.

La competencia se justifica por las cifras en juego. Según la consultoría Yankee Group, unas diez marcas se disputan la tarta equivalente a casi 9.000 millones de dólares que representa el mercado de los superminis. Para finales del mismo mes de enero se esperaba el anuncio por parte de Data General de una versión superior de su modelo Eclipse. MV /1000, preludio de lo que será su MV /12000, presuntamente már rápido que sus rivales de Prime y Digital. En febrero, se espera, Wang Laboratories habrá de jugar su propia baza, el ordenador VS300, en la misma gama de potencia que los anteriores.

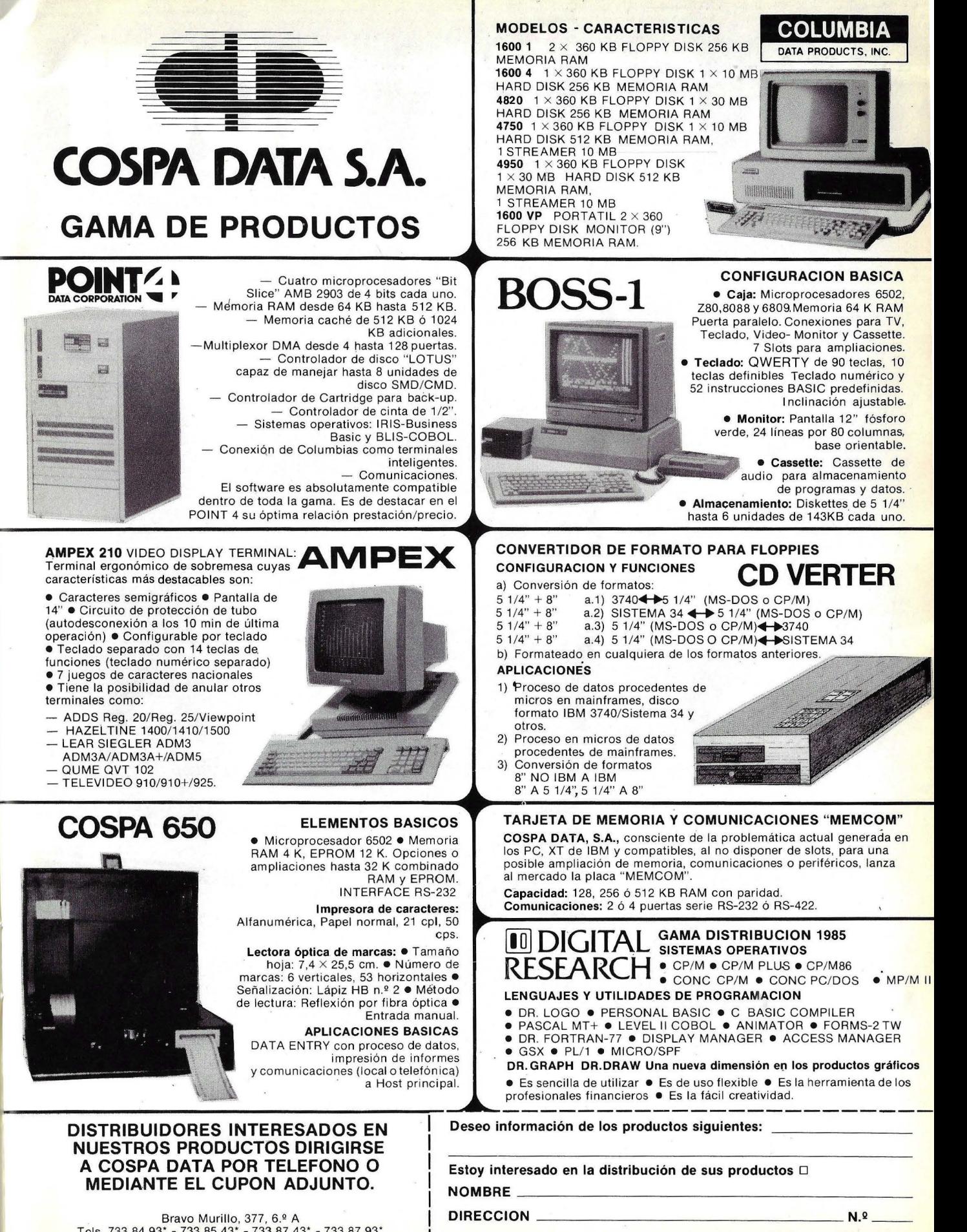

Bravo Murillo, 377, 6,º A<br>Tels. 733 84 93\* - 733 85 43\* - 733 87 43\* - 733 87 93\*<br>Telex: 47822 CSPD E 28020-MADRID

~~ **POBLACION C.P. df( PROVINCIA - - ---- - - ----**

# YA ESTA AQUI

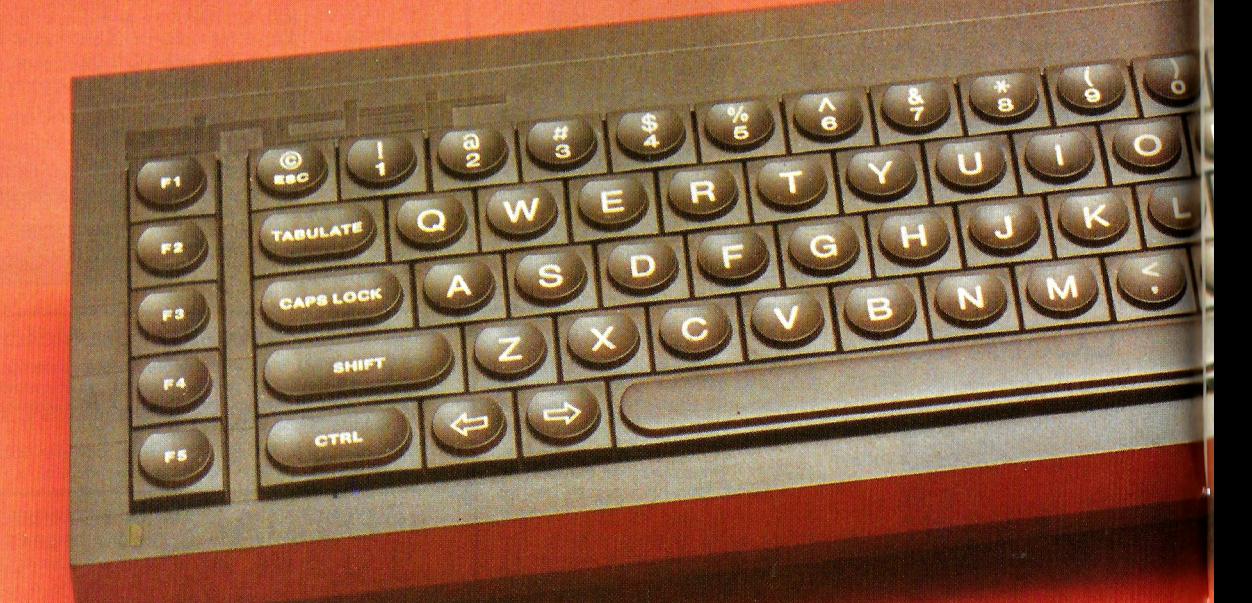

ocas veces, diríamos que ninguna, se ha hablado y escrito tanto en España acerca de un ordenador mucho antes de que el público tomara contacto real con él. Esto es lo que ha ocurrido con el QL. Duranre el tiempo transcurrido desde la fecha de su introducción en Gran Bretaña, mucha gente nos ha estado preguntando por la fecha de su introducción en el mercado español. Algunos visitantes ocasionales de la redacción de esta revista se han quedado más tiempo del que podíamos dedicarles sólo para que les mostráramos "nuestro" **QL**  Cuando tras muchas vicisitudes, empezaron a llegar ejemplares a España, traídos por importadores ajenos a la

representación oficial de **Sindair Re**search, la expectación creció todavía más. Hasta el punto de que la empresa Investrónica, distribuidor exclusivo de los productos de la marca, tuvo que importar algunos miles de equipos antes de finales de 1984, a pesar de que su plan de *marketing* prevé la comercialización efectiva a partir de abril, una vez que esté lista la versión destinada a España, con el *software*  ya traducido a nuestro idioma.

Este fenómeno de inusitada expectación en torno al **QL** ha sido, por otra parte, el motivo de que dediquemos a este novedoso ordenador la *Cover story* de nuestra revista de febrero. La máquina está en nuestro

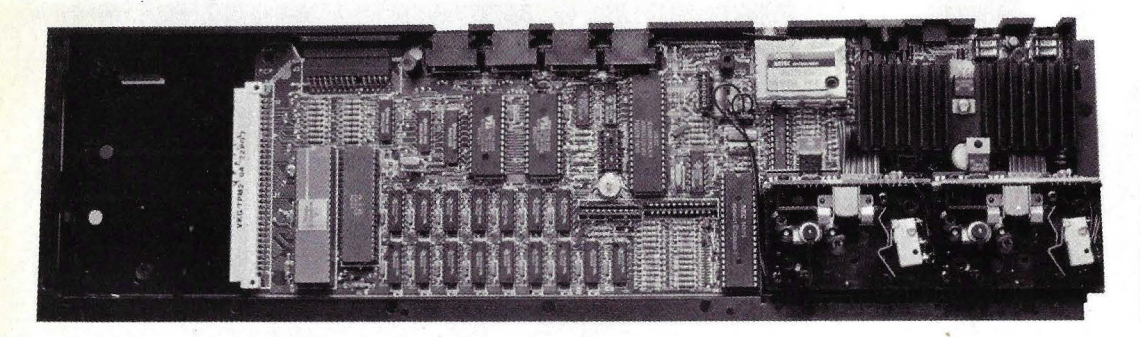

*El QL por dentro. Ob.rérvese a la derecha de* la *placá el* . *microprocesador 68008.* 

poder desde hace ya varios meses, cedida por Sinclair Research, pero pe nsábamos esperar que nuestro análisis coincidiera con la salida del QL al mercado españoL Alterando los planes trazados, es un hecho que el QL ya está en el mercado y tenemos que responder a esa realidad. Sin embargo, corresponde aclarar a los lectores que la versión que hemos tenido ocasión de operar no necesariamente incluye rodas las modificaciones de *hardware* que Sinclair Research ha introducido en virtud de la experiencia acumulada con las primeras unidades vendidas en su país de origen. Asimismo, el softu are de nuestro QL está en inglés (cosa que habrá de notarse en las fotografías) a diferencia del que traerán las máquinas que Investrónica comience a despachar a partir de abril.

Nadie ignora el éxito que ha acompañado a todos los productos lanzados al mercado por Sinclair Research. Así sucedió hace ya años con el  $ZX-81$ , que fue el primer ordenador doméstico comercializado masivamente en Europa. Posteriormente, el Spectrum superó la aceptación del

anterior modelo y llegó a convertirse en el más célebre ordenador de su clase. Y cuando todos esperábamos una versión mejorada del Spectrum (lo que no habría de ocurrir hasta octubre del año pasado) Sinclair nos sorprendió con un nuevo producto con el que la empresa pretende introducirse en el mercado de la gestión personal o profesional, aunque dejando siempre una puerta abierta a la informática del *hobby.* 

Esta última característica se confirma apenas uno com ienza a apreciar algunas de las características del equi-

#### **Polémicos 32 bits**

Hace tres años, el **MC68000** de **Motorola**, provocaba una expectación enorme. No era para menos: salía al mercado americano el primer microordenador que incorporaba doble procesador, uno de 8 y otro de 16 bits, el modelo **16 de Tandy.** Sin embargo, aquella primera ilusión se eclipsó momentáneamente. Hubo que esperar hasta épocas cronológicamente más cercanas, para que el 68K, como se dio en llamar al micrpprocesador de **Motorola,**  resurgiera de la mano del genio de la microelectrónica a bajo precio, **Sir Clive Sinclair.** Aunque ya otras marcas menos populares como **Sage** o **Corvus,** venían utilizándolo en sus equipos. Otro factor que ha contribuido al nuevo auge de este microprocesador ha sido, sin duda, la aparición del nuevo sistema operativo CP/M 68K. Además, naturalmente, del Unix que está alcanzando notablemente éxito como estándar de sistema operativo multiusuario basado en la familia **68000** de microprocesadores **Motorola.** 

La característica que hace de los **68000** una verdadera familia no es otra que su compatibilidad en sentido ascendente. Los modelos más potentes pueden correr el código desarrollado por los hermanos menores. Cabe destacar que todos ellos comparten las mismas características básicas, entre ellas los registros de direcciones y datos de 32 bits, los 56 tipos de potentes instrucciones, la E/S por mapa de memoria, los 14 modos de direccionamiento y los 5 principales tipos de datos. Existe una considerable confusión, y consiguiente polémica entre especialistas y lectores de revistas técnicas, en torno a si el **68000** es un procesador de 32 ó 16 bits. Esto se debe a que mientras la mayor parte de los registros internos y senderos utilizados por los datos son de 32 bits, el **68000** solamente puede comunicarse con el mundo exterior con 16 bits simultáneamente. Mejor se le podría describir como una CPU de 32/16 bits, refiriéndose exclusivamente al tamaño

máximo de los registros y a la máxima dimensión del bus de datos externo, respectivamente. De este mismo modo podríamos calificar al microprocesador **lntel 8088,**  empleado entre otros por los ordenadores persoales de **IBM,**  diciendo que es una CPU de 16/8 bits. Sin embargo, el **68000** puede procesar de una vez el doble número de datqs que el **8088** (aplicando una aritmética tremendamente simple).

El árbol de la familia **Motorola** presenta por ahora tres modelos. En primer lugar el **MC68008,** total mente compatible en software con la CPU **68000** genérica, dispone de un bus de datos CPU de 32/8 bits. Esto viene a significar que para cada instrucción el microprocesador debe hacer dos búsquedas en la memoria.

A pesar de que esto puede frenar el trabajo del procesador, cuando se le compara con el modelo de 16 bits, sigue siendo muy rápido en comparación con el **Z80** que lleva, por

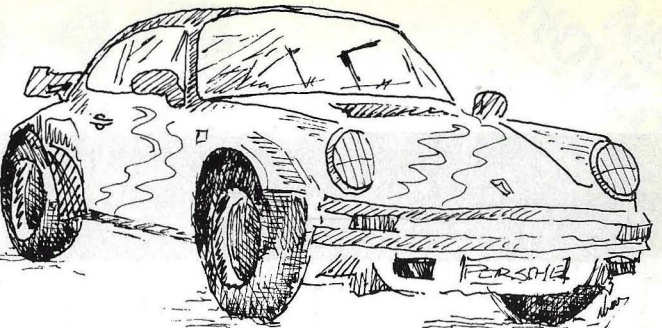

### $\mathbf{I}$ **¿Lo compraría en unos grandes almacenes?**

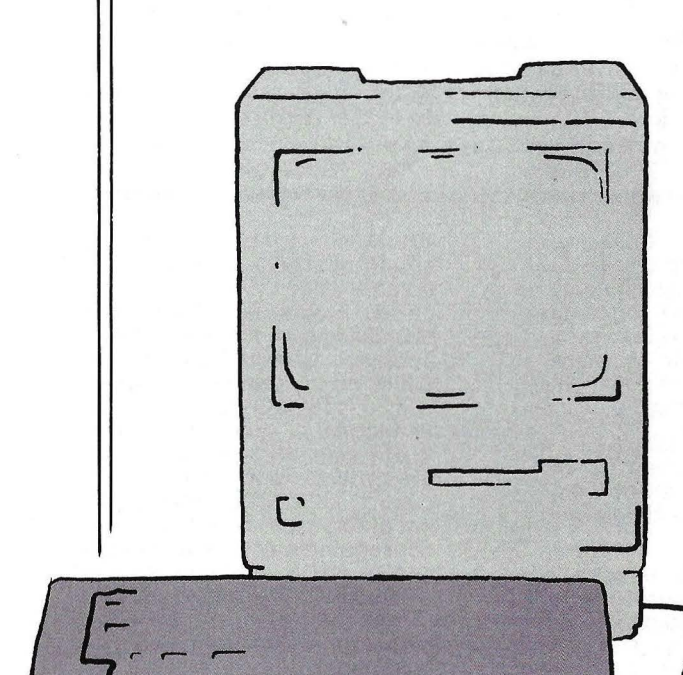

Hay productos en que lo que compra es tan importante como dónde lo compra.

Por ejemplo, un gran coche; o un ordenador.

Usted no compra sólo un ordenador. Adquiere también un servicio técnico post-venta. Y el consejo de la profesionalidad.

Por eso en MAYBE le garantizamos un estudio de su problema, para asesorarle en la compra del ordenador más idóneo .

MAYBE, somos profesionales, amamos la informática.

> **Alonso Cano, 2. Tfno. 446 60 18. 28010- MADRID Brusi, 102 Entresuelo 3° . Tfno.** (93) **201 21 03. 08006-BARCE LONA.**

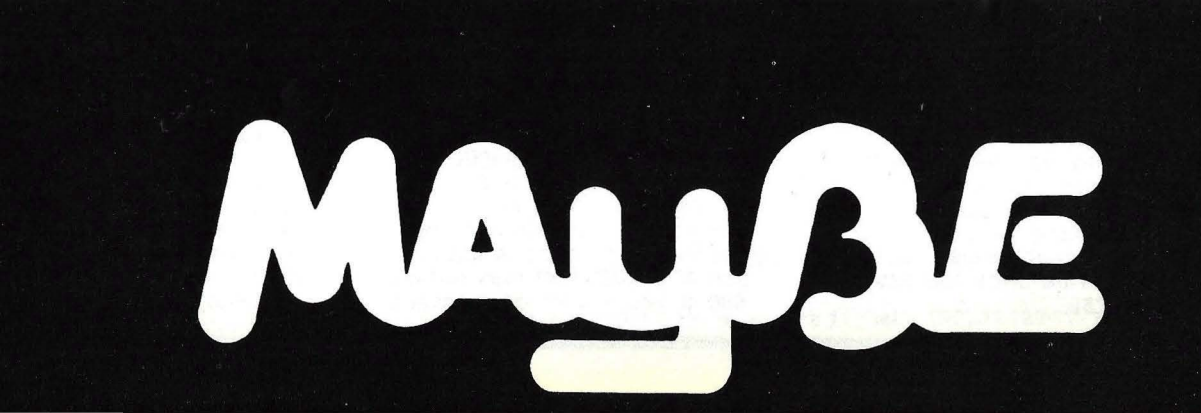

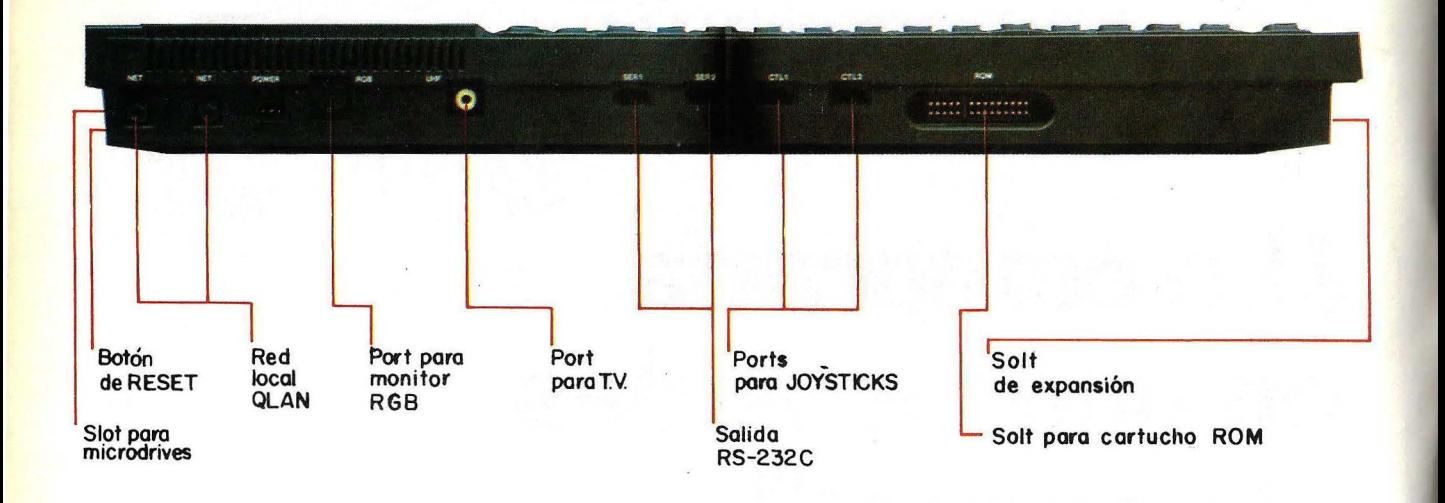

po, tanto en lo que a *hardware* se refiere como en lo relativo al *software:* posibilidades gráficas y de sonido, uso del televisor (aunque con restricciones, como ya veremos), incorporación de un potente lenguaje BASIC. Por otro lado, con el QL, Sinclair abandona el uso del *cassette* y en su

ejemplo, el Spectrum de Sinclair. También se debe esta rapidez a la técnica llamada de pipeline utilizada por esta CPU. La mayoría de las CPUs de 8 bits buscan y ejecutan las instrucciones en serie (una después de la otra y así sucesivamente). Por el contrario, el .68008 puede buscar la siguiente instrucción mientras ejecuta la anterior. Este microprocesador utiliza una unidad completamente separada para leer las instrucciones, de tal manera que puede continuar buscando las siguientes instrucciones mientras el resto del procesador trabaja a su ritmo. El resultado es claro, se acelera en gran medida el ciclo búsqueda/ejecución, reduciendo la diferencia de velocidad existente entre las versiones cuyo bus externo de datos es de 16 y 8 bits respectivamente. El 68008 dispone de instrucciones complejas que pueden hacer en un solo paso lo que otros procesadores realizarían empleando muchos más. Baste un ejemplo: el 68008 puede efectuar una multiplicación y división de 32 bits con un solo paso, algo que precisaría de unos 100 pasos en un Z80.

lugar emplea el dispositivo de almacenamiento famoso gracias al Spectrum, el *microdrive.* Esta opción ha sido objeto de todo tipo de comentarios de parte de los analistas en la materia y, por supuesto, hablaremos de ello en este artículo.

¿Dónde está el mercado del QL?

El 68008 dispone de 20 líneas externas de dirección, lo que se traduce en la posibilidad de direccionar hasta 1024 K de memoria. El 68000 aumenta este número hasta 24 líneas, que permiten direccionar 16,7 Mbytes de memoria.

Por otro lado, el juego de instrucciones dispone de 14 modos de direccionamiento, utilizables en casi todas las instrucciones.

Un factor importante para la compatibilidad entre toda la familia es el mencionado hecho de que todas las versiones de este microprocesador emplean los registros de datos de 32 bits, independientemente de la forma en que los datos sean transferidos entre el procesador y la memoria. Esto contribuye a una más fácil familiarización con la gama. Además, el concepto de simetría en torno al cual se centra hace que sea más fácil localizar los errores de programación y escribir compiladores. Un buen compilador para el 68000 puede producir un código casi tan eficiente como el cuidadosamente hecho a mano. Otros miembros de la familia son el 680020 y el más reciente 68010, procesador de memoria

~Qué tiene este ordenador que no tengan otros? *A priori*. el **QL** se sitúa en una franja de mercado relativamente virgen: es algo más que un simple ordenador doméstico, pero tampoco alcanza a ser un ordenador personal en roda la regia (sobre todo por culpa del *microdrive*). En síntesis, los usua-

virtual, sin dejar de mencionar al coprocesador en coma

flotante 68881.<br>La tecnología de fabricación de dispositivos semiconductores adoptada para el desarrollo del 68000 es un proceso llamado HMOS, Metal Oxido Semiconductor de canal corto y alta densidad, en su día desarrollado por lntel y que duplica las densidades de integración de circuitos conseguibles con la tecnología NMOS (MOS de canal N) estándar. La velocidad se. ve incrementada por cuatro con respecto, a esta última<br>tecnología.

No deja de ser interesante consignar un dato anecdótico. ¿Por qué el nombre cabalístico 68000? Pues porque incorpora en el chip aproximadamente unos 68000 transistores. Ahora bien, nos queda por responder una pregunta que varios lectores han formulado: ¿es el QL un ordenador de 32 bits puesto que lleva un microprocesador de 32 bits?

Cuando se habla del QL y del 68008, la polémica salta de inmediato. Todo podría reducirse a cuestionar si se ha puesto un motor Porsche a un modesto 600, pero no seríamos

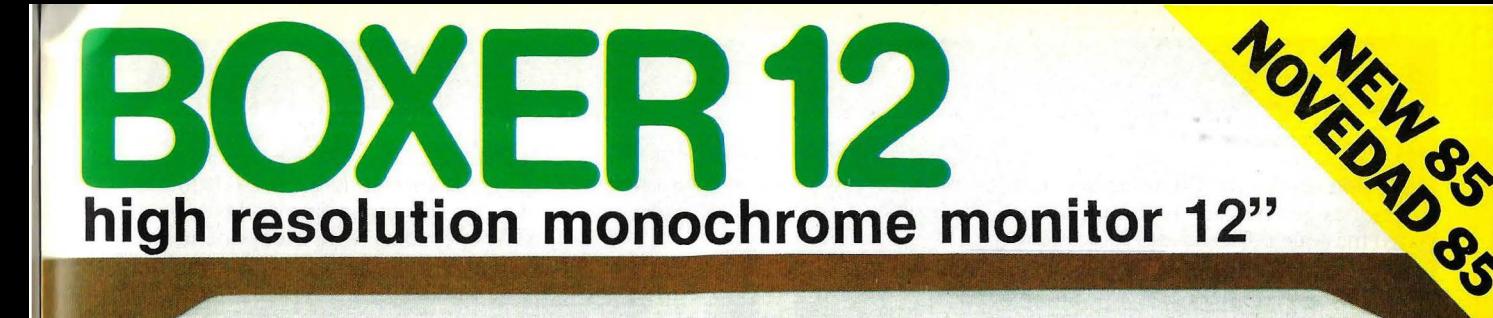

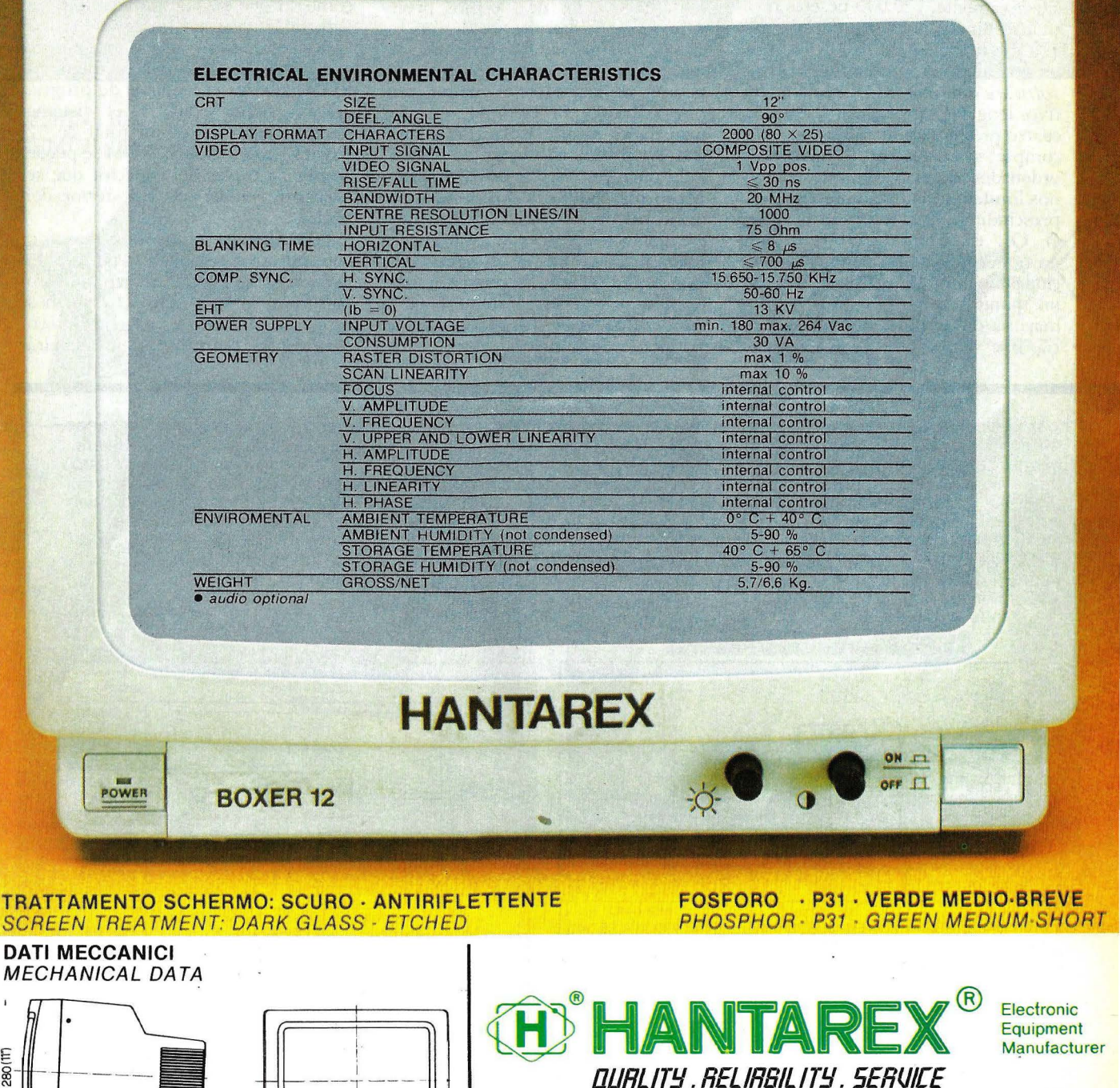

 $\phi$   $\phi$ 

 $\Xi$ 

 $\frac{1}{2}$ mm 239(94).

**TRAT SCRE DATI** 

mm.280(117)

 $\blacksquare$ 

 $\frac{16}{(0.03)}$ 

mm 2175(86")

Aragón, 210, 1°, 1ª - Barcelona 11 - teléf. (93) 3232941 - telex 98017

rios potenciales del **QL** serán aquellas personas que buscan en un ordenador algo más que posibilidades lúdicas que tienen necesidades de prestaciones profesionales pero que, a la vez, no pueden permitirse el lujo de pagar los precios de ordenadores personales más ambiciosos. .

Ya que hemos hecho referencia a los precios, hay que decir que, en principio, el QL es un equipo barato. Efectivamente, 120.000 pesetas no es mucho dinero por un ordenador con 128 Kbytes de RAM, dos *microdrives*. un potente microprocesador y todo el *.roftu·are* que incluye (sistema operativo, lenguaje de programación y los cuatro programas de aplicación). Si la compra se reduce a lo que es el ordenador en sí mismo, es decir, si nos limitamos a utilizar un televisor y prescindimos de la impresora, pues sí, el **QL** es barato. Pero en pocas ocasiones se encontrarán configuraciones así. Normalmente se utilizará un monitor, a· veces a color. y en la mayoría de las ocasiones será necesaria una impresora, con lo que al

justos si dijéramos que es un ordenador de 8 bits por el hecho de llevar un bus de datos de sólo 8 bits. Por otro lado, la existencia del pipeline acrecienta la velocidad de ejecución del programa, haciéndolo comportarse casi como un 16 bits, pero la utilización de registros internos de 32 bits aumenta la

preCio del ordenador propiamente dicho hay que sumarle un buen pico.

#### *Hardware*

Como podrá apreciar el lector el **QL** incorpora bastantes peculiaridades. Un microprocesador de 32/8 bits (32 bits del bus de direcciones y 8 bits del bus de datos), 128 Kbytes de memoria, un teclado mucho más sofisticado que los de modelos precedentes de este fabricante y dos *micro*drives. además de las ampliaciones que ahora o en un futuro próximo podrán realizarse en el equipo (memoria RAM. por ejemplo). son las principales características del equipo tras un primer vistazo.

El microprocesador principal es un Motorola 68008 que funciona a una velocidad de 7.5 MHz (el Z-80, por ejemplo. suele funcionar a 4 MHz y el 8088 a 4.77 MHz en el IBM PC). Algunas de las características más importantes de este miembro de la familia 68000 de Motorola son su aritmética de 32 bits, su comprensivo juego de instrucciones y la posibilidad de direccionar hasta l Mbytes de RAM, pero de este componente hablaremos en otro apartado.

La memoria RAM está constituida por 128 Kbytes, de los que 32 se emplean permanentemente para la memoria de pantalla, de forma que al usuario le quedan libres 96 Kbytes. Está prevista la aparición de una ampliación de RAM de 512 Kbytes, como lo que se podrán alcanzar los 640, más que suficientes para las aplicaciones que se van a ejecutar en el equipo. En cuanto a la memoría ROM, alberga el lenguaje de programación SuperBASIC y el sistema operativo QDOS es un total de 32 Kbytes. Esta memoria ROM se puede ampliar a través del conector que se encuentra en la parte posterior del equipo.

Como hemos dicho antes, el equipo que nosotros testeamos no era la versión a comercializar en nuestro país, por lo que tampoco sabemos como se presentará el equipo, en cuanto a los componentes que incluirá

versatilidad y velocidad en el manejo de los datos. En realidad, es de presumir que la polémica en torno a si es de 8, de 16 o de 32 bits se mantenga en el ambiente durante mucho tiempo. Lo verdaderamente cierto es que todos los hijos del proyecto original de microprocesador de 32 bits, aún no disponible en el

mercado por múltiples razones, pueden compartir su software en sentido ascendente. A esto hacia referencia **Sir Clive Sinclair** cuando dijo, con buen sentido publicitario, que el software del **OL** no sería inútil en futuras máquinas de 32 bits reales.

#### **Alejandro Diges**

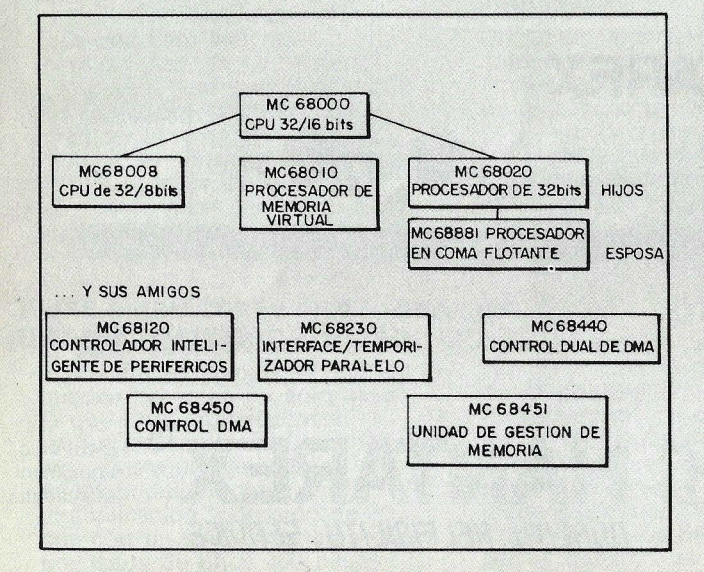

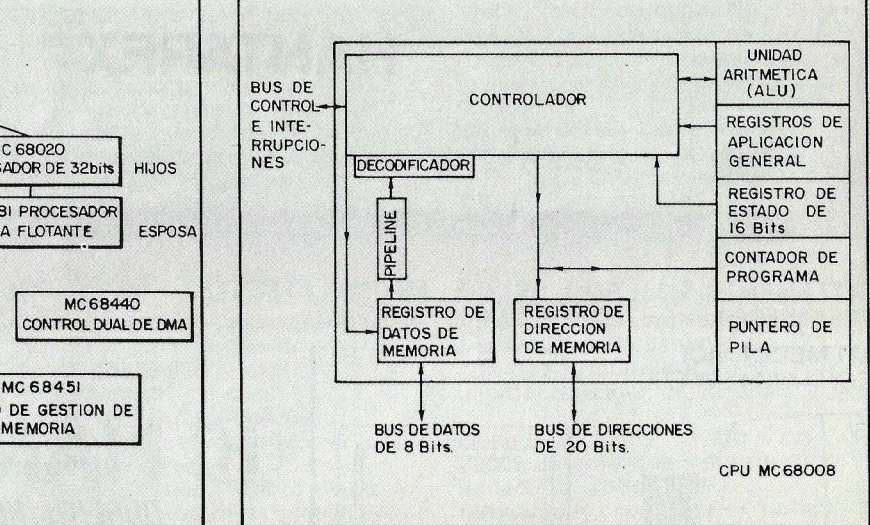

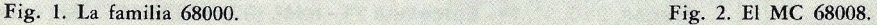

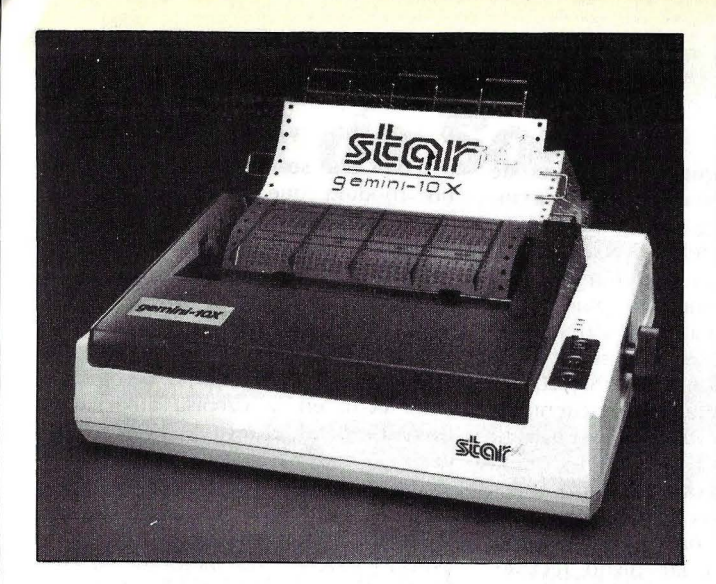

GEMINI IOX : 80 COLUMNAS, 120 cps. GEMINI 15X : 132 COLUMNAS, 120 cps.

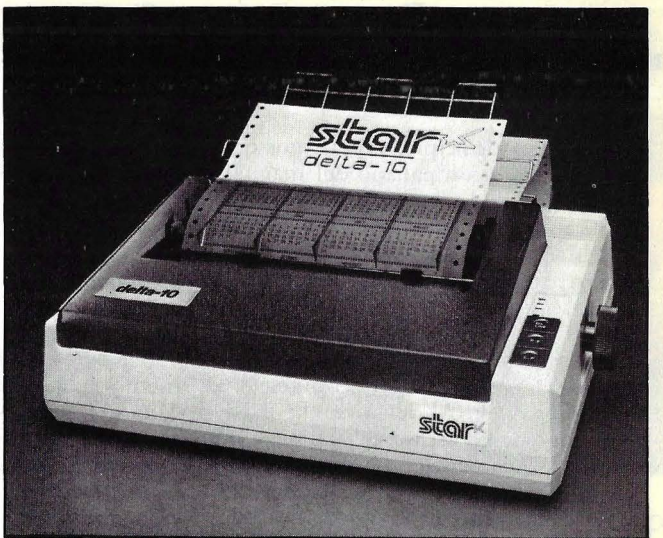

Delta 10 : 80 columnas, 160 cps. Delta 15 : 132 columnas, 160 cps.

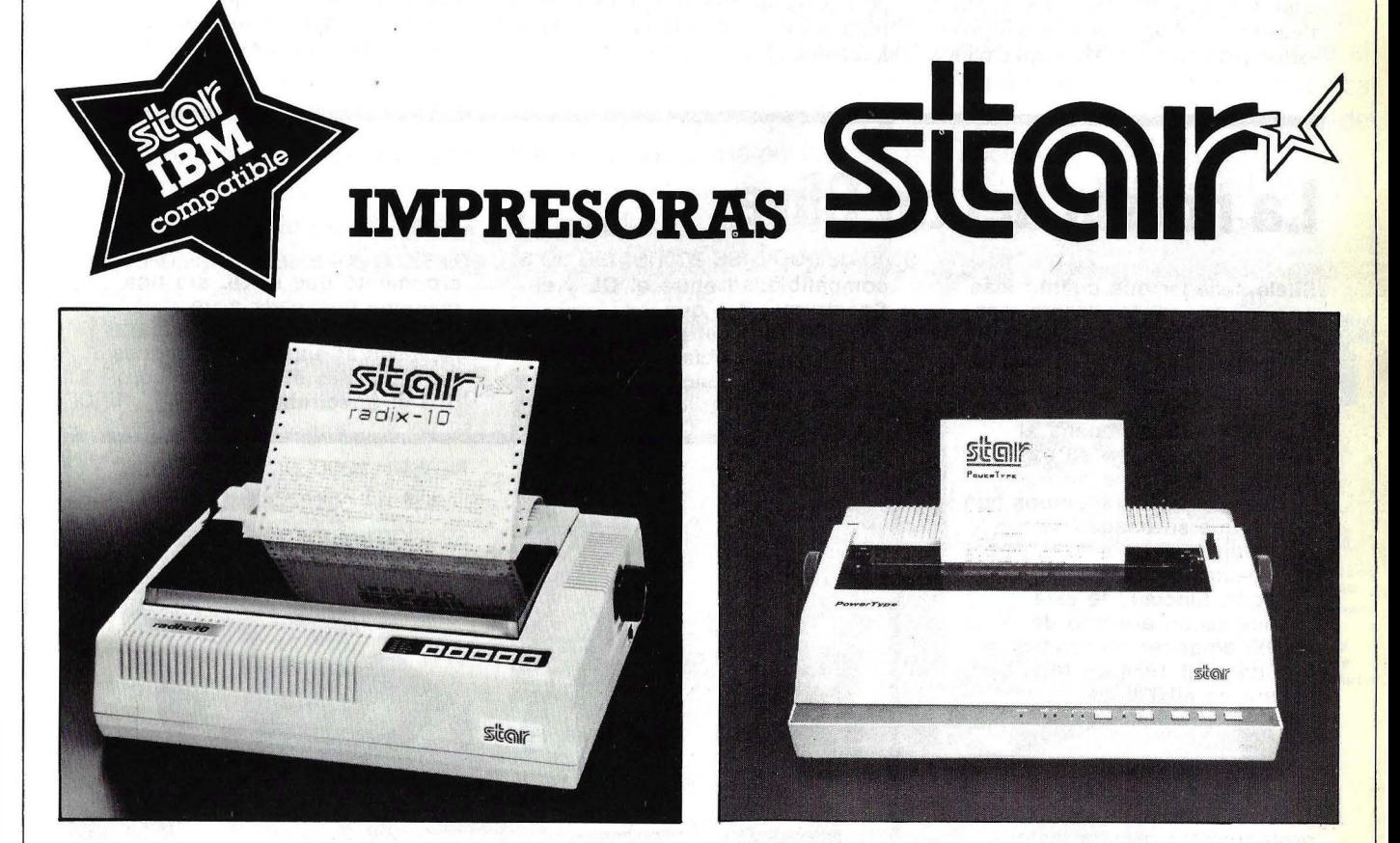

Radix 15 : 80 columnas, 200-38 cps. Radix 15 : 132 columnas, 200-38 cps. Pqwertype : 110 - 132 - 165 columnas, 18 cps.

#### De venta en establecimientos especializados.

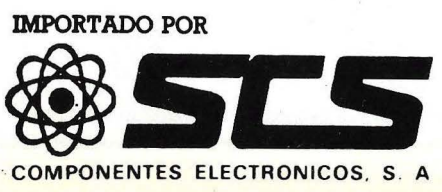

COMANDANTE ZORITA. 1 3 - 28020 MADRID DESPACHOS 202-203 TELS. 233 00 94 - 233 09 24

C/CONSEJO DE CIENTO, 409 - 08009 BARCELONA<br>TELÉFONO 231 59 13 TÉLEX 50204 SCSE

con él. En principio, suponemos que el **QL** será acompañado del manual, por su puesto, los cuatro programas de aplicación más otros cuatro *cartridges* en blanco, la fuente de alimentación, unas patillas para acoplar al teclado y cables de conexión.

En la distribución de los componentes dentro del ordenador no se pueden apreciar sorpresas dignas de consideración. Al levantar la parte superior de la carcasa, lo cual hay que hacer con cuidado, ya que se corre peligro de forzar la conexión del teclado con la placa principal, queda al descubierto la "salsa' del **QL** En la parte izquierda se encuentra la cavidad reservada a la ampliación de memoria RAM y ROM, así como el conector utilizado para las mismas. Pegado a éste aparece el microprocesador principal, el Motorola 68008, inconfudible porque es el más grande (en tamaño, claro) de todos los circuitos integrados que incorpora el equipo. A la derecha del 68008se encuentra otro *chip.* que se encarga de la gestión de la memoria. Siguiendo de izquierda a derecha, nos encontramos con los 16 *chips* que componen los 128 Kbytes de RAM y otros dos, la memoria ROM, donde se encuentran, como comentábamos hace unas líneas, el lenguaje BASIC y el sistema ·operativo. Seguidamente aparecen las conexiones del teclado con la placa principal. y otro *chip.* un 8049,que se encarga de controlar dicho teclado. Finalmene. la parte derecha está ocupada por los dos *microdrives*. el modulador de UHF y los conectores de televisión, monitor, fuente de alimentación y las salidas para la red local del QL.

Todo ello se encuentra alojado en un módulo que tiene un tamaño menor que muchos teclados. de terminales de pantalla existentes en el mercado. Las dimensiones aproximadas del equipo son de 480 mm. de largo por 140 de ancho y 50 de alto. El **QL** se puede calificar, por su aspecto externo, como un equipo compacto. En efecto, en la carcasa alberga la unidad central, el teclado y las unidades de almacenamiento. Pero el hábito no hace al monje. Con todo su pequeño tamaño. el **QL** contiene, en la ROM, potentes aplicaciones. El aspecto externo ha mejorado sensiblemente con respecto a los anteriores equipos de Sinclair. El teclado ha sido el principal beneficiado en el nuevo diseño con que Sinclair ha dorado al QL. También hay que destacar la incorporación, por prime-

### **·La novela del tío Clive**

Suele suceder que cuanto más popular sea un fabricante más atención se le presta al equipo presentado. Esta regla debiera haber asegurado un éxito fulgurante al **QL,** heredero del prestigio que acompaña al **Spectrum.** Pero, en su caso concreto, una serie de problemas y contratiempos han hecho que su imagen se desdibujara. Pero sin embargo la expectación ha podido más . y, según **Sinclair,** se está desplachando al ritmo de 25.000 unidades mensuales, lo que da para 1984 un total que supera en 40.000 las previsiones iniciales del fabricante.

Desde antes de su presentación hace ahora más de un año, 1 **Clive Sinclair** y su **QL** han sido protagonistas de una historia novelesca proporcionando material para llenar bastantes páginas. El año transcurrido ha estado jalonado de incidentes, anécdotas, contradicciones... hasta que, finalmente, las se estaba cociendo en los aguas han vuelto a su cauce. Todo el mundo sabía que algo laboratorios de **Sinclair,** en . Cambridge. Pero cuando el misterio quedó desvelado, la . primera sorpresa fue la falta de

compatibilidad entre el **QL** y el **Spectrum.** ¿Por qué desaprovechar el potencial de ventas que ofrecía la base instalada del **Spectrum?** Con buen razonamiento, Sir Clive

argumentó que el **QL** era una máquina destinada a un mercado diferente que debía representar en las aplicaciones profesionales el mismo papel que el **Spectrum** en las

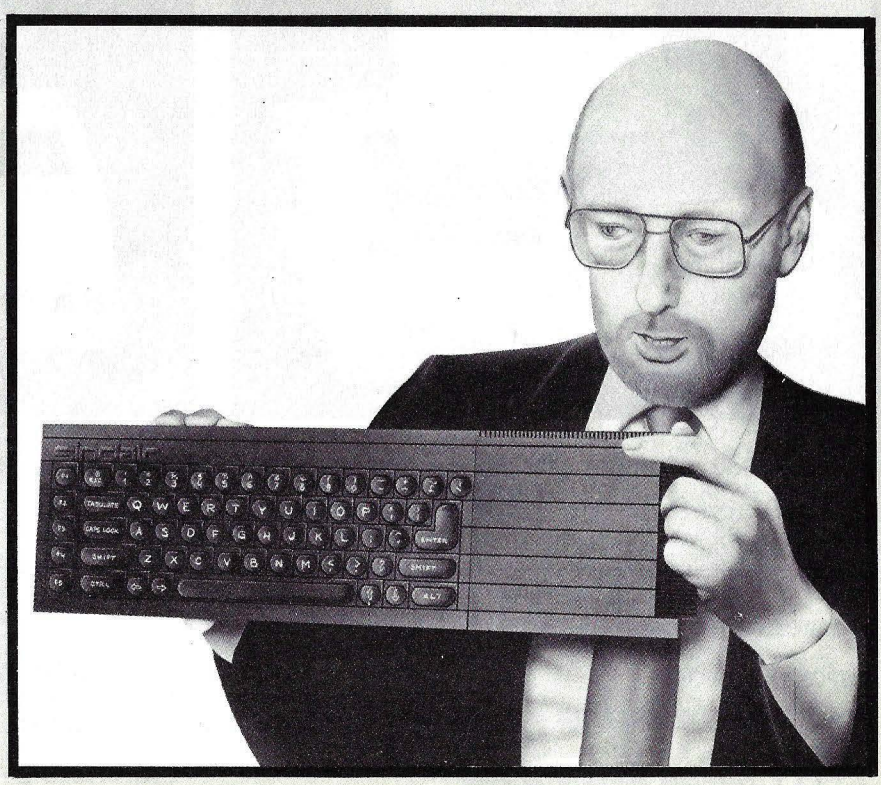

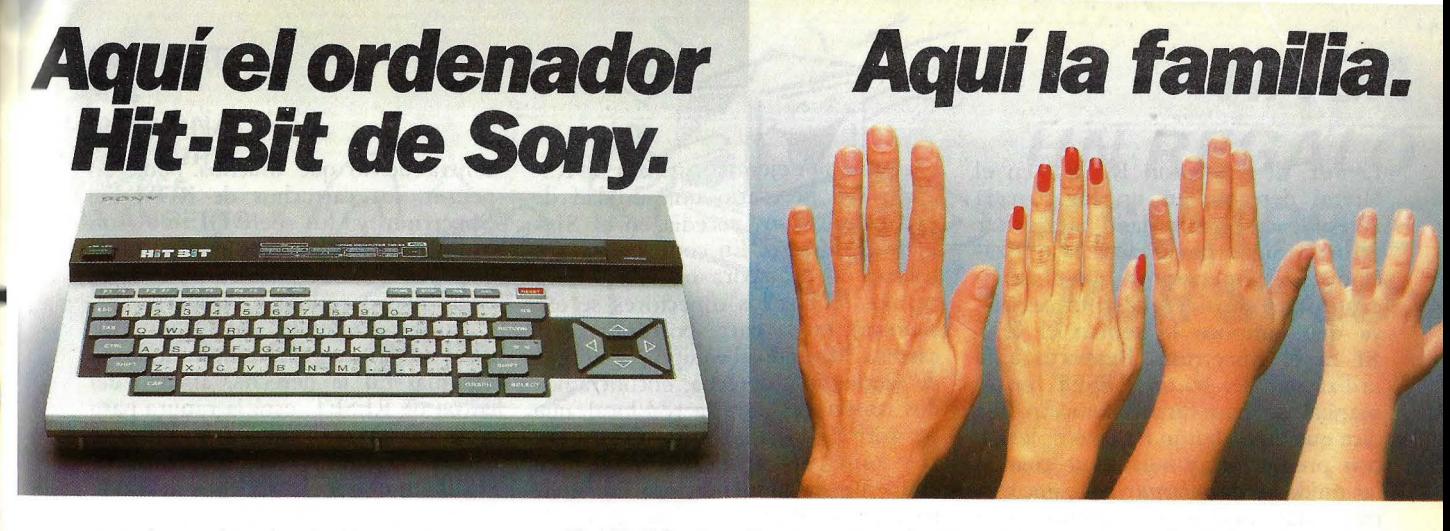

Aquí a su izquierda tiene el nuevo ordenador personal Hit-Bit de SONY. Algo especial, el auténtico ordenador doméstico. Repetimos, es de SONY.

A la derecha tenemos a una familia. Normal. Como la suya o la de tantos. Con problemas o no, con aficiones y con ganas de tenerlo todo muy bien ordenado.

para resolver sus asuntos profesio-

Pero también en casa Hit-Bit echa una mano: contabilidad del hogar, agenda familiar y todo lo que haya que ordenar.

Y todos los comecocos, marcianitos y monstruitos que su hijo le pida. Pero también una amplia gama de posibilidades en programas educativos.

*HBD-50 MICRO FLOPPYDISK DRIVE. El HBD-50 se conecta fácilmente al HIT BIT. Diseñado para utilizar los Micro Floppy Disk de 3,5 pulgadas de SONY.* 

El Hit-Bit, le ofrece además el Sistema MSX compatible con más de 20 marcas distintas.

También un sistema de notas musicales que le permite crear sus propios efectos o componer una partitura.

Pero aún hay más, el Hit-Bit le ofrece no tan sólo la posibilidad de crear y realizar gráficos, si no que dispone de toda una serie completa de periféricos para que su orde-El hombre puede usar el Hit-Bit dispone de toda una serie comple- y su familia gusten ordenar. nales a la perfección. e convierta en algo real- oRDENADOR DOMESTICO mente serio. Sólo Sony puede offe-<br>mador se convierta en algo real-<br>mente serio. Sólo Sony puede offe-

cer en un ordenador de este tipo tantas posibilidades.

Sin compromiso alguno. En cualquier distribuidor SONY pueden presentarse mutuamente. Seguro que se entienden, piense que el Hit-Bit es de SONY. ¿Se empieza ya a imaginar lo que es capaz de hacer?

Hit-Bit. Ya sabe, para lo que Vd.

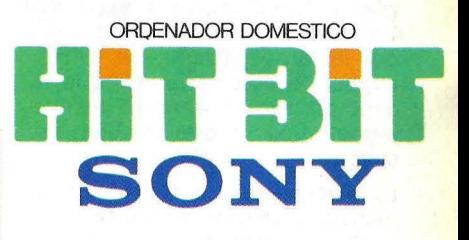

#### **PRN-C41 IMPRESORA- PLOTTER EN COLOR.**

ONL

La *PRNC41 le permite imprimir una amplia gama de gráficos utilizando el HIT BIT. Permite utilizar hojas* 

*de papel o un rollo continuo, y el texto y gráficos pueden* se1 *escritos y diseñados en negro, azul, rojo o verde. La impresora es ligera y compacta, con un diseño moderno, práctico y atractivo.* 

JS-55 MANDO PARA **JUEGOS.** *Diseñado especialmente para ser utilizado por diestros o zurdos, su manejo es sencillo y su apariencia sumamente atractiva.* 

**EL CARTUCHO HBI-55** *LE PERMITE ALMACENAR 4 KBYTES DE INFORMACION*  **PERSONAL.** *Gracias a la bateria incorporada el HBI- 55 guarda los datos aunque se desconecte* 

*el ordenador y se extraiga el* 

*cartucho.* 

*HBM- 16 y HBM-64 CARTUCHOS DE AMPLIACION DE MEMORIA. Insertando el HBM 16 obtendrá 16 Kbytes extra de memoria RAM El HBM-64 le ofrece 64 Kbytes* 

*OM-D3440 MICRO FLOPPY DISK.* 

*500 Kbytes de in[om1ación (más de 500.000 caracteres) caben en estos pequeños diskettes de 3,5 pulgadas. Además, su carcasa protectora le garantiza una larga v ida.* 

ra vez, de un botón RESET en el lateral derecho, en un lugar nada accesible desde el teclado para evitar errores. Sigue obviándose la utilización de un interruptor, que el fabricante sigue considerando innecesario, ya que tampoco lo tenían el ZX-81 ni el Spectrum. Respecto a la utilización del botón RESET, en el manual se hace una aclaración que dice que dicho botón ha de emplearse con .precaución, y solamente cuando las unidades de *microdrive* se encuentre vacías, ya que si lo hacemos con los *cartridges* dentro de dichas unidades, la información puede perderse e incluso se puede llegar a inutilizar el soporte..

El QL ha sido dotado de todos los *interfaces* y conexiones necesarias para acoplar los periféricos que más comúnmente se emplean. Esto evita

#### puramente domésticas.

Otra fuente de comentarios: el **QL** elude los estándares ·habituales en el mundo de la microinformática para optar por un sistema operativo propio y, por lo tanto, aislado. Sir Clive explicó, a este respecto, que la estandarización frena el avance tecnológico, lo que también es cierto.

#### La elección del

microprocesador **Motorola**  excluye el uso de sistemas operativos como CP/M y MS DOS. Unix probablemente resultaría excesivo y muy caro. MSX es, a juicio de **Sinclair,** un atraso además de una vía para la penetración japonesa en el mercado europeo. Por otro lado, ¿por qué insistir con los microdrives en lugar de diseñar una unidad de diskettes? Porque la pretensión principal de **Sinclair** es, como siempre, mantener el precio final lo más bajo posible, aunque como en este caso, se sacrifiquen algunas prestaciones. Rumores y especulaciones

previas parecían pues, resueltos . El **.QL** iniciaba su andadura con unos vistosos paquetes de demostración de software desarrollado por **Psion.** Pero, apenas se produjeron las primeras demoras, se dijo que **Psion** no había tenido acceso a lá

que para, por ejemplo, utilizar un RS-232C sea necesario una unidad de expansión, como sucedía en el Sinclair Spectrum. En contrapartida, el equipo no incorpora *interfaces* Centronics. Todos los conectores se encuentran en la parte posterior de la carcasa. Mirando al equipo por detrás, de izquierda a derecha, encontramos dos conectores para la red local, que permitirá conectar varios QLs entre sí o con el Spectrum, una salida para la fuente de alimentación, una más para el monitor, otra para la televisión, dos puertas serie RS-232C, dos salidas para *joystick*, lo que demuestra el interés del fabricante en no abandonar un campo que le ha sido siempre muy propicio, un conector para cartuchos de ROM, generalmente con programas o extensiones del BASIC o del sistema operativo. En

versión definitiva del sistema operativo y, en consecuencia, las aplicaciones debieron reescribirse deprisa y corriendo. Inaudito pero cierto. Hay quien opina que el lanzamiento del **QL** fue prematuro, que **Sinclair** hubiera debido esperar seis meses. Tal vez tuvieran razón porque no fue hasta mediados de año que el **QL** empezó a funcionar correctamente. Esos seis meses fueron una pesadilla para Sir Clive y sus epígonos: los compradores que habían enviado sus cheques se quejaban de que no recibían "su" QL, las tiendas especializadas protestaban contra la costumbre de Sinclair de reservarse la primera ola de ventas para su propia organización.

La campaña de publicidad quedó paralizada, pero fotos del **QL** y de su creador aparecían continuamente en la prensa. La demora en las entregas acabó por escamar al público. "¿Qué pasa Sir Clive?" "Queremos nuestros QLs", tituló un dominical londinense. Las revistas especializadas desesperaban por conseguir un equipo para testear, pero la respuesta de **Sinclair** era sospechosa: "el público primero". Hasta que, finalmente, en

contra de lo que muchos pudieran pensar, los cartuchos de ROM del Spectrum y los del QL no son compatibles, por lo que no será posible aprovechar el *software* de aquél en el nuevo equipo y viceversa.

Las caras laterales del QL se utilizan para conectar las ampliaciones al sistema. En la derecha, al lado del botón de RESET, está la ranura para conectar hasta 6 *microdrives* más al equipo. Como en el Spectrum, se enchufan uno tras otro, en serie. En la parte izquierda hay una cavidad reservada a las ampliaciones de memoria RAM, hasta 512 Kbytes, más, que se espera esté disponible en breve, y las de ROM, así como nuevos periféricos. Otra novedad con respecto al *Spectrurn* es la incorporación de tres LEDs. Dos de ellos (uno para cada *microdrive*) indican si éstos se en-

mayo, comenzaron a suministrarse algunos miles de unidades con una extraña novedad, un cartucho de memoria EPROM (ROM que se puede borrar y programar) en la parte posterior del equipo. Explicación: el software de **Psion** no cabía en la ROM original. de 32 Kbytes, por lo que fue necesario crear un apéndice bautizado Kludge. Luego vinieron sorpresas: fallos en el SuperBASIC, en el sistema operativo, en las aplicaciones y hasta en los manuales. La multitarea no es del todo cierta (sólo se puede utilizar bajo control de lenguaje máquina) ni las ventanas resultan ser lo que se esperaba.

Conclusión. Por ser vos quien sois, Sir Clive, habéis podido aguantar el tirón, que ha durado prácticamente ocho meses. Cualquier otro fabricante que hubiera tratado al público de esta forma estaría hoy olvidado de todos. Pero el **QL** ha salido a flote y el prestigio de su inventor está más firme que nunca. Hace apenas unas semanas, la prensa británica (y no precisamente la del corazón) se hacía agua la boca escribiendo sobre las desventuras conyugales de Sir Clive, que acabaron en divorcio.

MEMSOFT: PARIS BARCELONA FRANKFURT LONDRES LOS ANGELES

**HAGA UN REGALO A SUAPPLE POR SOLO:** 

### **Y VIAJE A GRECIA PARA CELEBRARLO**

COMO YA HAN HECHO MAS DE 12.000 USUARIOS EN TODA EUROPA DESCUBRA CON MEMDOS JUNIOR (MANUAL Y DISOUETTE) LAS INCREIBLES PRESTACIONES DEL MEMDOS

\* CREACION DE PANTALLAS

\*FICHEROS INDEXADOS MULTICLAVE

\* DEPURACION DE ERRORES

\* GESTION DE MULTIPUESTOS

**Pts.** 

\* GESTION DE DISCOS DUROS

\*SUBPROGRAMAS

\*Y MUCHAS MAS POSIBILIDADES - PARA APPLE II, IIe, IIc y III

LU

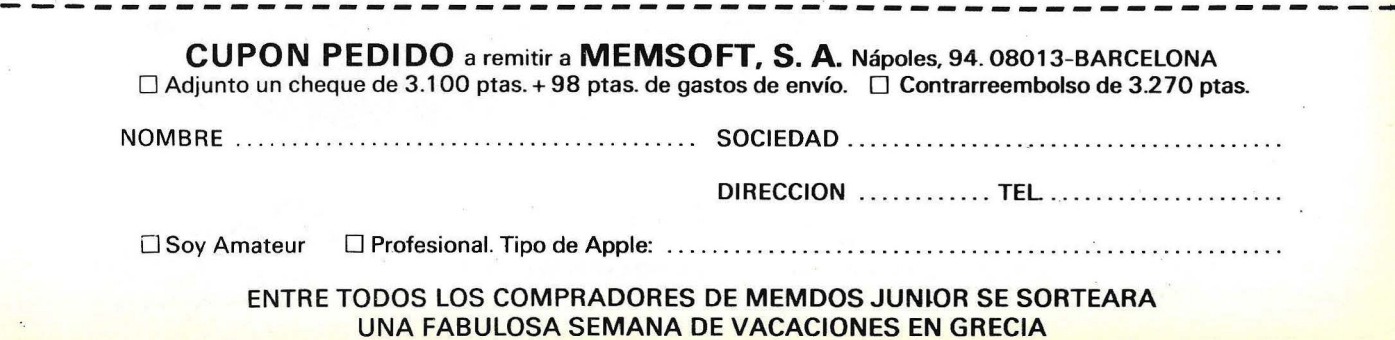

cuentran o no en funcionamiento. El tercer LED, situado en la esquina inferior izquierda del teclado indica si el equipo está encendido.

El teclado es uno de los aspectos en los que se puede apreciar una mejora sustancial respecto a anteriores equipos del fabricante. Esta misma mejora ha sido incorporada, desde entonces, al Spectrurn PLUS, que no se diferencia del Spectrum a secas casi en otro rasgo que en el teclado y el botón de RESET. Es un teclado QWER TY con 65 teclas, S de las cuales son de función. Encontramos dos pegas principales: la escasa, por no decir nula, inclinación y la ausencia de un teclado numérico independiente. Lo primero lo pueden acusar sobre todo quienes estén acostumbrados a trabajar con una máquina de escribir, pero se soluciona con unas piezas de plástico que vienen en la caja del QLy que están destinadas a producir una mayor inclinación del equipo para facilitar el uso del teclado. Respecto a la ausencia de teclado numérico independiente, quizá se debe a la escasez de espacio para ubicarlo, ya que añadir otros 10 cms. de carcasa haría al equipo demasiado largo. En cualquier caso, al trabajar con aplicaciones como la hoja electrónica se echa en falta.

En el teclado del QL aparecen las teclas normales de un teclado de ordenador: SHIFT, ESCape, CTRL, CAPS LOCK. .. Las teclas SHIFT (son dos) están situadas a ambos lados de la barra espaciadora, en la parte inferior del teclado. A diferencia de otros equipos, la tecla CAPS LOCK sólo afecta al teclado alfanumérico, por lo que aunque esté activada, al pulsar una tecla que contenga un número, el 4, por ejemplo, no aparecerá el carácter que se encuentra encima de dicha tecla, como sucede en otros ordenadores, en casi todos.

Las teclas de control del cursor se encuentran a ambos lados de la barra espaciadora. A la derecha, las flechas hacia arriba y hacia abajo, y la izquierda, las flechas hacia la derecha y hacia la izquierda. Han surgido algunas críticas respecto a esta separación, pero en realidad, aunque la distribución no es estándar, todo es cuestión

de acostumbrarse, La tecla RETURN; por otro lado, tiene forma de L invertida, lo cual facilita en buena medida su localización.

Se ha suprimido una hipotética tecla BREAK, u otra cualquiera .que cumpliera una función similar, por la combinación de otras dos: CTRL + espacio, que sirve para abortar la ejecución de un programa o comando. Algo parecido se ha hecho para borrar caracteres. En lugar de inclüir la tecla DELETE, esta función se puede realizar con las teclas CTRL +  $\rightarrow$  o CTRL  $+$   $\leftarrow$  Este procedimiento de sustituir una tecla por una combinación de otras dos evita errores al teclear y a la vez ahorra el espacio que habría de ser dedicado a dichas teclas. en contrapartida, supone un engorro mayor a la hora de ejecutar la· función.

En definitiva, aunque el teclado del QL no es perfecto, podemos darnos por satisfechos si lo comparamos con los modelos precedentes de este fabricante.

Para la visualización de los datos en pantalla, el QL puede emplear, indistintamente, un monitor RGB o un

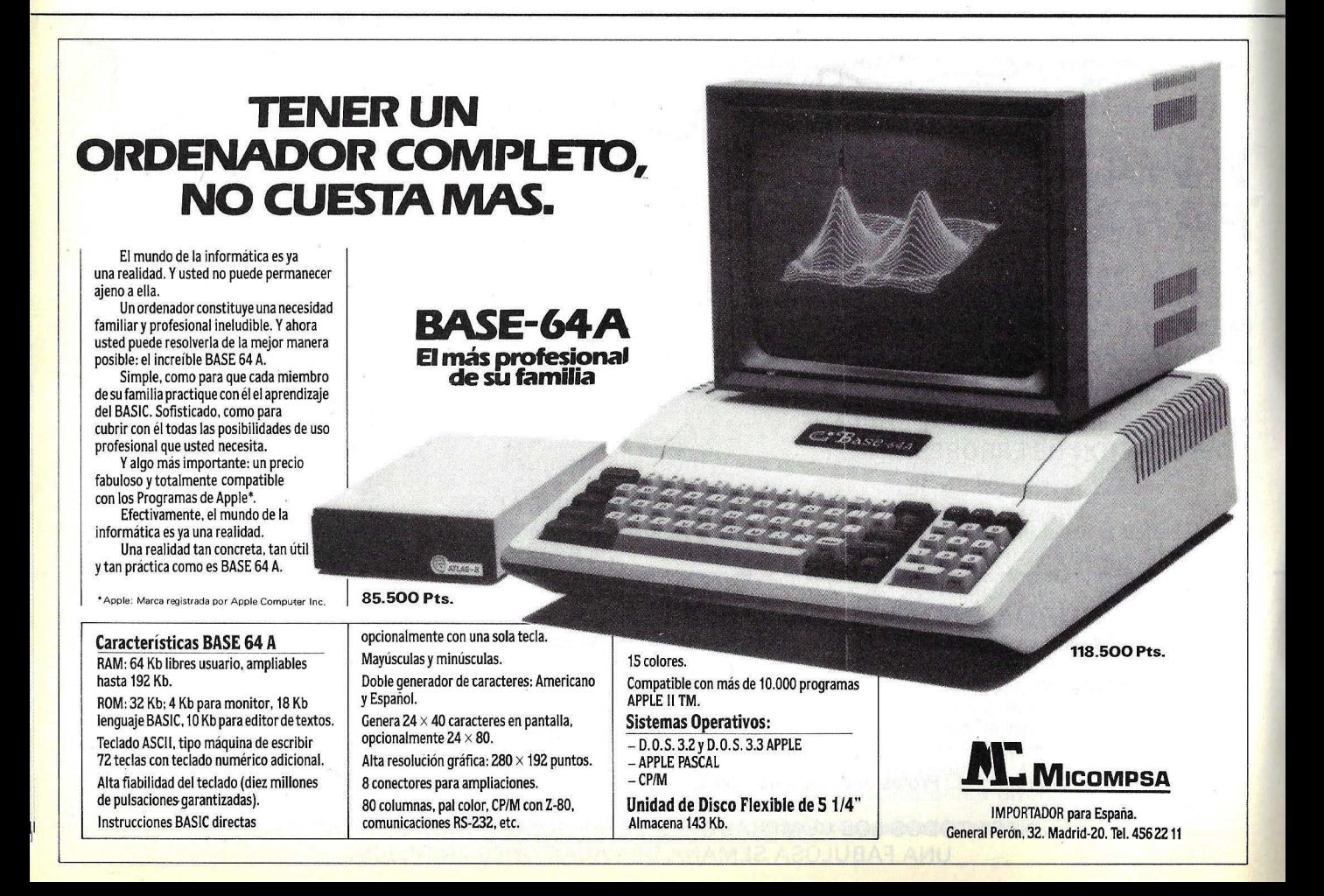

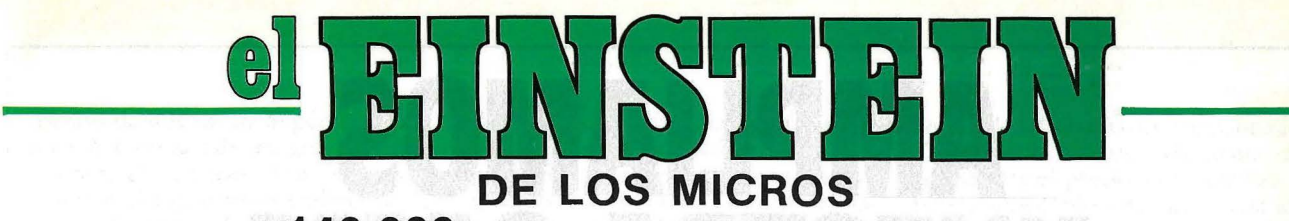

**Y por solamente 140.000 ptas. es puro genio incluyendo lenguajes Basic y Logo 1 disco drive y 6 meses de garantía** 

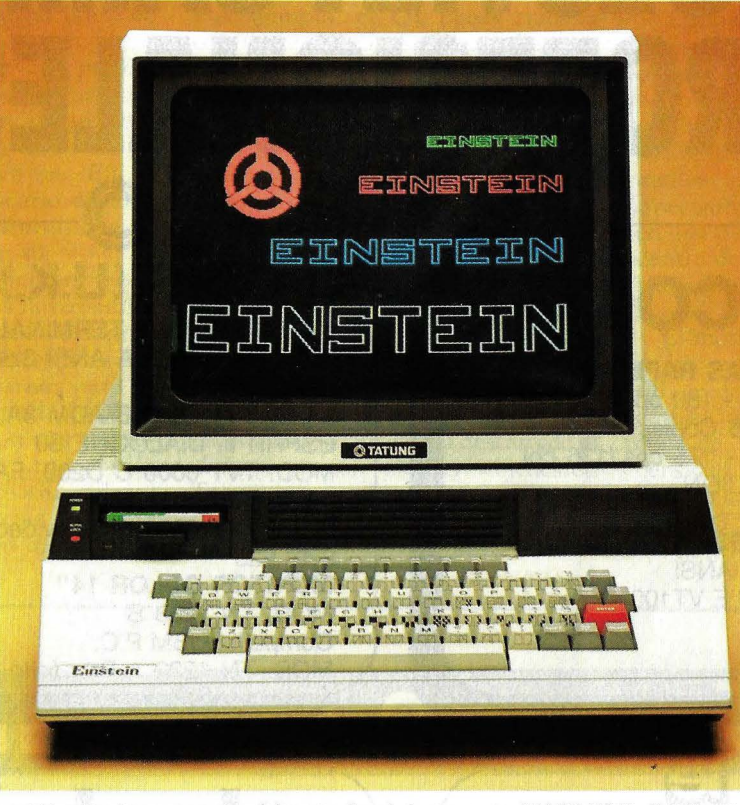

Diseñado y producido en Inglaterra por TATUNG (UK) Ltd.

#### **... GENIO EN CASA, EN EL TRABAJO, EN LA ESCUELA ...**

MEMORIA INCORPORADA DE 80K 64K RAM + 16K independiente para pantalla.

UNIDAD DE DISCO INCORPORADO 500K Byte capacidad de disco. 1 Floppy disco drive de 3" incorporado. Ampliable con un segundo disco drive interno.

16 GRAFICOS DE COLORES INCORPORADOS 32 sprites - 16 colores. 40 columnas  $\times$  24 filas (ampliables hasta 80 c.)

PORTS DE EXPANSION INCORPORADOS Un port RS232-C Un port de impresora "Centrónic". Port de usuario de 8 bit. Cuatro canales analógicos/digitales. Conector Tatung "pipe".

CP/M es una marca registrada de DIGITAL RESEARCH INC.

CON FLEXIBILIDAD INCORPORADA Potente BASIC Crystal. Capacidad de operar programas en CP/M\* Lenguajes: FORTH, PASCAL, CBASIC, COBOL, FORTRAN, LOGO, ASSEMBLY y otros. Y con teclado tipo máquina QWERTY.

SONIDO VERSATIL INCORPORADO Tres canales de música con control incorporado. Altavoz incorporado con regulador de volumen. Y mucho más.

EINSTEIN reúne todas estas ventajas. Satisface tanto al principiante en la electrónica como al operador experto, bien sea en casa o en la oficina. **iY A QUE PRECIOS!** 

**DISTRIBUIDOR EXCLUSIVO PARA ESPAÑA: ALPHA MUNDIAL GROUP,** Gran Vía Carlos 111, 86 08028-BARCELONA (Télex 52220).

**TEL. 330 96 51** 

### **AMPLIAMOS NUESTRA GAMA** ~PROFESIONALES  $\overline{\phantom{a}}$

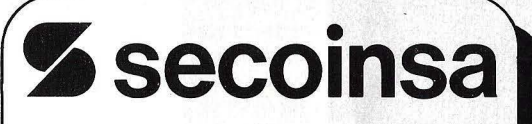

**IMPRESORAS RAPIDAS** 

MOD. 1555 - 180 cps./136 epi. Original + 5 Copias MOD. 1556 - 175 cps./136 epi. **MULTIFUNCION** 

**VIDEO DISPLAY TERMINALS**  MOD. 8500 ANSI COMPATIBLE VT100

**TATUNG [U.KJ . LTD.** 

**VIDEO DISPLAY TERMINALS**  MOD. TVT 6600 A ANSI 3.64 VT132, VT100, VT52 MOD. TVT 6600 B ADM 3A, ESPRIT II, DIALOGUE 80 MOD. TVT 6600 C 0200, FACIT, VT52/AM 3A, H1500 MOD. TVT 6600 D Televideo 912, 920, 925 **MONITOR COLOR** 14" MOD. TN 1233 B Compatible IBM P.C. MOD. TN 1232 A Propósito General

#### **KANTO DENSHI CORPORATION**

**IMPRESORAS** 

MOD. FT 5002 120 cps./80 epi. IBM P.C. MOD. FT 8000 180 cps./136 epi. IBM P.C. 7 colores MOD. WP 550 Margarita 14 cps./132 epi.

**PLOTTER**  MOD. FPL 2000 Compatible HP 7470

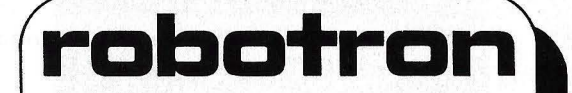

**IMPRESORAS**  MOD. 1152/255 Margarita 40 cps./132 epi. MOD. 6311 100 cps./80 epi. MOD. 6313 100 cps./80 epi. EPSON MOD, 6312 100 cps./132 epi. MOD. 6314 100 cps./132 epi. EPSON

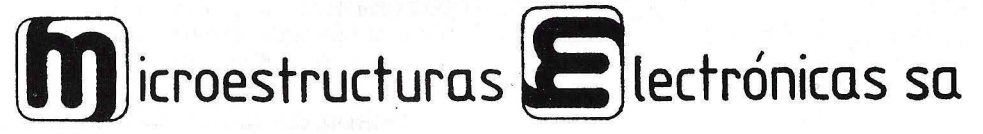

Marqués de Santa Ana, s/n. Tel. (93) 217 08 12. Telex 97787 SMCD E. 08023 Barcelona. Clara del Rey, 39. Tel. (91) 416 74 14. Telex 47441 SMCD E. 28002 Madrid.
aparato de televisión. Según qué nitidez y qué calidad de imagen pretenda obtener el usuario. Por supuesro, nosotros siempre recomendaremos la utilización de un monitor, ya que usar un televisor con el **QL** supone algunas restricciones, mejor dicho, reducciones, de las prestaciones del equipo. El **QL** es capaz de visualizar líneas de hasta 80 caracteres, pero en un televisor tal resolución conllevaría proble mas de lectura, por lo que al encender el equipo, se da opción al usuario a elegir entre trabajar en modo monitor o en modo televisión. En el primero de ellos, el usuario dispone de las 80 columnas, mientras que en el segundo se reduce a 40.

La resolución máxima en modo gráfico es de 512 puntos horizontales por 256 verticales. Como en el. número de caracteres por línea, esta resolución también puede variar, para lo cual se emplea el comando MODE. que permite trabajar con una resolución. claro, en que la mayor sólo puede trabajar con cuatro colores mientras que la resolución más baja puede emplear los ocho disponibles.

Pero de rodo lo relativo a gráficos nos ocuparemos cuando hablemos del SuperBASIC. La mayor parte de las funciones de pantalla están controladas por *software.* lo cual explica la lentitud de algunos procesos de imágenes, aunque ello permite realizar operaciones mucho más complicadas. Por ejemplo, el **QL** puede trabajar con varias ventanas en pantalla, esto es, el usuario puede definir pequeñas pantallas independientes. Pero su uso es muy restringido, sólo bajo el control del BASIC. La utilización del *microdrit:e* ha sido uno de los principales motivos de críticas hacia el **QL**  ya que disminuye espectacularmente el rendimiento del equipo que podía ser mucho más elevado con un microprocesador como el que tiene. Pero la cuestión se puede mirar desde dos vertientes. Por un lado, el QL como equipo barato, debe incorporar un mérodo de almacenamiento también barato, con lo cual queda descartado el diskette, y aún más el winchester. Tenemos un ordenador asequible pero con prestaciones menores. Una segunda posibilidad es incorporar uno

de los dos dispositivos mencionados: diskette o winchester. Aumenta sensiblemente el precio, pero a la vez las prestaciones. No sería una mala idea el sacar una segunda versión del **QL** con *diskettes* en lugar de con *micro*drives, aunque ello supondría modificar todo el *software*.

También con relación al mérodo de almacenamiento, la compatibilidad con el Spectrum, en este caso incompatibilidad, ha levantado una gran polvareda. Estaba en el ánimo de todos que el QL pudiera utilizar al menos una parte del *.roftware* del Spectrum, lo cual le habría colocado en una posición mucho más ventajosa dentro del mercado, ya que se encontraría bastante más arropado de *.roftu·are.* 

El motivo de esta incompatibilidad de los *microdrives* del Spectrum y del QL se debe a que en este último se emplea un nuevo sistema de grabación de los datos, con una mayor densidad. Así, mientras en el Spectrum la capacidad por *cartrid¡;e* era de unos 85 Kbytes, en el QL es de aproximadamente 100.

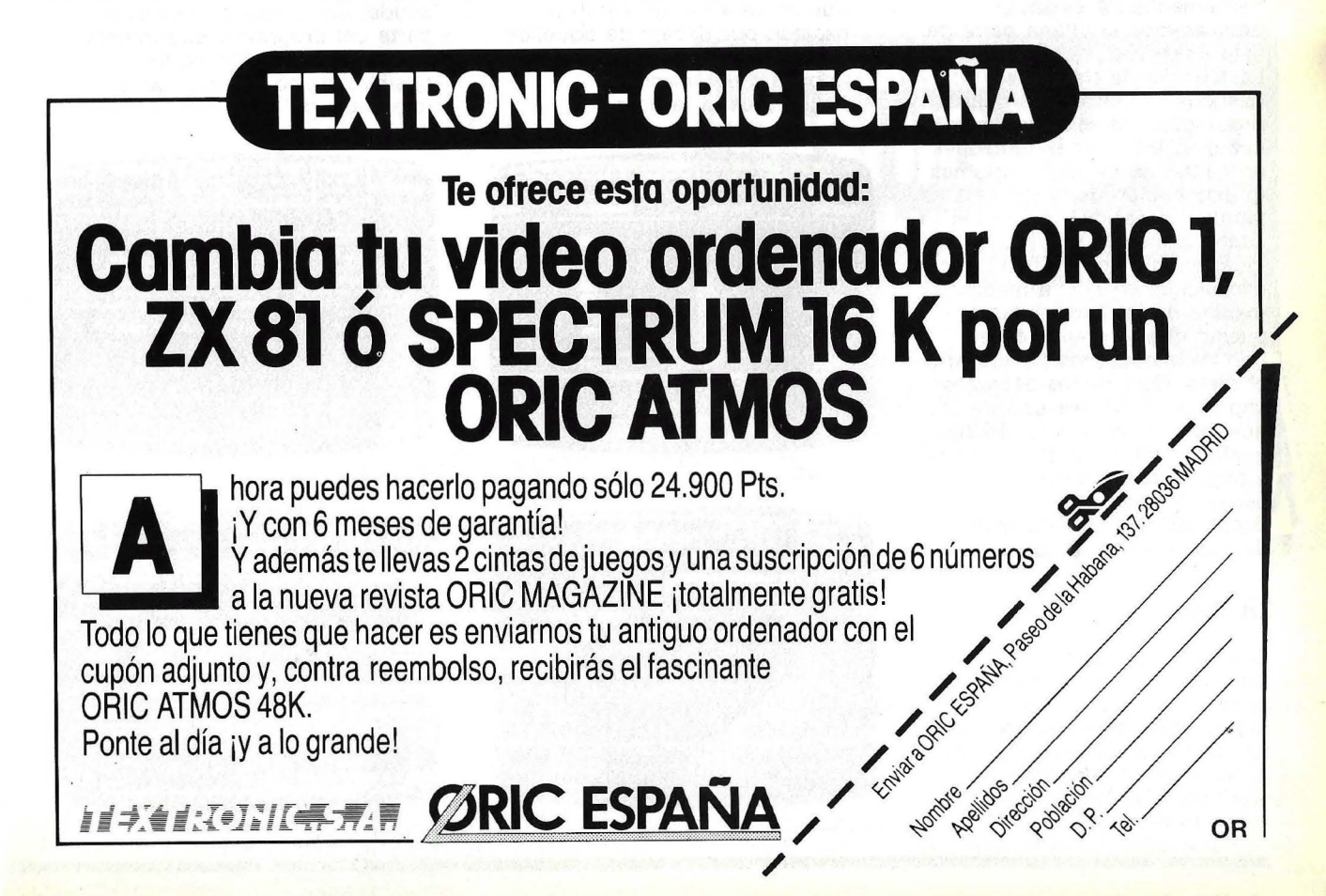

Otra de las vías de una posible compatibilidad eran los cartuchos de ROM, pero aquí tampoco se ha abierto una vía para compartir *software,*  por la sencilla razón de que los dos equipos usan diferentes microprocesadores, y los programas de los cartuchos han sido elaborados, en cada caso, para. el microprocesador del equpo que los utiliza.

Visto esto, la única forma que

existe y no ha sido probada de compartir daros entre el Spectrum y el QL es mediante la red local que este último incorpora, la QLAN. Todas las características que vamos a comentar son sólo teóricas, ya que no hemos tenido ocasión de ver la red funcionando. Según el fabricante, admite hasta 63 QL o Spectrum conectados, cada uno de los cuales debe tener un número de estación

asignado, que le servirá como identificación dentro de la red. La estación receptora debe estar preparada para recibir la información antes de que la estación emisora comience a mandarla. Si, por ejemplo, pretendemos enviar un programa BASIC de la estación número S a la estación número 2, ésta, que es la estación receptora, deberá prepararse para recibir la información, para lo cual deberá eje-

## **Cuatro programas para recordar**

Sinclair ha querido cuidar en el **QL** el software, de forma que cualquier usuario pueda sacar partido del mismo, aunque sus pretensiones sean distintas. Para aquellos que vayan a programar, el lenguaje Basic, el SuperBASIC, les otorga buenas posibilidades para hacerlo, mientras que los que solamente van a utilizar el equipo en el despacho para el tratamiento de la información a través de los programas de aplicación, se van a encontrar cuatro buenas herramientas. A éstas dedicaremos la última parte de este dossier.

La filosofía de trabajo es bastante similar en los cuatro programas, las mismas teclas cumplen las mismas funciones en cada uno de los programas, la' distribución de la pantalla es también parecida y hasta los cuatro paquetes se cargan igual en la memoria RAM, todo ello facilita en buena medida el manejo de los programas, puesto que lo aprendido en uno de ellos puede servir para el resto. Otro de los aspectos importantes, tal vez uno de los que más, es la posibilidad de trasladar datos de un programa a otro, lo que ahorra tiempo al usuario. Pasemos a continuación a la descripción de cada uno de los paquetes.

#### **QL Quill**

El tratamiento de textos ha sido, con toda probabilidad, el programa o uno de los programas más empleados en los microordenadores. Esto ha hecho que, considerando la creciente aceptación que obtenían este tipo de

programas por parte de los usuarios, muchos fabricantes se decidieran a elaborar su propia aplicación, con lo que se ha llegado a un nivel de estandarización bastante elevado en cuanto a las características básicas de dichos programas. El tratamiento de textos del **QL**  se puede calificar como aceptable. Se encuentra dentro de los tratamientos de textos de tipo medio, aunque hay que considerar que el equipo en el que se va a utilizar está un escalón por debajo de aquéllos que normalmente utilizan este tipo de programas. Ahora bien, a la hora de

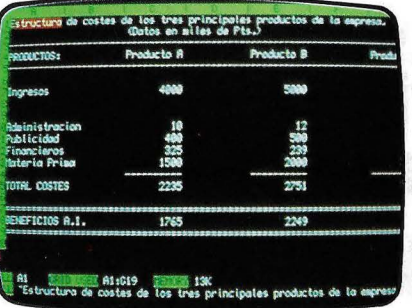

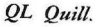

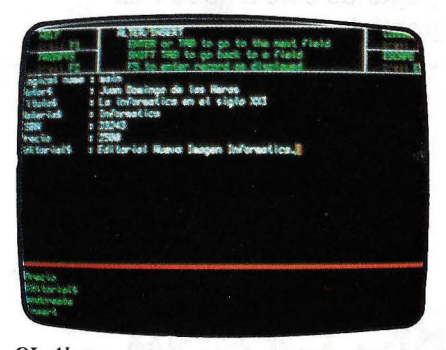

*QL Abacus.* 

estudiar un tratamiento de textos, y en general, cualquier tipo de aplicación, un apartado esencial lo constituye la facilidad o dificultad de aprendizaje y manejo dé la aplicación, que es, en muchas ocasiones, lo que marca las diferencias entre unos programas y otros y la razón, por lo tanto, de su éxito en el mercado. En este aspecto hay en el QUILL varios puntos a su favor. Uno de ellos es la incorporación de una rutina de ayuda, disponible en cualquier parte del programa, que intenta evitar, en la medida de lo posible, el uso del manual de referencia de la aplicación.

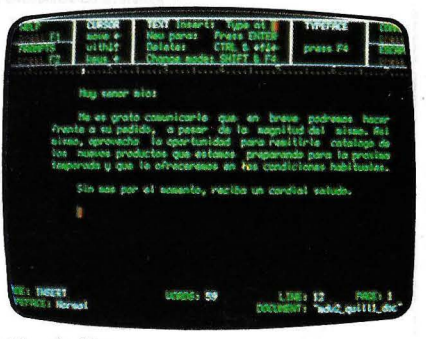

*QL Archive.* 

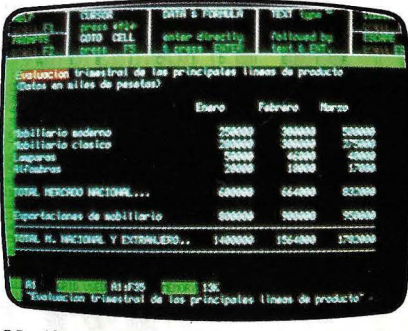

QL Abacus:

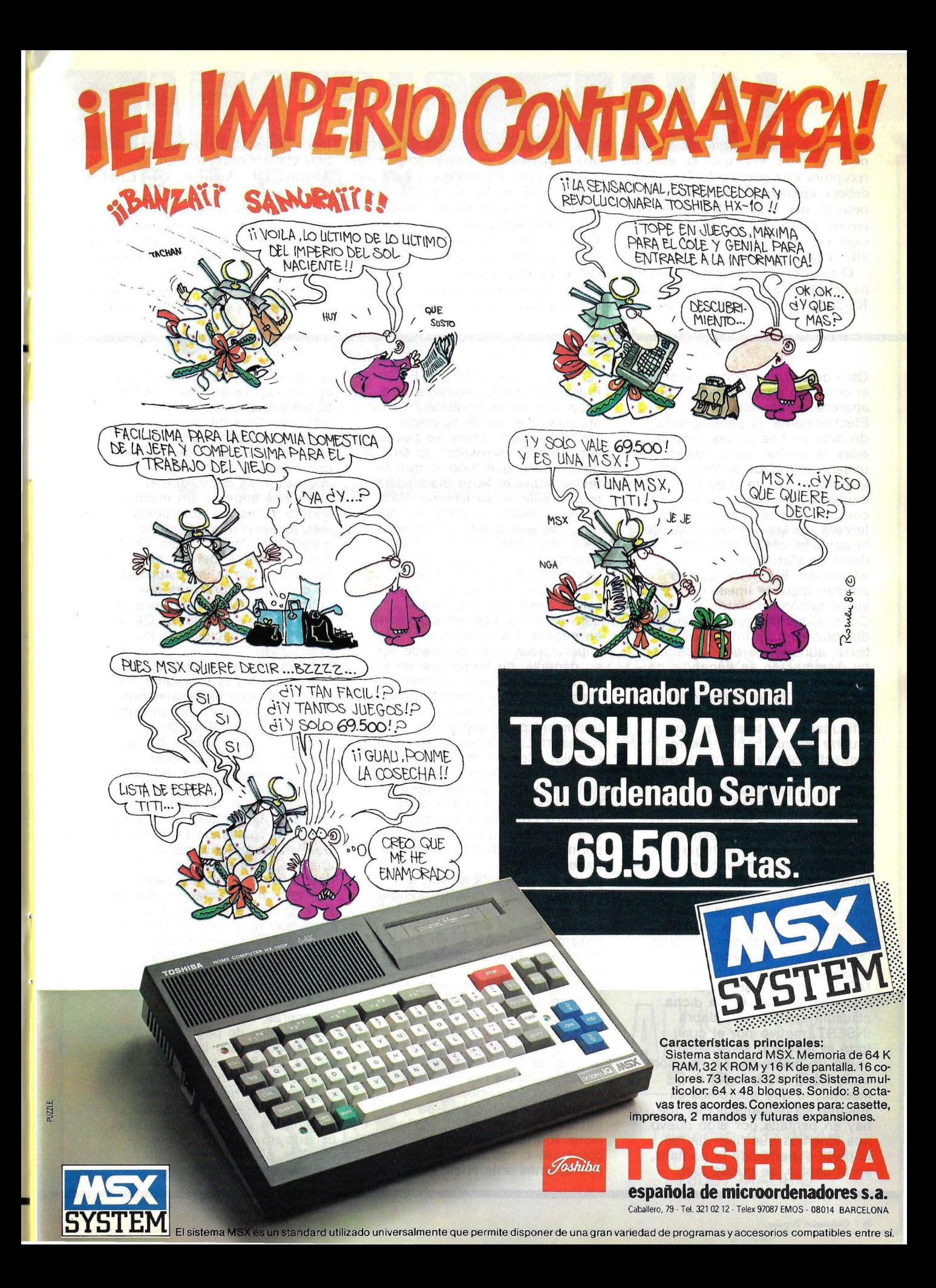

curar el comando siguiente: LOAD neti 5. Una vez que la estación receptora está preparada, la emisora deberá ejecutar el comando: SAVE neto 2, que quiere decir que va a enviar (neto, *net output)* información, en este caso un programa BA-SIC, a la estación número 2.

Otra forma de comunicación externa del **OL** es a través de los *interfaces* RS-232C que el equipo incorpora, ya

Otro de estos puntos a favor es el conjunto de información que aparece en pantalla. Efectivamente, la pantalla está dividida en tres partes: una de ellas, la central, es donde el usuario introduce el texto; la segunda, la parte superior, contiene información acerca de cómo utilizar el programa, y la tercera, en las últimas líneas de la pantalla, ofrece algunos datos de status de la aplicación. Ello hace que se pierdan algunas líneas de visualización de texto. Concretamente, quedan líneas disponibles para introducir texto, aunque merece la pena tal disminución en beneficio de la facilidad de uso. La edición de un texto en el QL no tiene mayores dificultades, ni tampoco hay mucho de que hablar a este respecto. Si hay que decir que, originalmente, todo lo que se escribe en pantalla se toma como una inserción, de forma . que para incluir textos entre lo que ya está escrito, basta con situar el cursor en el lugar deseado y a continuación teclear lo que se pretenda introducir. Pero esta forma de edición se puede modificar. En la parte inferior de la pantalla, que en el manual se denomina "Status area", aparece una cláusula identificada como MODE. Si nos fijamos, al encender el equipo, en dicha cláusula aparece la palabra INSERT, motivo por el cual todo lo tecleado será tomado como un inserción. En relación con esto, y si en lugar de insertar, lo que queremos es sustituir (o reemplazar) lo que

nos tenemos que fijar que en la parte superior de la pantalla, en el centro, se puede leer:

hay en pantalla por algo nuevo,

que además de servir para conectar una impresora, se puede acoplar un *modem,* pero al igual que sucede con la red local, no hemos podido comprobar su funcionamiento real.

La documentación que acompaña al QL está formada por un solo volumen, que lleva por título QL's Users Guide. En él, el fabricante ha incluido toda la información relativa al equipo. Los apartados en que se divide son:

"Change mode: SHIFT & F4". Pulsando simultáneamente estas dos teclas podemos apreciar que donde aparecía "MODE: Insert" ahora se puede ver "MODE: Overwrite", lo cual quiere decir que todo lo que se teclee sobre el texto machacará lo que pille en su camino. Para volver al modo de inserción no hay más que pulsar de nuevo esas dos teclas, SHIFT y F4. Una de las principales ventajas del programa es que el texto aparece en pantalla tal y como saldrá luego por impresora. Esto es, los subrayados, la letra en negrita, los subíndices y superíndices, todo se puede ver en pantalla, de forma que en el texto no es necesario poner ningún signo de control, como sucede en la mayoría de los tratamientos de textos del mercado. Lo mismo sucede con el color. Con un monitor en color, QUILL permite editar un texto en varios colores, pero esto no servirá de nada si no tenemos conectada al equipo una impresora que luego permita pasar dichos colores al papel.

Otras de las ventajas son la exitencia de la rutina de ayuda y la similitud del formato de pantalla con el del resto de los programas de aplicación, pero de esto ya hemos hablado antes.

Ahora bien, no todo van a ser méritos; QUILL también tiene algunas limitaciones o, mejor dicho, omisiones. Quizá lo que más se pueda echar en falta es la falta de una rutina de mailing, lo cual restringe un campo de aplicación del programa. También puede hacer falta, y el QUILL no lo tiene, formatear el texto en columnas o realizar operaciones aritméticas con

Introducción, Guía del usuario, Palabras clave, Conceptos, QL Quill, QL Abacus, QL Archive, QL Easel e Información.

En el manual abundan ejemplos prácticos tanto en la explicación de las sentencias BASIC, como en los comandos del QDOS o en el manejo de las aplicaciones. Lo mismo que el ordenador no era la versión que se comercializará en España, el manual

variables, aunque esto son funciones avanzadas que muchos tratamientos de textos no incluyen. Otra de las limitaciones del QUILL es no poder sacar copias de un texto con una sola orden de impresión, es decir, que si queremos imprimir un mismo texto 5 veces, no tendremos más remedio que dar dicha orden otras tantas veces. Otros males menores, pero debidos al hardware, son la imposibilidad de conectar impresoras que utilicen *interface* Centronics, ya que éste no existe en el QL, y la limitada capacidad de los microdrives.

Entrando ya en los comandos que incorpora el programa, hay cuatro de ellos especialmente útiles en la edición de un texto: COPY, ERASE, SEARCH y REPLACE, para copiar, borrar, buscar o reemplazar texto, respectivamente. Para utilizarlos hay que acceder al menú de comandos que, tal como se indica en la pantalla, se puede visualizar pulsando la tecla F3. Una vez que dicho menú aparece, para elegir un determinado comando basta con teclear la inicial del mismo. Esta forma de acceder a un comando se utiliza también en una aplicación tan famosa como es el Multiplan. Hay muchos otros comandos: TAB, para el manejo de tabuladores, HEADER, para colocar cabeceras; FOOTER, para colocar pies de página, etc. Un último detalle importante, QUILL puede trabajar con 40, 64 u 80 caracteres por línea. Esto, que a priori se puede considerar .como una ventaja, es también una necesidad. Si el usuario no dispone de un monitor, sino que tiene que trabajar con un televisor,

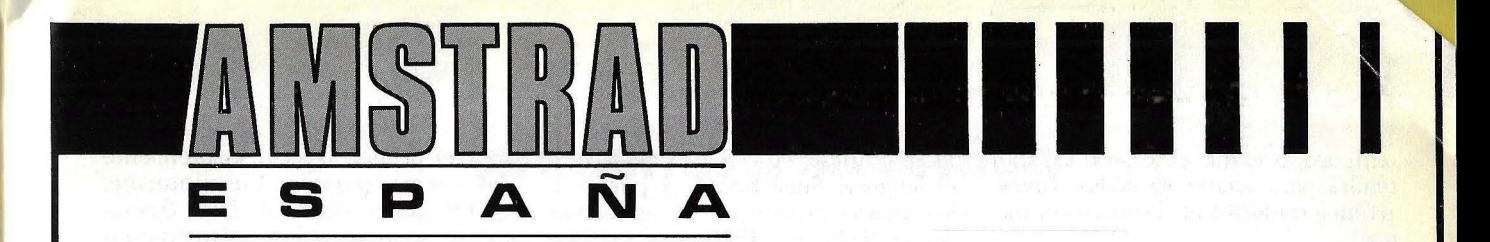

# **Nuestro\_ agradecimiento a:**

- **Distribuidores**
- **Mayoristas**
- **Grandes Almacenes**
- **Colegios y Centros de Enseñanza**

y a todos los usuarios de nuestro ordenador por ayudarnos a conseguir que en los cinco primeros meses de actividad, hayamos sobrepasado la cifra de 10.000 unidades instaladas.

Gracias a todos por confiar en **AMSTRAD** 

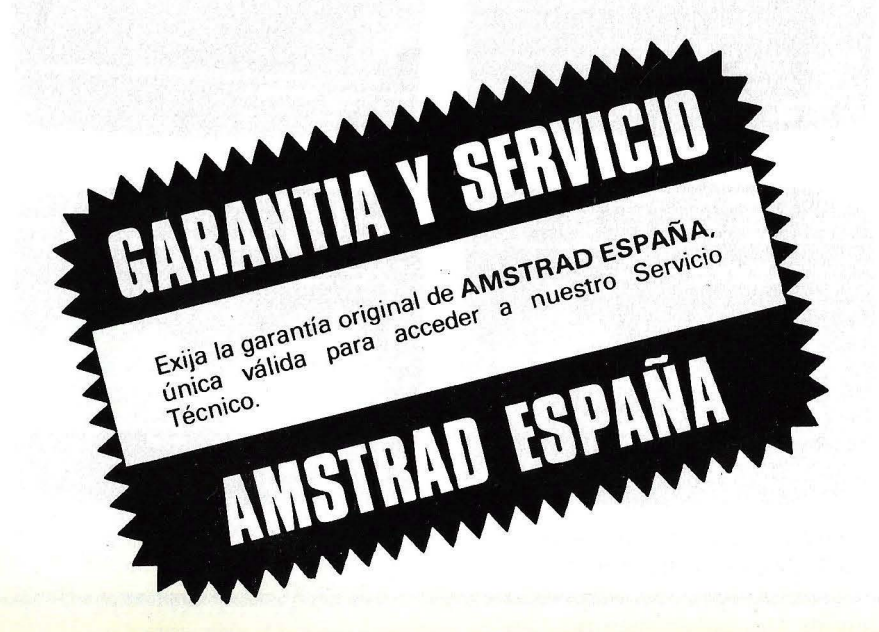

1

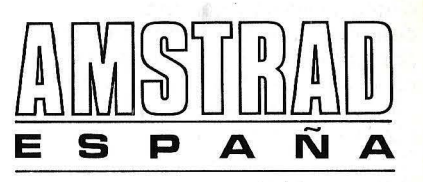

Avda. del Mediterráneo, 9 Teléfonos: 433 45 48 433 48 76 28007 MADRID

tempoco es el que el usuario español tendrá para aclarar su dudas. lnvestrónica traducirá al castellano el manual.

#### Sistema operativo

/ /

/

*/* 

Quizá lo más atrayen te del QL sea el *roftware* incluido en la configuración estándar. Por otro lado, el *roft-*

resultaría prácticamente imposible descifrar un texto en un formato de 80 caracteres por línea. En cualquier caso, el funcionamiento del programa es igual en los tres modos, con la única diferencia que varía la forma en que se presenta la información en pantalla.

#### **QL Abacus**

Desde la aparición del legendario VisiCalc hasta hoy los programas de hoja electrónica de cálculo han evolucionado enormemente y en la actualidad son aplicables en infinidad de situaciones; en general, cuando se manejan gran cantidad cifras en forma de tablas en las que existen relaciones entre los distintos datos que aparecen en las mismas: presupuestos, análisis financiero, previsiones y un largo etcétera. La principal ventaja de estos programas reside en que, al cambiar uno de los valores, todos aquellos que se obtienen de una operación en la que toma parte dicho valor varían también. Si en vez de utilizar una aplicación de este tipo, el proceso se hiciera manualmente, el tiempo que habría que emplear se multiplicaría: en un presupuesto o una previsión cambiar cualquier valor supone rehacer por completo el trabajo, si se hace con una hoja electrónica todos los valores que se obtienen a partir de una fórmula son recalculados automáticamente, con el evidente ahorro de tiempo que ello supone. Por otro lado, tal ahorro de tiempo permite "probar" varias alternativas y elegir aquella más adecuada.

*uare* de Base, el sistema operativo y el lenguaje SuperBASIC, y por otro, los cuatro programas de aplicación desarrollados por Psion y que vienen incluidos con el equipo.

#### QDOS

Si nos fijamos un poco en lo que significa el nombre QDOS encontra-

mos el primer aspecto sorprendente del sistema operativo. Efectivamente, QDOS quiere decir QL *Disk Opera*ting System se aplica solamente en aquellos equipos cuyo almacenamiento está basado en este tipo de soporte, ya sea winchester o disco flexible y, como ya sabemos, el QL utiliza *microdrives* (algo se ha hablado de que es posible que se desarrolle un *inter. face* de disco para el equipo, pero no

En definitiva, todo aquél que en su trabajo se pregunte ¿qué pasaría si?, puede utilizar un programa de este tipo. La hoja electrónica del **QL Abacus** está constituida como el resto de las aplicaciones de este tipo por una matriz de ilas y columnas. Las intersecciones de éstas constituyen las celdas, en las que se introducen los valores con los que el usuario va a trabajar. En **Abacus,** el usuario cuenta con 64 columnas y 255 filas, lo que da un total de más de 16.000 celdas, aunque en la práctica, y debido a la restringida capacidad existente para datos (sólo 15 Kbytes), sólo se pueden ocupar 760, lo que reduce las posibilidades reales

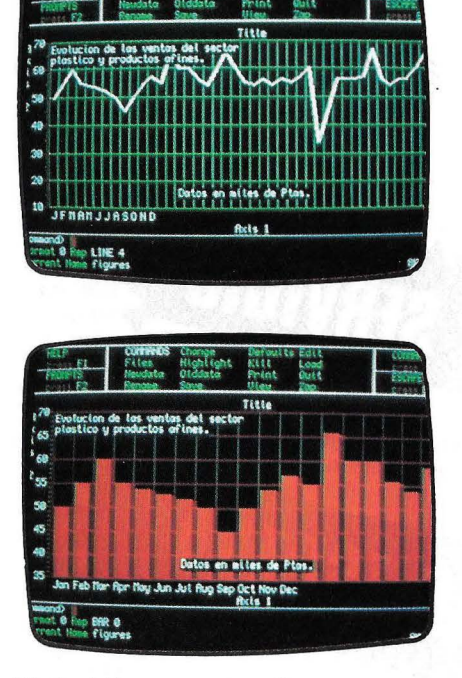

de la aplicación con respecto a su potencial teórico. La distribución de la información en pantalla es bastante similar a la utilizada en el tratamiento de textos. La parte central del pantalla para la introducción de los datos, la parte superior en la que aparecen el cometido de las teclas de función, así como algunas orientaciones para la introducción de datos y, por último, la parte inferior de la pantalla en la que aparece, entre otros datos, la memoria libre, la celda en la que nos encontramos. Como se puede apreciar, la distribución es idéntica a la que utiliza QUILL, aunque cambia, como es lógico, la información que

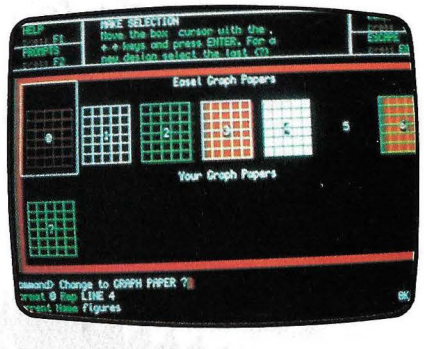

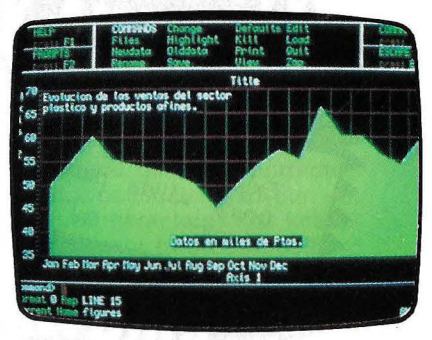

*Q L E ase!. Esta.r w atro pantalla.r rnue.rtran al[!.ttnas de la.r excelent e.r po.ribtltdade.r que brinda e.rt e pro[!.rarna gráfico . .regttramente el rná.r atractivo de lo.r de.rarrol!ado.r por P.rion para el QL*  ! .!............................. ~ .................................................... <sup>~</sup>

# **ELotus 1,2,3**

**presenta a su amigo** 

Todo el mundo conoce LOTUS 1-2-3. Ahora LOTUS<sup>MR</sup> le presenta SYMPHONY<sup> w</sup>para que usted pueda incrementar su productividad todavía un poco más.

Como si de una orquesta se tratara, SYMPHONY<sup>®</sup> combina las funciones de Hoja Electrónica, Proceso de Textos, Base de Datos, Gráficos' y Comunicacio*nes.* Todas estas funciones están a su disposición al mismo tiempo, utilizando el innovador sistema de ventana que le permite dividir la pantalla de su ordenador para ver varios aspectos de su negocio simultáneamente.

Con SYMPHONY® usted puede hacer modelos financieros, previsiones de ventas, análisis de resultados, seguimiento y control de presupuestos, análisis estadísticos, análisis de Personal, Cash-flows, Informes de Actividad, escribir cartas, etc. Además SYMPHONY® se diseñó para poder ampliarse según sus necesidades. Por eso LOTUS<sup>MR</sup> y otras compañías están desarrollando aplicaciones específicas para añadir a SYMPHONY® y así incrementar las capacidades de su sistema.

Y además SYMPHONY® es sencillo de utilizar, pero si le surje alguna pregunta: Coja el teléfono. Siempre hay un equipo de soporte técnico preparado para contestar a su llamada.

Parecía imposible pero ha encontrado su solución: SYMPHONY®

#### **REQUERIMIENTOS DE HARDWARE**

• IBM<sup>®</sup> PC o PC-XT • COMPAQ<sup>®</sup> Portable Computer • (MS) DOS versión 2.0 ó futuras · Mínimo 320 K's RAM · Dos bocas de diskette 2D ó 1 boca y disco duro

**in** 

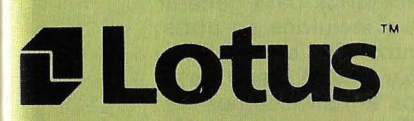

- SYMPHONY ® es una marca registrada de LO TUS DEVELOPEMENT CORPORA TION.
- /BM ® es una marca registrada de /nternational Business Machines SAE. • COMPAQ ® es una marca registrada de COMPAQ COMPUTE R.
	-

Paseo de la Castellana, 141 - Planta 22 • 28046-MADRID Tfno.: 459 01 50 • Télex: 48998 LEXl E.

**1nterm1cros s.a.** 

DISTRIBUIDOR **1 OFICIAL** EN ESPAÑA:

hay nada decidido). Por otro lado, QDOS se encuentra en la memoria ROM del equipo, cuando en realidad todos los sistemas operativos para disco se albergan en este mismo soporte.

Otra curiosidad del QDOS es que comparte el editor del Basic del QL. En la mayoría de los ordenadores del mercado, si se está bajo el control del BASIC no se puede acceder a los

aparece en la pantalla. La edición (introducción de datos) es sumamente sencilla. Un número se introduce directamente, un texto va precedido de comillas y una fórmula también se introduce directamente, sin comillas. Las flechas de control del cursor, las situadas a. ambos lados del teclado, se emplean para desplazarse a través de la matriz, aunque para acceder a las celdas alejadas se emple'a el comando GOTO, que es mucho más rápido. Lo que no es tan rápido en **Abacus** es el acceso a la información que se encuentre en el microdrive. Otra de las diferencias con respecto a otras hojas electrónicas es la imposibilidad de proteger una celda, con lo que una fórmula se puede perder introduciendo un número en la celda que la alberga por accidente. Los datos numéricos pueden tener diversos formatos según la naturaleza de la información que representen: pueden ser números enteros, con decimales, en forma de tantos por ciento, en formato exponencial, monetario o general. Hay, como es lógico, algunas

diferencias con respecto a lo que se puede considerar como características comunes a todas las hojas electrónicas. Una de éstas se encuentra en el manejo de etiquetas, algo muy útil para el empleo de fórmulas o para identificar un determinado grupo de valores. A una celda no se accede mediante su nombre (si lo tiene), sino mediante el de la fila y la columna en la que se encuentra. Algo también muy cómodo es que no es necesario indicar el nombre

comandos del sistema operativo, si no es a través de una sentencia del propio BASIC. Lo mismo sucede al contrario; si estamos bajo el control del sistema operativo no es posible acceder a que tanto un programa como otro se encuentran en memoria ROM y pasan a memoria RAM al encender el equipo.

La capacidad de ejecutar varios procesos al mismo tiempo ha sido

completo de la etiqueta, sino que basta con los primeros caracteres, siempre que no haya dos etiquetas iguales. Otra característica muy útil en la edición es que se pueden asignar el mismo valor a varias celdas petenecientes a una misma fila o columna, cosa que no es común en otras hojas electrónicas. Esto es particularmente útil cuando se desea subrayar o cuando varias celdas tienen el mismo dato. Cuando se elige uno de los comandos disponibles, éste se destaca de los demás con letras con más intensidad, lo cual permite saber en cualquier momento qué comando se está ejecutando. Lo mismo que en el tratamiento de textos, hay una rutina de ayuda, con la diferencia de que ésta se encuentra en memoria. Se activa pulsando la tecla de función 1 y, según en qué parte del programa nos encontremos, nos proporcionará información acerca de la misma. Cuando hemos elegido un comando y queremos abandonarlo no tenemos más que pulsar la tecla ESC (ESCape) y el programa volverá de nuevo al punto anterior a la ejecución de dicho comando. Aunque también en este programa tenemos la posibilidad de trabajar con 80, 64 ó 40 columnas, lo más indicado es utilizar el primero de los formatos, el de 80 · columnas, ya que nos permite ver en pantalla un mayor número de celdas. Concretamente, con el formato de 80 columnas, se pueden visualizar un total de 16 filas de 7 columnas cada una. En contrapartida, con el formato de 40 columnas, 15 filas por 3 columnas. Es, por lo tanto,

otra de las características más comentadas de este sistema operativo. Gracias a la multitarea, varios trabajos pueden acceder a los recursos de la CPU de acuerdo con la prioridad asignada a cada uno. QDOS reconoce tres tipos de trabajos: activos, que se ejecuta de acuerdo con su prioridad, suspenso, cuya ejecución depende de la de otro trabajo, e inactivo, que no se ejecutará jamás porque su priori-

muy recomendable el empleo de un monitor con esta aplicación.

El programa dispone de un total de 38 funciones que permiten efectuar cálculos sobre el contenido de una o más celdas. Los cálculos pueden ser de tipo matemático, estadístico o trigonométrico, con fechas o con caracteres. Algunos ejemplos son la media aritmética, obtener la parte entera de un número con decimales, etc. Todas estas funciones tienen su principal campo de aplicación cuando se utilizan dentro de una fórmula. Como dijimos al principio, si se modifica un dato de la hoja electrónica, todas aquellas fórmulas en las que intervenga dicho dato se recalculan automáticamente.

El conjunto de comandos disponibles tienen las más variadas funciones: edición, manejo de los datos almacenados en el microdrive, impresión...

#### **QL Archive**

Una base de datos es otro de los programas integrantes del software del **QL.** En realidad, ARCHIVE es un programa de mantenimiento de ficheros que incluye un juego de comandos e instrucciones que le permiten generar formatos de pantalla, almacenar la información en ficheros y, posteriormente, siguiendo unos criterios de selección que el propio usuario elabora, recuperar aquellos datos necesarios para generar informes o incluirlos en otros documentos. Pudimos comprobar que el juego de comandos e instrucciones de ARCHIVE sigue la línea de las

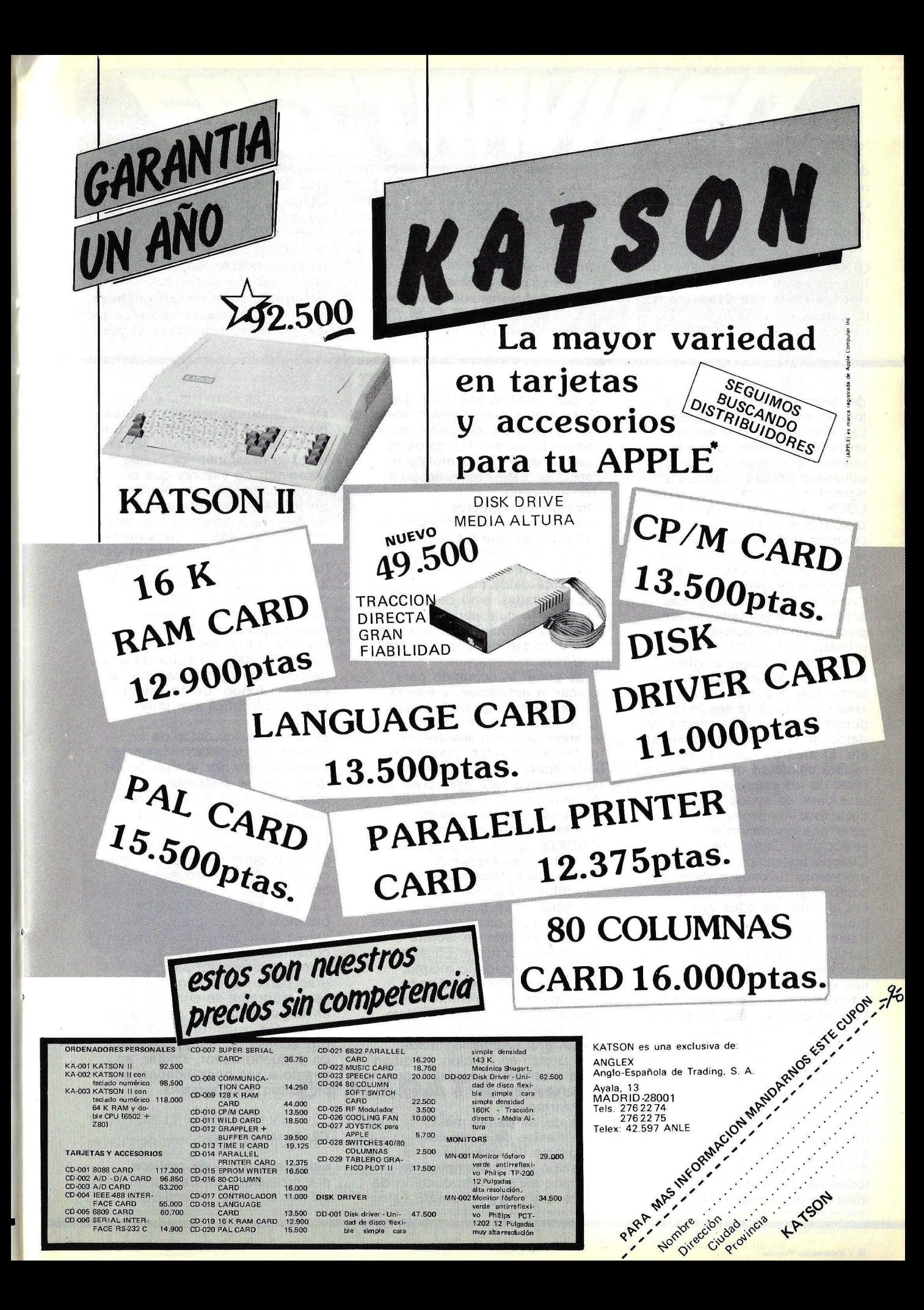

dad es cero. No tuvimos ocasión de comprobar la operatividad de esta característica; es más, apenas existe documentación que explique las peculiaridades de este tipo de proceso.

En la parte relativa a ficheros QDOS reconoce tres tipos: de daros, ficheros ejecutables y ficheros binarios. Los ficheros de datos, que tienen la extensión DATA son los que contienen programas BASIC, textos o

del lenguaje BASIC, con las lógicas variantes, por supuesto. Las instrucciones se agrupan en procedimientos, que se pueden almacenar y luego ser utilizados como un comando normal del programa, SEARCH, LOCK... Un ejemplo de un procedimiento puede ser la creación de una pantalla para la introducción de datos de un fichero o una rutina para la búsqueda de datos. Como en los dos programas anteriores, la pantalla queda dividida en tres partes: la primera, en la parte inferior, ofrece los mensajes e información de ARCHIVE para comunicarse con el usuario. El área de trabajo, la segunda, es donde se crean los ficheros de datos, se generan las consultas, etc. El área de control tiene el mismo cometido que en el resto de los programas, funciones de ayuda, activar o desactivar los prompts, cancelar una operación o seleccionar comandos. Cuando testeamos los cuatro programas tuvimos ocasión de comprobar que QL ARCHIVE era el único de ellos que incluía un fichero de demostración. Esto nos fue particularmente útil para manejar el programa, ya que nos evitó el tener que introducir un fichero de datos. Para el usuario, este fichero le va a servir para entrar en contacto con el programa, ya que en él puede realizar todas las pruebas que considere oportunas.

También pudimos darnos cuenta de la rapidez con que trabaja el programa, pero hay que contar con el hecho de que ARCHIVE trabaja con todos los datos del fichero afectado en la memoria RAM, daros, los ficheros ejecutables, que tienen la extensión EXEC, son programas directamente ejecutables desde el sistema operativo; por último, los ficheros binarios, los que tienen la ex tensión CODE, contienen daros de memoria, imágenes de pantalla, ere.

Existen cuatro sentencias o comandos para el manejo de los daros de los *microdrives:* Delere, Copy, Dir y Formar. Tan reducido rango de co-

lo cual justifica esa velocidad. El problema puede residir en los accesos al microdrive, en el momento en que los datos no puedan estar por completo en memoria. Este hecho no pudo ser verificado.

Otro de los aspectos sorprendentes del programa es el hecho de que los registros no son de longitud fija, que es lo más corriente, incluso en bases de datos más evolucionadas, sino de longitud variable, lo cual permite optimizar al máximo el soporte y la cantidad de memoria RAM ocupada.

Tras poner el comando para cargar la aplicación, y tras el proceso de carga de la misma (que dura unos minutos), aparece una pantalla con la disbribución antes comentada. La primera vez que utilicemos el programa será para crear un fichero, por lo cual el primer comando que deberemos emplear será el comando CREATE, que sirve para crear un fichero en memoria. Como comentábamos al describir el sistema operativo, los ficheros en cuanto a las posibilidades de acceso, son de dos clases; sólo de lectura o de lectura/escritura. En este programa sucede lo mismo. Según el comando utilizado para acceder a la información podremos o no modificar ésta. Esto también permite, dentro de un procedimiento, incluir uno u otro en función de quien vaya a utilizarlo, es decir, que podemos restringir el acceso a la información,

Otra de las partes más importantes de cualquier programa de este tipo es la creación de los formatos de pantalla para la introducción de datos. En el OL ARCHIVE este afectado en la memoria RAM, el clatos. En el QL ARCHIVE este el aplicaciones de negocios del proporto de la co<br>La companya de la companya de la companya de la companya de la companya de la companya de la companya de la co

mandos se depe, por un lado, a la sencillez del sistema de ficheros del QDOS y, por otro, al hecho de que solamente se puede trabajar con ficheros de · tipo secuencial. La misión de cada comando es obvia: Delete borra un fichero; Copy lo copia; Dir ofrece un directorio de todos los ficheros que contiene un *cartridge,* y Formar formatea el *cartridge* para que pueda ser utilizado en el equipo.

apartado es muy rudimentario. Un formato de pantalla se crea mediante un procedimiento que el usuario debe elaborar. En muchas ocasiones, se puede prescindir de ello, ya que el programa, si no se especifica un formato de pantalla de determinado, presenta los datos con el suyo propio, consistente en una lista de los nombres de los campos de cada registro y, a continuación, el contenido de dichos campos. El editor de formatos de pantalla tiene cuatro. opciones: borrar la pantalla, situar los .nombres de variables, elegir el color de una determinada zona y cambiar el color de fondo. Como vemos, sus posibilidades son muy reducidas.

El acceso a. los datos de un fichero pueda estar condicionado por el tipo de los datos que se pretendan obtener. Así, se puede indicar que busque el registro que contenga la cadena alfanumérica "aaaaa", por ejemplo, o que busque los registros que cumplan determinadas condiciones.

También hay· una rutina de clasificación por una o más claves (cualquier campo puede constituirse en clave). Como decíamos al principio, gran parte de las ventajas de este programa se encuentran en la posibilidad de agrupar los comandos o instrucciones en procedimientos. Para ello existe un pequeño editor, similar, en cuanto a sus posibilidades, a un editor de programas.

#### **QL Easel**

Este tratamiento de gráficos por ordenador es, dentro de las aplicaciones de negocios del

1

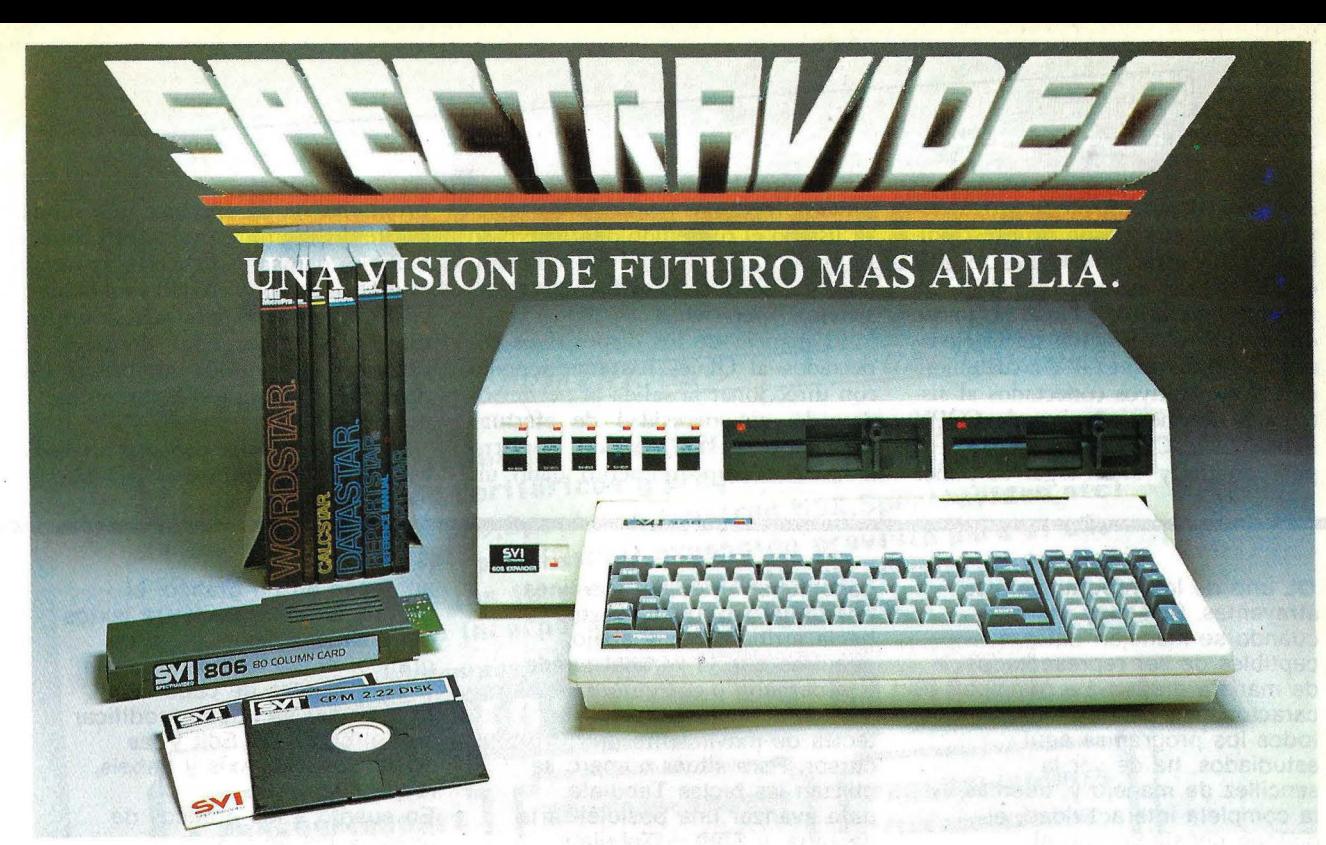

#### **SU SV-328 LE RESUELVE SU GESTION**

**Gracias a su Super-expander de doble unidad de disco flexible, capaz de almacenar más de 400 folios escritos a máquina, y conectar toda una gama de periféricos que son fruto de los últimos avances tecnológicos.** 

Vd., por 325.000 ptas., puede disponer de todo un sistema **abajo indicados.** 

• Una unidad central de 80 K RAM.

- **Un Super-expander, con doble unidad de disco de**  • **Monitor de 12", fósforo verde, con sonido.**
- 
- **Impresora brother.**

**Esta configuración es una exclusiva de DYNADATA. Estará a la venta en cualquiera de los concesionarios OYNADATA**  en todo el territorio nacional.

**Para mejor información nos puede llamar a los teléfonos** 

**de gestión, que incluye:** .. . además, DYNADATA le ofrece sus programas de ges-tión: Contabilidad, Stock, Abogados, Médicos, Opticos .. (en español)

640 Kyts libres.<br>Monitor de 12", fósforo verde, con sonido.<br>Impressors brather todos: Wordstar, Da**tastar y Reportstar.** 

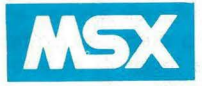

•

#### **MIENTRAS· OTROS ORDENADORES ESTABLECEN UNA LUCHA DE PRECIOS, SPECTRAVIDEO ESTABLECE NUEVOS ESTANDARES**

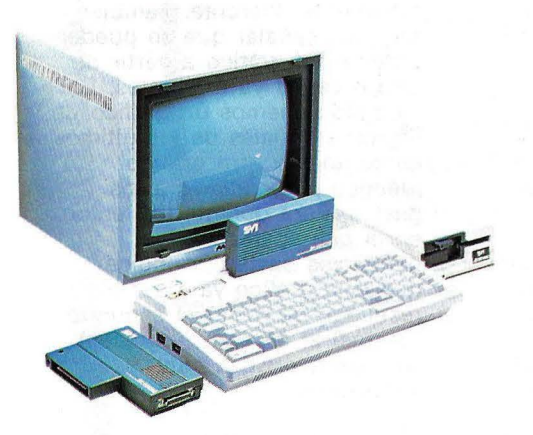

Mientras la guerra de precios y la confusión reinan en torno nuestro. Spectravideo trabaja estableciendo estándares por los cuales otros ordenadores personales, de com pañías conocidas mundialmente; entre los que podemos citar. entre otros, Fujitsu, Toshiba, Sanyo, Hitachi, General, etc. MSX es el último ejemplo de cómo Spectravideo está afianzando - y configurando--- la industria del ordenador personal.

El 15 de junio de 1983 Spectravideo lnc., junto con las más importantes firmas de electrónica japonesas, lanzó al mercado el MSX; el más trascendental estándar en la historia de la Informática personal. MSX es la denominación dada a una configuración específica' de Hardware/Software que hace posible la intercambiabilidad de productos. Spectravideo considera muy estimable su participación en MSX, pero se enorgullece mucho más por un hecho; ha sido su ordenador SV318 el utilizado como prototipo para el diseño del MSX. Todo Hardware MSX -ordenadores, periféricos y otros dispositivos- desarrollados en el futuro, estarán basados en diversos aspectos uniformes de diseño. ¿Qué significa esto para usted, el usuario? Una gran ventaja, porque cuando usted compra un ordenador MSX, no sólo tiene usted la posibilidad de utilizar el software y el hardware desarrollado por Spectravideo, si no que además puede disponer de los más destacados equipos diseñados por los otros fabricantes que han participado en MSX. Los modelos SVI-318 y SVI-328 poseen un adaptador que permite convertir estos atractivos modelos en MSX total.

#### **MONITORES DYNADAT A CONECTABLES A SPECTRAVIDEO**

MONITOR 12" FOSFORO VERDE, FIJO, SIN SONIDO .............. .<br>Dansk politike MONITOR 12" FOSFORO VERDE, ORfENTABLE, CON SONIDO

DISTRIBUIDOR PARA ESPAÑA Sor Angela de la Cruz, 24 - 28020 Madrid Telfs. (91) 279 21 85 - 270 01 93 - 279 28 01

 $19.800 - P.V.P$  $29.900 - P.V.P.$ 

DELEGACION: Arribau, 61, entlo. Barcelond-11 Tl f. (93) 254 65 48

Algunos comandos que en otros sistemas operativos son imprescindibles, como listar un fichero (MORE en UNIX, por ejemplo) en el QDOS no son necesarios, ya que se puede direccionar el resultado de la ejecución del comando COPY a cualquiera de los dispositivos conectados al sistema. Si decimos, por ejemplo, COPY fichero x to CON, listará el fichero por pantalla y, si en lugar de poner

**QL** uno de los programas más atrayentes. Son muy útiles cuando se manejan datos susceptibles de ser representados de manera gráfica. La principal característica de éste, como de todos los programas aquí estudiados, ha de ser la sencillez de manejo y, además, la completa interactividad, el diálogo constante con el usuario.

**Easel** puede representar los datos en ocho tipos de gráficos diferentes. Seis de ellos son distintas formas de gráficos de barras, mientras que de los otros dos, uno es de líneas y el otro de tarta o circular. Es curiosa la forma en que el programa da a elegir el tipo de gráfico que se quiere emplear; en pantalla aparecen ocho ejemplos correspondientes a cada uno de los gráficos que el programa puede representar, con lo cual el usuario tiene una idea clara de cómo va a quedar el gráfico que va a elaborar. Easel tiene la particularidad de que, por defecto, los datos introducidos serán representados mediante uno de los seis tipos de gráficos de barras, mientras no se le indique lo contrario. Es importante que, para la utilización de este programa, se utilice un monitor y no un televisor, ya que con el primero se consigue mayor resolución, aunque disminuye el número de colores a cuatro, lo cual es también un problema cuando se pretende que en un gráfico aparezcan varios conceptos. La distribución de la pantalla, una vez cargado el programa, es inuy similar a la del resto de los programas. En el área de display aparecen dos líneas que la atraviesan, una horizontal y otra vertical, que

CON hubiéramos puesto SER, hubiese listado el contenido del fichero en impresora. De ahí que estos comandos no .se incluyan entre los del sistema operativo.

El manejo de los dispositivos conectados al QL es bastante sencillo con direccionar la salida al periférico deseado, sin necesidad de efectuar ninguna otra especificación. Por otro lado, si en un momento dado un

programa ha de efectuar una salida impresa y la impresora no está conectada, los datos que deberían aparecer en dicho listado se envían a un fichero en el microdrive para que se impriman más tarde. Esto descarga al usuario de que tenga que prever los dispositivos a emplear en un momento dado.

Si Sinclair decide conectar un disco winchester al equipo, el QDOS, sin

aparecen en un gráfico, el

constituyen el cursor. La línea horizontal se puede mover hacia arriba o hacia abajo, mientras que la vertical puede ir a derecha o a izquierda; ambas se accionan con las teclas de movimiento del cursor. Para situar número se utilizan las teclas Tabulate, para avanzar una posición a la derecha, y Shift  $+$  Tabulate, para avanzar una posición a la izquierda. Los textos se situarán en la intersección de las dos líneas mencionadas anteriormente y deberán ir precedidos de comillas. Las fórmulas, como en la hoja de cálculo, se introducen directamente. Para borrar un dato del gráfico debe pulsarse la tecla F4 y para insertar uno nuevo la tecla F5. Los comandos se eligen, como en el resto de los programas, pulsando la tecla F3 y la inicial del comando elegido, cuya lista aparece en el área de control; en esto no hay diferencias. Siempre que queramos modificar alguno de los parámetros estándar del programa deberemos acudir al comando CHANGE. Tiene varias opciones en función de lo que se quiera modificar. Con la opción Bar se puede seleccionar el tipo de barra, su color, la anchura, el color del borde ... La elección de uno u otra opción se efectúa mediante las teclas de control del cursor y no supone ninguna dificultad. La opción Text permite modificar el color del texto, el color de fondo y la orientación de dicho texto. También se puede elegir otro tipo de ejes (opción Axis). Asimismo, el usuario también puede definir su propio tipo de gráfico (opción Graph). En cuanto a los textos .que

programa distingue entre textos generales, como el título del gráfico, el nombre de caja eje y las etiquetas de cada celda. El estándar se puede modificar con el comando Edit y las opciones Text, Axis y Labels, respectivamente. En cuanto a los gráficos de líneas y los de tarta o circulares, se diferencian de los de barras en cuanto al diseño en el comando CHANGE. Para los primeros, este comando con la opción Line permitirá elegir entre 16 tipos de líneas disponibles; en los gráficos de tarta la opción que se debe utilizar es Segment. Un aspecto interesante de **Easel** es que una vez creado un gráfico con un determinado formato, basta con cambiar el tipo de barra o elegir el gráfico de líneas para tener el mismo gráfico con un aspecto totalmente diferente. También hay que señalar que se puede obtener un gráfico a partir de uno o varios ya existentes. Por ejemplo, tenemos un gráfico de ingresos anuales de los últimos cinco años y otro gráfico idéntico pero relativo a los gastos. Para obtener un tercero en el que aparezcan los beneficios basta con indicar que este gráfico va a ser el resultado de restar el segundo (gastos) al primero (ingresos). Una característica muy interesante.

#### **Intercambio de datos**

Una de las características más importantes de los programas de aplicación dél **QL** es la posibilidad de intercambiar datos entre ellos mediante los comandos IMPORT y EXPORT. Los programas ABACUS,

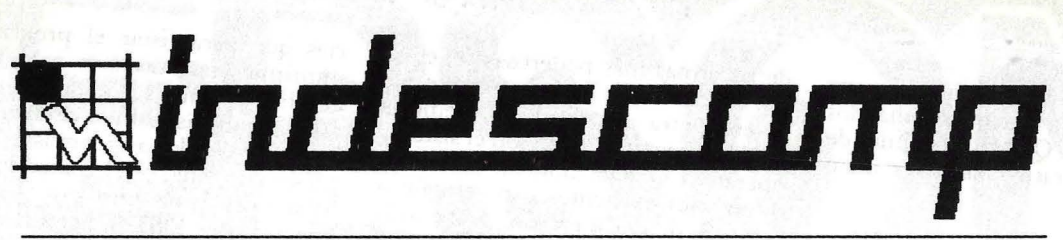

#### SOFTWARE • PERIFERICOS • PUBLICACIONES

Impresa lider en el sector de INFORMATICA PERSONAL, primer fabricante nacional de periféricos y programas para ordenadores personal es (Commodore ,Spectrum.Amstrad,MSX,Spectravi deo .etc) con motivo de la (extraordinaria) expansión prevista para el año 1 985,ofrece a todos los jovenes entusiastas de la microinformatlca la oportunidad de incorporarse en lo siguientes....

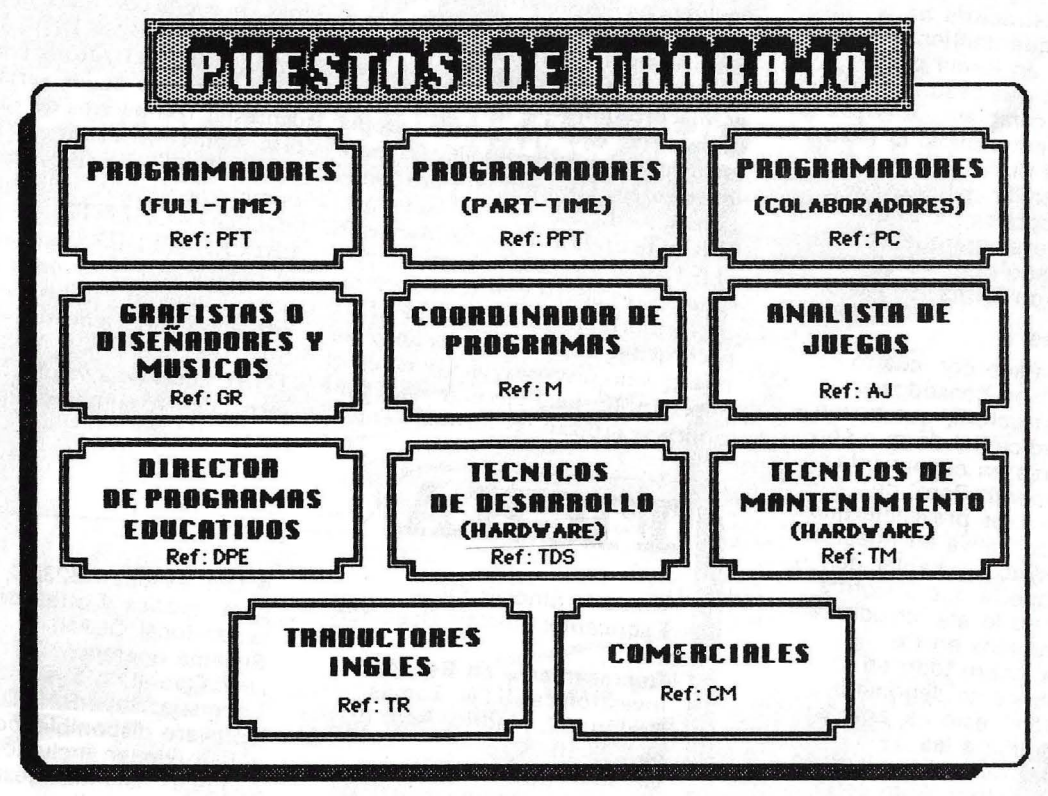

Todos los puestos, ademas de unas excelentes retribuciones y beneficios, contarán con importantes medios para el desarrollo de sus funciones: Equipos de desorrollo,ordenadores; (Sinclair,MSX,Commodore,Apple,Amstrod,Spectrovi deo ,etc.) periféricos, formoción profesionol, cursos especializados,viajes técnicos,etc.

Es necesario que todos los candidatos posean conocimientos de inglés y de programación,asi como un notable interés por su desarrollo profesional en el sector de la Microinformático. Los interesados deben escribir a: Avd. Mediterraneo nº9 28007 MADRID Exponiendo claramente su experiencio y disponibilidad

duda alguna ganaría bastante, ya que habría que añadirle nuevos comandos que pusieran al QDOS a la altura de un sistema operativo basado en disco y para disco.

#### Superbasic

El lenguaje de programación del QL hace. que la programación sea una

ARCHIVE y el 'de gráficos, EASEL, son muy similares en cuanto a la estructura de la información que contienen, representada en forma de tablas, por lo que resulta muy sencillo intercambiar información entre ellos. El caso de QUILL es distinto; es posible transmitir datos desde los otros programas a éste, pero no al revés, ya que un texto elaborado con QUILL: no se presenta en forma tabular.

#### **Conclusiones**

Hemos trabajado con cuatro programas bien pensados en cuanto a estructura, que tienen la ventaja adicional de que son muy similares en cuanto a la forma de operar. Pero, de todas formas, es previsible que la versión definitiva en nuestro país (ya dijimos al hablar del hardware que la que nosotros testeamos no lo es) introduzca algunos cambios en los programas, sobre todo en lo que un fabricante denominó "localización", esto es, adaptar cada programa a las necesidades del país en que se va a comercializar. Esto sería bueno, sobre todo porque el inglés no es dominado por todo el mundo.

En otro orden de cosas, hay que criticar a **Sinclair** el hecho de que en los programas no se pueden aprovechar dos de las características más importantes del **QL,** como son las ventanas en pantalla y la multitarea, una verdadera lástima. La integración de los programas se reduce única y exclusivamente a la transmisión de información a través de los comandos IMPORT y EXPORT, como ya hemos comentado en el apartado anterior. !!\" \_\_\_\_\_\_\_\_\_\_\_\_ \_ de las armas más poderosas del equipo. Se trata de un Basic intérprete que se encuentra alojado en la memoria ROM del equipo, junto con el sistema operativo QDOS. Son bastantes las diferencias existentes con relación a otros Basic del mercado, sobre todo en lo relativo a sentencias de programación estructurada, campo éste en el que Sinclair ha puesto una especial atención. Hay que destacar también las mejoras con relación al Basic del Spectrum.

Como es de suponer existen las sentencias corrientes en el lenguaje Basic, como son PEEK, POKE, READ, DATA, INPUT, PRINT... que tienen el mismo cometido que en otras máquinas. Sin embargo, se han omitido algunas y no por ello se han recortado las posibilidades del programador, simplemente se ha prescindido de ellas porque la propia estructura del SuperBASIC las hace innecesarias. Un ejemplo claro son el comando LLIST y la sentencia LPRINT. En el BASIC de Microsoft LLIST producía el listado por impresora del programa que se encontraba en memoria, mientras que LPRINT hacía que se imprimiera una línea por este mismo dispositivo. Ahora, en el SuperBASIC, para ejecutar estas ·funciones se utilizan las mismas sentencias que para listar el programa o imprimir una línea por pantalla, ya que hay posibilidad de direccionar la salida a un dispositivo determinado. Si, por ejemplo, asignamos a la impresora el canal 5, el comando LIST listaría el programa por pantalla, mientras que LIST 5, haría lo mismo pero por la impresora. También resultan inútiles sentencias como VAL o STR\$ debido a una característica que tiene el QL, que es la "coerción", de la que hablaremos más adelante.

Otro de los aspectos que ha mejorado ostensiblemente es el del manejo de variables numéricas. Mientras en el  $ZX-80$  el rango va desde  $-32767$ hasta +32767, en el **QL** el número<br>más pequeño es nada menos que  $-10^{615}$  y el mayor 10<sup>615</sup>. Una diferencia sustancial ¿no es cierto?

Los nombres de las variables pueden estar compuestos de varias palabras unidas mediante el signo del subrayado ("-"). Por ejemplo, un nombre de variable válido podría ser CODIGO-CLIENTE, o ULTIMO-PRECIO\_PEDIDO\_\_ Así, un iden-. tificador puede tener hasta 255 caracteres. Como en el Spectrum, no hay diferencia entre mayúsculas y minúsculas, es decir, que VALOR\_AC-TUAL equivale a valor\_\_actual. Esta forma de dar nombres a las variables

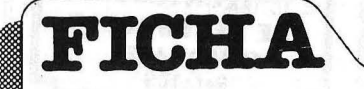

**Nombre:** Sinclair QL. **Fabricante:** Sinclair Research Ltd.

**Representante en España:**  lnvestrónica, S. A. Tomás Bretón, 62. Madrid. Telf. (91) 467 82 10.

**Características estándar:**  • Microprocesador 68008 de Motorola.

• Memoria RAM de 128 Kbytes, de los que 32 se utilizan para memoria de pantalla.

• Memoria ROM de 48 Kbytes para el sistema operativo y el lenguaje BASIC. • Dos unidades de microdrives de 100 Kbytes cada una.

**e** Teclado QWERTY de 65, de las cuales 5 son de función. • Display de 80, 64 ó 40 caracteres por línea, con una resolución de 256  $\times$  256 puntos (8 colores) ó 512  $\times$  256 puntos (4 colores).

• Dos salidas RS232C, dos para joystick y otras dos para la red local QLAN. **Sistema operativo:** QDOS (QL Disk Operating System). **Lenguaje:** SuperBASIC. **Software disponible:** con el equipo vienen incluidos cuatro paquetes estándar desarrollados por Psion: QL Quill (tratamiento de textos), QL Abacus (hoja electrónica), QL Archive (base de datos), QL Easel (gráficos). Ya han empezado a aparecer otros programas, incluidos juegos y aplicaciones, desarrollados por casas de software británicas. **Precio:** 118.000 pesetas (este precio corresponde a la primera versión, con software en inglés, lanzada al mercado por lnvestrónica. Se supone que la versión traducida costará algo más).

# $\mathbf{D}$

# COMPUTADORAS PORTATILES

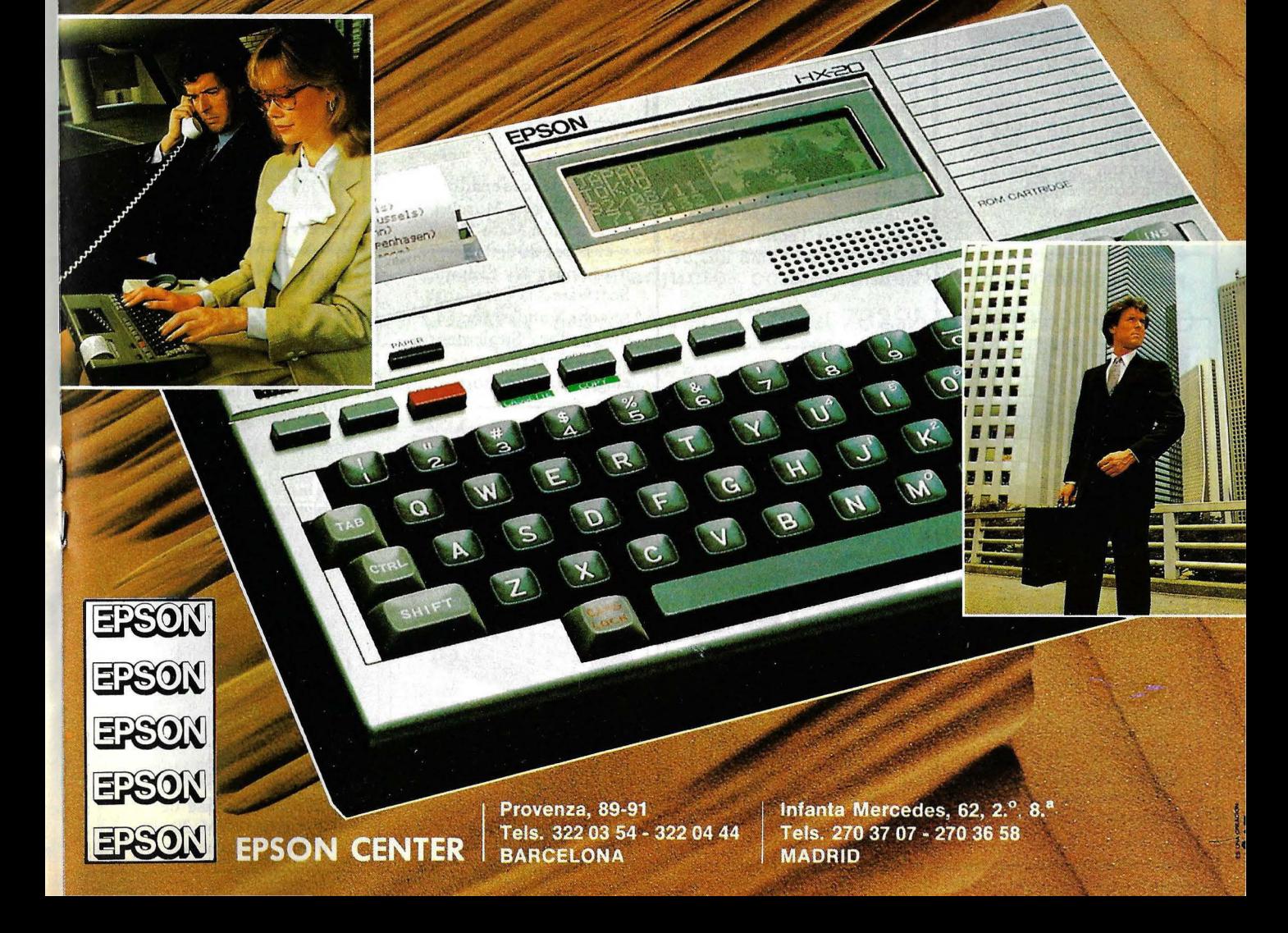

# SERVICIO DE EJEMP **Estos son todos los ejemplares de ORDENADOR POPULAR**

#### Núm. 2 Abril 1983

Apple. Lisa no es una chica Aprenda Basic con Sherlock Holmes ,' Juegos Suplemento Byte. El confuso mundo de las conexiones Hardware Educación

#### Núm. 5

Julio / Agosto 1983 Rainbow 100 / Aprenda Basic con Sherlock Holmes Software / Suplemento Byte. Discos y Diskettes / Hardware / Educación / Videodisco Interactivo.

Núm. 3 Mavo 1983 Actualidad / Crónica de d o s Salo nes *i* Sinclair ZX Spectrum / Aprenda Basic con Sherlock Holmes / Juegos Suplemento Byte. Gráficos / El Robot personas *!* Espionaje

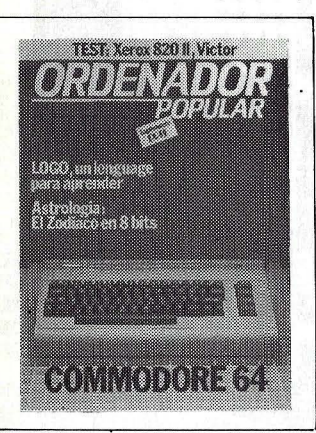

Núm. 4 Junio 1983 Commodore 64 / Aprenda Basic con Sherlock Holmes / Software / Suplemento Byte. LOGO / Hardware / Así diseño mis juegos

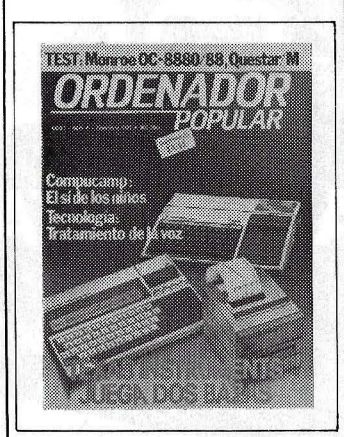

Núm. 6 Septiembre 1983 Texas Jnstruments juega dos bazas 1 Aprenda Basic con Sherlock Holmes 1 Suplemento Byte 1 Los Nuevos Chips / Hardware / Educación / Tecnología / De la Informática como una de las Bellas Artes.

Núm. 7 Octubre 1983 Cara a cara con los lenguajes (1a parte): Cobol-Pascal-Fortran-Basic / Suplemento Byte. Videotex/ Educación / Confesiones de un científico.

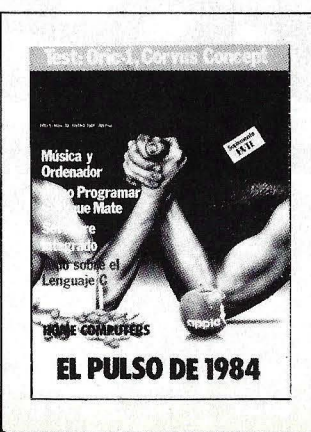

#### Núm. 10 Enero 1984

El pulso del 84. El PC junior y el Macintosh / Software integrado / Jaque mate. las máquinas se proponen emular a los hombres *1* Suplemento Byte 1 Test: el Oric 1 y el Corvus Concept / El hardware y el software

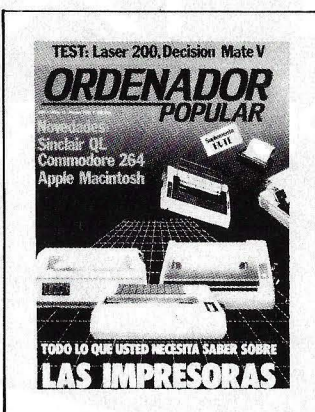

Núm. 11 Febrero 1984 El caso del ordenador que no llegó a Moscú / El Decisión Mate V y el Laser 200, dos máquinas muy disimiles 1 Software / la enseñanza se echa a andar por ordenador / Suplemento Byte *1* Criterios para elegir una impresora

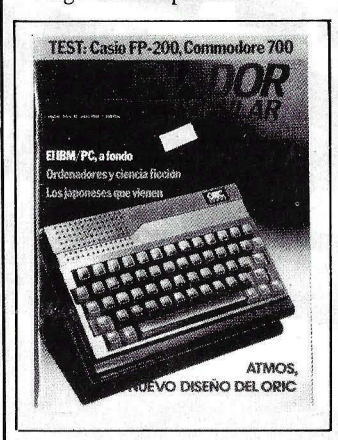

Núm. 13 Abril 1984 Atmos: el nuevo diseño del Oric/Ordenadores y Ciencia Ficción/El

IBM/PC a fondo/Los japoneses que vienen/ Completamos la guía de impresoras/ Los ordenadores de hoy tienen poco que ver con la ciencia ficción/Commodore 700/ Casio FP 200

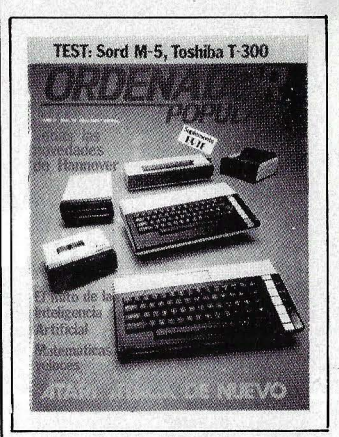

Núm. 14 Mayo 1984 Atari ataca de nuevo/Todas las novedades de la feria de Hannover/El mito de la inteligencia artificial/Matemáticas veloces/Toshiba T-300/Sord M-5/Fabricar chips en *el*  espacio/Suplemento Byte: el IBM/PC a fondo  $(2)$ 

Núm. 15 Junio 1984 informe especial: dónde estudiar informática/Novedades: Apple llc, HP 110/Los biochips/El ordenador subliminal/Advance 86 Columbia MPC, Corona PC/Suplemento Byte: Uni para novatos

#### Núm. 16 Julio-Agosto 1984

Programas para el verano / Los Angeles: la Olimpiada tecnológica / Hardware: Texas lnstruments Profesional Computer, Canon X 07 AIDA: una base de datos sobre el M 20 de Olivetti / Educación: la

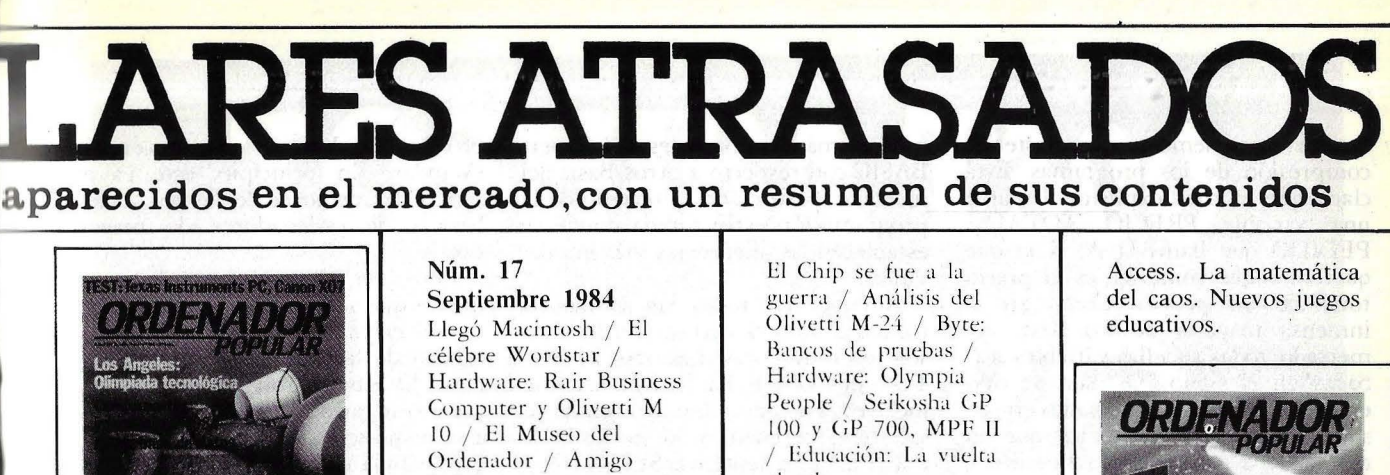

informática de vacaciones

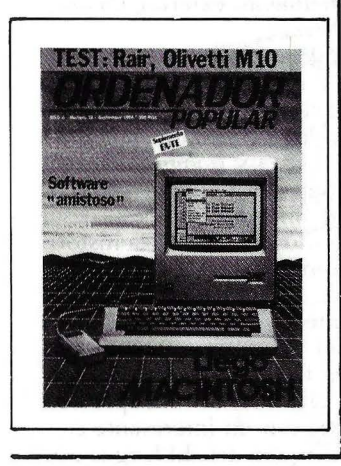

Software

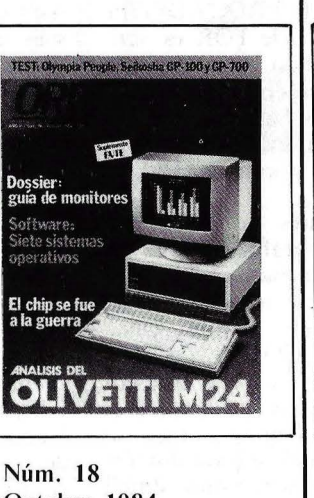

Octubre 1984 Dossier: guía de monitores / Software: siere sistemas operativos */ el nuevo IBM-AT /* 

al cole

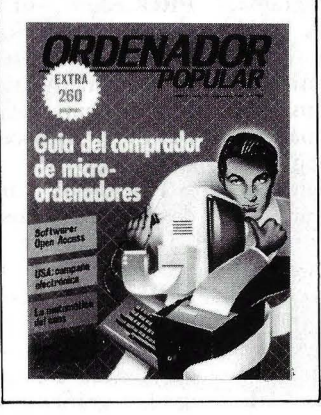

 $N<sup>°</sup>$  19 Noviembre de 1984. Guía del comprador de microordenadores. Todos los micros del mercado. Software: Open

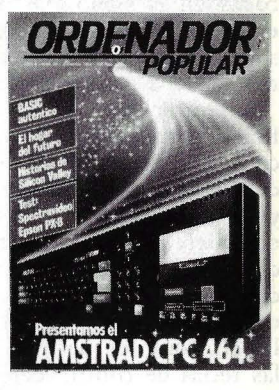

 $N.^{\circ}$  20

Diciembre de 1984. Aná lisis en profundidad del Amstrad CPC 464, hardware y software. BASIC auténtico, la actualización del lenguaje. El hogar del futuro. Historias de Silicon Valley. Test: Spectravideo y Epson PX-8.

#### Para hacer su pedido, rellene el cupón adjunto, córtelo y envíelo HOY MISMO a: **ORDENADOR POPULAR,** Bravo Murillo, 377- Tel. 733 96 62- 28020-MADRID

-----------------------------------------------~

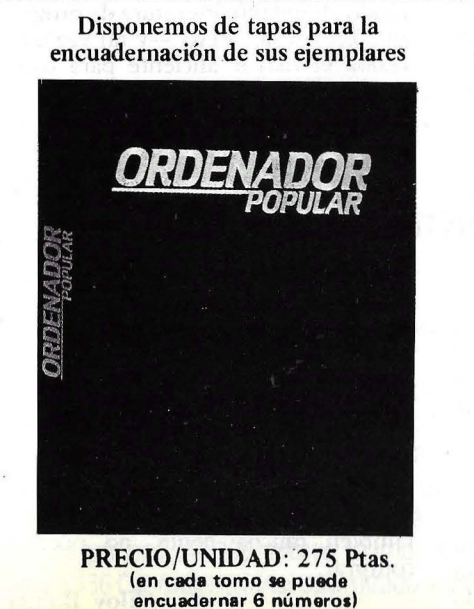

Disponemos de tapas para la estaba de los ejemplares atrasados de Ordenador Popular serán una fuente constante de<br>Conocimientos, ideas, soluciones y entretenimientos para el futuro. Todo lo anencuadernación de sus ejemplares conocimientos, ideas, soluciones y entretenimientos para el futuro. Todo lo an<br>terior hace recomendable que los guarde ordenadamente en una de las tapas especiales para Ordenador Popula'r. Cada tapa puede contener 6 ejemplares y cuesta solamente 275 ptas. Por favòr envíe los siguientes ejemplares:<br>(rodee con un círculo el número del ejemplar que quiera) (rodee con un círculo el número del ejemplar que quiera) que le serán factu-<br>rados al precio de 300 ptas. cada uno, excepto el número 8 cuyo precio es de 475 ptas. Por favor envíe ...... tapa(s) al precio de 275 ptas. cada una (+ gastos de envío). El importe lo abonaré: • 0 PORTRA REEMBOLSO [I] CON MI TARJETA DE CREDITO . American Express  $\Box$  Visa  $\Box$  Interbank  $\Box$ Número de m1 tarjeta 1 1 1 1 1 1 1 1 1 1 1 1 1 1 1 1 1 1 1 1 1 Fecha de caducidad: <br>
Firma: NOMBRE DIRECCION -------------------------------------------- CIUDAD PROVINCIA

facilita enormemente la posterior compresión de los programas. Está claro que es más explícito llamar a una variable PRECIO\_TOTAL PEDIDO que llamarla A, si lo que queremos que contenga es el precio total de un pedido. Como en la inmensa mayoría de los Basic del mercado, todas aquellas variables acabadas en el signo "%" son de tipo entero, todas aquellas acabados en"\$" son alfanuméricas y aquéllas que no tienen nada son de coma flotante.

Ei editor del QL es un editor de líneas corrientes. Para modificar el contenido de una línea de programa, debemos poner la palabra clave EDIT y el número de la sentencia (línea) que queremos modificar. Si omitimos dicho número, el sistema toma por defecto el número de línea más pequeño que exista en el programa. Luego, como es normal, se emplean las teclas de control del cursor para desplazarse a lo largo de la sentencia. Para borrar una línea de programa solamente hay que teclear el número de línea y a continuación pulsar RETURN. También se incluyen los comandos AUTO, para la numeración automática de las líneas, y RE-NUMBER para la renumeración de las mismas. Son dos comandos muy útiles mientras se está elaborando el programa.

En definitiva, el editor del QL no es, ni mucho menos, complicado, ni tampoco hace maravillas, pero hay que tener en cuenta que en versiones precedentes del SuperBASIC, no había otra forma de modificar una ·sentencia que teclearla de nuevo.

En lo referente a variables alfanuméricas, lo más destacado del Basic del QL es una característica denominada "coercion". Gracias a esta implementación, en un programa Basic para el QL puede aparecer una sentencia como ésta:  $100$  PRINT  $A + B$ , siempre que B\$ contenga dígitos numéricos, aunque sea en forma de carácter. Si, por ejemplo, A equivaliera a 5 y B\$, a "10", el resultado de esa sentencia sería un 15 en pantalla. De igual forma, la siguiente sentencia también funcionaría en el QL: lOO PRINT B\$ & A. Si B\$ contiene la palabra CAJA y A el número 10, el resultado en pantalla sería CAJA 10. Cualquiera de estas sentencias produciría un error en el Spectrum o en el Basic de Microsoft, pero no en el del QL. Vemos el motivo de por qué no se han incluido las funciones STR\$ y VAL, no son necesarias.

Hemos visto algunas de las dife-

rencias más importantes del Super-BASIC con respecto a otros Basic del mercado, pero es en el terreno de la programación estructurada donde se establecen las diferencias más importantes.

Aunque con rodas las sentencias incluidas oo será necesaria utilizar, o sólo en muy pocas ocasiones, el GO-TO o el GOSUB/RETURN, éstas se incluyen. De menor a mayor grado de sofisticación tenemos: los bucles FOR y REPEAT, la sentencia SELect ON y los procedimientos DEF FN (DEFine FUNcrion) y DEF PROC (DEFine PROCedure). El bucle FOR es suficientemente conocido, por lo que no vale la pena extendernos aquí sobre su funcionamiento. La sentencia RE-PEAT equivale a lo que en otros Basics se conoce como WHILE o DO ... WHILE.

Por último, antes de pasar a la descripción de los gráficos dentro del QL, señalar que se han añadido dos sentencias que no incorporaba el Basic del Spectrum, son el ON... GOTO y el ON... GOSUB.

Otro de los aspectos que Sinclair ha cuidado especialmente ha sido el de los gráficos, ya que también se pretende dar una orientación doméstica al equipo, y sería muy difícil hacerlo si careciera de posibilidades gráficas.

En el QL existen dos modos gráficos: el primero de ellos tiene una resolución de 256 por 256 puntos y 8 colores y el segundo 512 por 256 puntos, pero sólo con cuatro colores. El primer modo es el más indicado cuando se está empleando un televisor, ya que con el otro modo se<br>producen algunas interferencias. interferencias. Existe una amplia gama de comandos, algunos ya conocidos y otros nuevos. Como en el Spectru, INK se emplea para determinar el color con el que se escribe, mientras que P APER regula el color de fondo. Otros comandos interesantes son FLASH, que hace que la salida por pantalla sea parpadeante, UNDER, para subrayar y sentencias para realizar *.rcroll* horizontal y vertical. A diferencia de. como sucedía en el ZX81, que movía. la pantalla una línea completa, en el QL el desplazamiento se efectúa por *pixels*, con lo que se consigue un efecto más "suave".

#### **Conclusiones**

Si bien está basado en un microprocesador capaz de direccionar gran volumen de memoria, el QL sólo ofrece 128 Kbytes en su versión estándar. En principio, este es el rango de memoria de las versiones básicas de ordenadores de mayor precio.

Pero, en el caso del QL, nada menos que 32 Kbytes son consumidos por el *display* de alta resolución. La calidad de la imagen es muy buena, pero 32 Kbytes son demasiados. El usuario se queda, pues, con 96 Kbytes a su disposición. Esto da pie a pensar que, habida cuenta de las ambiciones estratégicas de Sinclair, lo que actualmente conocemos como QL no es más que el primer miembro de una nueva familia de productos, algo así como ya ocurrió . con la saga de los · ZX. Ahora mismo se habla de la inminente presentación de una versión ampliada del QL y, como opción de almacenamiento externo, un disco de 1 Mbyte.

QL significa *Quantum Leap* (salto cuántico) y no podemos menos que pronunciarnos sobre si este ordenador responde o no a su nombre las promesas que su nombre implica. Bien, hay que decir que el producto lanzado al mercado no es, desde luego, un salto cuántico en la historia de la microinformática. La denominación parece, más bien, dictada por el omnipotente *ego* de Sir Clive. Sin embargo, el QL es una máquina que impresiona favorablemente, introduce comercialmente un microprocesador potente, con un interesante conjunto de instrucciones. El lenguaje de programación es también potente y saca buen partido de las posibilidades.

No hay mucho *.roftware* disponible en el mercado, si bien se está generando abundante literatura de programas en BASIC. Pero - y tal vez aquí resida el mayor aliciente para comprar el QL— el ordenador viene con cuatro programas de aplicación que cubren el espectro de necesidades habituales del usuario. Son cuatro buenos programas y, en cualquier otro caso, valdrían por sí mismos lo que cuesta el ordenador.

En resumen, una vez superadas las dificultades que ensombrecieron su prematuro lanzamiento al mercado británico, el QL se posiciona dignamente en un espacio de mercado que representa el eslabón perdido entre los *home computers* de bajo precio, que mucha gente identifica con los juegos, y los microordenadores de prestaciones superiores que otros, también mucha gente, no pueden comprar.

# TOSHIBA T300 El precio no es su única ventaja

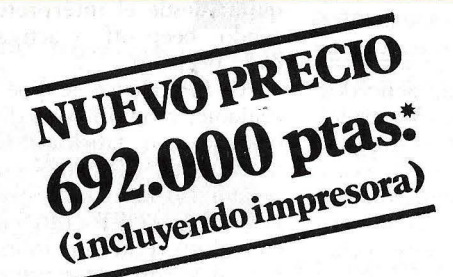

### **El microordenador de 16 bits para gestión de** empresa

El TOSHIBA T-300 es un microordenador para gestión, que utiliza las últimas innovaciones de la informática: Procesador de 16 bits, 192 K de memoria usuario expandibles a 512 K. Monitor B/N o color de muy alta resolución (640  $\times$  500 puntos) y peana orientable. Teclado separado de 103 teclas. Dos unidades de discos con 1,46 MB útiles. Opcionalmente incorporará disco duro de 10 MB y gráficos con 256 colores. La impresora puede ser de 80 ó 136 C/L bidireccional optimizada y gráfica.

El microordenador T-300 está pensado para solucionar sus problemas de empresa. Con los 108 años de experiencia de TOSHIBA, podemos afirmarlo.

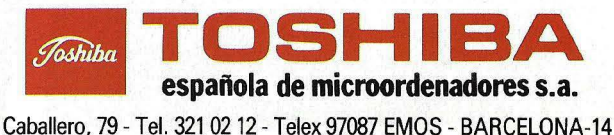

IOLA & PARIS

#### **HARDWARE .**

Por tercera vez, la marca Casio se asoma a las páginas de esta sección. Recordemos que la firma japonesa comenzó su actividad fabricando calculadoras, relojes e instrumentos musicales. Más tarde, y como una extensión natural de ese campo, lanzó su primer microordenador, el FX9000P. Al poco tiempo, apenas despuntaba el *boom* de los portátiles, Casio introdujo un modelo llamado FP200 que, junto a un ordenador personal de 8 bits, el FPlOOO, comenzó una familia que se completa con el que analizaremos en este artículo. El FP6000 es, actualmente, el equipo con más posibilidades y mayor potencia en el catálogo de este fabricante.

Se trata de un equipo robusto y con un formato original. Está formado por: teclado, pantalla, CPU y unidades de diskettes. Son, por tanto, cuatro unidades separadas, lo que permite una serie de posiciones posibles, de modo de adaptarse y casi

 $\mathbf{I}$ 

cualquier espacio de trabajo. A primera vista parece ocupar mucho volumen, pero luégo se ve que la utilización del espacio es optimizable. Al menos, esto fue lo que nos ocurrió apenas llegó él equipo de prueba a nuestra redacción.

Ames de seguir adelante, conviene subrayar que aunque este equipo utiliza su propia versión de lenguaje, el C86 Basic, puede correr los programas escritos en C82 Basic, propio del modelo de 8 bits, FPlOOO.

#### Teclado y monitor

El teclado, ergonómico, tiene dos posiciones: plano o un poco inclinado, si se hace uso de dos soportes situados en la parte posterior. Las 94 teclas están ubicadas de la siguiente forma: a la derecha del teclado el bloque numérico y encima de este ocho

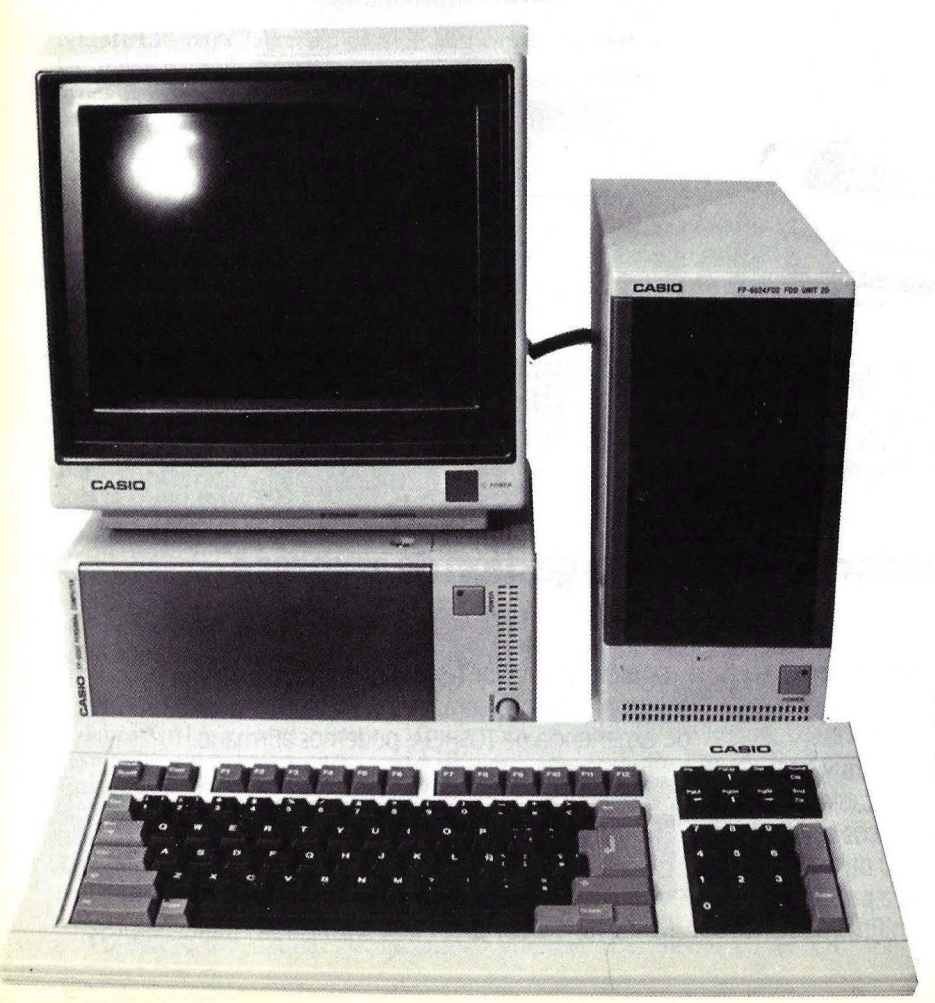

teclas, cinco para el movimiento del cursor y tres con funciones especiales. A la izquierda está el teclado alfanumérico y teclas de control como ESCAPE o como GRAPH (cuya función es pasar el teclado a modo gráfico), entre otras. En la parte superior del teclado alfanumérico hay catorce teclas especiales, doce de las cuales de función y dos especiales: COPY y BREAK. En esta misma unidad y en la parte posterior está el botón de RESET, utilizado para inicializar el sistema. Al pulsar las teclas se produce un sonido, que se puede quitar desde el intérprete Basic pulsando "beep off" y accivar de nuevo con "beep on".

Al FP6000 se le puede conectar cualquier monitor con salidá RGB; no obstante, su fabricante ofrece dos modelos: el FP-6002S en color, con posibilidad de obtener 64 colores en gráficos y, el FP-6001S monocromo en fósforo verde. Son monitores de 12 pulgadas, con una representación en modo texto de 25 líneas de 80 caracteres cada una y, con alta resolución en modo gráfico, 640 puntos horizontales por 400 venicales. En la parte inferior de la pantalla, hay dos ruedecitas para regular el contraste y el brillo de esta.

#### Interfaces

En la parte posterior de la CPU se encuentran las conexiones de periféricos, las ranuras para las tarjetas de las posibles ampliaciones y dos *switchs*: uno para configurar el monitor y el otro, denominado CPU, para configurar la capacidad de la RAM utilizada y el tipo de impresora.

Como *interfaces* estándar sólo tiene uno paralelo Centronics, para la conexión de una impresora y dos salidas RGB: una para el monitor a color y otra para el monocromo. En esta misma parte y al lado de los dos conectores, está un mando encargado del control del volumen del altavoz.

De forma estándar, el FP-6000 sólo tiene tres ranuras para la inserción de tarjetas, de estas tres, una está ocupada por la tarjeta de disco flexibles con lo que al usuario sólo le quedan dos ranuras libres para utilizar.

# **CASIO FP-6000**

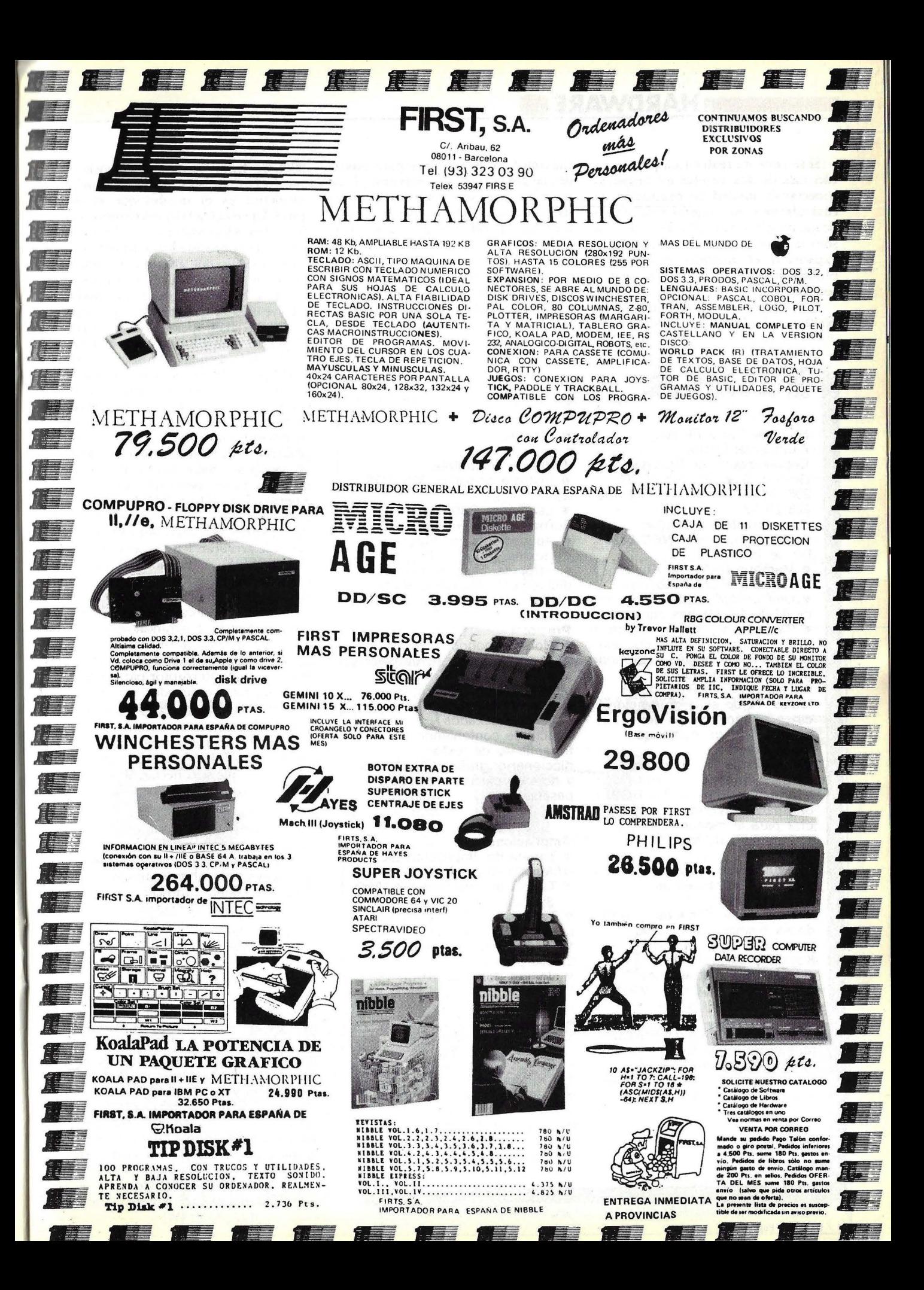

#### **HARDWARE .**

Si se necesita realizar ampliaciones con' más de dos tarjetas es necesario conectar la unidad de expansión, la cual admite cinco tarjetas más, y sólo ocupa un *slot* en la CPU. Por tanto, si sólo se tiene la unidad del sistema de expansión el número máximo de ranuras libres para el usuario llega a seis.

Las tarjetas disponibles para el FP-6000 son: la de RAM adicional (dos

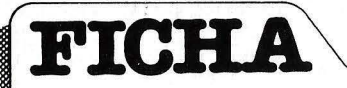

**Nombre:** Casio FP-6000. **Fabricante:** Casio.

**Representante en España:**  Gispert, S. A. Provenza, 206- 208. 08036-Barce!ona. Telf. (93) 323 25 58.

**Características estándar:**  • Microprocesador **NEC 8086**  D<sub>2</sub> de 16 bits.

• Memoria RAM 256 Kbytes.

• Memoria ROM 8 Kbytes.

• Una unidad doble de diskette de 8" de 1 ,2 Mbytes cada uno.

• Pantalla de 12" en color o fósforo verde. En modo texto representa 24 por 80 y en modo gráfico 600 por 400.

**e** Teclado, QWERTY, de 96 teclas, 12 de ellas de función y cinco de movimiento del cursor. Teclado numérico independiente.

**• Conexiones un interface** paralelo Centronics para impresora y dos salidas RGB: una para el monitor a color y otra para el monocromo.

• Tres slots de expansión .

#### **Ampliaciones:**

• Hasta 768 Kbytes de memoria RAM .

• Otra unidad doble de diskettes de las mismas características que la anterior o de 5 1/4" de 320 Kbytes cada uno.

• Hasta dos unidades de discos fijos de 10 ó 20 Mbytes cada uno de 5 1/4" de pulgadas.

• Tarjeta de interface RS-232C, tarjeta para impresora adicional, tarjeta universal, tarjeta controlador de diskettes y tarjeta controlador de discos fijos.

**Periféricos:**  • Impresora.

#### • Módem.

#### **Software disponible:**

• Sistema operativo MS-DOS 2,11.

máximo), la de *interface* para unidades de discos fijos (dos máximo), la de *interface* para una impresora adicional conectada en paralelo (sólo una tarjeta), la del *interface* serie RS-232C (hasta tres tarjetas) y la tarjeta universal (sólo una). Esta última, que el fabricante denomina "universal", tiene un *interface* IEEE-488.

Utiliza el NEC8086 D2, microprocesador de 16 bits equivalente al

• Lenguajes C86 Basic,

Fortran, Cobol, Pascal, C...

• Aplicaciones de tratamiento de textos, gráficos, hoja electrónica, base de datos, diccionario, comunicaciones, contabilidad.

#### **Precio:**

• Monitor monocromo, teclado, CPU con 256 Kbytes de RAM y dos diskettes de 8" de 1,2 Mbytes, sistema operativo, lenguaje C86Basic, manejo de ficheros indexados y el paquete Peachtree conteniendo: tratamiento de textos, diccionario, gráficos, mailmerge y hoja de cálculo: 850.000 pesetas.

#### **Ampliaciones:**

• Tarjeta de ampliación de RAM: 95.600 pesetas.

• Tarjeta de interface RS-232C: 36.350 pesetas.

• Tarjeta para la conexión de discos rígidos: 46.200 pesetas.

• Tarjeta impresora adicional: 21.500 pesetas.

• Unidad doble de 8" de 1,2 Mbytes de capacidad cada uno: 297.500 pesetas.

• Unidad doble de 5 1/4" de 320 Kbytes de capacidad cada uno: 215.600 pesetas. • Unidad simple de 5 1 /4" de 320 Kbytes: 128.200 pesetas. · Unidad de disco fijo de 10 Mbytes: 417.000 pesetas. • Unidad de disco fijo de 20 Mbytes: 550.000 pesetas. • Impresora matricial mod.

8086 de Intel La única diferencia es que lo fabrica NEC, pero su funcionamiento es el mismo que el del lntel. La velocidad del reloj interno es de 8 Mhz. Opcionalmente se le puede añadir el coprocesador aritmético de Intel 8087, lo que aumenta la velocidad de proceso en cálculos científicotécnicos. En la configuración estándar incluye 2S6 K de memoria que; mediante tarjetas opcionales, se puede ampliar a 768 (dos tarjetas máximo de 2S6 K cada una). Utiliza 32 K de RAM para el video, a las que se puede añadir un *chip* de 64 K más, con lo que se consigue un total de 96 K. Si el monitor con el que se va a trabajar es monocromo no es necesaria esta ampliación; si es en color, con estas 96 K se consiguen rodas las posibilidades que en colór tiene el ordenador. Además, lleva 8 K de ROM en las que alberga el IPL del sistema, encargado de controlar el estado del ordenador antes de arrancar. Este proceso verifica las 2S6 K de memoria RAM en pasos de 64 K en 64 K, las 32 K de RAM para gestión del video y el teclado. Una vez realizada esta operación, comienza a arrancar desde el disco del sistema MS-DOS.

En la parte frontal de la CPU, se encuentra un interruptor para encender y apagar el ordenador, y a su lado la conexión para el teclado.

El almacenamiento externo, en su configuración base, puede ser: diske*ttes* de 5 1/4" de 8" o discos duros de 10 Mbytes, que se conectan al ordenador mediante una tarjeta adicional.

Etre los *diskettes* de 5 1/4" existen dos modelos: uno con una sola unidad de *diskettes* y otro con dos. Ya sea una u otra, estos tienen una capacidad de 320 Kbytes de almacenamiento, en doble cara doble cantidad. doble cara doble densidad.

Aunque es raro encontrarse un ordenador personal que para el almacenamiento externo utilice discos de 8", en el Casio se pueden conectar opcionalmente, son de doble cara doble densidad y admiten hasta 1,2 Mbytes de datos para el almacenamiento, por si las 320 K de daros de los *diskettes* de 5 1/4" se quedan pequeñas y los 10 Mbytes de disco fijo sobran. En estos sólo hay un modelo con dos unidades de *diskettes*. Utilizar este tipo de discos es un inconveniente para la compatibilidad de programas; la mayoría de ellos están en diskettes de 5 1/4", aunque el importador de Casio nos confirmó que los distribuidores se encargan de realizar

los cambios necesarios para utilizarlos en *diskettes* de 8".

Cada unidad de discos tiene un conjunto de *switch* que definen a la CPU el tipo de discos a usar. Aunque el sistema sólo tiene una ranura para conectar unidades de *diskettes*, se puede trabajar con dos, mediante el "adaptador para unidades de discos flexibles", que tiene, dicho en términos vulgares, las mismas funciones que los ladrones utilizados en la red eléctrica.

Además, y si estas capacidades se quedan pequeñas, se le pueden conectar discos Winchester de 5 1/4 de pulgadas con una capacidad de 10 Mbytes o de 20 Mbytes, de los que se pueden conectar hasta dos unidades, con lo que se consiguen 20 ó 40 Mbytes de almacenamiento. En este caso, la conexión se realiza mediante el *interface* que el primer disco lleva instalado en la parte posterior.

#### Software

Incluye el sistema operativo MS-DOS 2,11 de Microsoft Esta elección se debe a la estandarización del mismo y a la gran biblioteca de programas que existe para él.

Se puede trabajar en diversos lenguajes adaptados y desarrollados para MS-DOS, entre ellos se cuentan el Fortran, ideal para aplicaciones técnicas; Cobol para gestión; Pascal un lenguaje más reciente que el Fortran y orientado, también, a aplicaciones técnicas; el C y, por supuesto, el BASIC en la versión C86Basic. Este último, junto con el macroensamblador, está incluido en la configuración mínima.

Con el lenguaje BASIC se puede utilizar un *buffer* de 32 K de entrada/ salida con lo que se llegan a conseguir grandes velocidades en la transmisión de datos. De las 256 K de memoria que el equipo incluye de salida, al cargar el sistema operativo y el BA-SIC quedan libres para el usuario 109294 bytes.

El editor del BASIC, tiene algo curioso que es necesario reseñar. Tiene 12 áreas de memoria. ¿Para qué? La respuesta es sencilla, cada vez que f'i usuario cambie de área con el comando PROG, seguido del número de área, podrá a la vez cambiar de programa sin tener que acceder a disco. Por tanto es capaz de almacenar en memoria hasta 12 programas distintos simultáneamente.

Trabaja con tres tipos de ficheros indexados, en los que el acceso se puede realizar por 10 claves diferentes, secuenciales y directos.

Dispone de una utilidad denominada "EXE2BIN" que convierte los ficheros ejecutables en ficheros con formato binario.

El comando SORT permite clasificar los datos de los ficheros. Además, tiene tres utilidades más: MS-LINK, MS-LIB y MS-CREF. La primera se utiliza para enlazar programas demasiado grandes para la memoria disponible en el ordenador. En realidad, el MS-LINK no se utilizará con demasiada frecuencia, dado que 256 K de memoria es bastante para la realización de programas grandes. MS-LIB se utiliza para añadir, borrar y extraer módulos de la librería de los ficheros de programas, ya se generan én Pascal, Fortran, Cobol... Por último,

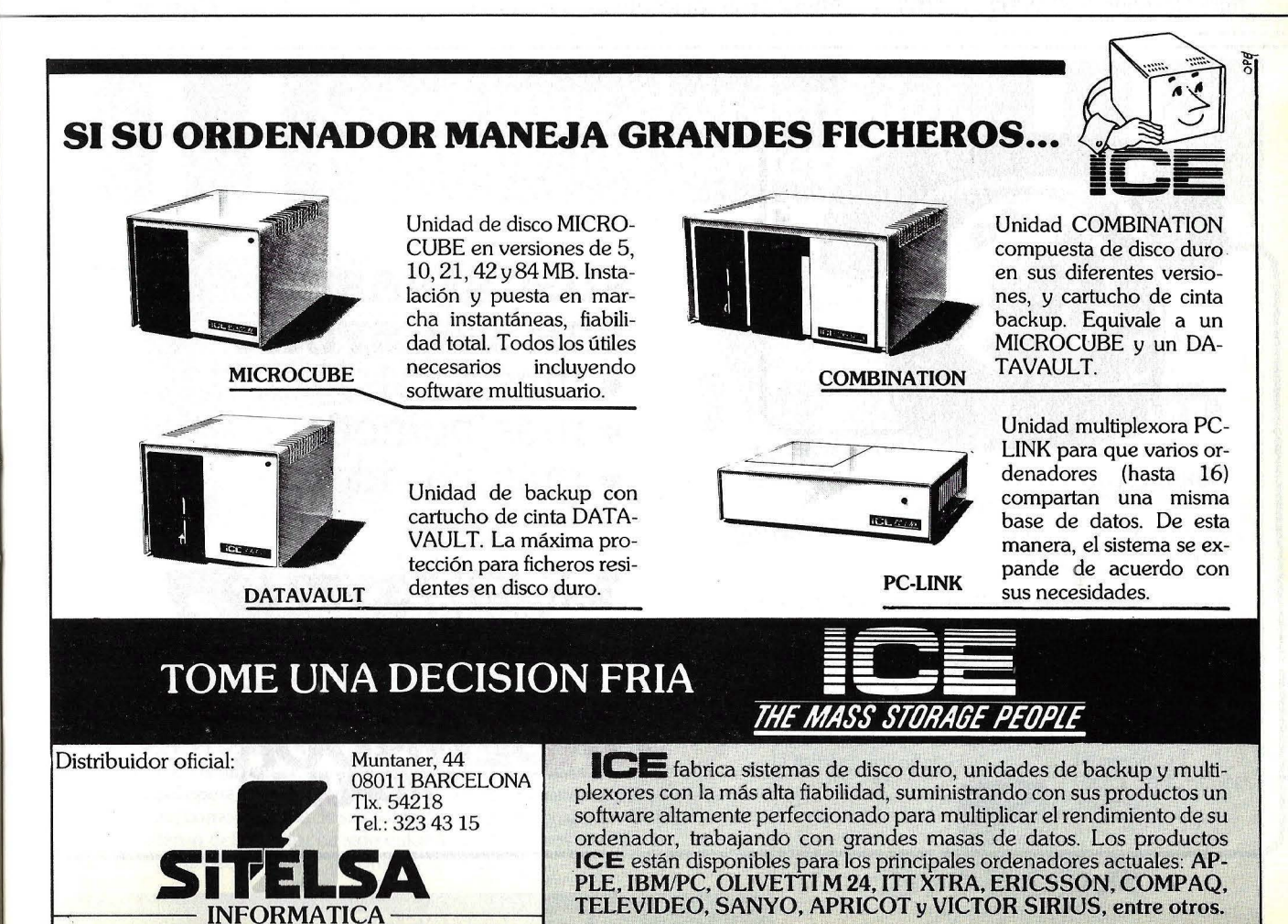

#### **HARDWARE.**

MS-CREF, produce un listado alfanumérico de los símbolos de programas para detectar los posibles errores.

Tiene una utilidad, esta vez desarrollada por Casio, denominada FDCONV, con la que se puede realizar la transformación de ficheros creados en C86Basic a ficheros C82Basic, BASIC utilizado en el FP1000, o viceversa. Por tanto, el FDCONV se usa para la compatibilidad de los daros entre ambos equipos.

Al incluir un sistema operativo estándar, el MS-DOS, dispone de una gran biblioteca de programas. Entre ellos se puede citar el paquete integrado Peachtree, adaptado para el FP-6000 que contiene un tratamiento de textos, una hoja electrónica, un programa de gráficos, un diccionario y una base de datos. Todos estos módulos se incluyen dentro de la configuración del FP-6000. El tratamiento de textos del Peachtree, es sencillo de manejar y tiene bastantes posibilidades, ya que, además, incluye un programa de diccionario que permite corregir los posibles errores ortográficos que existan; mediante los daros contenidos en la hoja de cálculo se pueden realizar los gráficos y con el programa de mailmerge se puede disponer de una base de datos. Estos cuatro programas, esenciales para gestión, hacen del FP-6000un equipo útil desde su configuración base, sin necesidad, en algunos casos, de la compra de *software* adicional.

Entre otros programas de *software*  se pueden citar aplicaciones de contabilidad, facturación, nóminas... que ya están desarrollados para el sistema operativo MS-DOS.

#### Documentación

Con el Casio FP-6000 se entregan diversos manuales. El sistema operativo utiliza dos libros: uno es la guía del usuario y otro el manual de referencia. El lenguaje C86Basic otros dos que, como en el sistema operativo, uno es la guía de usuarios y otro el manual de referencia. El macroassembler utiliza sólo uno, en este mismo se explica las utilidades MS-LINK, MS-LIB, MS-CREF y el DEBUG. Y, por último, tres cuadernillos: uno es la

guía del sistema, en Ja que se explica las posibilidades de ampliación y los componentes, tanto de *software* como de *hardware,* que incorpora en la configuración base; .otro cuadernillo es la guía de instalación, en la que, como su nombre indica, se explica la forma de instalar todos los componentes al FP-6000 y otro son unas Notas de Casio sobre el sistema operativo en el que se aclaran algunas posibilidades de este. Todos los manuales están en inglés, a excepción de los tres últimos cuadernillos que vienen en castellano.

#### **Conclusiones**

El FP-6000 es el típico ordenador personal orientado a la gestión. Tiene buenas posibilidades de ampliación y programas de *.roftware* incluidus en la configuración base. España ha sido el primer país donde se ha comercializado, después de su lanzamiento en Japón. Por este motivo los lenguajes adicionales, la tarjeta universal y la unidad de expansión aún no están disponibles, aunque en breves fechas se podrá disponer de ellos.

Cristina Porto

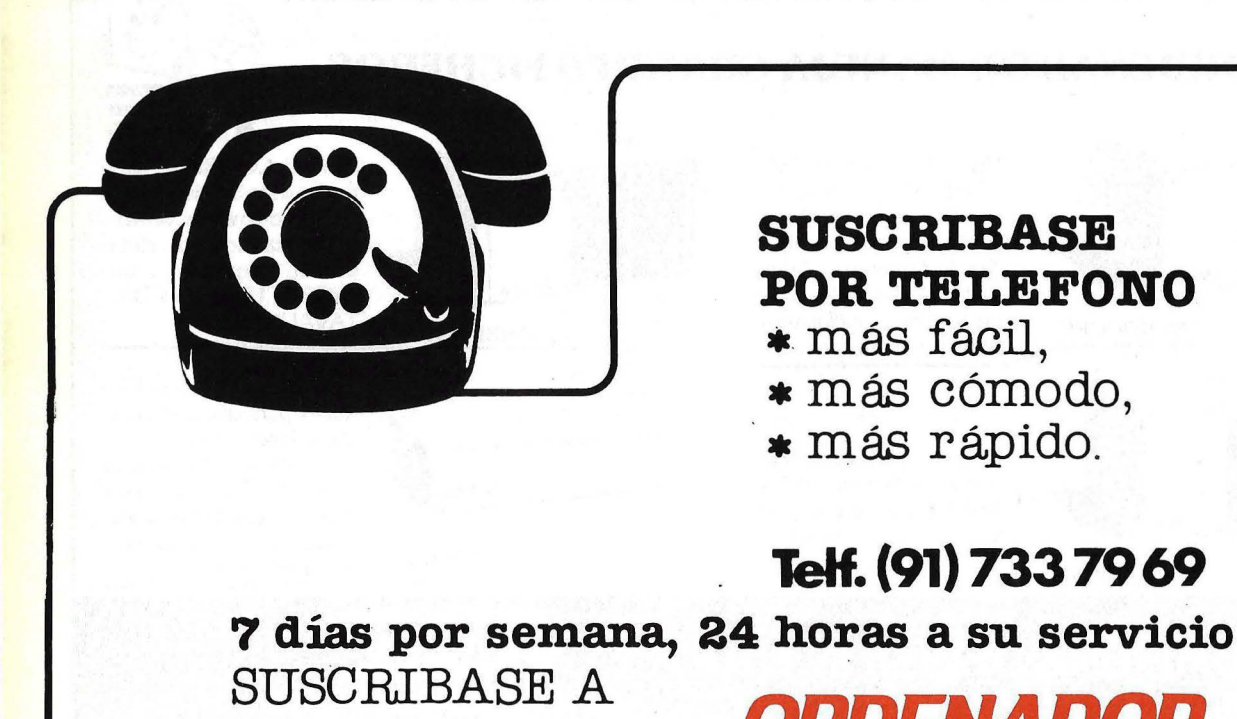

\* **más rápido.** 

*POPULAR* 

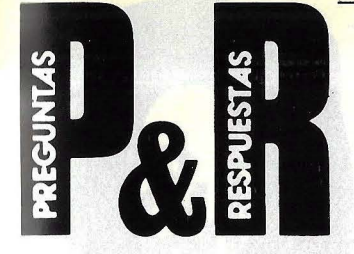

P,: Respecto a la presentación de la revista, quiero decir que me gusta, aunque yo también desearía ver programas publicados (al parecer como otros muchos lectores). Si los publicáis, procurad que sean programas interesantes y no esos jueguecitos ridículos y con pobrísimos gráficos que se ven en otras revistas.

Yo sugeriría la publicación de programas (siempre que ello fuera posible en BASIC, ya que el código máquina es muy difícil de ·trasladar de unas máquinas a otras) con cierto interés técnico o matemático (representación de funciones o cosas así) o bien de aplicaciones (pequeñas hojas electrónicas, por ejemplo).

#### José Julio Núñez Castro Bilbao

R.: Precisamente para satisfacer este tipo de inquietud expresada por algunos lectores (otros dicen que lo bueno de nuestra revista es que no llena sus páginas con programas) hemos pensado en introducir una nueva sección que, pensamos, puede resultar original. Se llama Fábrica de Programas, y la encontrará usted todos los meses a partir de este mismo número. Esperamos que cumpla con lo que espera de nosotros.

P.: Proyecto viajar a Boston y he pensado visitar el Museo del Qrdenador, al que ustedes han dedicado un artículo hace algún tiempo. ¿Pueden decirme cuál es la dirección?

#### Joan Valls Gerona

R.: Con mucho gusto. La nueva sede del museo,. inaugurada el pasado mes de noviembre está en 300 Congress Street, Boston.

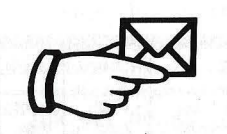

P.: Hemos fundado el Club MSX, para usuarios de ordenadores<sup>'</sup> con este sistema. Al preguntarnos sobre el medio para contactar con otros usuarios

hemos coincidido por unanimidad en enviaros la presente.

Cada día vamos recibiendo información sobre el tema MSX. Aprovechamos para ponerla a vuestra disposición.

> Club MSX Pza. del Navío, 1 28042-Madrid

-R.: Enhorabuena por vuestra iniciativa. Publicamos con gusto la carta y la dirección del club para que los lectores interesados se pongan. en contacto con vosotros.

Aprovechamos esta oportunidad para invitar a los lectores que hayan formado clubes de usuarios de cualquier marca de ordenadores que nos hagan llegar información sobre sus actividades.

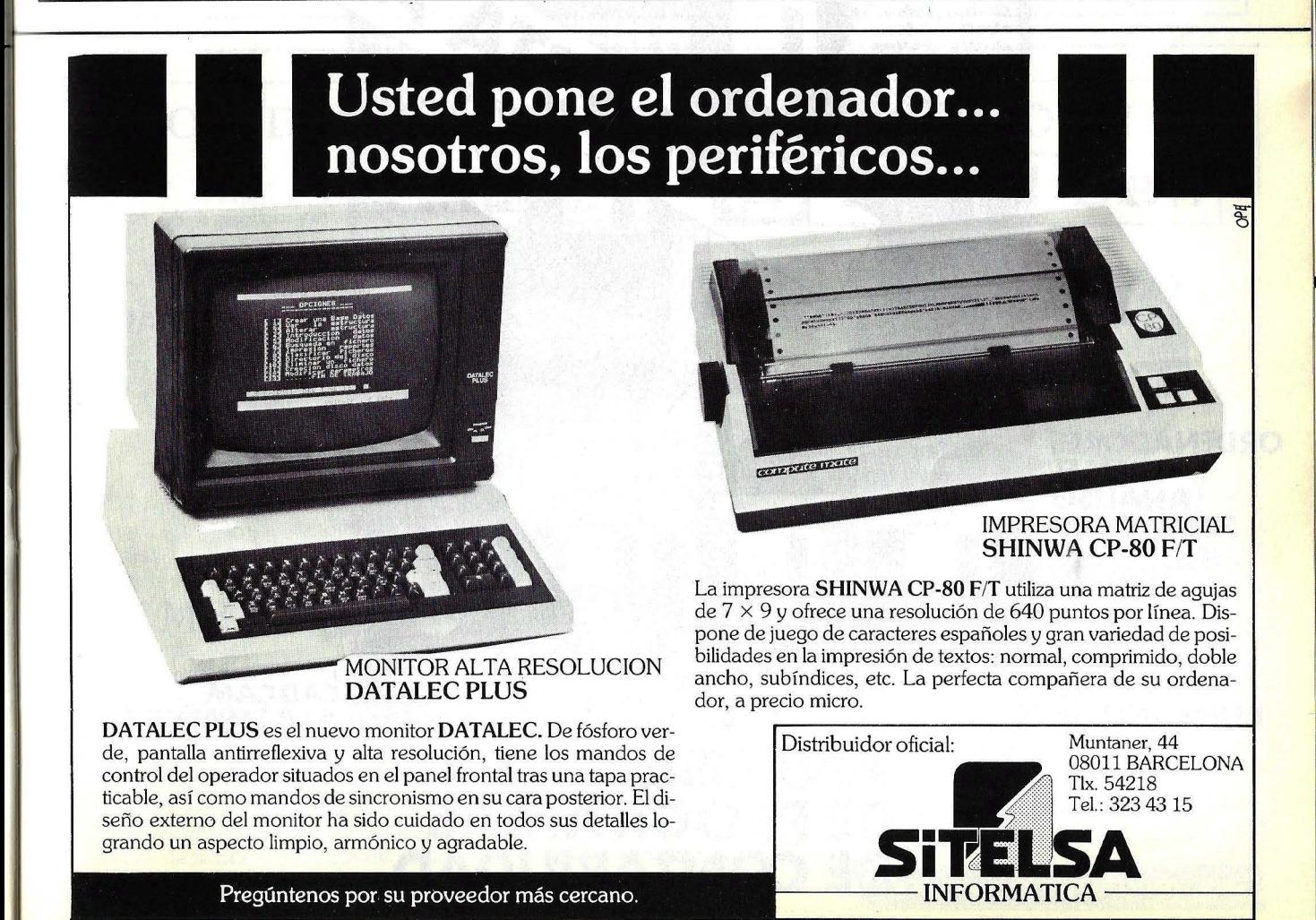

Pregúntenos por su proveedor más cercano.

**No.1 FEBRERO** 1985 350 **PESETAS** 

# **Decisión informática**

## **PARA LOS PROFESIONALES Y LOS NEGOCIOS**

#### **PORTATILES: CUANTOS SON Y PARA QUE SIRVEN**

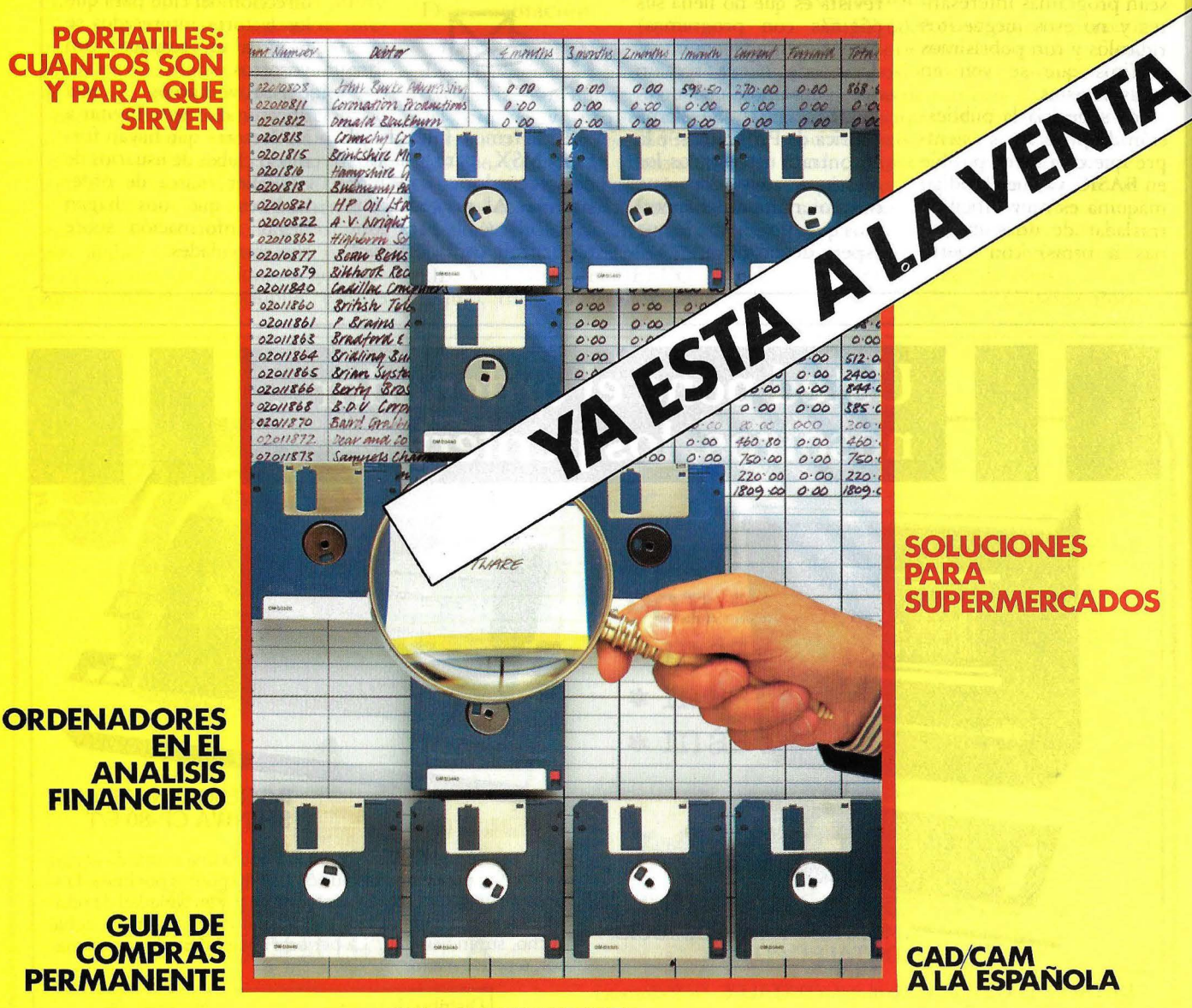

ANALISIS DE PROGRAMAS DE CONTABILIDAD

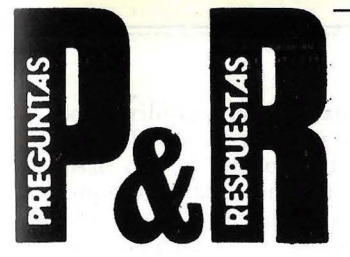

P: Leo todos los meses con mucho interés vuestra revista, especialmente los bancos de prueba de ordenadores. Me sorprende que una revista tan bien hecha como Ordenador Popular no complete esos bancos de prueba con *benchmarks* como los que suelo leer en publicaciones inglesas. ¿Es que no disponéis de los medios necesarios?

#### Ricardo García B. Valencia

R: En otras ocasiones hemos explicado por qué no usamos la expresión "banco de pruebas", lo que conlleva una negativa a publicar *benchtest.* Sin embargo, no aprovechamos su pregunta para entrar un poco más en detalle.

Pongamos un ejemplo. Si comparamos dos ordenadores mediante *benchmarks* (cortas rutinas de ejecución con determinadas características) que utilicen dos compiladores de lenguaje de alto nivel, lo que estamos haciendo es comparar los compiladores, no las máquinas. No nos parece que importe demasiado si son *benchmarks* determinados o elegidos al azar. Por otro lado, la calidad de un determinado algoritmo o la inteligencia con que esté desarrollado el programa es más significativo en los resultados del *benchmark*  que las propias diferencias entre máquinas.

Los bancos de prueba clásicos, como los que usred y nosotros leemos en revistas británicas son elegidos para comparar el mínimo común denominador entre ordenadores. Pero de ningún modo ofrecen una dimensión exacta de las reales posibilidades de la máquina.

Lo significativo es, a nuestro modo de ver, la manera en que corren los paquetes de *software* estándar en una y otra máquina, que es a fin de cuentas lo que interesa al usuario. En realidad: ¿sirve para algo que un ordenador arañe determinados microsegundos por encima del tiempo necesario para que otro ordenador efectúe un mismo bucle de instrucciones? Tal vez sea más importante saber con ·qué *software* puede trabajar o el servicio técnico y documentación proporcionados, entre otros factores

no menos importantes para el usuario, nuestro lector.

La segunda parte de su pregunta la responderemos más brevemente. Para hacer bancos de prueba no es necesario disponer de grandes medios. Usted mismo, con la ayuda de un modesto cronómetro, puede hacerlas en cualquier momento, siempre que no busque una precisión extrema. La repetición de la misma prueba, 'la toma de tiempos y el cálculo de la media y los errores emparejados, le proporcionarán unos resultados más que satisfactorios.

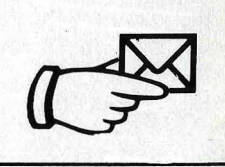

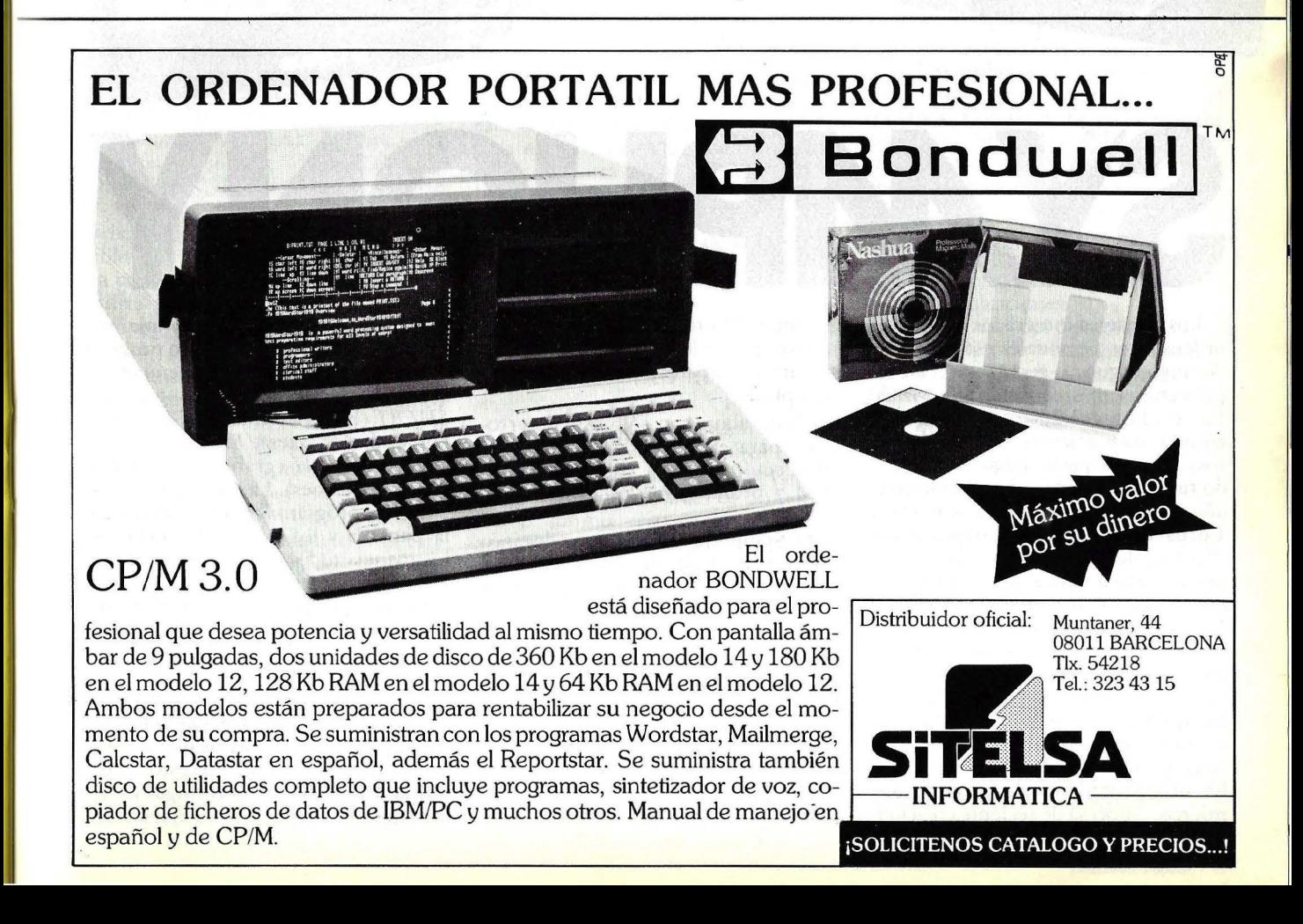

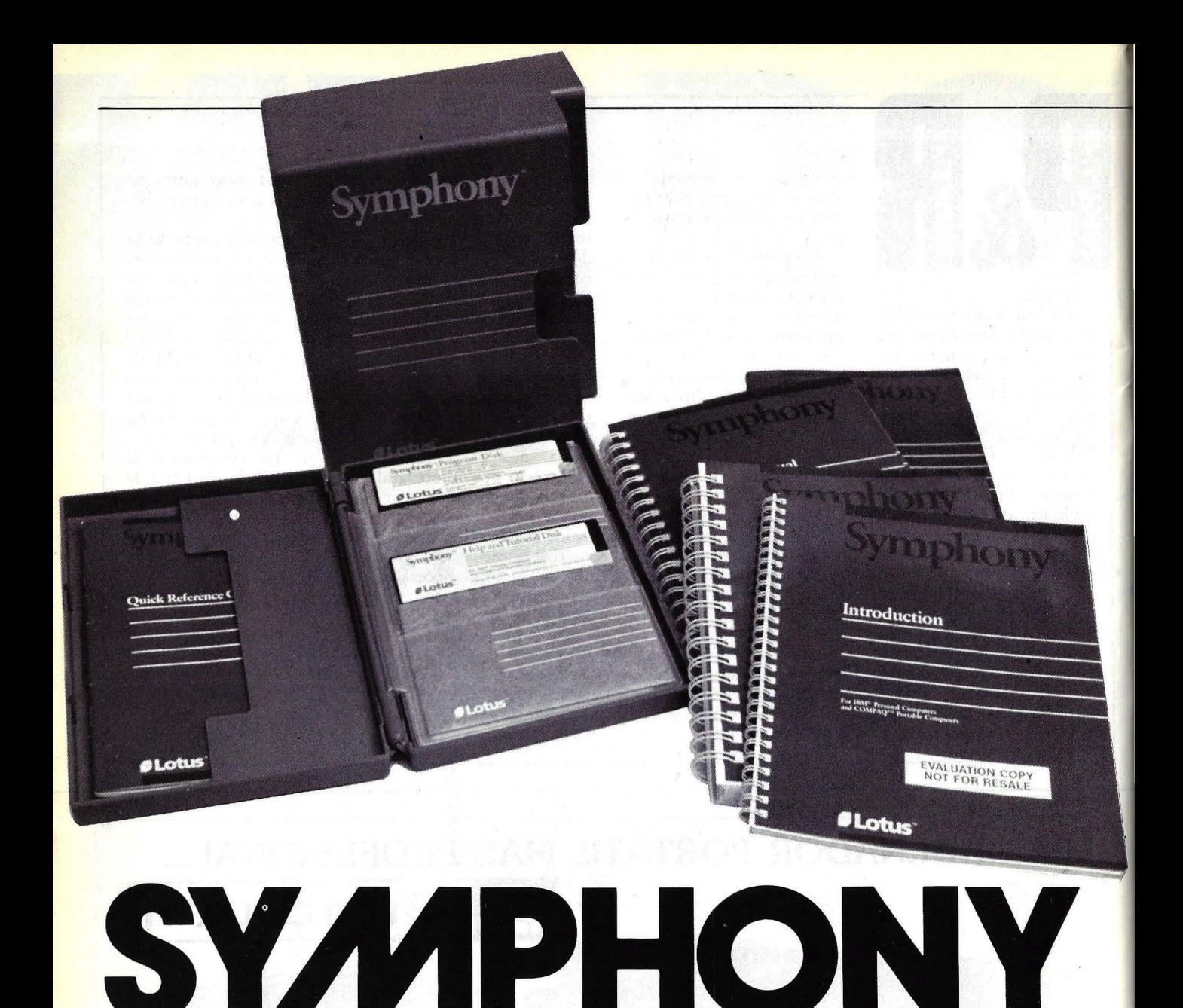

Los paquetes integrados dirigidos a ordenadores personales están viviendo una segunda generación. De la primera, el más conocido y utilizado fue el Lotus 1,2,3 (una hoja electrónica con gráficos y Base de daros). Este pequeño paquete integrado fue desarrollado y distribuido en el año 1982 por la empresa americana Lotus Development Corporation. Ahora, dos años más tarde, la misma firma lanza al mercado un nuevo paquete integrado basado en el Lotus  $1, 2, 3$  —que tan buena acogida tuvo-, pero con más programas y por tanto con más posibilidades, Lotus lo ha bautizado con el nombre de Symphony. La firma ha contratado a distribuidores oficiales de estos dos paquetes en diversos países; en España el distribuidor oficial es lntermicros, empresa de reciente creación.

Como el Lotus 1,2,3 es conocido en nuestro país, a lo largo de este análisis se harán comparaciones con éste y el Symphony.

Hasta ahora tan sólo está desarrollado para el PC, el XT y el AT de IBM, equipos 100 % compatibles con IBM y pronto para los Apricot.

El Symphony se compone de cinco programas: base de daros, hoja de cálculo, tratamiento de textos, programa de gráficos y otro de comunicaciones y utiliza la técnica de ventanas y menús de ayuda en cualquier parte que se encuentre del paquete.

#### Trabajando con Symphony

Este paquete, como su antecesor, se basa en la hoja electrónica; al llamarlo

entra directamente en la hoja de cálculo y para seleccionar otro programa se ha de acceder a un menú en el que aparecen los cinco programas: *SHEET* (hoja electrónica), *DOC* (tratamiento de textos), *FORM* (base de datos), *GRAPH* (gráficos) y *COMM*  (comunicaciones). La única diferencia entre los programas es el formateo de la pantalla y los menús; los ficheros los maneja todos como si de una hoja electrónica se tratase.

Cuando se quiere utilizar el Symphony por primera vez, antes de nada hay que realizar la "instalación", para . lo que habrá de crearse un fichero, cuya extensión será *SET.* La creación es sencilla, tan sólo hay que seleccionar las opciones de menús que aparecen en pantalla. Mediante estos menús se ha de definir la configuración del equipo con que se va a. trabajar y

los periféricos que lo van a acompañar: el tipo de monitor que se va a usar con el paquete, el modelo de impresora, la impresora gráfica o el plotter y el modem o acoplador acústico para las comunicaciones asíncronas. En cada menú existe una explicación de cada opción.

A este fichero se le ha de asignar un nombre. Si el elegido es *LOTUS,* a la hora de llamar al programa, tan sólo se habrá de poner el comando *Access.* Ahora bien, si el nombre del fichero de la instalación es cualquier otro para acceder al paquete es necesario poner *Access* y el nombre del fichero de la instalación.

Una vez hecha la instalación al llamar al paquete aparecen cuatro opciones: *SYMPHONY. PRINT-GRAPH, TRANSLATE* y *EXIT.* La primera opción *(SYMPHONY),* es la que se utiliza para comenzar a trabajar con cualquier programa que compone el paquete. La segunda *(PRINT-GRAPH).* es un programa que se encarga de realizar la impresión de los gráficos en impresora o en *plotter*  (esta operación sólo se puede realizar desde esta parte del paquete). La tercera *(TRANSLATE),* realiza la conversión de los ficheros. Las posibles conversiones sólo se pueden realizar desde ficheros creados por Visicalc, por DBase 11 o ficheros con extensión *DIF.* a ficheros con formato *Symphony* y viceversa. Las opciones de traslado son: de *VC* a *WRK,* de *DIF* a *WRK.* de *WRK* a *DIF,* de *DBF*  a *WRK* y de *WRK* a *DBF.* Los ficheros del Lotus 1, 2, 3 son compatibles con los ficheros de Symphony. La cuarta, y última opción, EXIT, se utiliza para finalizar los trabajos con Symphony y retornar al sistema operativo.

En una sesión de Symphony, además de poder trabajar con los cinco programas, hay otras dos utilidades: *(TUTOR/AL* y *DOS!.* TUTORIAL realiza una demostración de cómo funcionan, para qué sirven y qué posibilidades tienen los programas que componen el paquete. En esta demostración aparecen dos ventanas: una con un ejemplo del programa que se esté tratando en ese momento y otra con la explicación del mismo. En este programa también se explica como funciona el teclado del equipo con el paquete. *DOS* realiza una salida al sistema operativo sin necesidad de realizar todo el proceso. Si se ha utilizado esta última utilidad y se quiere regresar al paquete, basta sólo con pulsar el comando *EXIT* en el

sistema operativo que retornará al Syniphony en el lugar exacto donde al salir se había quedado el usuario (con un documento de tratamiento de textos, con una hoja electrónica, con un gráfico...). Pero para poder manejar esta utilidad, necesita que su equipo tenga poco más de las *320 Kbytes* de capacidad de memoria mínima.

#### El teclado con Symphony

Junto con roda la documentación, se entrega una plantilla con la indicación de cada tecla de función. De las diez que tiene, el Symphony las convierte en veinte, ya que se utilizan solas y con la tecla *SHIFT.* La F9 y FlO son las dos teclas encargadas de mostrar los menús en pantalla: F9 muestra el menú de servicios y FlOel menú general. Si esta última se pulsa con la tecla *SHIFT TYPE)* aparece en pantalla las cinco posibilidades de programas a utilizar. Si es la F9 la que se pulsa con *SHIFT.* realiza un cambio en pantalla, formateándola con el último programa que se utilizó.

La tecla que abre una ventana con mensajes de ayuda es la Fl (HELP). El resto de las teclas tienen funciones diferentes dependiendo del programa en que se encuentre; por ejemplo, si está realizando un documento con la hoja electrónica para ir de una fila o columna a otra, se puede utilizar con la tecla FS. La F6 se utiliza para la selección de ventanas...

Además de las teclas de función, la tecla "ESC", anula los menús que se estén ejecutando...

#### ¿Diskette o disco duro?

Como es lógico, el funcionamiento del paquete varía si se realiza en un equipo con disco duro, o si se realiza en uno con dos unidades de *diskettes.*  En el último caso, no se pueden aprovechar al máximo las posibilidades que posee, además de ser mucho más lento e incómodo y, por supuesto, con menos capacidades de almacenamiento de datos. Ya se comentó en esta misma sección que la configuración ideal para trabajar con cualquier paquete integrado (no sólo con Symphony), es la de un disco duro de al menos *JO Mbytes* de capacidad de almacenamiento, lo que no quiere decir que no funcione en un equipo con *.diskettes.* 

En el caso de trabajar.con un disco duro, aunque se copien todos los programas a éste, para que consiga arrancar el paquete, en la unidad de *diskette* se ha dé encontrar· ubicado el principal de Symphony (Sympho ny Program Disk). Esto es debido a la protección que tiene el programa, protección lógica si se piensa en las copias piratas que existen de los programas.

Al tener el Symphony en disco duro y realizar el proceso de instalación se crea un directorio nuevo. diferente e independiente del que ya exista. En este directorio es en el que se encuentran todos los trabajos que el usuario realice con Symphony. Antes de comenzar a trabajar con él, hay que definir el directorio tecleando CD *SYMPHONY* en el sistema operativo. Una vez hecho esto no se podrá utilizar ninguna aplicación que se tenga almacenada en el disco duro diferente al Symphony, para utilizarla hay que realizar el *RESET* al equipo.

#### Miles de ventanas

Al contrario que el 1,2,3, que tiene una capacidad limitada de ventanas, con el Symphony el usuario se puede crear tantas como necesite. Con el comando Combine, permite visualizar en las diferentes ventanas tantos archivos como le permita la memoria de su ordenador. Existen cinco tipos que se corresponden con los cinco programas que tiene: ventana de tratamiento de textos, de base de datos, de hoja electrónica, de gráficos y de comunicaciones.

Las ventanas del Symphony.difieren del estilo de ventanas utilizadas por el Lisa o Macintosh. Symphony presenta diferentes caminos de visualización de los mismos datos, es decir, se puede crear un documento con el tratamiento de textos y después ese mismo pasarlo a la hoja electrónica.

El programa de Symphony ejecutado en un IBM PC es más rápido que el Lisa o el Macintosh con una aplicación similar.

Para la manipulación de las ventanas, Symphony no usa un ratón, lo realiza mediante las teclas de función y control del cursor. Esta forma de manejarlas no es complicada, no.obstante, es más rápido la utilización de un ratón.

Si se quiere consultar los archivos que se tienen en el disco, abre una nueva ventana pero superponiéndola

#### **SOFTWARE**

al documento original, el cual volverá 'a aparecer cuando se finalice la consulta. Esto mismo ocurre cuando se utilizan los mensajes de ayuda.

Después de haber creado las ventanas necesarias, se ha de definir con cual de todas se quiere trabajar. Después, el Symphony realiza en todas, automáticamente, cualquier modificación realizada en la ventana en que se

La clave de integración del Symphony se encuentra en que los cinco programas almacenan los datos en un área común; la hoja electrónica. Por tanto, cuando se desea cambiar de aplicación, la pantalla es algo así como una plantilla que cambia de nombre las casillas de la hoja de trabajo para adaptarse a la aplicación, esto mismo ocurre cuando se trabaja

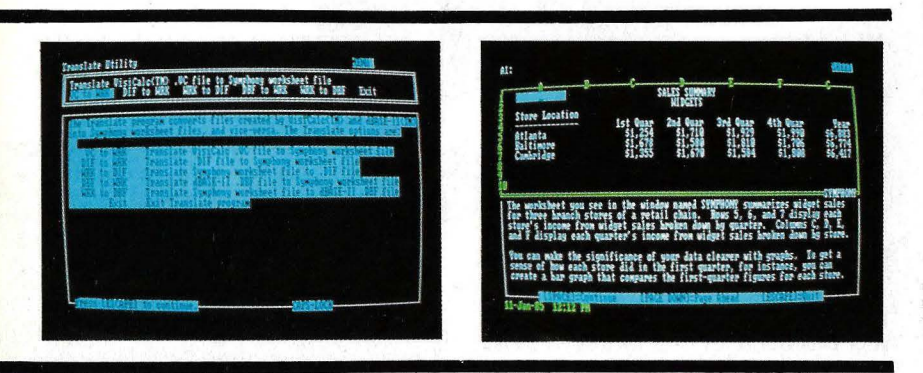

trabaje, ya que la modificación se hace en el fichero que se encuentra en memoria.

La creación de ventanas es sencilla. Mediante un menú se puede definir que fa ventana sea horizontal. vertical o ambas. Además, se pueden suprimir, recuperar y definir en qué tipo de programa se quiere crear la ventana (una hoja electrónica, un tratamiento de textos...). Otra característica de las ventanas es la posibilidad de solaparlas.

con ventanas y se desea tener diferentes aplicaciones en cada una de ellas.

#### Hoja electrónica

Al igual que el 1, 2, 3 de Lotus, el Symphony se basa en la hoja electrónica. Este es el programa principal de los cinco que componen el paquete.

Las celdas se pueden definir con el formato que se desee, tanto de largas como de anchas, y pueden contener tres tipos de datos: números. etiquetas o fórmulas. Cuando se realiza la entrada de un dato se ha de especificar de qué tipo es.

Una restricción común a los tres tipos de datos es el número máximo de caracteres, *240.* Además, en los datos numéricos no admite espacios en blanco ni comas. En las etiquetas, el primer carácter ha de ser cualquiera menos un signo o un número. Las fórmulas, han de ir precedidas del símbolo de la arroba.

La hoja electrónica tiene unas dimensiones de 8192 filas por 248 columnas (IV).

Al no utilizar memoria virtual ni trabajar en disco, esta capacidad está limitada por la memoria central del ordenador. Nuestro test se realizó en un XT con 512 K, que después de cargar el sistema operativo y el Symphony, libres para trabajar quedan alrededor de 170 Kbytes, con esta capacidad se puede definir una hoja electrónica de 255 por 211 celdas, capacidad suficiente para muchos usuarios. Cuando se intenta definir una hoja demasiado grande y el ordenador no tiene suficiente memoria, aparece un cartel en la parte inferior de la pantalla con los caracteres "MEMORY FULL". lo que indica que no caben más datos. Antes de que aparezca este cartel, avisa con otro en la parte inferior de la pantalla, y esta vez en color rojo, con los caracteres " $MEM$ ", esto indica que le queda poco espacio en memoria.

Tiene siete tipos de funciones:

## **Historia de Lotus**

El ascenso al estrellato de **Lotus Development Corporation**  ha sido tan rápido que mucha gente cree que todo ha sido cuestión de pasar de la noche a la mañana. No ha sido así. Detrás del Symphony, el producto que hoy comentamos, hay una historia, y vamos a contarla a los lectores. A comienzos de 1977 **Mitch Kapor** y un amigo escribieron un programa de estadísticas al que llamaron Tiny Troll, inspirado en uno para mainframe que ambos habían usado en el Massachussetts lnstitute of Technology (MIT). Estaba escrito en Applesoft

BASIC y contenía regresiones múltiples, análisis estadísticos y gráficos lineales. Tiny Troll tuvo éxito apenas

discreto, pero uno de sus primeros usuarios fue **Ben Rosen,** editor de un newsletter de la industria electrónica, lo que tendría importancia en el futuro de Kapor. Una reunión de usuarios de **Apple** dio a éste la ocasión de conocer a **Bob Frankston,** uno de los creadores de VisiCalc, quien a su vez le puso en contacto con **Dan Fylstra,** presidente de la compañía que comercializaba esta hoja de cálculo (en aquel tiempo se llamaba **Personal** 

**Software** y ahora **VisiCorp).**  Fylstra propuso a Kapor elaborar una versión que permitiera unir Tiny Troll con VisiCalc. El resultado se llamó VisiTrend/VisiPiot y su éxito dejó a Kapor un buen montón de dinero -2 millones de dólares- que usaría en 1980 para lanzar su propia compañía, **Lotus Development.**  El primer producto de esta nueva compañía no fue Lotus 1-2-3, sino un escasamente conocido programa gráfico, Executive Briefing System . También corría en **Apple** y no tuvo repercusión, pero mientras trataba de venderlo, ya Kapor

matemáticas, estadísticas, funciones que miden las cadenas de caracteres, especiales, financieras, lógicas, y funciones para el manejo de los días *y*  horas.

#### Gráficos

La diferencia de este programa con el de gráficos del 1,2,3, es que en éste los gráficos aparecen en ventanas, con lo que se puede definir el tamaño de cada gráfico.

Los gráficos se pueden generar mediante los datos de una hoja electrónica, los de una base de datos, o bien, poniendo en un texto una serie de comandos para que identifique los caracteres como números. A partir de ellos se puede seleccionar el tipo de gráfico que se quiere *y* en funcion de qué datos se va a realizar. Por tanto, la creación de éstos es sencilla y rápida, sólo se trata de elegir las opciones que presentan los distintos menús. Se pueden realizar seis tipos de gráficos: de barras *(BAR!.* de líneas *(LINE).* de pastel *(PIE).* de barras compuestas *(STACKED-BAR).* de coordenadas *(XY) y* gráficos con cuatro rangos *(HIGH-LOW-CLOSE-OPEN).* 

En pantalla se pueden mezclar texto con gráficos, pero esto no se puede realizar por impresora.

Para imprimir los gráficos por impresora o plotter, se ha de llamar a un programa denominado *PRINT-GRAPH.* 

#### Tratámiento de textos

Mucho se ha hablado ya de los programas de tratamiento de textos, por lo que poco se puede decir de ellos, sin caer en la repetición.

Sus funciones principales son: borrar, insertar, cambiar, copiar, buscar *y* modificar, ya sean palabras, frases o bloques de textos. Todo esto se realiza de procesador de textos o una aplicación especializada, puede sacar de . muchos apuros.

#### Base de datos

La pantalla de la base de datos tiene el mismo formato que la de la hoja electrónica, con la única diferencia de los menús. Incluso el tratamiento de

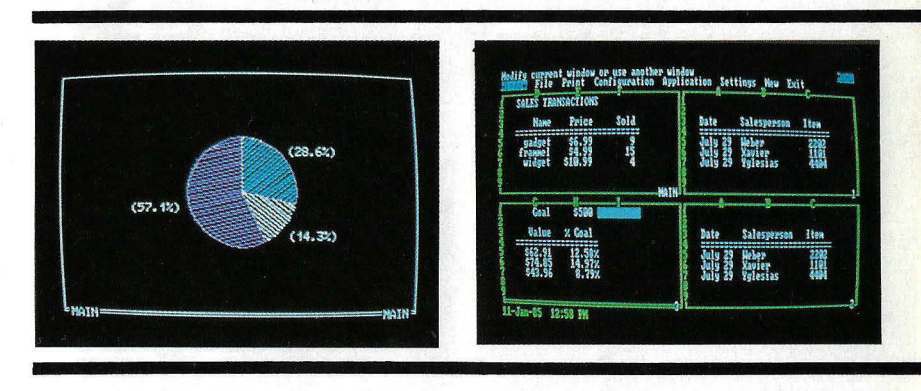

mediante menús, por tanto no tiene demasiada complicación.

Puede, además, centrar, justificar, definir márgenes, indentar..., tanto en pantalla como en impresora.

Como paquete integrado que es, puede utilizar datos de la hoja electrónica, de la base de datos *y* del lenguaje de programación.

El tratamiento de textos del Symphony es sencillo de manejar *y,*  aunque, por supuesto, no tiene las mismas posibilidades que un equipo la misma, como se verá más adelante, es el mismo.

A este programa es al que se le han incluido más mejoras con respecto al 1,2,3; tiene más rangos especiales y son sencillos de crear.

La restricción del tamaño del archivo en la base de datos depende, lógicamente, de las filas máximas de la hojh de cálculo, *8192.* No obstante, la capacidad de memoria también entra en juego en esta restricción; si la memoria es demasiado pequeña no

estaba trabajando en lo que sería su mayor éxito: Lotus 1-2-3. Tuvo la suerte de trabajar con el progrmador **Jonathan Sachs,** quien escribió una hoja de cálculo en lenguaje C. Al comienzo, ambos trataron de añadir al programa de Sachs capacidades gráficas, de base de datos y tratamiento de textos. Sachs convirtió su hoja de cálculo y el programa gráfico diseñado por Kapor a lenguaje máquina. Pero la persona que debía ocuparse del tratamiento de textos dejó la compañía y, por esta circunstancia, 1-2-3 fue la más sofisticada hoja de cálculo pero no el programa que el grupo tenía en la cabeza. Kapor necesitaba dinero para colocar su producto en el mercado. **Ben Rosen** acababa

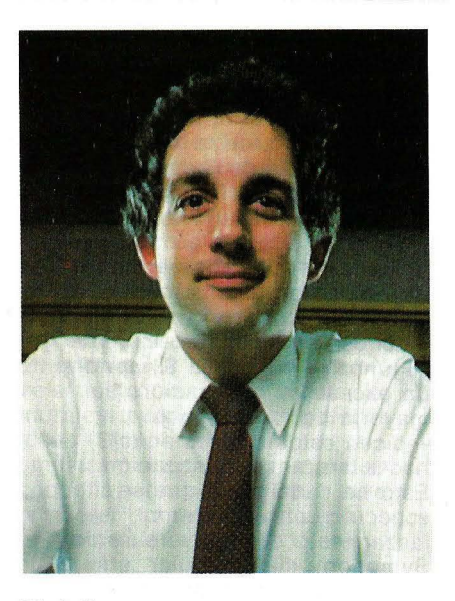

*Mitch Kapor.* 

de vender su newsletter y se iniciaba como especialista del capital de riesgo (venture capital). Reunió 3,5 millones de dólares y con ellos reforzó los recursos propios de **Lotus Development.** 

Lotus 1-2-3 fue presentado en el COMDEX de finales de 1981. Era sólo un prototipo, pero cuando acabó la feria Kapor tenía en sus· manos órdenes de pedido por más de un millón de dólares. Comparado con el célebre VisiCalc, era más potente, más rápido y más fácil de aprender. Inmediatamente ganó fama y, como su lanzamiento coincidió con el del **IBM PC,** mucha genta afirma que fue el programa que más influyó en la venta de este ordenador personal. **Lotus Development** creció

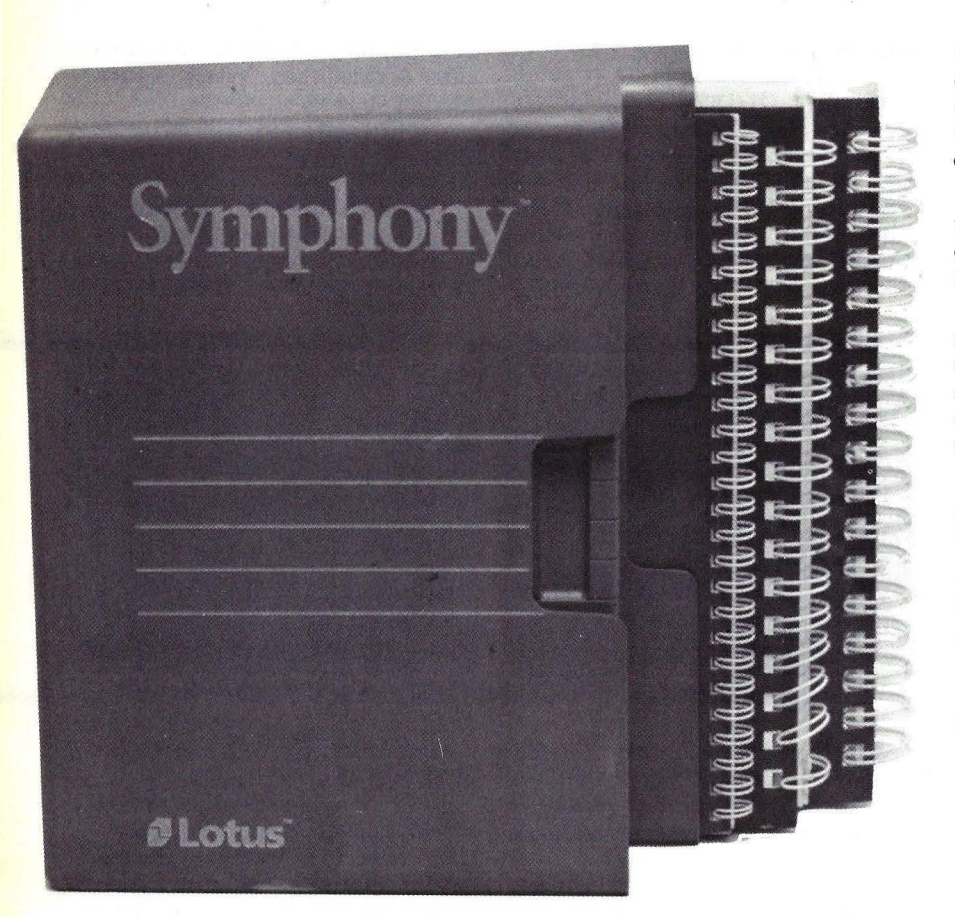

**SOFTWARE** 

podrá llegar a los 8192 registros, lo mismo que ocurre en la hoja electrónica.

Esta limitación de datos se hace más patente en este programa que en

vertiginosamente en los dos años siguientes, pero Kapor no había olvidado su proyecto original. En horas libres, siguió trabajando en una versión más integrada de 1-2-3. Tomó la mejor del mejor programa de tratamiento de textos que · conocía, diseñado por **Wang,** y lo incorporó a su producto. Mejoró las capacidades de la base de datos y añadió un soporte de comunicaciones. También modificó la estructura de su hoja de cálculo añadiéndole otros módulos. El producto resultante se llamó Symphony y fue anunciado con mucho ruido a mediados de 1984.

La estrategia de **Mitch Kapor**  es obvia. Antes que Lotus 1-2-3 fuera atacado en el mercado

el tratamiento de textos. Con un ordenador con 512 Kbytes se puede grabar 1.700 registros de 100 bytes.

Cada fila de la hoja electrónica actúa en la base de datos como un

por productos competitivos, desarrolló su propio sustituto, con un grado de integración superior. Pero, en la práctica, la penetración de Symphony en el mercado ha sufrido por lo que parecía ser su principal ventaja: el éxito de su predecesor. ¿Para qué comprar un producto mejor si con 1-2-3 se trabaja tan bien?, preguntan muchos usuarios. Algunos le critican a Symphony un exceso de integración. La mayoría de los usuarios -dicen estos críticos- no necesitan tanta sofisticación. Esto ha dado pie a que se especule con el próximo lanzamiento de una versión de Symphony más modular, que deje margen al usuario para privilegiar la aplicación que

registro y cada columna como un campo. En lo alto de cada columna se debe grabar el campo clave que identificará el contenido del resto de la columna.

En la base de daros se puede crear una calculadora y realizar operaciones con los campos numéricos de un registro.

Los datos se almacenan en el orden en que se van grabando. Este orden se puede alterar y colocarlos por el orden que se desee, incluso, se pueden definir varios criterios de clasificación.

Los registros de la base de datos se pueden borrar, modificar, insertar registros nuevos y revisarlos.

· Todas las funciones estadísticas que permite la hoja electrónica, tienen validez para la base de daros, si delante de éstas se indica una "D".

#### Comunicaciones

El programa de comunicaciones en un paquete integrado es el complemento perfecto para poder sacar un mayor partido al paquete, de forma que se puedan manejar daros de otros ordenadores mediante él.

Permite comunicaciones asíncronas mediante un *m odem* o un acoplador acústico. La diferencia básica entre uno y otro es la forma de conexión; el modem se conecta directa-

más necesita sin tener que cargar con todas las capacidades del programa. Se dice también que Kapor y su compañía han iniciado un viraje estratégico que puede ser significativo en momentos que la industria se interroga sobre las consecuencias de la entrada de **IBM** como proveedor de software para sus ordenadores personales. El viraje, motivado por el deseo de incentivar las ventas de Symphony sin por ello matar la gallina de los huevos de oro (léase 1-2-3) consiste en la disposición de **Lotus** a autorizar a otras empresas de software a desarrollar aplicaciones específicas, para lo cual tendrá que revelar información protegida por el secreto

mente a la línea de teléfono. Los dos envían los daros de la misma forma. La velocidad de transmisión, elegible por el usuario, oscila entre 110 y 9600 baudios.

#### Necesidades de hardware

Las necesidades mínimas de hardware que se requieren para poder<br>comenzar a trabajar con Symphony son 320 Kbytes de memoria central del ordenador (RAM), dos unidades de diskettes. y un adaptador de gráficos.

Para aprovechar al máximo las posibilidades del paquete y poder utilizar rodas las utilidades que tiene, sería ideal trabajar con un monitor en color, un disco duro de al menos 10 Mbytes y una impresora gráfica o un plotter. Y si, además, necesita transferir datos a otro ordenador, se precisa de una salida libre de *RS-232C.*  para las comunicaciones asíncronas con un modem o con un acoplador acústico.

#### Documentación

El Symphony se acompaña de un buen soporte documental: con el paquete se entregan cinco manuales. De los tres manuales generales, el primero es una introducción que da al **FICHA· Nombre:** Symphony **Fabricante:** Lotus Development Corporation **Representante en España:**  lntermicros, S. A. Paseo de la Castellana, 141 28046-Madrid Tel. (91) 459 01 50 **Características del paquete**  • Programa de base de datos. • Programa de tratamiento de. textos. • Programa de hoja de cálculo. • Programa de gráficos. • Programa de comunicaciones. • Utilidades DOS y. TUTORIAL. Tecnología de ventanas. • Mensajes de ayuda. **Precio:** 140.000 ptas.

usuario una idea general del paquete: qué le puede solucionar, qué necesita para poder trabajar con él, cómo se realiza la instalación y cómo trabajar con Symphony según se trate de un disco duro o de un equipo con dos *diskettes.* El segundo, *"How to Ma*nual", explica cómo funciona cada programa del paquete y la técnica de ventanas. El tercero es el denominado de referencia. En él se explican los comandos con los que se ha de trabajar para el manejo de los ficheros, para la impresión y para la pantalla, dependiendo del programa que se trate.

Además de estos tres manuales, se

industrial. Obviamente, el objetivo es convertir a Symphony en un estándar para la construcción de programas de aplicación para determinados mercados, como pueden ser, entre otros, los servicios financieros o la medicina.

**David Gilmour,** director de planificación de **Lotus,** ofrece un ejemplo de esta estrategia: una compañía de aviación -dijo- puede necesitar un software que le permita analizar el uso de .combustible o gestionar mejor su inventario de piezas de recambio. Symphony provee las funciones necesarias para ello, pero debe ser manipulado para hacer frente a las especiales necesidades de ese mercado.

Si se tiene en cuenta las reiteradas declaraciones de Kapor contra la piratería del software, puede deducirse que un segundo objetivo es proteger el copyright de Symphony a través de contratos con empresas de desarrollo de aplicaciones. Lo que hemos contado hasta aquí, tiene ya muchos ingredientes de sueño americano. Si se quiere leer este relato como una fábula, la moraleja puede ser: las grandes ideas (Symphony lo es) empiezan siempre por una idea pequeña, como Tiny Troll, pero requieren trabajo, constancia, un golpe de suerte. Y dólares, claro está.

**Aníbal Pardo** 

entregan dos pequeños libritos. El primero es un glosario en el que, además del significado de algunas palabras, incluye la estructura de los comandos y los mensajes de error, y el otro es una guía de referencia. Un cuadernillo de siete páginas, índice de los tres primeros manuales, completan su documentación.

Hasta ahora el idioma utilizado, tanto. en manuales como en el programa (incluso los mensajes de ayuda), es el inglés. Pero, al contrario del Lotus 1, 2, 3 que llegó a España en inglés y no se ha traducido ni se traducirá, el Symphony se está traduciendo ya.

El Lotus 1, 2, 3, conocido de rodo el mundo, tiene un hermano, el Symphony. Un paquete integrado con más posibilidades que el Lotus pero con la misma garantía; su fabricante, Lotus Development Corporation. Con una buena historia a sus espaldas, el Symphony promete, además, "hablar en castellano" en breves fechas. Sus cinco programas no dejan nada que desear.

#### **Conclusiones**

El mayor problema que se le encontró al Symphony es la limitación de memoria. Sus posibilidades son grandes, pero se necesita bastante memoria de ordenador para poder utilizarlas. Aunque como mínimo Symphony pueda trabajar *COl).* 320 Kbytes de memoria, realmente se necesita 512 Kbytes. El manejo de todos sus programas es tan sencillo como en el 1,2,3.

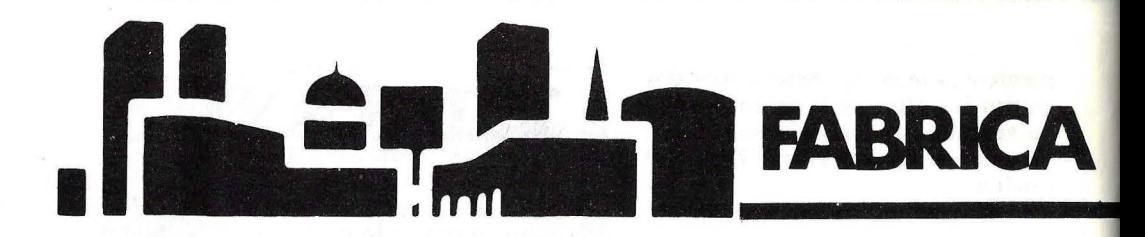

Iniciamos con este número una nueva sección, con la que esperamos responder al interés de muchos lectores por la programac ión. En lugar de un curso de BASIC, que sería uno más de los muchos que circulan, hemos preferido otro método. En cada edición, a partir de un rema dado, "fabricaremos" paso a paso un programa en BASIC. Y cada vez que sea necesario daremos las alternativas para adaptarlo al lenguaje específico de distintos ordenadores. De esta manera, el desarrollo del programa tendrá siempre una función didáctica. Y, desde luego, al final siempre queda el programa para ejecutar. En esta primera ocasión hemos escogido un tema relativamente sencillo, un programa para la conversión de números romanos a árabes y viceversa. Ha sido escrito en el BASIC del Spectrum, pero ofrecemos el modo de pasarlo al BASIC de Microsoft, Applesofr y Commodore, con lo que abarcamos toda la gama de ordenadores más populares en España.

## **Números clásicos**

Los ordenadores manejan muchos tipos de aritmética: binaria, octal, decimal, hexadecimal y de punto flotante, por nombrar unas cuantas. Pero teclee un simple número romano como MIX, y por muy bien entrenada que esté esa máquina probablemente responderá algo del estilo de "SYNT AX ERROR" o "WHAT?"

Presentamos. un programa que enseña a su ordenador a convertir confusas cadenas de letras romanas a los familiares números árabes, y viceversa. Además del placer de ver a su ordenador aprender cosas nuevas, tiene también la oportunidad de repasar los números romanos. Después de todo, vemos números romanos en rodas partes: monumentos públicos, prefacios de libros, etc. Finalmente, comprenderá mejor el sistema de numeración árabe o decimal desde la perspectiva del sistema romano.

#### Cursillo de números romanos

El sistema de números romanos utiliza siete letras: M, O, C, L, X, V e 1, que representan las cantidades, 1.000, 500, 100, 50, 10, 5 y 1, respectivamente. Cualquier número entero positivo se puede representar combinando estas siete letras en diferentes secuencias.

En el sistema romano antiguo las letras que formaban un número se escribían siempre de izquierda a derecha en orden de magnitud, primero el más grande. El número resultante era igual a la suma de las letras que lo constituían; por ejemplo: MDCCI =  $1.000 + 500 + 100 + 100 + 1 = 1.701$ .

El sistema romano moderno, que es el usado en este artículo, permite ciertas combinaciones de dos letras en las que se cambia el orden de magnitud. En estos casos, el miembro más pequeño de esta pareja invertida se resta en lugar de sumarse. Por ejemplo,  $CIX = 100 - 1 + 10 = 109$ .

Están permitidas seis parejas con las magnitudes invertidas: IV, IX, XL, CD y CM. Para cada pareja el segundo miembro debe ser 5 ó 10 veces mayor que el primero. Por tanto, IM no es una representación válida de 999 porque M es 1.000 veces mayor que l. CMXCIX es la representación romana correcta de 999.

Dos reglas restringen el uso de las parejas de magnitud invertida. Primero el número que precede al par debe ser mayor que el segundo miembro del par. Como resultado no se permiten secuencias del tipo DCD y CCD. Segundo, el número que sigue al par debe ser menor que el primer miembro del par. Con esta regla, CMC no es válido.

En el sistema romano moderno una letra se puede usar hasta tres veces en sucesión. De hecho, CCCC no es una representación válida de 400; debe usarse CD en su lugar.' Esta regla tiene una excepción: M se puede usar en sucesión ininterrumpida cualquier número de veces.

Comparado con el antiguo sistema, el sistema romano moderno permite representaciones más compactas de los números que contienen cuatros y nueves, como se muestra en los siguientes ejemplos:

# **DE PROGRAMAS**

#### Decimal

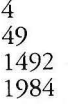

#### Romano antiguo

IIII XXXXVIIII MCCCCLXXXXII · MDCCCCLXXXIIII

#### Romano moderno

IV XLIX **MCDXCII** MCMLXXXIV

#### Procedimiento de conversión

Debido a que el contexto de una letra es a menudo crítico para determinar su valor, comenzamos con la 'tabla de abajo, que muestra todas las posibles secuencias de dos letras y el valor que se le da a la segunda de las letras en la secuencia.

Para hallar el valor de la letra "b" cuando está precedida por la letra "a", mire la intersección de la fila "a", columna "b". Si la intersección contiene un número positivo, sume el número al total. Las secuencias ilegales se indican en la tabla por un cero.

Dése cuenta que una V después de una I suma 3, no 5. Ya que de acuerdo con la tabla la letra I siempre suma l, el efecto neto de sumar 3 es el mismo que sumar 5 y restar l. En otras palabras, IV =  $1 + 3 = 5 - 1 = 4$ . La tabla muestra también que un efecto parecido le ocurre a otras secuencias de letras.

Trabajemos con una conversión larga, usando el número MDIV. Cuando evaluamos la primera letra, no hay ninguna letra previa que considerar, por tanto el total inicial es igual al valor de la primera letra, en este caso 1.000.

Para hallar el valor de la segunda letra (D), hallamos la intersección de la fila M (letra previa) y columna D (letra actual). La tabla tiene un 500, indicando que sumemos 500 al total  $(1.000 + 500 = 1.500)$ .

Para la tercera letra (l), cogemos el contenido de la filaD, columna I, que es l, y lo sumamos al total  $(1.500 + 1 = 1.501)$ . Para hallar el valor de la letra final  $(V)$ , cogemos el contenido de la fila I, columna V, que es  $3$ , y lo sumamos al total  $(1.501 + 3)$  $= 1.504$ ). El resultado, 1.504, es el equivalente decimal de MDIV.

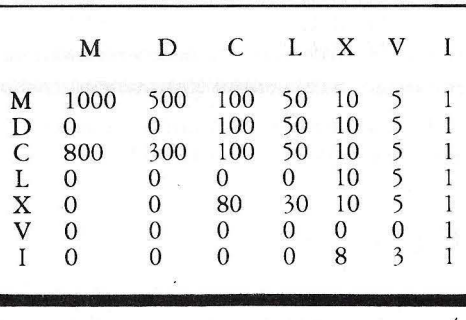

Para una secuencia de dos letras "ab", las siete letras de arriba en la tabla representan "b", y las letras de la izquierda representan "a". Para hallar el valor de la letra "b" cuando está precedida por la letra "a", mire el número de la intersecciún de la fila "a" y columna "b".

La tabla por sí sola no puede asegurar que todas las secuencias son válidas. Los pares invertidos a veces requieren especial atención para responder a las reglas dadas anteriormente. Explicaremos los métodos de chequeo de la validez de las secuencias cuando presentemos el programa BASIC.

Ir de los números árabes a los romanos es más simple. Empezaremos comprendiendo que cualquier número decimal se puede expresar como una suma de elementos de los números romanos:

 $d = a * M + b * CM + c * D + d * CD + e * C + f * C + g *$  $L+h*L+i*X+j*IX+k*V+1*IV+m*I$ 

donde las letras desde la "a" a la "m" representan números no negativos. Por tanto para convertir número árabes a números romanos simplemente factorizamos cada uno de esos términos (M, CM y demás) del número decimal.

Para factorizar un término lo restamos de "d" repetidamente hasta que el resultado sea menor que el término que estamos factorizando. Como ilustración, convertiremos 2.411 a número romano.

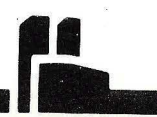

1

1  $\mathbf{1}$ 

Etapas de factorización

 $2411-M = 1411$ <br> $1411-M = 411$  $1411-M = 411$ <br> $411-CD = 11$  $411 - CD = 11$ <br> $11 - X = 1$  $11-X = 1$ <br> $1-I = 0$  $1-1$ 

Múmero romano acumulado

M M M M M CD M M CD X M M CD XI

El valor final en la columna de la derecha nos dice que  $2411 = MMCDXI$ .

#### El programa BASIC

El programa está escrito en el BASIC del Sinclair Spectrum, pero funcionaría con pequeñas modificaciones en la mayoría de los ordenadores personales. Donde las dife· rencas de lenguajes puedan causar problemas, ofrecemos líneas alternativas para varios ordenadores. Use estas líneas sólo si está seguro de que las necesita: en caso de duda, consulte su manual de referencia de BASIC.

Presentamos el programa en bloques lógicos. Tecléelos según va leyendo, y verifique su trabajo en la pantalla del ordenador antes de seguir con el siguente bloque. Es más fácil evitar errores de este modo, que esperar hasta que haya introducido el programa· completo.

El primer bloque inicializa varias tablas y constantes:

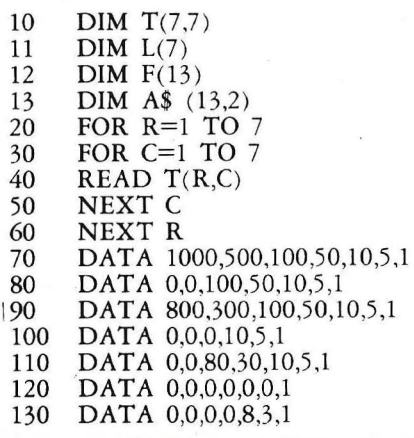

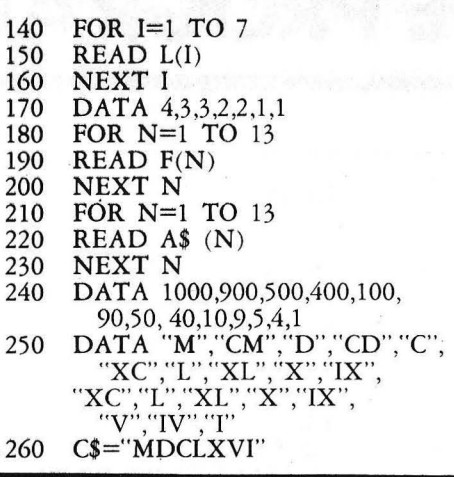

En Microsoft BASIC, Applesoft y Commodore BASIC se ha de cambiar las líneas 13 y 250 de la siguiente manera:

13 DIM A\$ (13)<br>250 DATA M.CM DATA M,CM,D,CD,C,XC,L,XL,X,IX,  $V_{\rm I} V_{\rm J}$ 

T(,) es la tabla de secuencias; L( ) guarda el orden de magnitud de cada número romano. Orden 4 indica millares (M), orden 3 indica centenas (D y C), orden 2 indica decenas (K y X), y orden 1 indica unidades (V e 1). F( ) guarda los trece factores utilizados en la conversión de árabe a romano, y A\$( ) guarda los números romanos correspondientes a cada factor.

La variable C\$ en la línea 260 guarda las Siete letras del sistema romano en orden decreciente.

Las siguientes líneas muestran un menú con tres opciones: convertir de romano a árabe, de árabe a romano y terminar.

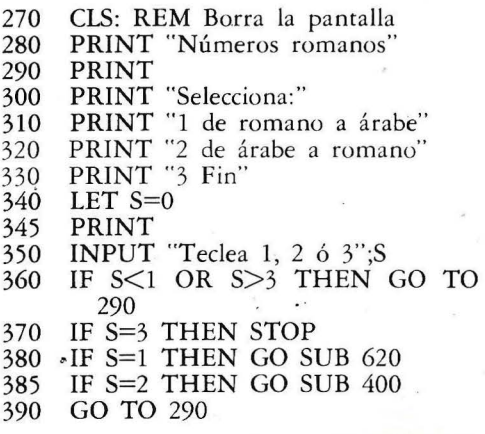
En la línea 270, CLS borra la pantalla. En Applesoft BASIC use HOME en vez de CLS. En Commodore BASIC use PRINT CHR\$ (147). Para Microsoft BASIC, Applesoft y Commodore BASIC se pueden sustituir las siguientes líneas en lugar de las arriba escritas:

370 IF S=3 THEN END<br>380 ON S GOSUB 620,40

ON S GOSUB 620,400

385 REM Esta línea sobra

#### De árabe a romano

El programa contempla primeramente la opción de árabe a romano:

- 400 LETN\$=""
- 
- 410 PRINT<br>420 PRINT PRINT "Introduce un número árabe"
- 430 PRINT "(Pulsa ENTER para salir)"
- 440 INPUT N\$<br>450 IF N\$="" J
- IF N\$="" THEN RETURN
- 460 LET N=VAL (N\$)
- 470 IF N  $\leq$  = 0 OR N  $\leq$  > INT (N) THEN GO TO 590

La línea 470 asegura que se introduce un número entero positivo. El siguiente bloque hace la conversión:

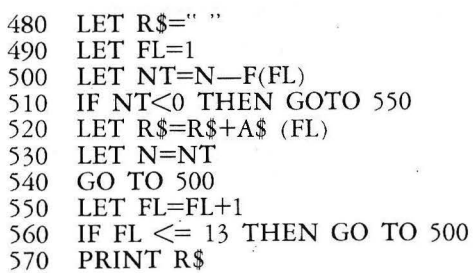

580 GOTO 400

R\$ construye la cadena de números romanos; cada vez que se resta un factor del número árabe la letra correspondiente se añade a R\$. FL es un índice que apunta al factor en curso. Por ejemplo, cuando FL=1,  $F(FL)=1000$ , y  $A*(FL)=``M"$ .

La línea 500 resta el factor en curso del número N, guardando el resultado en NT. Si NT es menor que cero, el factor en curso es demasiado grande, y la línea 550 avanza el índice al siguiente factor. Recuerde que cuanto mayor sea el valor del índice FL, más pequeño es el valor del factor F(FL).

El proceso continúa hasta que se ha intentado con los 13 factores. En este punto R\$ contiene el valor final en la forma romana.' La línea 570 imprime el resultado, y la línea 580 vuelve al principio de la rutina de conversión, que pide que se introduzca otro número árabe.

Las siguientes líneas manejan los errores de entrada de datos:

- 590 PRINT:PRINT "No puedo convertir ese número"
- 600 PRINT "Introduce un número entero positivo"
- 610 GOTO 400

#### De romano a árabe

Las siguientes líneas comienzan la opción de conversión de romano a árabe inicializando ciertos valores para unos contadores:

- 620 LET N\$=""<br>630 PRINT
- 630 PRINT<br>640 PRINT
- PRINT "Introduce un número romano"
- 650 PRINT "(Pulsa ENTER para salir)" 660 INPUT N\$
- 670 IF N\$="" THEN RETURN
- 680 LET TL=O
- 690 LET F=0<br>700 LET PL=
- 700 LET PL=4<br>710 LET PC=1
- 710 LET PC=1<br>720 LET OC=1
- 720 LET OC=1<br>730 LET D=1
- 730 LET D=1<br>740 LET RC=
- LET  $RC=0$

TL es el subtotal del número que se está convirtiendo. F es una variable de estado que indica cuando la letra leída anteriormente era parte de una pareja de magnitud invertida  $(0=no)$ .

PL es el orden de magnitud de la letra anterior, y PC es el número de columna de la letra anterior (M=columna 1, D=columna 2, y así). CC y CL (asignadas más tarde en las líneas 760 y 780 respectivamente) contienen la información correspondiente a la letra en curso. OC es el número de columna de la letra precedente a la letra anterior. Cuando el programa evalúa la primera letra, por supuesto, no hay letras previas correspondientes a PC y OC. Pero la estructura del programa requiere que tengamos valores para PC y OC de cualquier modo. Por tanto, actuaremos como si las dos letras anteriores fueran M.

La figura de abajo muestra valores típicos

de las variables CC, CL, PC, PL y- OC durante la evaluación de un número romano.

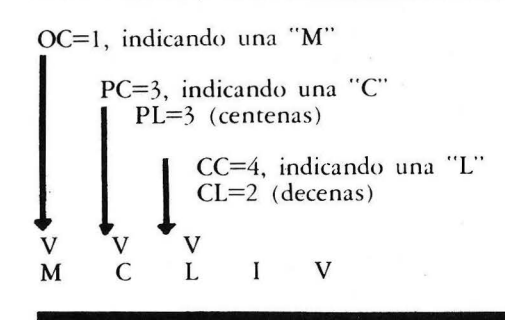

Valores de CC, CL, PC, PL y OC, asumiendo que la letra en curso es L.

La variable D apunta a la posición de la letra en curso. RC cuenta el número de veces que se ha utilizado la letra actual en sucesión. Si RC pasa de 3, el número romano no es válido (excepto si la letra en curso es M).

Ahora que los contadores están inicializados, el programa extrae la letra en la posición D:

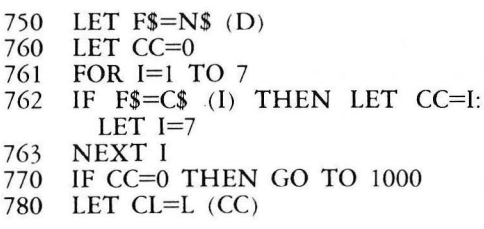

Las líneas 760 hasta 770 aseguran que la letra es una de las siete letras usadas en números romanos. La línea 780 guarda el orden de magnitud de la letra en curso en CL.

Commodore BAS1C, Applesofr y Microsoft BAS1C pueden usar las siguientes líneas:

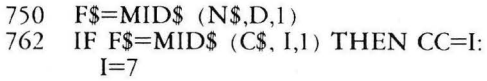

Los usuarios de Microsoft BAS1C pueden suprimir las líneas desde la 760 hasta la 763 y escribir en su lugar:

760 CC=INSTR (i,C\$,F\$)

El siguiente bloque de líneas chequea secuencias repetitivas de más de 3 letras:

790 IF CC  $\lt$  > PC THEN LET RC $\phi$ l 800 IF CC=PC THEN LET RC=RC+1 810 IF  $RC > 3$  AND  $CC < > 1$  THEN GO TO 1030

La línea siguiente revisa la regla de que la letra que sigue a un par invertido debe ser menor que el primer miembro del par:

820 IF F=1 AND CL  $>=$  PL THEN GO TO 1050

F=l indica que la letra anterior era parte de una pareja invertida. En este caso, la letra en curso debe ser de menor magnitud que el primer miembro de la pareja. .

Las siguientes líneas usan la tabla de secuencias para determinar el resultado de una transición desde PC hacia CC:

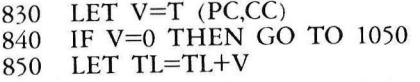

La línea 840 detecta secuencias inválidas y salta a una rutina de manejo de errores en la línea 1050. Para las secuencias válidas la línea 850 suma el último valor del número romano al total TL.

Las líneas 860 hasta 940 determinan cuando las letras actual y previa forman una pareja de magnitud invertida válida:

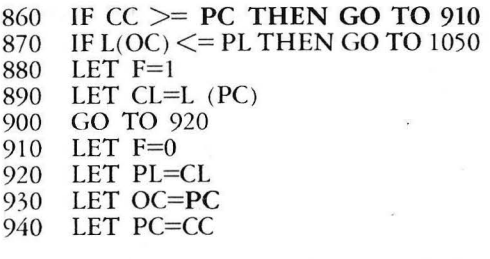

Si el valor de la letra en curso es menor o igual que el de la letra anterior no tenemos un par invertido. CC>=PC testea esta

### SIO LO HA HECHO POS LAS VENTRIAS DE OTROS ORDENADORES, EN UN SOLO ORDENADOR: 6 **TH** ED 000

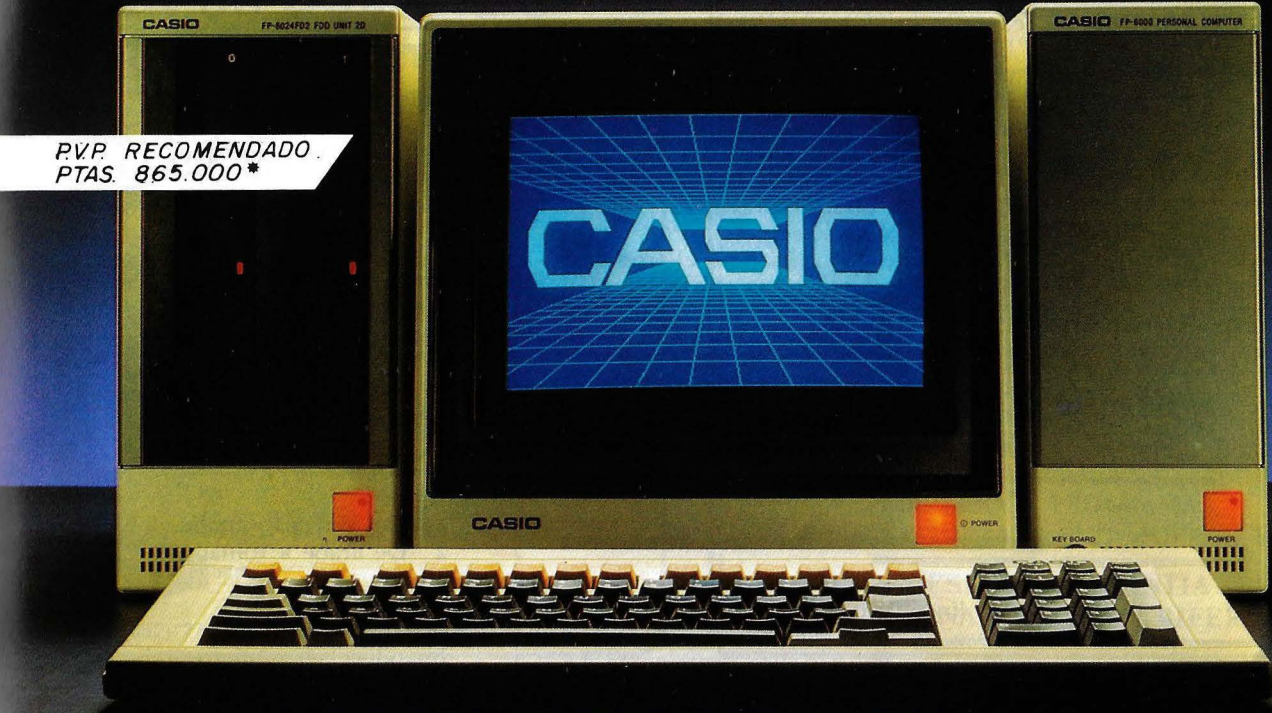

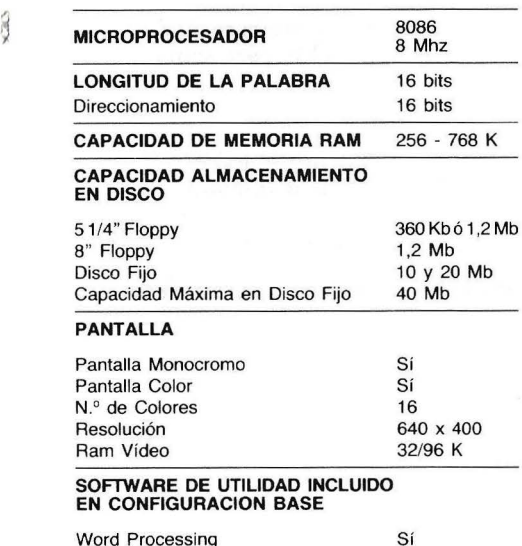

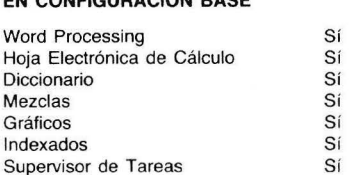

**Sólo Casio podía conseguirlo. Reunir todas las ventajas que usted puede encontrar en otros ordenadores, en un solo ordenador. Así es el Casio FP 6000, la gran novedad que presenta ahora Gispert.** 

**Usted tiene ahora todas las ventajas: las de un líder como Casio y las de una red como Gispert, que le ofrece el respaldo, la experiencia y el servicio de una empresa con más de 50 años en el mercado. Casio FP 6000.** 

**Así responde un líder.** 

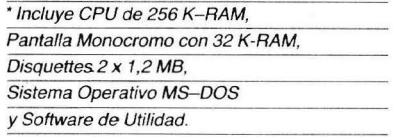

**Red de Distribuidores Oficiales** 

Por favor envíenme información completa del Ordenador CASIO FP 6000.

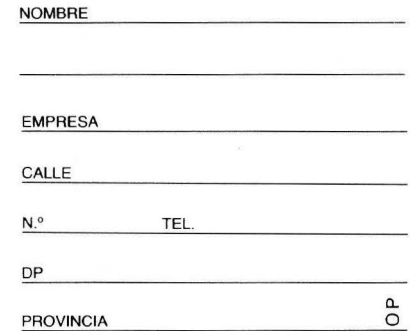

Envíe este cupón *a* GISPERT P.R.P. - D.D. Provenza 206-208 08036 BARCELONA

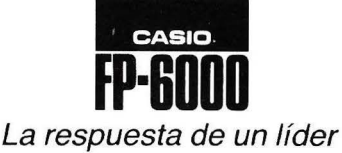

**10 GISPERTII** 

Marcas, servicio y precio. Todo, en Gispert.

### **\_\_\_\_\_** .r.;.;.,~ **.. FABRICA DE PROGRAMAS**

condición. Recuerde que CC y PC indican posiciones de columna en la tabla de secuencias; según se incrementa el número de columna, el valor de la letra representada decrece.

Si CC<PC tenemos un par invertido. Las líneas 870 hasta 900 comprueban secuencias invá lidas como CCD. Si el par en curso no está invertido la línea 910 reinicializa el testigo de pares invertidos, F a O. Las líneas 920 hasta 940 actualizan los valores de la mag nitud del carácter previo PL, antiguo carácter OC, y carácter previo PC.

El siguiente bloque hace que el programa continúe el proceso hasra que no queden más !erras:

950 LET D=D+1<br>960 IF D > LEN( 960 IF D > LEN(N\$) THEN GO TO 980<br>970 GO TO 750 970 GO TO 750 980 PRINT TL<br>990 GO TO 620 GO TO 620

Las líneas 950 hasta 960 incrementan el puntero D hasta que todas las letras del número romano han sido examinadas. La línea 980 imprime el total, y la línea 990 vuelve al principio de la rutina de conversión de romano .a árabe que pide orro número romano para convertir.

Si el programa detecta letras o secuencias inválidas en el número romano que ha tecleado, esras líneas imprimen un mensaje de error:

1000 PRINT "He encontrado un carácter inválido: ",F\$;"

- $1010$  PRINT "Usa sólo (M,D,C,L,X,V,I)"
- 1020 GO TO 620
- 1030 PRINT "Muchos ";F\$;". El límite es 3"
- 1040 GO TO 620
- 1050 PRINT "Secuencia de caracteres invalida'
- 1060 PRINT N\$
- 1070 PRINT TAB (D-1); "t"
- 1 080 GO TO 620

#### Usando el programa

Una ejecución del programa de ejemplo se muestra más abajo. Debería obtener resultados similares en su ordenador.

Para una prueba rápida del programa, use la inversión de árabe a romano para convertir un gran número árabe en número romano. Después vuelva al menú principal, seleccione la conversión de romano a árabe, y teclee el número romano que se acaba de imprimir. Si ha introducido el programa sin errores, debería convertir el número romano de nuevo al número árabe original.

Selecciona:<br>1 De rom

1 De romano a árabe.<br>2 De árabe a romano

- De árabe a romano.
- Fin.

Teclea 1, 2 ó 3? 1

Introduce un número romano (Pulsa ENTER para salir) ? MCMLXXXIV 1984

Introduce un número romano (Pulsa ENTER para salir) ?

Selecciona:

1 De romano a árabe. 2 De árabe a romano 3 Fin Teclea 1, 2 ó 3? 2

Introduce un número árabe (Pulsa ENTER para salir) ?1156

MCLVI

Introduce un número árabe (Pulsa ENTER para salir) ?

Selecciona:

1 De romano a árabe. 2. De árabe a romano.

3 Fin.

Teclea 1, 2 ó 3? 3

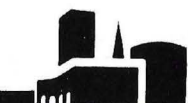

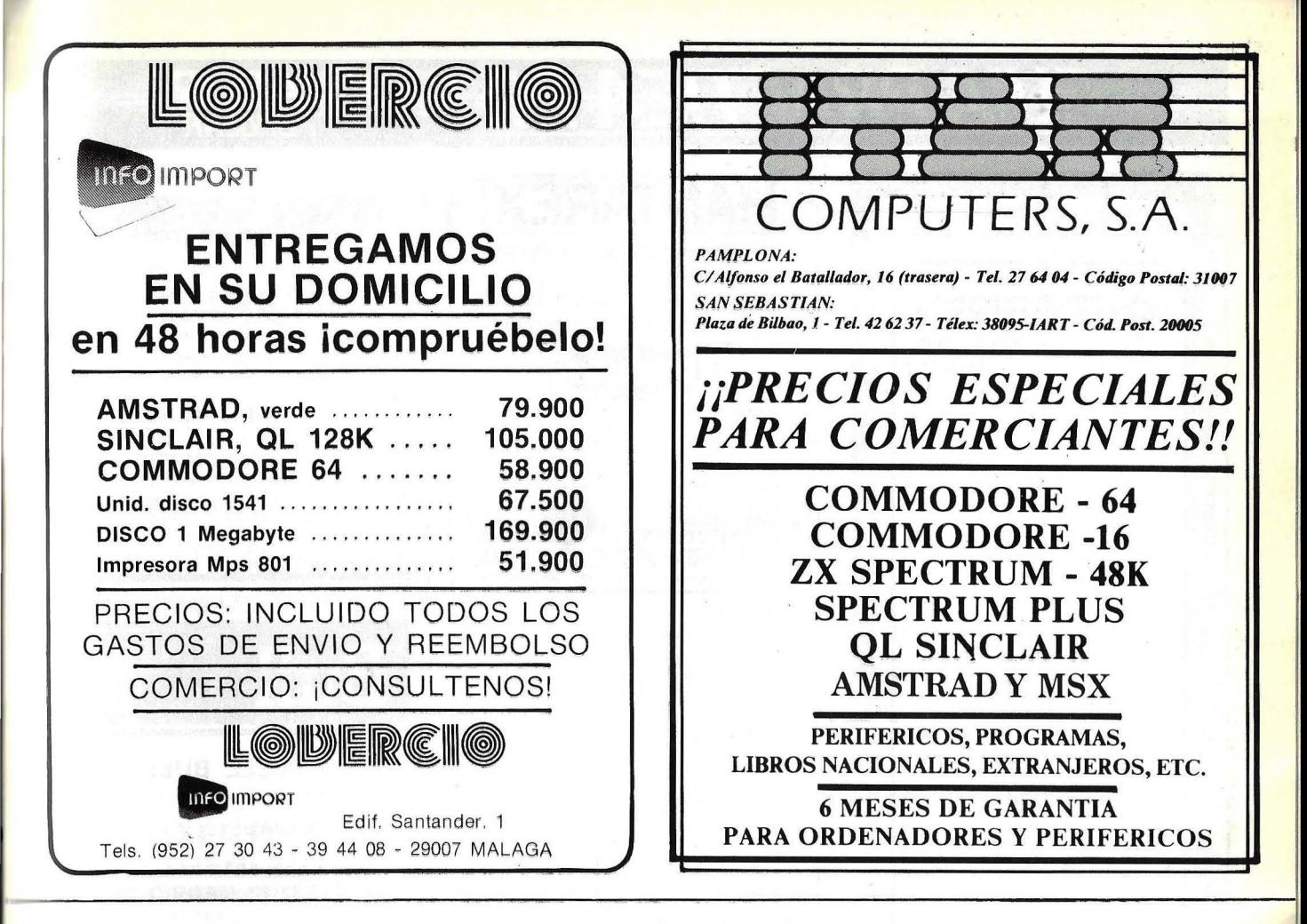

### **SUSCRIBASE A ORDENADOR POPULAR** (12 NUMEROS)

#### **TARIFA DE PRECIOS DE SUSCRIPCION**

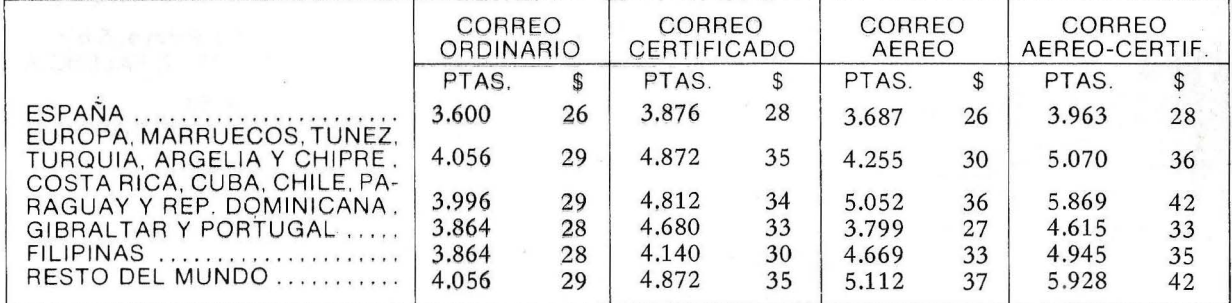

## **CUPON DE PEDIDO**

Recorte y envíe este cupón a: ORDENADOR POPULAR, C/Bravo Murillo, 377, 5º. A - Madrid-28020

El importe lo abonaré: POR CHEQUE ¤ CONTRA REEMBOLSO ¤

CON TARJETA DE CREDITO □ American Express □ Visa □ Interbank □

Fecha de caducidad: \_\_ Número de mi Tarjeta: NOMBRE \_ DIRECCION \_ D.P. PROVINCIA-CIUDAD \_

## **GUIA PRACTICA DE ORDENA**

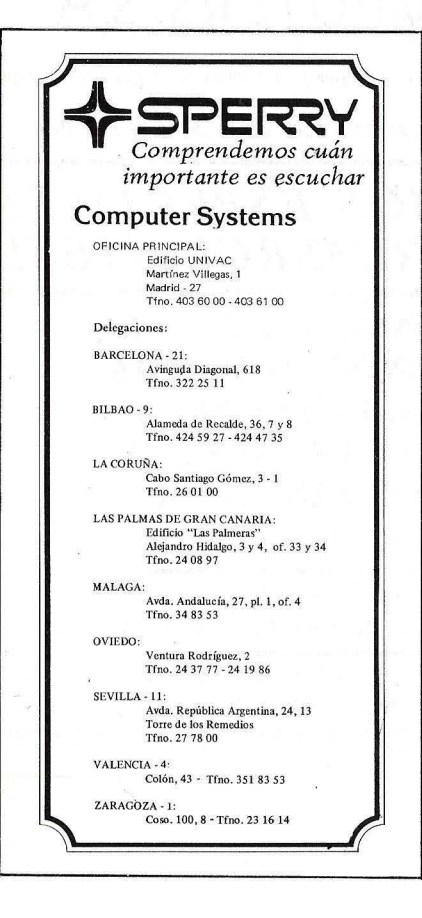

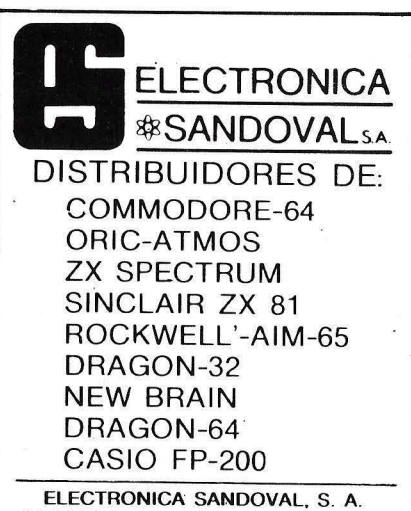

C/ SANDOVAL. 3. 4. 6. 28010-MADRID Teléfonos: 445 75 58 - 445 76 00- 445 18 70 447 42 01 C/ SANDOVAL. 4 y 6 Centralita 445 18 33 (8 lineas)

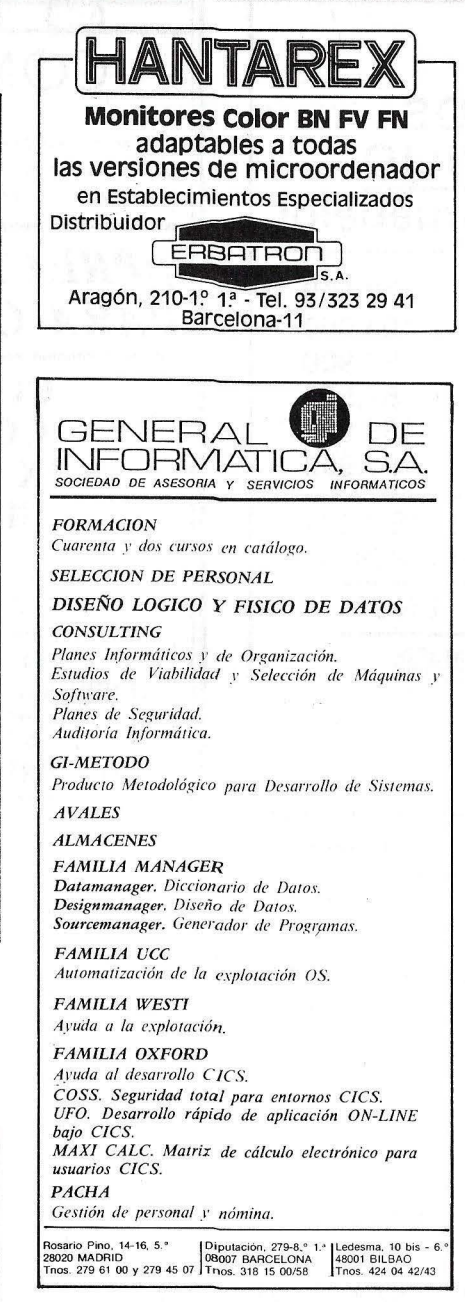

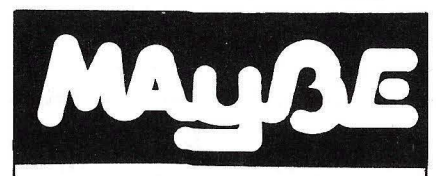

ELECTRONICA Y SERVICIOS

General Martínez Campos, 5 Bajo Izqda. Tel.: 446 60 18 MADRID- 10

Distribuidores de los ordenadores: Apple 11 y App1e lli y de los discos rígidos COVRVUS de *5 ,* 10 y 20 Megabytes.

### ONDA RADIO LA AMPLIA GAMA EN ORDENADOR ES PERSONA LES \* Sinclair \* Commodore \* Sharp \* Y muchos otros modelos y marcas \* T odo tipo de periféricos \* Impresoras ONDA RADIO Gran Vía de las Corts Catalanes, 581 Teléfono 254 47 08 BARCE LONA - 11 **Bull**  $\bullet$ HONEYWELL BULL, S. A. SEDE SOCIAL Arturo Soria, 107 Tel.: 413 32 13. MADRID-33.

#### DELEGACIONES

Avlnguda Diagonal, 633. Tel.: 330 66 11 . BARCELONA-29.

Arturo Soria, 107. Tel.: 413 12 13. MADRID-33.

Menéndez Pelayo, 5 bis. Tel.: 361 79 12. VALENCIA-10.

Gran Vía, 89 Tel.: 441 28 50. BILBA0-11.

Miraconcha, 5. SAN SEBASTIAN.

Madre Rafols, 2. Tel.: 43 87 OO. ZARAGOZA-4.

Santa Catalina, 13. Edificio Las Nieves. Tel.: 22 28 64. LA CORUÑA.

Avda. San Francisco Javier, s/n. Edificio Sevilla 11 Tel.: 64 41 61. SEVILLA.

Avda. de Maisonnave, 33, 39. Tel.: 12 10 63. ALICANTE.

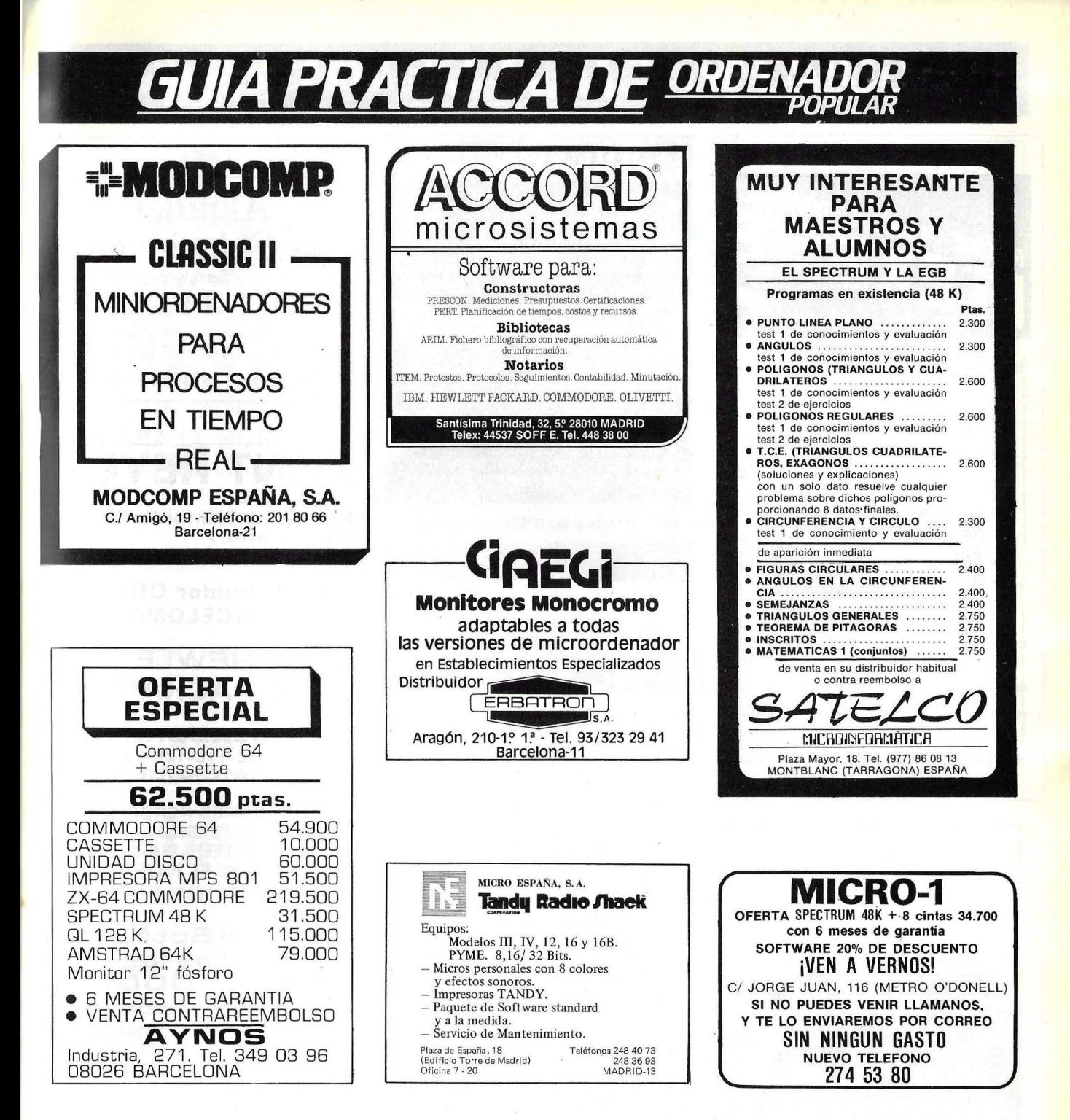

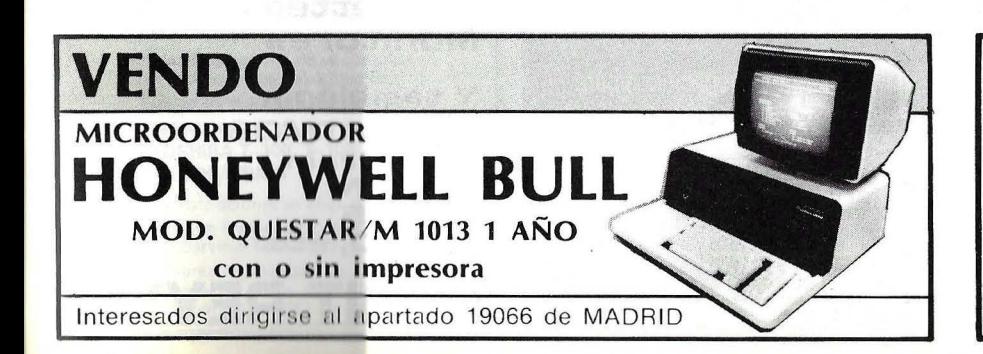

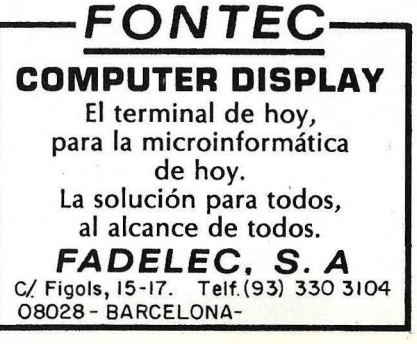

## GUIA PRACTICA DE <u>ORDEN</u>

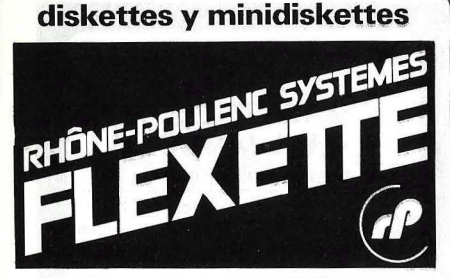

CERTIFICADO AL 100 % EN TODA LA SUPERFICIE Y GARANTIZADO ERROR FREE

#### FLEXETTE CINTAS MAGNETICAS DISCOS RIGIDOS

CONCESIONARIO OFICIAL

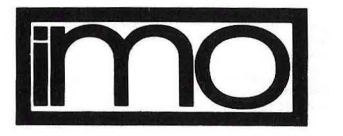

#### PRODUCTOS PARA INFORMATICA

BALMES, 34 · TEL. 302 54 44/45 · 08007 BARCELONA TRAVESERA DE GRACIA, 88 · TELEFONO 237 74 83 08006 BARCELONA AMILCAR, 126 - TELEFONOS 235 22 25 · 256 50 05

08032 BARCELONA PLAZA CATALUÑA, 1 - TELS. 259 74 71 · 458 27 94

28002 MADRID

#### BUSCAMOS DISTRIBUIDORES PARA CATALUÑA Y MADRID

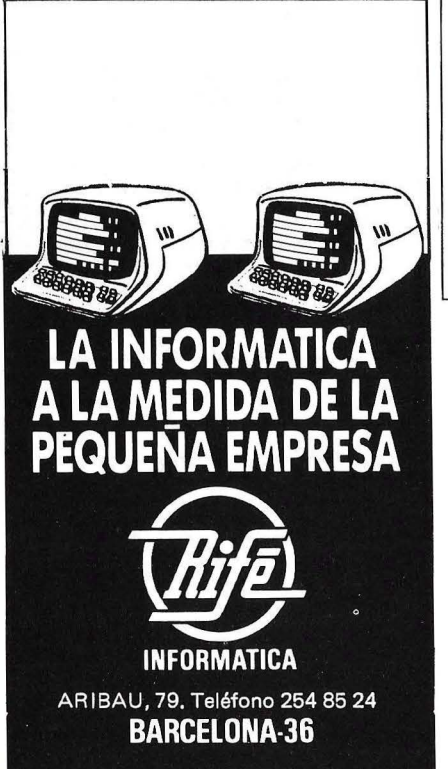

### FULLITTIDI, S.A. INFORMATICA **IMPRESORAS** ● IMPRESORAS<br>● TABLEROS GRAFICOS<br>● TABLEROS GRAFICOS<br>● MODEMS ACUSTICOS 。<br>● ALIMENTADOR HOJA A HOJA<br>● TRACTOR DE PAPEL CONTINUO **E) FULLTRUILS.A. ENERGIA** SISTEMAS DE ALIMENTACION **ININTERRUMPIDA REGULADORES DE TENSION TRANSFORMADORES<br>TRANSFORMADORES<br>DE ULTRAAISLAMIENTO<br>MONITORES DE RED<br>FUENTES DE ALIMENTACION<br>PARA MICROPROCESADORES DELLITEDILSA FULLTEDILSA FULLTEDILSA** LOECHES Na, 6, Madrid-8, Tel. 248 62 11 *LASER*  LASER 200: BASIC MICROSOFT CPU Z80, 4K ampliables hasta 64 LASER 2001: BASIC MICROSOFT CPU 6502A, 16 colores, 4 canales sonido, 32 K ampliables LASER 3000: BASIC MICROSOFT CPU 6502A, 64 K ampliables hasta 192 K IMPRESORA LASER PP40/ PERIFERICOS/SOFTWARE IMPORTADOR EXCLUSIVO **A** Intercom/a Avda. del Brasil, 7, Madrid- 20 Tel. 455 60 43 Telex: 43980 ICOE E DISTRIBUIDOR CATALUÑA H.E.C.I.S.A. Avda. Infanta Carlota, 80, Entrs. 4a Barcelona-29 Tel. 230 62 47 Programas específicos para arquitectura, construcción y obra

civil, sobre microordenadores Hewlett-Packard. Pídanos Catálogo gratuito.

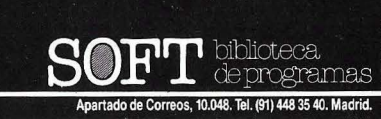

### Alquiler de Soluciones.

Alquilamos orden'adores personales

#### Hewlett~ Packard

con soluciones integrales para gestión comercial y calculo técnico.

Tel.(9l) Z47 4630 Sr. Hernando

#### PONT REYES Balmes, 9

Ronda Universidad, 15 Barcelona-7 Tfno.: (93l 31 7 OS 87

Distribuidor Oficial  $-$ BARCELONA-

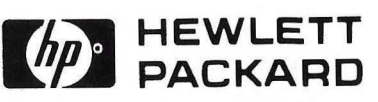

CALCULADORAS Serie 10 (10C-11C-12C-15C-16C) Serie 40 (41 C-41 CV-41 CX)

ORDENADORES PERSONALES Serie 70 (75C) Serie BO tB5-B6l Serie 1 oo EL NUEVO 150 Serie 200 [9816]

TOCO el Sotfware para todas las series y TODOS los perlfericos de TOCAS las series Plotters Impresoras Floppys Winchesters Cassettes digitales Monitores

Y también... ORIC-ATMOS New Brain EPSON TEXAS CASIO, etc.

PONT REYES

## GUIA PRACTICA DE ORDEN

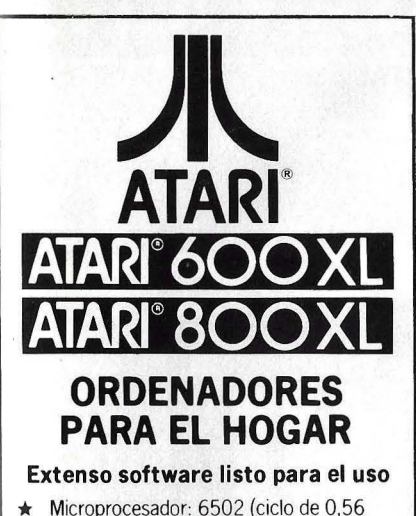

- Microsegundos 1,8 MHz), ANTIC, GTIA, POKEY (espec.)
- $\star$  Gráficos de alta resolución (320.192). puntos. Pantalla de 24 lineas por 40
- 
- caracteres.<br>
★ 16 Colores con 16 Intensidades cada uno.<br>
★ 4 Sintetizadores simultáneos e<br>
independientes. Cuatro octavas.
- Lenguajes: BASIC, ASSEMBLER, MACRO-ASSEMBLER, PILOT, MICROSOFT,<br>PASCAL Y otros
- $\star$  Módulos de memoria conectables directamente por el usuario de 16 K RAM, 32 K RAM y 64 K RAM.

Distribuidores EXCLUSIVOS y servicio técnico en todo el área nacional.

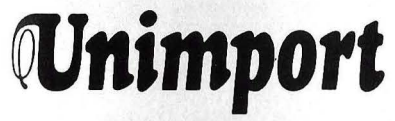

División Ordenadores e; Dos Amigos n• 3 Madrid-8 Apartado de Correos 8286 Tels. 24731 21-247 3126

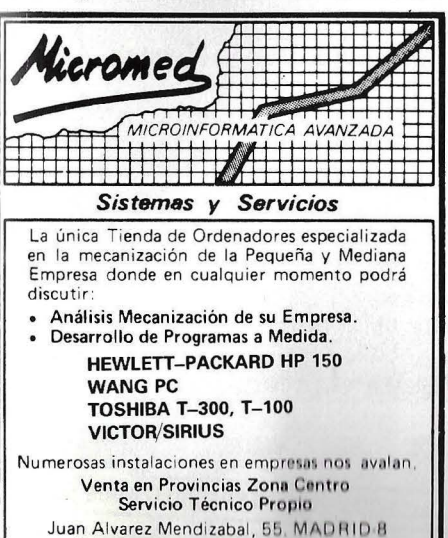

Juan Alvarez Mendizabal, 55, MADRID B<br>(En Argüelles, antes Victor Pradera)<br>Teléfonos: (91) 242 15 57 y 67,

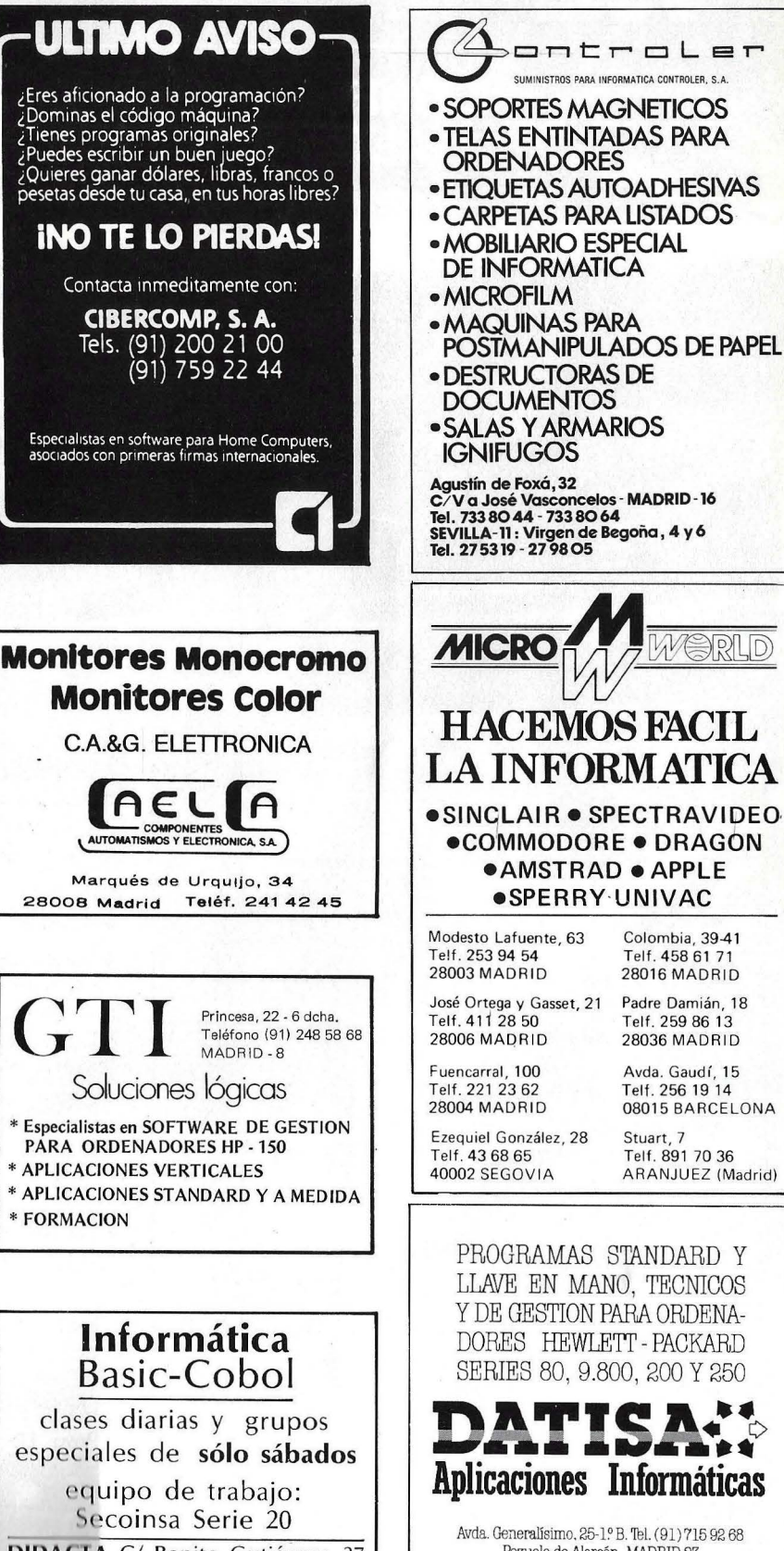

DIDACTA C/ Benito Gutiérrez, 37 Tel. 243 31 39 (Argüelles)

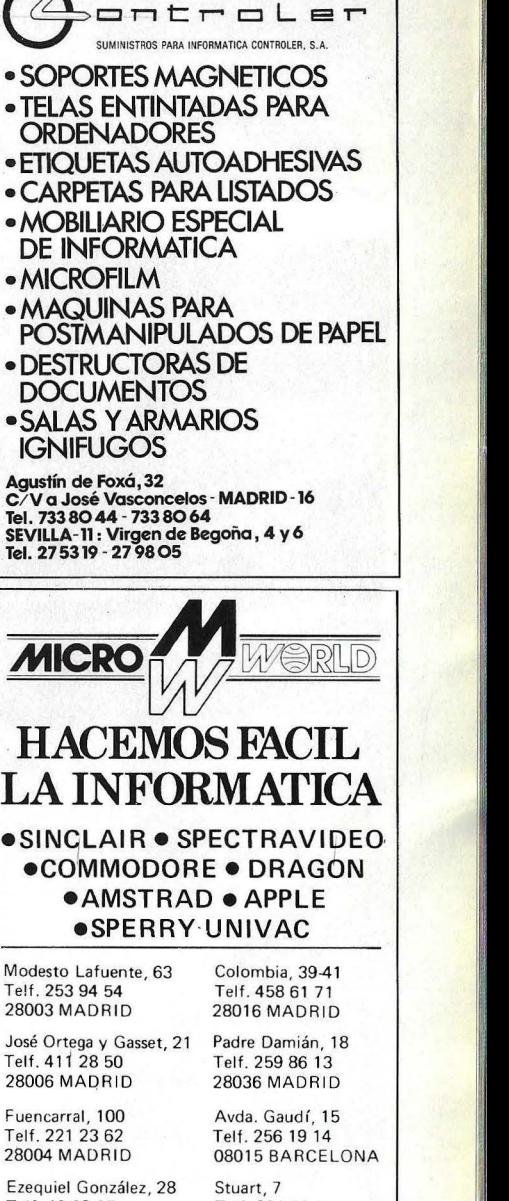

Stuart, 7 Telf. 89 1 70 36 ARANJUEZ (Madrid)

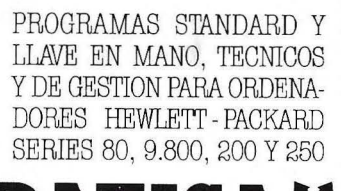

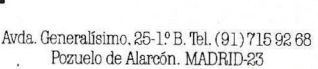

## **MONITORES YANJEN**

### **CONFORT - ELEGANCIA ALTA RESOLUCION**

Yas

O

 $\overline{O}$ 

Õ

 $M - 1211$ 

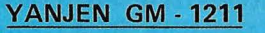

**IYAHORA** CON SONIDO!

- ·Diseño de lujo muy elegante y de alta resolución - 12".
- ·Incorpora base giratoria en cualquier posición.
- ●Desplazamiento de 30<sup>0</sup> en vertical y 60<sup>0</sup> en horizontal.
- ·Display hasta 2.000 caracteres en panta- $IIa.$
- · Ancho banda de vídeo 20 MHz.
- · Resolución en el centro. 1.000 líneas.
- $\bullet$  80 Columnas  $\times$  Líneas, 25
- ·Ideal para ordenadores personales y de oficina.
- Conectable a Apple, IBM, Comodore directamente.
- ·Conectable a Spectrum, Oric, Dragón, Spectravídeo. Incorporamos a su ordenador una salida vídeo, pídanos presupues- $\{10\}$ .
- · Entrada y salida de vídeo permite conectar monitores en serie.

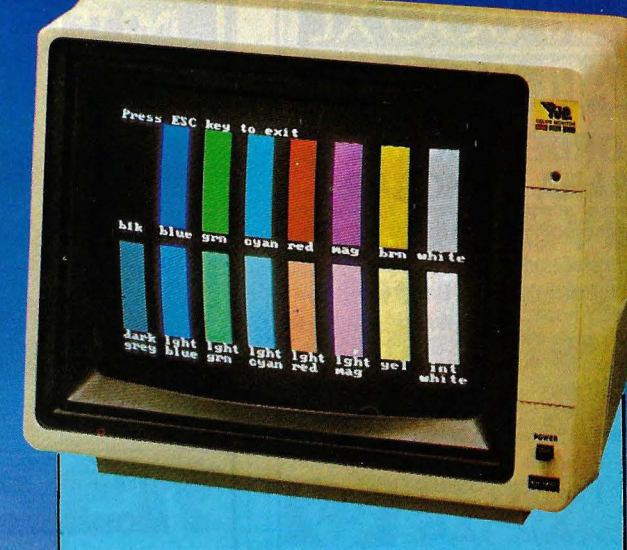

#### YANJEN KD - 1410 RGB Direct Drive

- ·Monitor color de 14", 16 colores de alta precisión.
- · Hasta 2.000 caracteres de capacidad
- · Acabado atractivo.
- · Salida RGB.
- · Conectable a IBM, Apple compatibles y otros ordenadores personales con salida RGB.
- ·Disponible tarjeta RGB para poderlo utilizar con Apple.
- ·Dimensiones 379 (Ancho) x 385 (Fondo) x 315 (Alto).
- ·Peso 12 Kgs.

#### YANJEN CM 1411 VIDEO

- · Señal vídeo.
- · Monitor Color señal vídeo.
- · Utilizable con todos los monitores que tengan salida vídeo.
- · Si su ordenador no la tiene se la adaptaremos.
- ·Dimensiones iqual a 1410 RGB.
- ●Peso 12 Kgs.

### **ARKOFOTO, S.A.**

C/ División Computers <sup>o</sup> Gracia, 22-2. 08007 BARCELONA Télex 51645 Arko

C/ Núñez de Balboa, 58 C/ Gral. Dávila, 43 bajos Juliers<br>- Tel. 301 00 20 Tel. 275 00 75<br>NA 28001 MADRID

Tel. 942 / 22 73 66<br>34003 SANTANDER

### PIDANLO EN LOS ESTABLECIMIENTOS ESPECIALIZADOS

Distribuidores interesados conectar con Central Barcelona.

**IBM** APPLE, SPECTRUM, ORIC, DRAGON, SPECTRAVIDEO. Son marcas registradas.

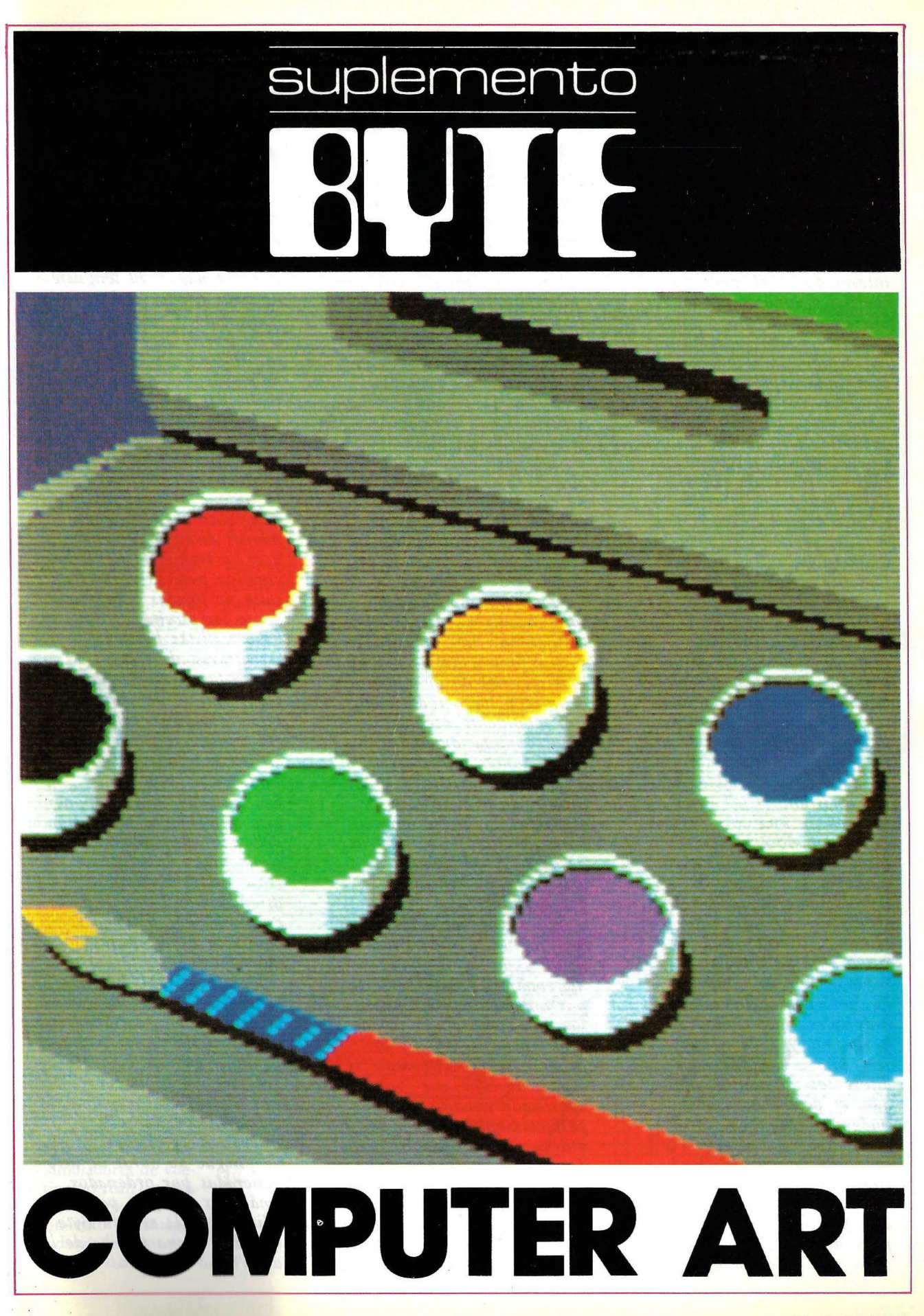

Ordenador Popular / 83

*El* Computer Art, *o Arte por Ordenador, es el tema del Suplemento Byte de este mes. Muchos son los artistas plásticos que se han* . *interesado en él, pero por muchas razones tarda en ser oficialmente aceptado como una de las artes visuales, o en términos más generales, como una expresión artística contemporánea tan digna como otras. La clave de este problema tal vez resida en la producción del original, una cuestión relevante tanto desde un punto de vista técnico y estético como por razones económicas y de*  marketing.

*Durante siglos. las artes visuales han producido objetos únicos que eran considerados como el original. una obra final que muestra la imagen completa (ejemplo: una pintura sobre tela). La cantidad de maneras de gozar de una obra de arte generada por ordenador añade muchas variables a esta cuestión. ¿Cuál es el original en una obra de arte por ordenador? ¿Una fotografía de la imagen en*  pantalla? ¿O acaso *simplemente la imagen en pantalla. necesariamente efímera? ¿Puede aceptarse como obra de arte la reproducción por impresora? Las imágenes generadas por ordenador siguen un guión o programa, y pueden ser recreadas o ejecutadas en diferentes momentos. Más aún, es posible obtener imágenes animadas grabándolas en secuencia y montándolas en espacios tridimensionales. El tema del original en el arte por ordenador también pone de relieve las relaciones entre arte y tecnología. la* 

*identidad del artista y el lenguaje visual que se utiliza. Para comprender la relación entre arte y tecnología es necesario entender los valores estéticos del arte por ordenador. · A través de la historia, diferentes tecnologías han aportado herramientas y métodos para el desarrollo de proyectos artísticos. La creación artí.rtica en el período renacentista no hubiera sido posible sin la tecnología alcanzada para la fabricación de pigmentos. pinceles y lienzos. Del mismo modo que sin la tecnología de registro de imágenes sobre papel sensible nunca hubiéramos conocido la fotogra/fa como arte (y como testimonio). Los ordenadores son la innovación tecnológica más reciente en el mundo de la imagen. pero todavía no son totalmente aceptados. Una combinación única de herramientas informáticas y*  de *métodos* artísticos, *incluyendo el* hardware *electrónico y los programas*  para generación de *imágenes*, *ha hecho posible la existencia de esta nueva expresión artística. Usted. lector, no necesita ser un programador de sistemas ni un experto en matemáticas para crear arte por ordenador. Sin embargo, necesita comprender cómo trabajan los equipos y lo* . *programas, especialmente si espera de ellos una aportación creativa. Es perfectamente posible, hoy, utilizar los ordenadores para desarrollar un trabajo con una estética individual y con*   $values$  *estilísticos*. No todas *las imágenes, como cualquier otro, es el resultado de una dedicación intensiva y de una*  *conciencia aguda de la estética.* 

*Ninguna regla puede determinar a qué debe parecerse una obra de .arte por ordenador. El lenguaje de cada artista se desarrolla trabajando. Conviene dejar en claro que la tecnología informática puede crear imágenes que no pueden ser realizadas por otras técnicas artísticas. Esta es la razón de existir del arte por ordenador, no la simple mimetización de otros medios. El ordenador. lleva la* 

*imaginación artística en nuevas direcciones. Podemos usar su tremenda flexibilidad creativa para explorar toda clase de formas y contenidos, desde las escenas hiperrealistas hasta la estructuras abstractas generadas aleatoriamente. El desarrollo de un lenguaje visual específico está más relacionado con la actitud del artista que con el tipo de equipo que utilice.* 

*Los artículos que componen este Suplemento Byte están dedicados a analizar estos* . *problemas.* 

*Isaac Victor Kernow es diseñador gráfico y experto en animación. Trabaja como consultor de empresas de*  videogames *y dicta cursos de tipografía digital. La tesis central de su artículo es que el proceso de creación de imágenes no cambia, sólo el medio -en este caso el ordenador- es nuevo. Por último, este suplemento se cierra con un múy interesante y vistoso despliegue de obras de arte generadas por ordenador. Imágenes escogids por los editores de la revista Byte y que dan buena prueba de la diversidad de estilos* 

## **EL ORDENADOR COMO HERRAMIENTA ARTISTICA**

Desde que el hombre usó sencillas herramientas para grabar imágenes en las cuevas, hace miles de años, las técnicas pictóricas han evolucionado mucho. A través de la historia los artistas han usado la pintura, la fotografía y otras técnicas para crear la ilusión de tiempo y espacio, para llevar la imaginación hasta sus límites. Hoy pueden usarse los ordenadores para deslumbrar los sentidos con luces de colores.

El ordenador es, en opinión de muchos, demasiado frío y técnico como para participar en la creación artística. Prejuicios semejantes a estos surgieron en el siglo pasado cuando se introdujeron máquinas a gran escala, ranto en el campo industrial como a nivel cotidiano. Mucha gente desconfió de estos monstruos mecánicos, hasta que se acostumbraron a ellos. El impacto y la influencia de los ordenadores en el proceso imaginativo actual son semejantes a aquellos producidos por la fotografía en el siglo XIX. Los pintores de miniaturas y los grabadores temían ser reemplazados por la cámara, y la calificaban de invención diabólica. Desde los años 50 se ha usado los ordenadores para crear imágenes, *pero* los primeros experimentos artísticos no se hicieron hasta el comienzo de los 60. Las aplicaciones no artísticas de los sistemas de ilustración de los ordenadores, como simuladores de vuelo de tiempo real, diseños con ayuda computada y el procesamiento de imágenes de datos remotos son más familiares a los que

usan los ordenadores. Sin embargo, las aplicaciones artísticas son relativamente desconocidas. El concepto de arte por ordenador se refiere a aquellos trabajos creados con la ayuda de herramientas y métodos basados en ordena-1 dores, y cuyo propósito es el de satisfacer una necesidad estética del creador, así como la del público.

Vamos a hacer un esbozo de los métodos usados para crear arte de ordenador y los conceptos generales que hay detrás de ellos concentrándonos en imágenes de ambientes tridimensionales y objetos creados por modelos matemáticos o bases de datos, especialmente aquellos descritos primero en un espacio tridimensional y después en la superficie de un medio bidimensional, como una pantalla de barrido o una hoja de papel. Este artículo no cubre las técnicas bidimensionales para la creación de imágenes creadas por ordenadores. Para más detalles de los procedimientos y algoritmos mencionados, deberá consultarse los trabajos clásicos de referencia.

#### La evolución del arte de ordenador

Casi todo el arte por ordenador fue creado en laboratorios de investigación, no en estudios artísticos. Muchos de los primeros artistas de este campo procedían de las ciencias exactas o de la ingeniería electrónica. Sin embargo, tenían alguna intencionalidad artística, algún grado de conciencia estética. Los sistemas de computación, que usaban no estaban diseñados para la creación artística, y, por lo tanto, no eran adecuados · para ello, No eran interactivos en absoluto, y el *interface* que usaba la máquina era críptico, opaco, difícil de entender.

Muchos de esos creadores de arte por ordenador hacían más esfuerzos en la ejecución de sus trabajos que en el proceso creativo en sí, debido a que la comunicación con el ordenador era muy difícil de establecer. Aunque se preocuparon más del desarrollo de herramientas para la ilustración basadas en la computación que en el estilo artístico, hicieron uso efectivo de la tecnología existente, a pesar de sus limitaciones.

Sus creaciones constituyen los primeros productos de una tecnología que está todavía en desarrollo. El arte por ordenador temprano era uniforme y simple; su estilo estaba definido en gran medida por las limitaciones del equipo disponible y por la falta de programas capaces de conseguir imágenes comple-

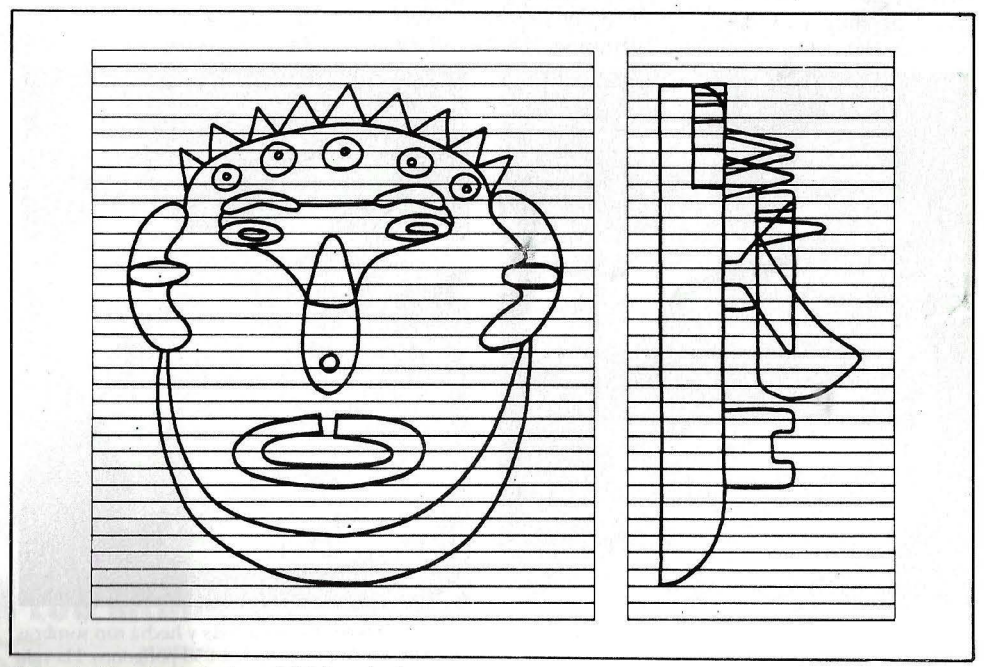

Figura 1: Vista frontal y lateral del "Mask 1". Este cianotipo se realizó para digitalizar las secciones verticales del objeto. La calidad y la simetría se mantuvieron durante el proceso.

jas. La complejidad en los métodos y en la estructura de los datos no siempre conseguían una complejidad en la imagen. Durante mucho tiempo el sello del arte por ordenador fue un lenguaje de elementos bidimensionales de tipo geométrico. John Whitney, Charles Csuri y Kenneth Knowlton fueron los pioneros americanos del arte de ordenador.

El panorama del arte por ordenador experimentó un gran cambio durante los años 70 con el desarrollo de técnicas para representar ambientes tridimensionales y con el compromiso creciente de artistas *full-time.* Los sistemas de ilustración basados en ordenadores se volvieron más fáciles de usar. Los primeros artistas que se interesaron en la tecnología informática empezaron a usarla como su medio principal para la creación, y contribuyeron al desarrollo técnico de este nuevo instrumento de ilustración.

El arte por ordenador más reciente es complejo, y lleno de estilos, técnicas y actitudes muy variadas. A pesar de no estar del todo maduro, abarca un trabajo muy interesante. Su creación se está transformando en un campo cada vez más especializado que necesita un número de habilidades interdisciplinarias cada vez mayor.

#### El proceso creativo

He trabajado con otras técnicas de ilustración durante· más de diez años, y he visto que la creación de una imagen con un ordenador es similar al proceso creativo que siguen otras técnicas. Las mayores diferencias no son tanto en el proceso creativo como en la herramienta y la manera en que se usan. ·Por lo tanto, es importante que estos instrumentos sean cómodos de operar y que el *interface* operador/ ordenador esté bien diseñado.

Las herramientas del arte por ordenador son muy diferentes a las convencionales del artista. Incluyen a la máquina en sí, a su programa, y al *input* y *out put* controlado por él. El tipo de trabajo creativo depende de las distintas capacidades del ordenador. Los programas contienen los procesos necesarios para crear las imágenes. Los mecanismos de entrada y saluda recogen la información creativa y generan la imagen final, por tanto, deben ser especialmente fáciles de controlar.

La creación de un arte generado por ordenador no es una tarea fácil. Además de los problemas estéticos a menudo se tropieza con problemas técnicos difíciles; muchos de los sistemas de creación de imágenes que se usan hoy en día son imperfectas. A pesar de eso hay una correlación directa entre las operaciones que los artistas realizan tradicionalmente para crear imágenes y las operaciones descritas por los programas de los ordenadores. En realidad muchos de los métodos han sido romados de otras tecnologías. En principio si uno ya sabe cómo crear imágenes debería resultarle fácil aprender un método más. De todas maneras ese proceso de aprendizaje incluye, entre otras cosas, muchas horas entre los manuales de operadores. Hay aspectos positivos y

otros negativos. Si uno trabaja con un ordenador se pueden usar sus aspectos únicos, pero también se debe acomodar el trabajo a las limitaciones de su sistema particular.

Cada una de las múltiples maneras de crear una imagen generada por un ordenador tiene sus ventajas y sus limitaciones. Se puede dividir el proceso de creación tridimensional sombreada en varias etapas: conceptualización de la imagen y su diseño, creación de base de datos y edición, confección del procedimiento (remoción de la superficie oculta, iluminación y sombreado, y creación del color y la textura), y salida final de la producción.

Algunos de estos procesos necesitan bastante poder de computación y memoria. Tradicionalmente estos procedimientos podían implementarse exclusivamente en ordenadores de tamaño grande o medio. Hoy se pueden hacer muchos de ellos, con éxito en algunas de los nuevos y potentes microordenadores de 16 bits. En todo caso rodos los pasos del proceso creativo siguen siendo prácticamente iguales, sin tomar en cuenta el equipo que se usa.

#### El sistema de ordenador

Aunque he usado varios sistemas de computación para la creación de imágenes he realizado la mayor parte de mi trabajo experimental con un sistema en particular, el *CARTOS*  (Reconstrucción y Trazado de Secciones Seriadas con Ayuda Computada). Los investigadores de Columbia han venido desarrollando este sistema desde los años setenta. *CAR-TOS* no fue ideado para ser un instrumento artístico, sino para ayudar a

Foto 1a: Vista frontal de "Mask 1", un objeto tridimensional con superficies escondidas y hecha con sombras suaves. La máscara está hecha por 16 piezas simples agrupadas para formar un total de 858 polígonos. Ha sido

Foto 1b: Otra versión de "Mask 1", construida como una superficie opaca (con reflexiones de luz difusa) y coloreada con los valores de la tabla de colores para simular una superficie brillante.

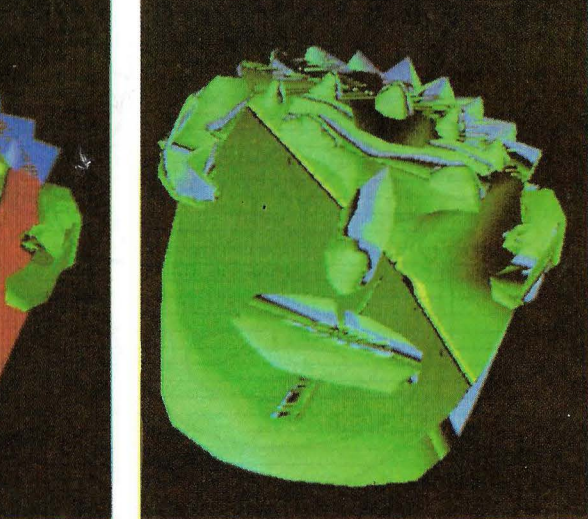

digitalizada de un dibujo libre.

#### TEYN. **AMPLIA GAMA** PERSONAL/BUSINESS **PRINTER**

Nuevas impresoras modelos  $F + y C +$ , sin rodillo, alimentación horizontal, impresión<br>vertical, tracción y fricción desde 4 a 10", bidireccional optimizada, velocidad 105 cps. con soportes de elevación.

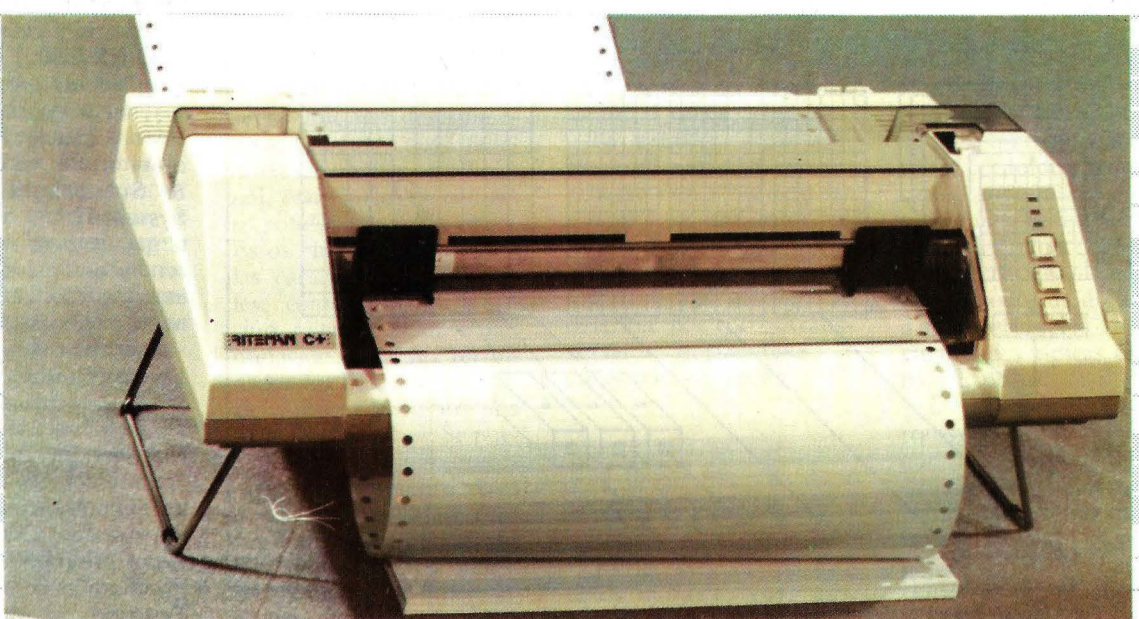

RITEMAN F+: Interface Paralelo Centronics, 2K buffer,<br>RITEMAN C+: Especial directa a COMMODORE (cable inc) P.V.P. 69.000 ptas. P.V.P. 67.000 ptas. Otros modelos RITEMAN en 80 y 136 columnas, velocidad 120, 140, 160 cps.

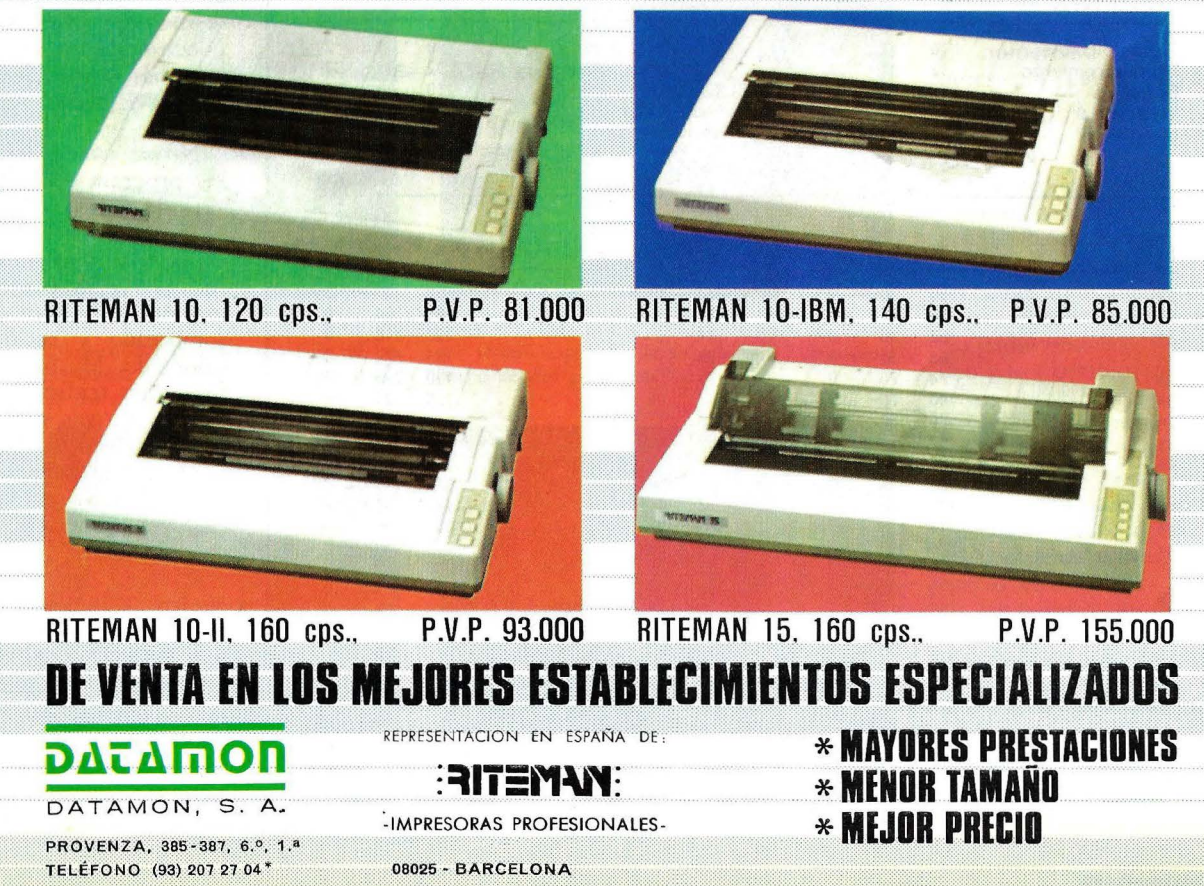

los biólogos a ver elementos microscópicos muy complejos en tres dimensiones. Puede simular y reconstruir objetos tridimensionales a partir de datos bidimensionales obtenidos de microscopios de luz o electrónicos. El sistema admite *input* manual o automático y puede reconstruir casi cualquier serie de imágenes de secciones transversales.

El sistema *CARTOS* ha sido implementado en casi toda la familia de ordenadores de Digital Equip-

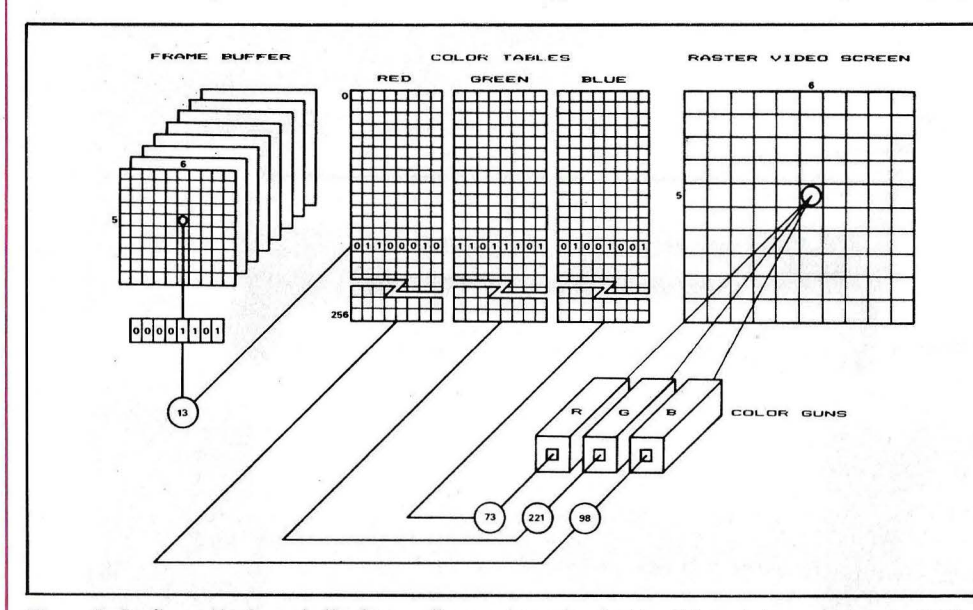

Figura 2: Configuración de un *b11//er* de pantalla con planos de ocho bits dirigiendo los rayos de color RGB a través de cables de colores de 8 bits de ancho por 256 de longitud. Las dimensiones de ambos, el buffer de panta lla y la presentación video se han simplificado en este diafragma.

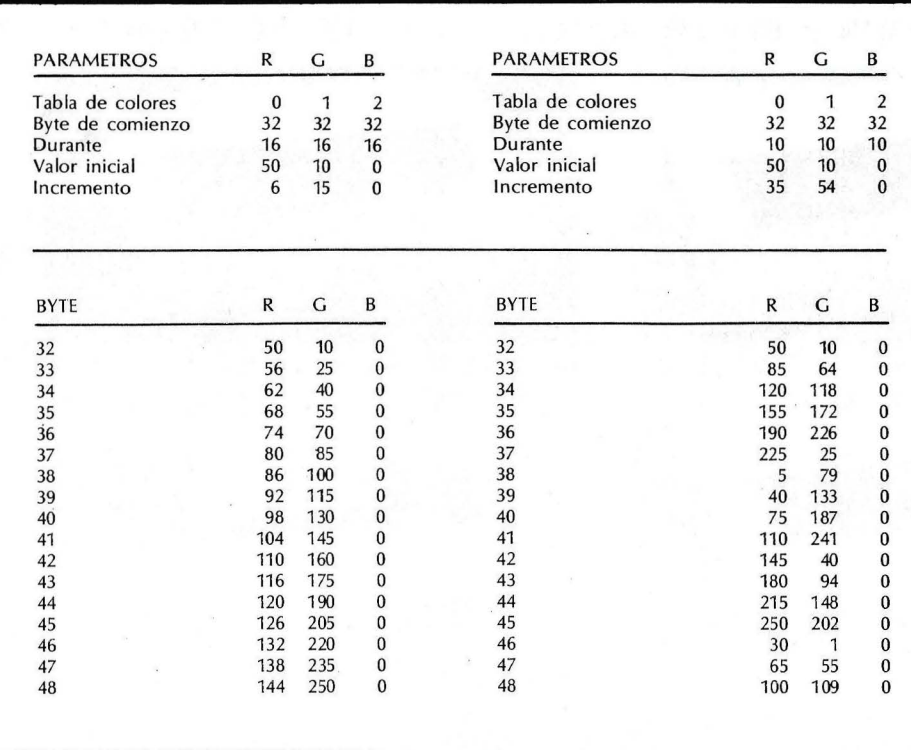

Tabla 1: Los efectos de combinación de colores se pueden crear manipulando las tablas. El rojo se encuentra entre los bytes 32 y 48 en este ejemplo. La tabla de la izquierda producirá un color naranja y la de la derecha producirá contornos naranja. Los daros de la tabla de la izquierda crean una degradación suaye de la intensidad . Los datos de la tabla de la derecha crean una degradación que va del blanco al negro varias veces.

ment, PDP-11/0S, LSI-11/02, PDP-11/34, PDP-11/45 y VAX-11/780. La versión actual se usa en un VAX-11/780, y otro más simple está siendo implementado en dos micros de 16 bits, el Codata 3300 y el Onyx C8002. Se puede dirigir el *out put* visual del sistema a un monitor de color Grinell 270 a un monitor de vector Evans & Sutherland Picture System II, y a varios sistemas de *hard-copy* incluyendo un cuadriculado y una impresora en blanco y negro electrostática.

Escrito en lenguaje C el *.roftware* no incluye casi ninguna rutina de ensamblador y funciona bajo varias versiones del sistema no tiene capacidad gráfica incorporada, *CARTOS* usa varios programas *in house* v bibliotecas de subrutinas. También usa varias rutinas de Unix que no son idénticas en todos estos sistemas. Ya que el programa mayor necesita sólo alrededor de 100 Kbytes de memoria principal y, se puede transportar versiones más lentas de *CAR-TOS* a sistemas más pequeños. No se puede decir que

los programas de ilustración de *CARTOS* sean el *".rtate of the art",* pero son eficaces y muy flex ibles. Incluyen *input.* edición, remoción de la línea oculta, sombreado y rutinas de coloreado. Muchas de sus funciones tridimensionales interactivas son semejantes a las del sistema *GSPC Core (Graphic Stan*dards Planning Commi*ttee.* Su programa de reproducción está basado en el *Raster Test Bed* que fue desarrollado por Whitted y Weimer en los Laboratorios Bell. El Test Bed es un grupo de mtinas de utilidad que se usan para hacer imágenes sombreadas tridimensionales en sistemas de barrido de

pantalla. Se puede combinar estas rutinas con una variedad de técnicas definidas por el usuario pero sólo bajo dos condiciones: 1.º debe expresarse todas las superficies como polígonos antes de presentar la imagen final,  $\hat{y}$  2. $\circ$  debe convertir los datos el formato descriptivo apropiado. Los elementos básicos del *Test* • *Bed* son un módulo de transformación y grapar, un procesador de conversión gráfica registrada y un matizador. La versión *CARTOS* almacena todos los polígonos antes de efectuar la conversión de registro y produce una hilera de imagen monocroma 512 por 512 pixels con una suave tonalidad.

#### Conceptualización y diseño

La conceptualización y el diseño constituyen el primer paso en la creación

de imagen por ordenador. Desde un punto de vista artístico este paso es el decisivo, porque debe diseñarse las características básicas de la imagen, analizar sus ideas fundamentales y describirlas en términos visuales.

Es útil preparar los diseños iniciales describiendo los objetos y sus alrededores de manera tradicional, con lápices de colores o rotuladores, en papel. Estos bocetos contienen las características generales, como tamaño, posición relativa, color e iluminación. Una vez terminados los bocetos se analiza y descompone en una serie de contornos. Se pueden describir estos contornos como anteproyectos detallados que sean convenientes para digitalizar. Los anteproyectos muestran objetos tridimensionales en un corte transversal bidimensional, y si se dibujan en un papel cuadriculado hace que el marcado de las coordenadas numéricas sea más fácil.

Yo dibujo mis bocetos de anteproyectos a mano alzada así los objetos parecen hechos a mano, de alguna manera. También dibujo dos perspectivas: una para teclear y la. otra para ayudar a visualizar mejor el objeto (fig. 1).

La primera vista contiene información vertical y horizontal (coordenadas x e y) y la otra, información de profundiada (coordenada Z). Algunos objetos son más fáciles de describir por cortes transversales horizontales, y otros por verticales.

#### Las bases de datos numéricas

Es necesaria una base de daros numérica para modelar los objetos que aparecen en la imagen final. Es posible usar muchos métodos para traducir la

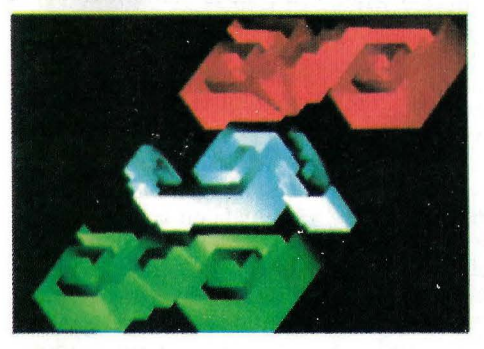

Foto 3a: "Diseño 1.1" está construido como un contorno tridimensional con la excepción de las superficies escondidas que se han quitado y el color está generado por las tablas.

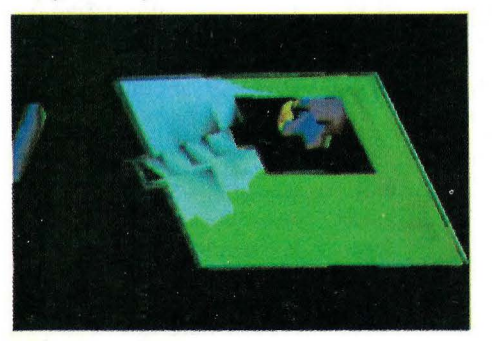

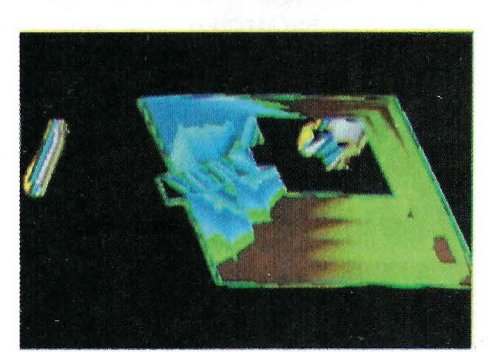

Foto 3b: "Diseño 1.4" es una variación de textura con efectos especiales de los colores. El objeto está

hecho de 254 polígonos.

Fotos 4a y 4b: Dos pasos del procedimiento de mezclar colores que se han utilizado para generar "Pirámides y Columnas··. Obsérvese la diferente textura original visual degenerada por el proceso de coloreado.

información visual que está contenida en los bocetos a una información numérica con un formato que sea apropiado para la manipulación computada; entre estos están la digitalización, la descripción matemática y los métodos de procedimiento.

A veces creo objetos simples o primitivos como cubos o cilindros, con funciones matemáticas. Pero a menudo defino objetos trazando a mano mis anteproyectos en una tableta. Los métodos de digitación dan a los objetos las irregularidades típicas del dibujo a pulso.

El número de cortes<br>ansversales digitados transversales que son necesarios para describir un objeto es directamente proporcional a la complejidad y al detalle del dibujo final. Las secciones en los planos x e y representan una muestra en los niveles horizontal y vertical del original. Puede aparecer un efecto de *a!ia sing* si se muestrea el objeto en intervalos demasiado separados unos de otros. El número de secciones necesarias para describir con precisión un objeto va de dos a más de cien muestras.

Una vez que se ha digitado los contornos, el editar la base de daros le permite reacomodar las secciones individuales o el objeto entero en un espacio tridimensional. Se pueden hacer cambios geométricos como, por ejemplo, pasar a escala, rotación, y transformación para modificar las posiciones espaciales relativas. El programa de edición almacena las coordenadas como números enteros para reducir las necesidades de memoria y registra roda la información referente a la escala aparte, para mantener los datos originales intactos. Las bases de daros editados constituyen el archivo principal que sirve como formato básico de un objeto. Todo lo editado toma referencia de este formáto que está representado como una serie de contornos sin conexión (todos los datos de diferentes *inputs* se convierten en este formato común).

#### Sombreado

Antes de que el programa de sombreado pueda crear superficies y volúmenes alrededor de los contornos originales, (ver foro 23) otro programa debe crear una estructura de polígonos entre las secciones seriadas (ver foto 2b). El programa de poligonización que yo particularmente uso genera su *out put* dispuesto como vector o como un formato numérico que sea aceptable para el programa de sombreado. También tiene una terminal movible por la que se puede optar si deja abiertos o cerrados los extremos de un objeto.

El programa de sombreado acepta instrucciones de posición espacial antes de generar la muesera sombreada. Duranre la computación produce información alfanumérica en un segundo monitor acerca del número de polígonos, vértices y lados de la imagen, y el número de *pixelr* en la estructura del marco.

El programa de CAR-*TOS* sobre reproducción en una superficie trabaja mejor en estructuras esferoidales o elongadas simples. No funcionan bien en objetos con zig-zags, superficies cóncavas o ángulos agudos. Por lo tanto, si se quiere, estas características deben usar métodos alternativos. Una manera de describir objetos complejos es la de presentarlos como contornos tridimensionales sin finalizar. El programa de sombreado usa sombreado de Gouraud para producir conexiones suaves entre los polígonos a través de una interpolación lineal normal. El modelo de iluminación usa una sola fuente de luz y estimula la reflexión difusa de la luz tÍpica de las superficies opacas (ver foto 2c). Otra manera de manejar objetos muy irregulares es por medio de dividirlos en varios objetos más simples y luego reagruparlos por medio de un programa de concatenación. También se puede unir grupos de objetos simples en un objeto compuesto.

#### Color

Después del sombreado para colorear el objeto final, suele usar tablas de búsqueda hay muchas maneras de manejar estas tablas, cada una da un resultado diferente.

El concepto de tablas de búsqueda de color está muy relacionado a la manera en que funciona el *buffer frame,* o memoria de pantalla que es un área de memoria dedicado a almacenar y manipular imágenes. Puede retener una estructura o imagen resultante de diferentes computaciones o transformaciones de daros. La palabra *frame,* tomada aquí en el lenguaje fílmico se refiere a encuadres individuales, o imágenes, en \_ un trozo de película. Los *frame-buffers* son arreglos bidimensionales de diferentes tamaños, generalmente con varios planos de bits. Cada *pixels* o elemento de ilustración tiene su dirección correspondiente en el *buffer-frame*  que el controlador de presentación lee antes de generar una imagen en la pantalla.

Se puede hacer *frames*  de distintas maneras. La manera más sencilla tiene un plano de un solo bit que tiene el valor de crear una imagen monocroma (un bit) se puede generar sólo dos niveles de intensidad: negro y blanco, o 1 y O en términos binarios, en otras palabras 2 equivale al número de niveles de intensidad). Si se van agregando más planos se puede desarrollar más niveles de intensidad. Por ejemplo, un *framebuffer* con tres planos puede desarrollar 23, o 8 niveles, de intensidad, mientras que un *frame buffer*  con ocho puede conducir el cañón del color dentro del monitor, ya sea directamente o a través de las tablas de color.

Las tablas de búsqueda de color tienen una cantidad de valores a los que se puede acceder con el. *output* numérico. El valor de intensidad de un *pixel* tiene el valor de color numérico en un lugar específico en las tablas, este valor lleva el cañón RGB ( red-greenblue) a su intensidad par-ticular. Las tablas proveen de una manera barata y sencilla la manera de obtener gran variedad de colores con una memoria .limitada.

Se puede determinar fácilmente el número de colores que se pueden generar. El número total de colores disponibles para exhibir, esto es, la paleta, es 2  $^{(3 \times W)}$ , donde W representa el ancho de la tabla en bytes. El número de color que puede expresarse simultáneamente en el monitor es  $2<sup>n</sup>$ , donde n es el número de bit.

Se puede dividir o estructurar a las tablas de color de diferentes maneras, y puede contener varios valores que representen una variedad de colores (ver foto 3a). Se pueden almacenar para que sean llamadas por el programa principal durante la ejecución, o se pueden crear al vuelo. El programa de coloreado elige un color en especial para un objeto específico o para un grupo de objetos tomándolos de la tabla de colores. Se puede también simular una gran variedad de efectos de color o de iluminación al asignar cierras gamas de color a ciertas intensidades o niveles de brillo (ver tabla 1).

~

#### Textura

Se pueden crear dos tipos generales de texturas, visual o espacial en los objetos generados por ordenador que sean tridimensionales. Una textura visual es una imagen bidimensional de una textura creada sin que se afecte la superficie geométrica del objeto; sólo simula una<br>textura tridimensional. tridimensional. Una textura espacial por otra parte, existe en un espacio tridimensional y afecta la integridad espacial de 1a superficie del objeto. Estas últimas están más cerca del concepto de textura real que las visuales.

Al hacer un mapeo de una imagen bidimensional digitada en la superficie de un objeto tridimensional se puede crear texturas visuales. Este método, cuyo pionero fue Ed Catmull afecta los valores de intensidad y los valores cromáticos de una superficie pero no afecta su suavidad. Un método alternativo para crear texturas visuales, desarrollado por James **Blinn** y modificado por varios otros simula las imperfecciones en una superficie lisa no al afectar a la superficie en sí misma, sino por medio de alterar las regularidades de la superficie del objeto. Esta alteración antes del sombreado hace que la luz es refleje en varias direcciones, como se reflejaría la

, 1 *1*  !'

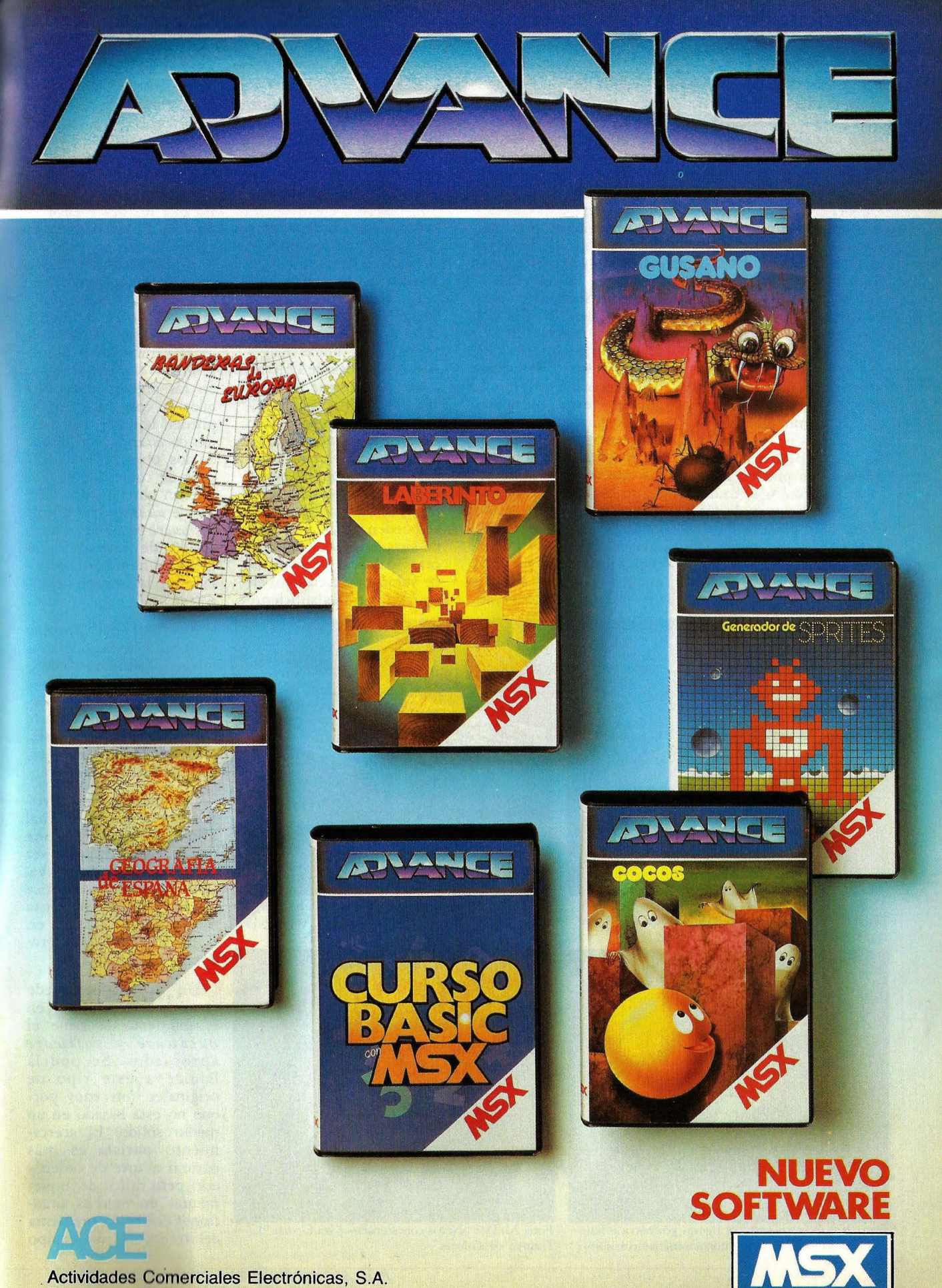

Actividades Comerciales Electrónicas, S.A.<br>Tarragona, 100. Tel. 325 10 58\* 08015 Barcelona

luz si el objeto tuviera una<br>textura real.

Al modelar un detallado engranaje de polígonos planos se crea una textura espacial. Este enfoque, sin lleva mucho tiempo y resulta muy poco práctico. Una manera más eficaz usa una clase de formas irregulares llamadas *fractalr.* Este método de crear texturas en una superficie lisa funciona di-<br>vidiendo repetidamente repetidamente los polígonos que forman una figura en muchas formas irregulares más pequeñas como las que se encuentran en la naturaleza. Las superficies fractales también pueden generarse en diseños al azar o como interaciones de fórmulas algebraicas.

El método que yo uso para crear texturas es mucho más simple que cualquiera de los descritos. Crea texturas visuales al azar usando los efectos de *aliasing* o simulación del color. Estas texturas de pantalla el mapeo ni perturban los vectores de polígonos regulares que describen al objeto. Son creadas durante la etapa de coloreado y existen sólo en la imagen del objeto.

Lo que llamamos efecto *aliasing* describe las distorsiones creadas en una imagen mediante un discreto muestreo de la base de daros que lo originó. El *aliasing* espacial ocurre cuando la imagen generada por el ordenador se representada como una discreta serie de muestras en un cuadriculado de menor resolución que el original. Cada *pixel* en la imagen representa una pequeña área conrínua de la imagen original y no sólo un punto geométrico.

Cuanto mayor es la diferenccia en la escala entre el *pixel* y el área muestreada, mayor será la información que falte. Se encuentra efectos de *aliasing* no sólo en imágenes creadas por ordenadores, sino que también en medios como la pintura o la fotografía. El efecto *aliasing* más frecuente en las imágenes de ordenadores son las líneas dentadas que representan líneas diagonales o bordes de objetos.

Se puede crear texturas visuales y diseños con diferentes características en objetos tridimensionales con ciertos efectos *aliasing.* Si se llenan las tablas de color con los valores de intensidad algo separados, se pueden producir efectos de simulación de color. En otras palabras, la muestra de valores no continuos en las tablas no es suficiente

para .crear una escala de color continua que combine ópticamente. En vez de tener una gradación continua se consigue una gradación escalonada o un diseño con textura (ver fotos  $1b$  v 3). El uso de color en estas texturas es semejante a las de algunos fauvistas de las primeras décadas de este siglo y expresionistas posteriores. Aplicaban el color con valores de gran saturación y representaban el efecto de la luz en los objetos corno bloques de color discreto. Se pueden obtener más efectos de *aliasing* con diseño de los objetos corno bloques de color discreto. Se pueden obtener más efectos de *aliasing* con diseño de *muaré* cuando el cuadriculado de muestreo encuentra una textura periódica en la imagen muestreada.

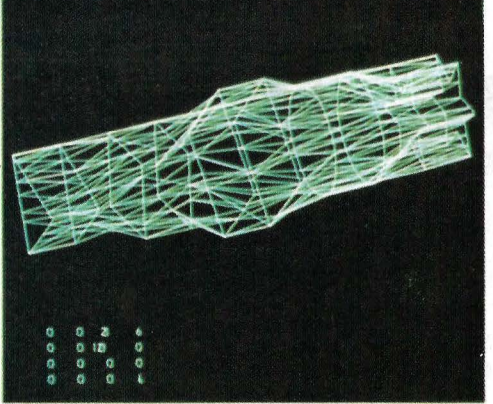

Foto 2a: Un objeto en 3-D construido por cinco pares de simples dibujos geométricos que sirvieron como representación inicial del objeto.

Foto 2b: Un programa de poligonización ha creado una estructura de triángulo basada en los contornos iniciales sin conectar.

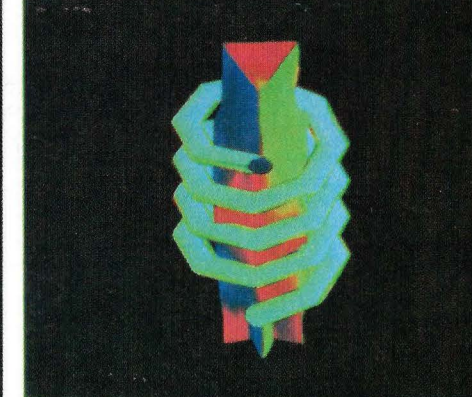

Foto 2d: Dos objetos concatenados para formar "La Trampa de Colores".

Al final del proceso creativo debe exponerse la imagen definitiva -debe elegirse la forma final-. Hay tres modos de abordar la producción de arte por ordenador: purista, orientado hacia *hard copy,*  un híbrido.

El punto de. vista purista sostiene que el original sólo existe en el ambiente del ordenador y debe ser creado cada vez que se ve. La descripción numérica de la imagen, la cinta magnética y la imagen en la pantalla son considerados originales.

Un ordenador puede crear un original nuevo en , el momento si tiene el *hardware* y *software*  apropiados. Se podría llamar a este tipo de originales *soft copy* porque no está basado en un medio sólido. El acercamiento purista es más natural al arte de ordenador, pero difícil de implementar en muchas situaciones reales. El problema del transporte del equipo

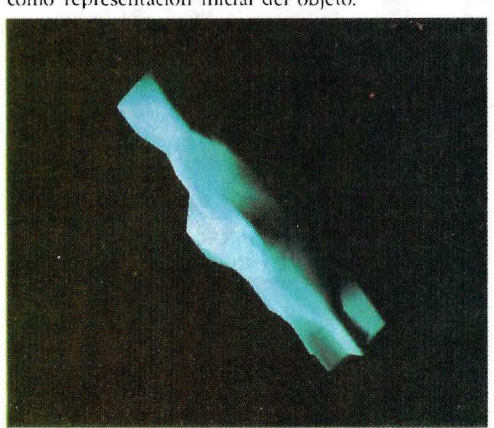

Foto 2c: Los cinco pares de figuras geométricas han formado un objeto sólido monocromático con sombreado suave.

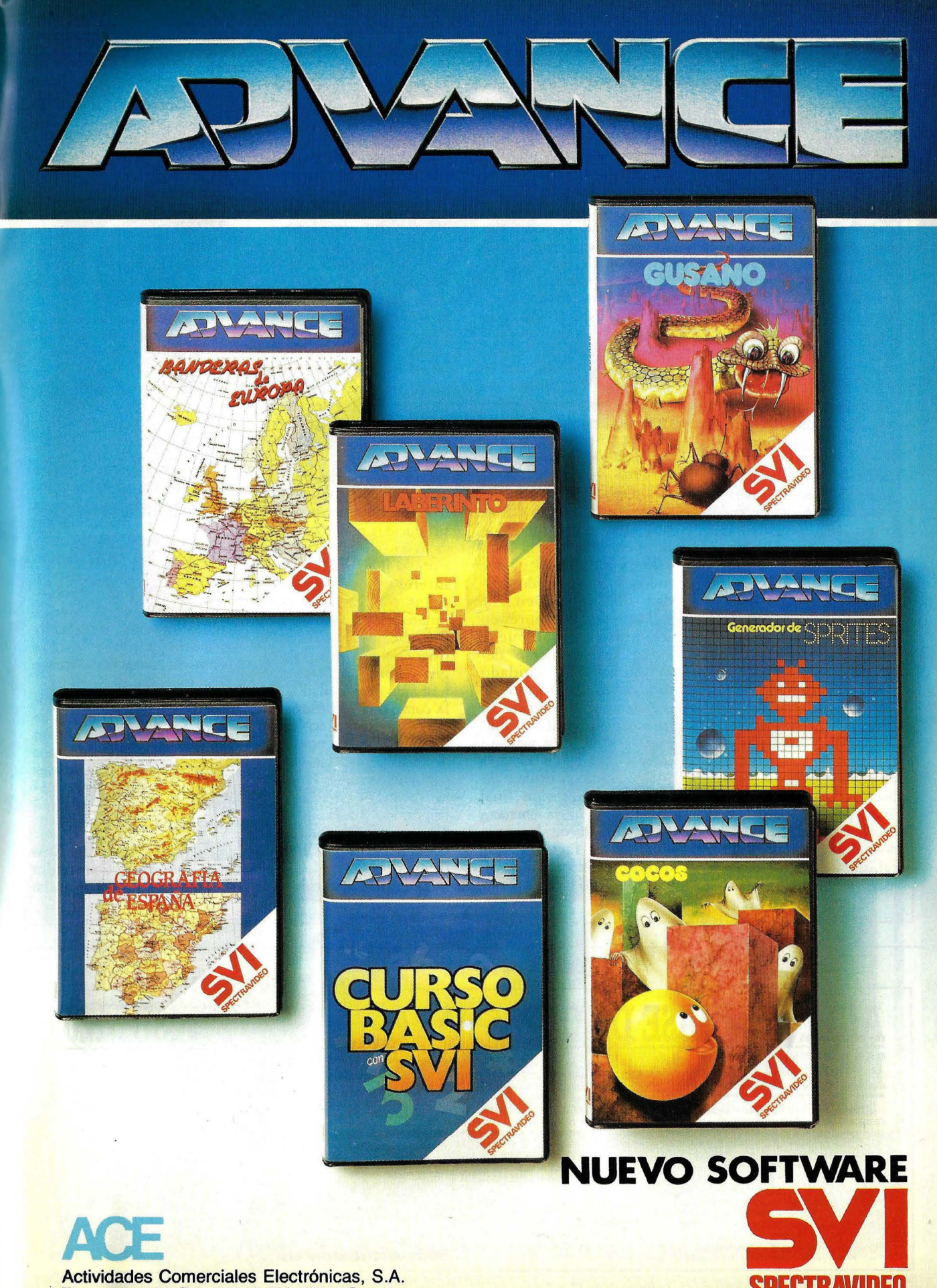

**SPECTRAVIDEO** 

Actividades Comerciales Electrónicas, S.A. Tarragona, 100. Tel. 325 10 58\* 08015 Barcelona necesario a la exhibición desaparecerá cuando los *mainframes* se hagan portátiles o a medida que los portátiles se hagan más potentes.

La orientación de *hard copy* es la más frecuente y considera que una copia de una imagen generada por un ordenador es un originaL El ordenador es sólo un arma de creación y desarrollo y no el soporte final de la imagen. Este acercamiento favorece la creación de una copia dura directa-idealmente a través de un método controlado por el ordenador con una mínima intervención manuaL Obviamente se quiere trasladar la imagen a copia con tanta precisión como sea posible. Hay varias opciones para el *output.* como un simple papel, papel de fotografía, y un lienzo, incluyendo impresoras matriciales, trazados con estilográfica, e impresoras de inyección de tinta.

Todas las copias de una imagen generada por un ordenador son versiones de una matriz, en este caso la información numérica en la memoria. La idea de hacer impresiones de una única matriz o molde está relacionada con los métodos de impresión en general, donde las matrices se usan para generar una sola

impresión o una serie de ellas. Una sola impresión es un original si es única. Incluso se puede plantear funciones al azar en los procedimientos de ilustración para garantizar la singularidad de cada pieza. Se considera que varias impresiones son originales si se presentan como una edición limitada, en que el artista decide hacer varias copias numeradas y acuerda en no hacer más copias de la misma matriz. Las copias múltiples sin numerar son las· menos deseables porque el proceso de control de calidad y autenticidad se vuelve difíciL

De rodas las técnicas para crear una copia de una imagen de ordenador, posiblemente sea la fotografía la más usada, y tiene muchos aspectos de calidad que le atañen. La calidad de la impresión fotográfica final puede variar enormemente dependiendo del cuidado tomado en los procesos de registro y transferencia. El hacer la fotografía o diapositiva con la exposición correcta, el elegir el tipo apropiado de película o de papel, la impresión final de la copia, y la correcta preservación de la copia son todos factores que influyen en la calidad final. Yo fotografío mi trabajo en película de diapositivas que tienen una gran definición de imagen, buen balance del color. Hago mis impresiones finales en papel brillante, que se asemeja a la calidad de imagen del monitor.

Los resultados que se pueden conseguir con tecnología de impresión de color es variable. Los *plo*tters están limitados a hacer imágenes con trazado de líneas, pero ofrecen la ventaja de poder elegir entre una gran variedad de papeles y tintas de colores. Algunos avances recientes en impresión electrostática permiten el uso de papeles más grandes con buenas resolución de la imagen. Las imágenes producidas por impresoras de color con inyección de tinta son particularmente interesantes porque las tintas coloreadas se combinan en el papel. Hay métodos de inyección de tinta que depositan la imagen sobre soportes que han sido desarrollados por la compañía 3M (Scanmural y por Ron MacNeil en el Instituto de Tecnología de Masachussetts. Estos soportes alejan la copia de un medio orientador para imrpesión hacia un concepto más tradicional de lo que es una obra de arte original.

El enfoque híbrido crea

un original al combinar la tecnología del ordenador con técnicas más tradicionales de ilustración. El ordenador· es la herramienta principal en el proceso creativo, pero no la única.

Las técnicas tradicionales de grabado o impresión, como. la pantalla .de seda, aguafuerte y litografías producen la imagen final generada por el ordenador. El método más habitual para transferir la imagen a otro medio es la fotografía.

#### **Conclusiones**

El ordenador es una herramienta contemporánea, y su utilización para la creación y manipulación de imágenes abre otras posibilidades en el campo de la creación artística. Aporta desafíos y problemas en todos los niveles de la creación, estéticos y técnicos, tanto a artistas como a programadores e ingenieros.

Si se entiende las limitaciones de los sistemas de ilustración basados en ordenadores y se saca ventaja de sus capacidades la imaginación puede explorar caminos creativos aún no explorados.

> Isaac V ictor Kerlow © Byte/Ordenador· Popular

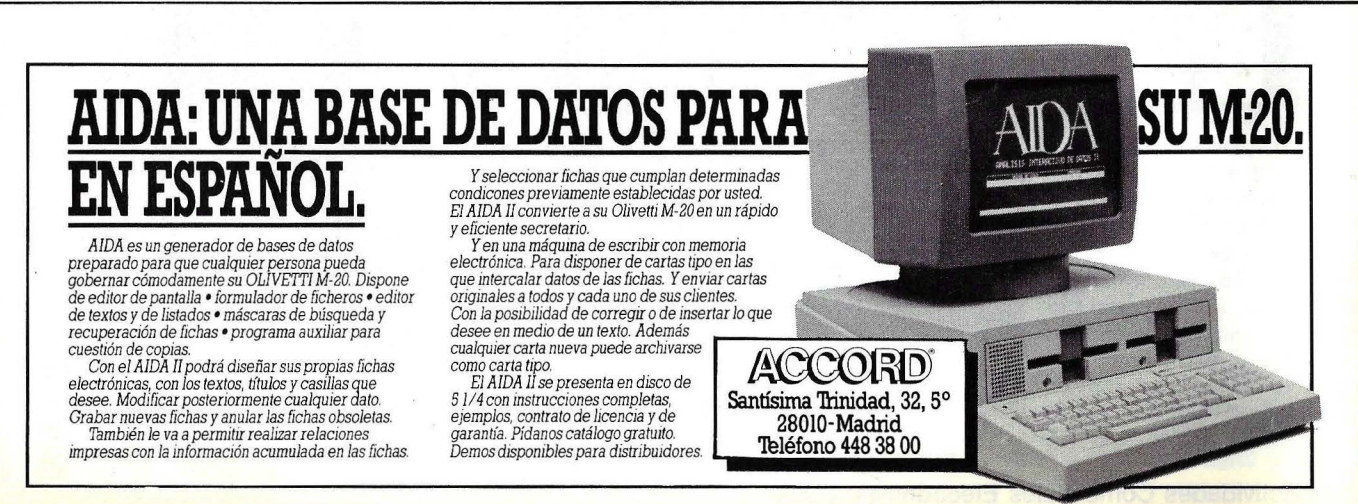

# **MAGENES<br>ESCOGIDAS**

Disfrute, mire, observe esta pequeña selección de gráficos artísticos realizados por ordenador. Es una selección de las mejores obras de cinco artistas del año 2001: Joni Carter, David Em, Mike Newman, Benoit B. Mandelbrot y Ann Cook. Son los genios que abandonaron pinceles y aerógrafos por programas de diseño asistido por computadoras.

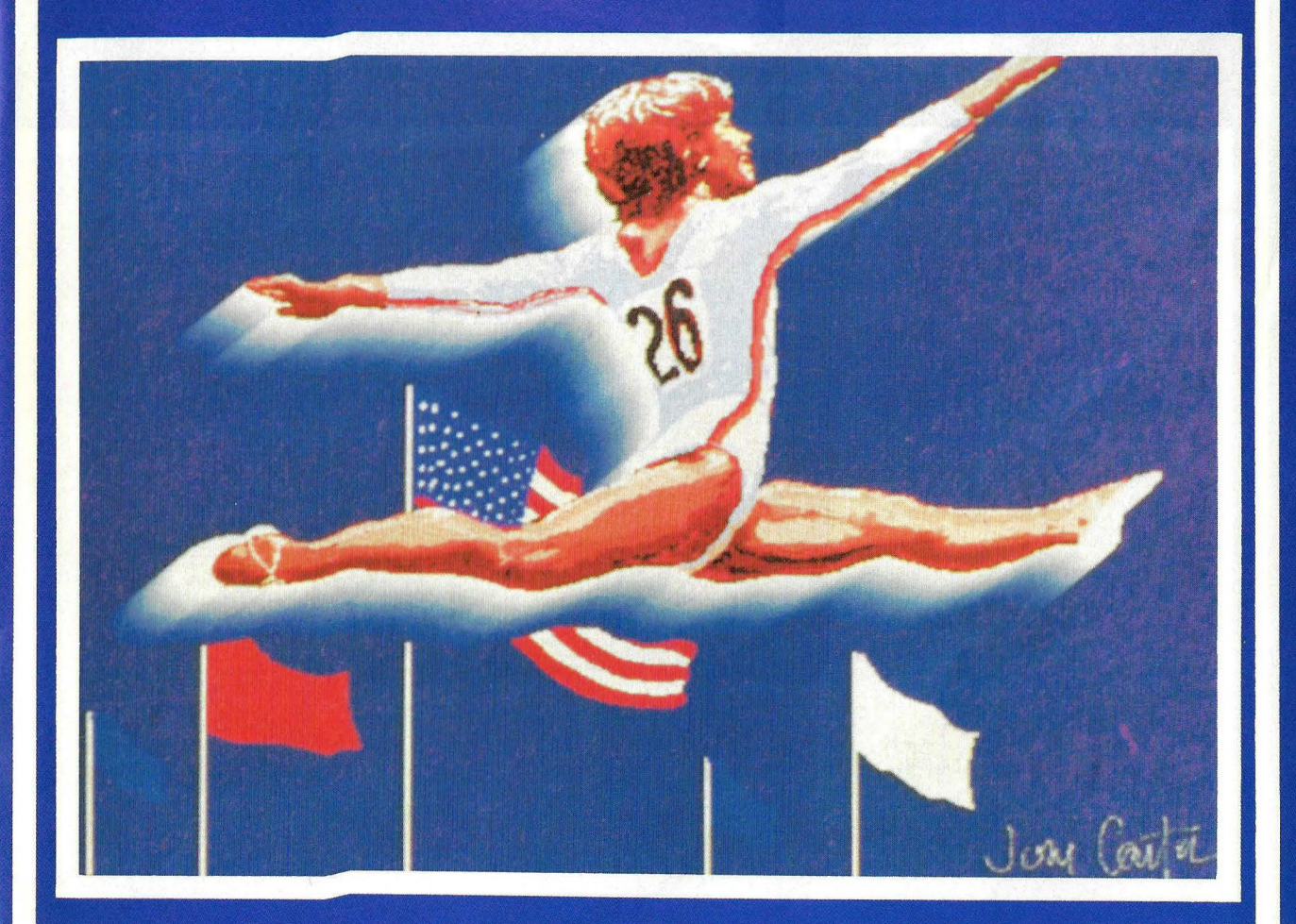

Este original es de la serie "El Orgullo Americano" de Joni Carter, artista que creó una serie de dibujos por ordenador de las medallas de oro de las distintas pruebas en la Olimpiada de Los Angeles.

"Dr.  $\lim_{v \to 0}$  -1"<br>por David<br>figm. Los<br>efectos de<br>efectos de<br>dibujo que<br>consigue con<br>las esculturas ras esculturas<br>
y el<br>
ordenador son<br>
el resultado<br>
de una técnica<br>
especial de<br>
manipulación<br>
de mapas.

"El primer dibujo lineal de Ed" por<br> *Mike Newman*, quien creó unos<br>
dibujos de dos líneas independientes<br>
con formas variadas y de colores distintos

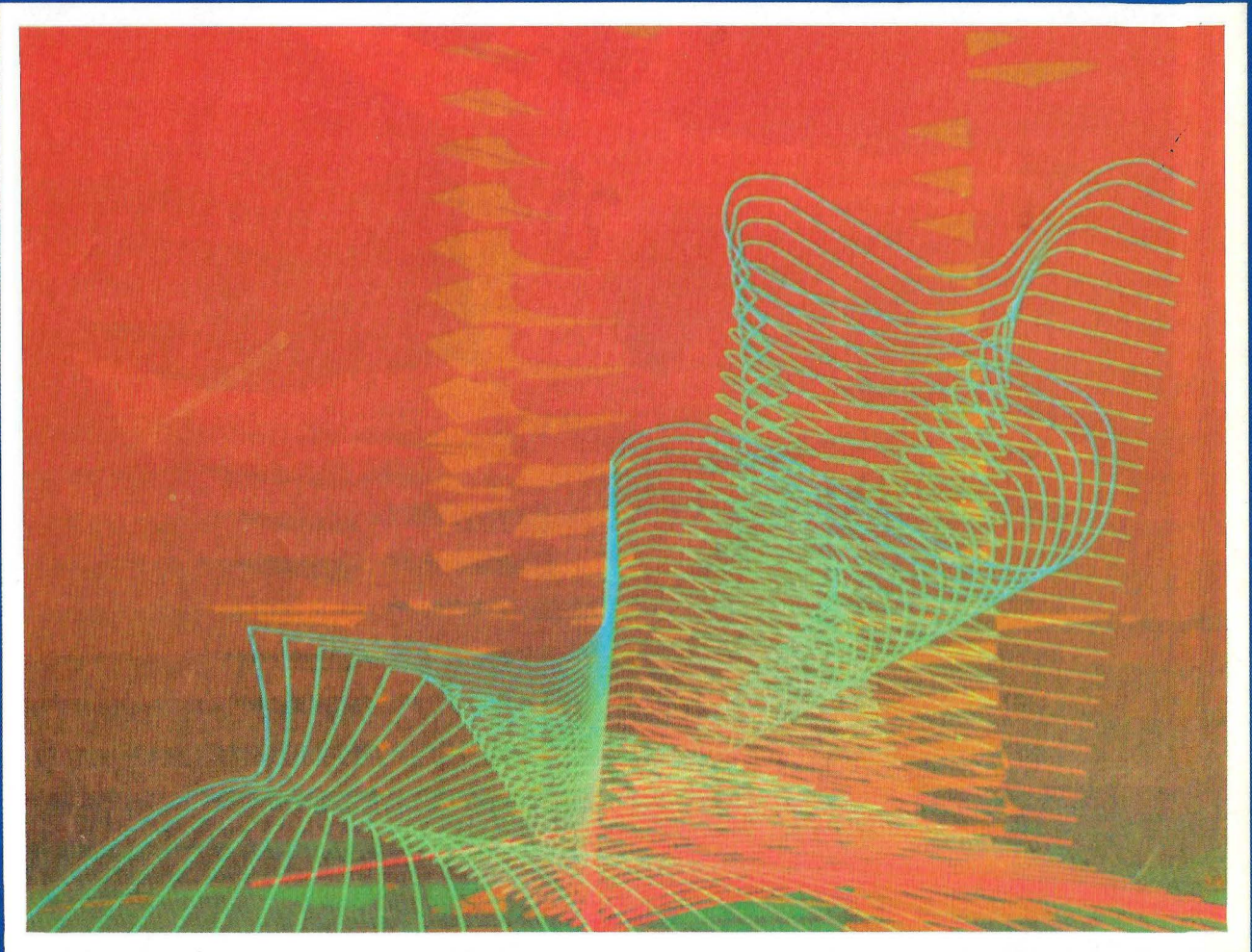

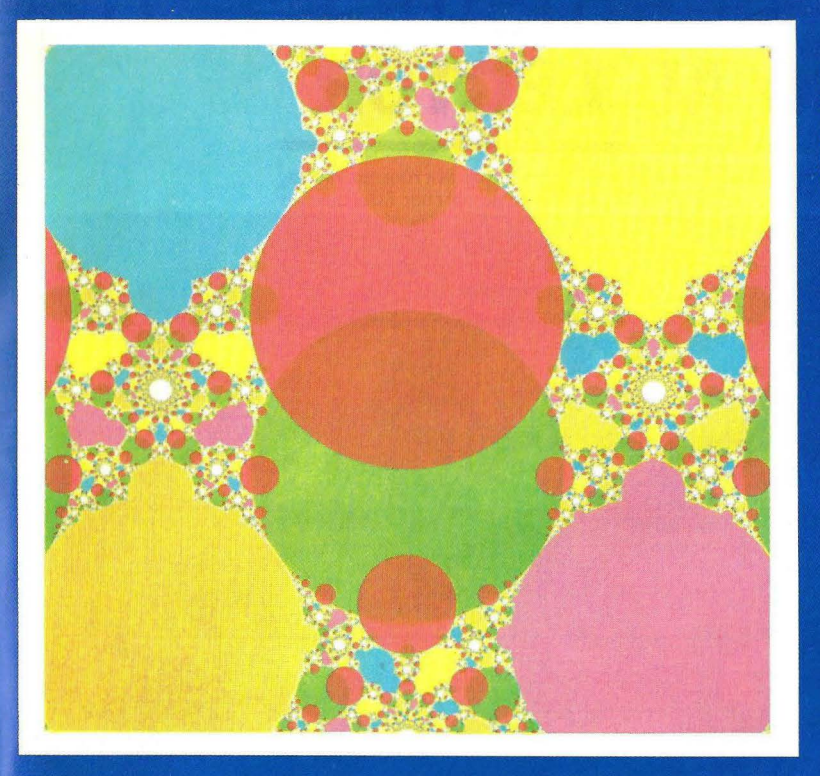

Un trabajo de Inversion Fractal de "La<br>Geometría Fractal de la Naturaleza" por<br>Benoit B. Mandelbrot. La geometría Fractal fue descubierta por el Dr.<br>Mandelbrot.

"Plano Z" por Ann Cook. Creó las<br>sombras alrededor del Sol con el proceso "in-betweening" utilizando dos<br>círculos de distintos colores y dejando<br>que el ordenador genere los restantes<br>variando las sombras entre ellos. La variando las solibras entre enos. La<br>maravillosa resolución expuesta aquí y<br>en el dibujo lineal de Ed es el<br>resultado de aplicar directamente<br>información digital al film.

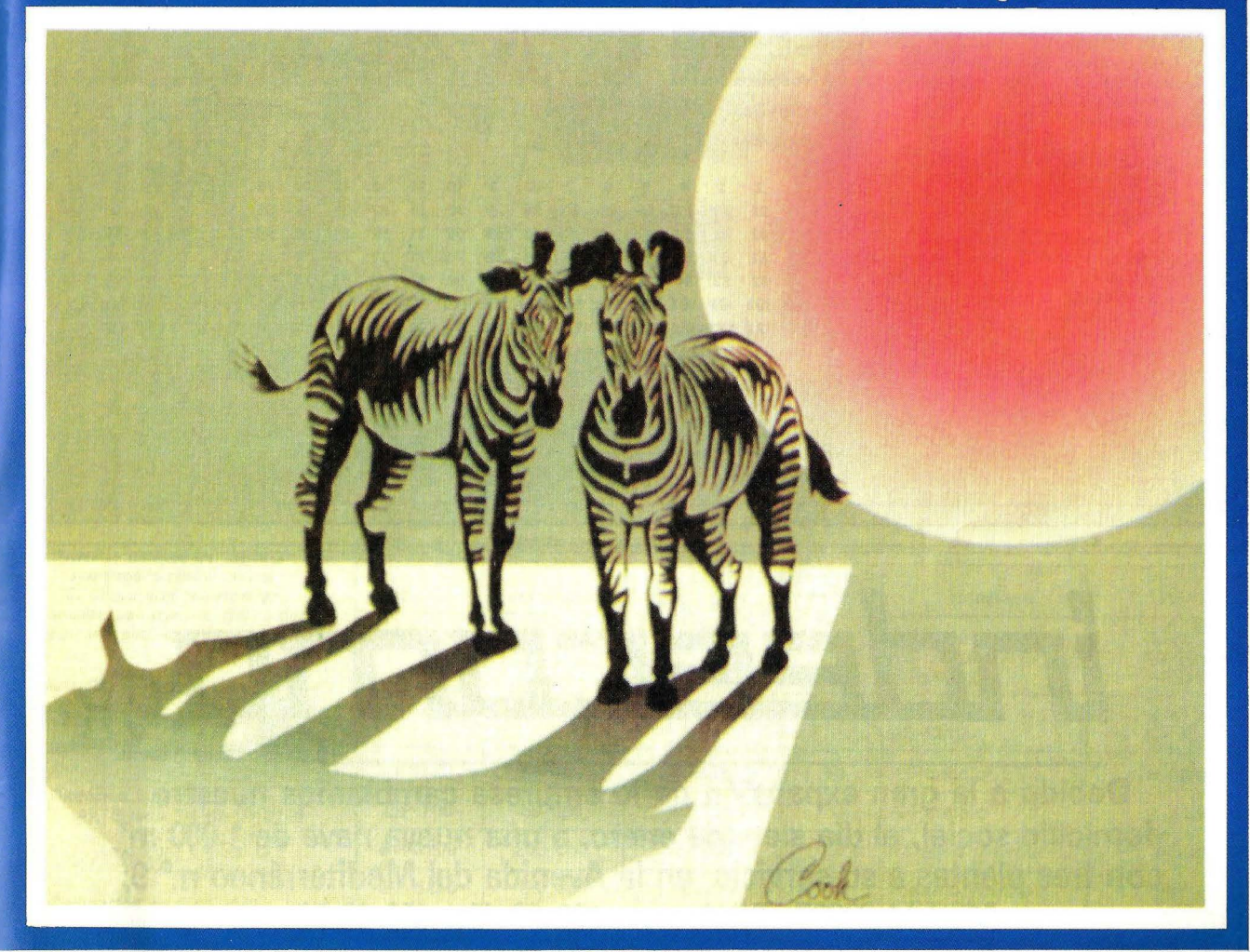

## **SERVICIO AL LECTOR**

En coincidencia con la publicación de la Guía del Comprador de Microordenadores, ORDENADOR POPULAR ofrece a sus lectores la posibilidad de obtener información adicional sobre los productos anunciados en esta edición.

Seleccione el/los anuncios que le interesen y luego marque con un círculo el número que le corresponde en el cupón. Recórtelo y envíelo. En un plazo de cuatro a seis semanas recibirá información complementaria del anunciante.

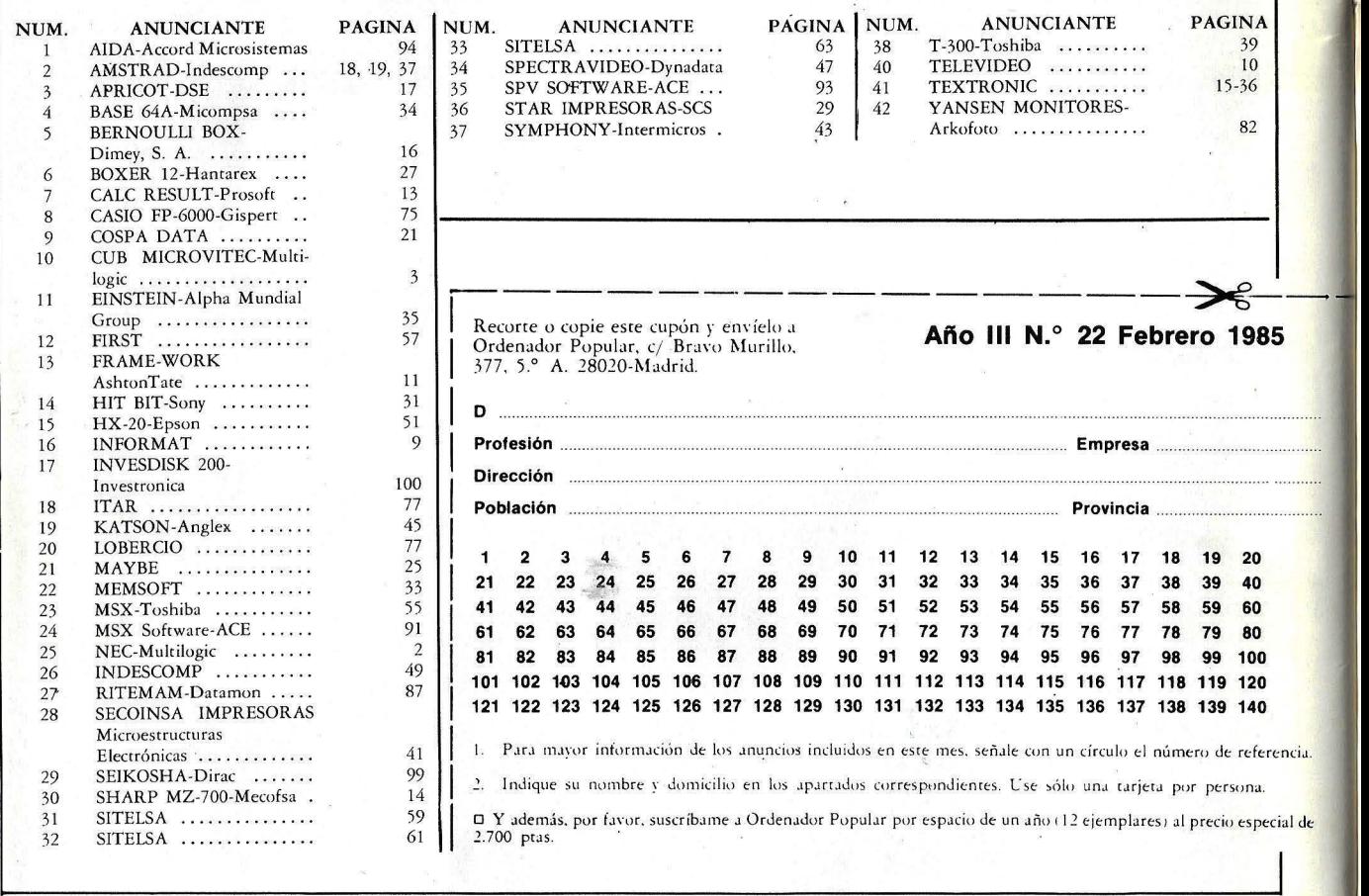

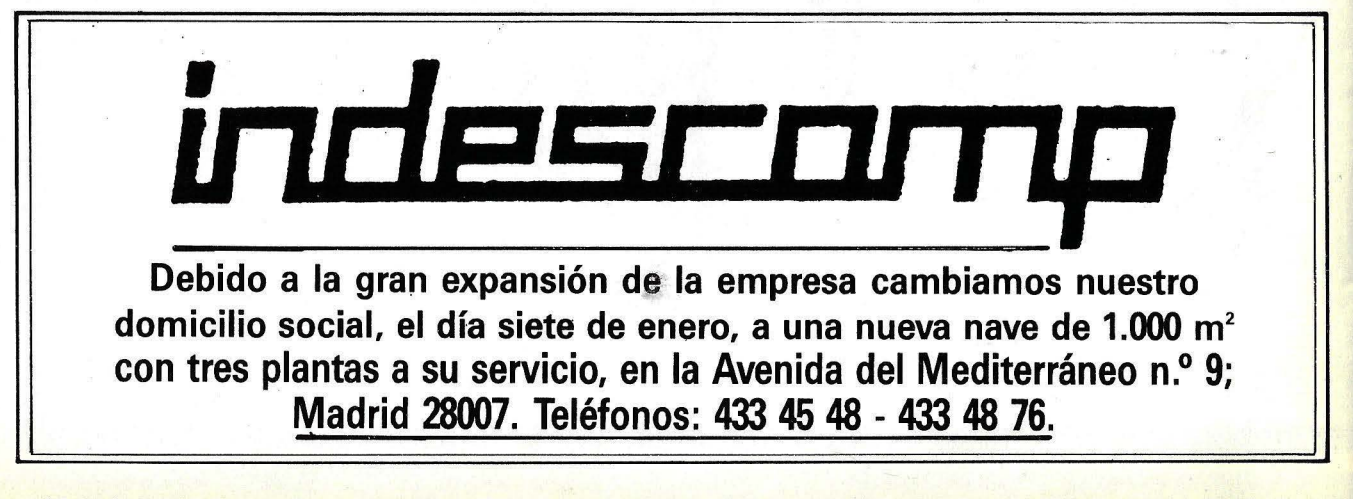

## **No se caliente la ''CABEZA''**   $\mathbf{EIKOSHA}$

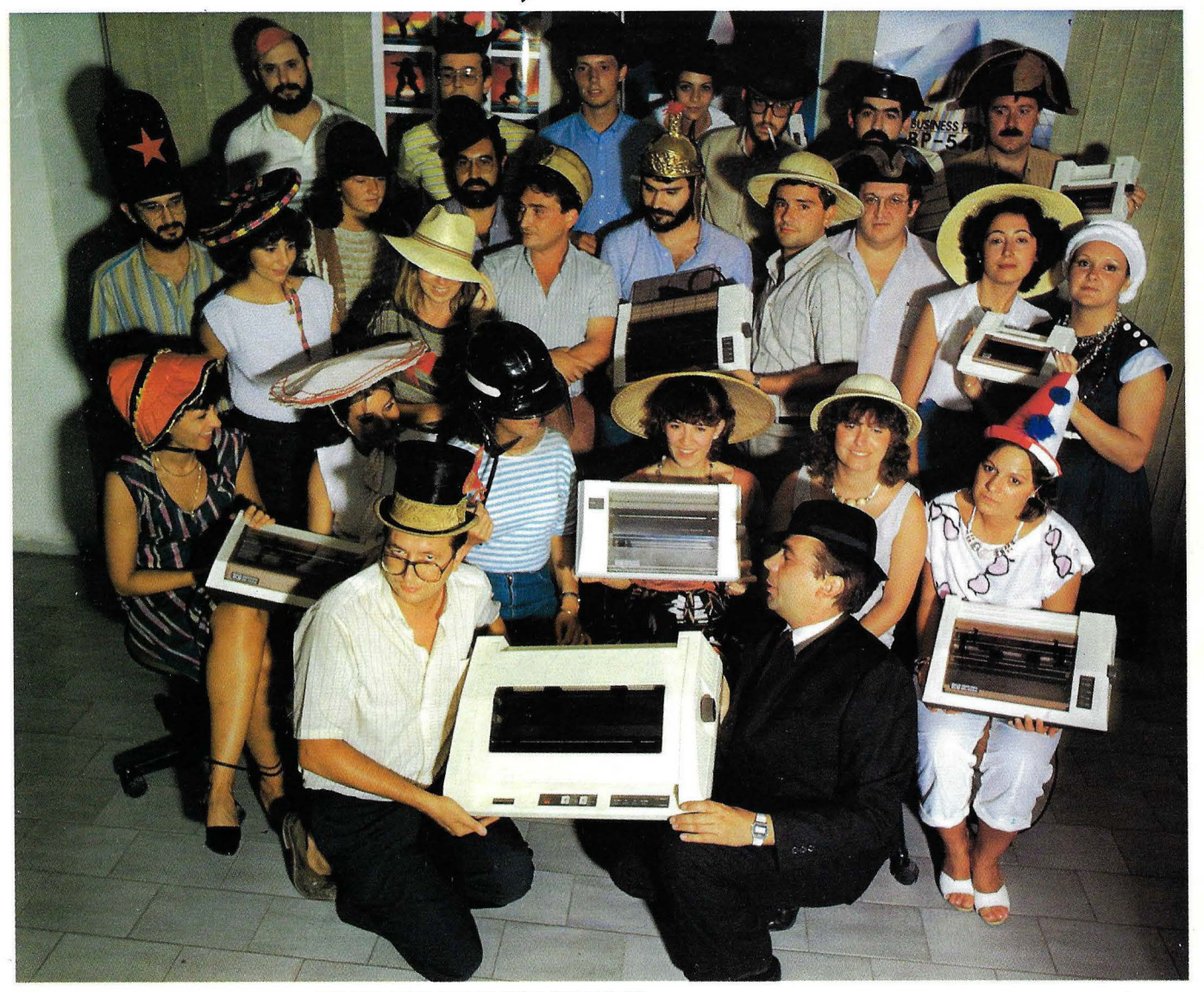

Nuestra calidad es "SEIKO"; nuestros precios, únicos. Si desea más información, consulte con nuestro distribuidor más cercano, o llame o escriba a:

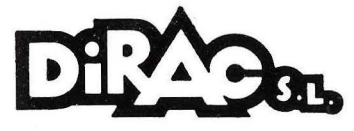

Dirección comercial: Av. 8/asco /báñez, 114-116. 46022- Valencia. Tel. (96) 372 88 89. Té/ex 62220

Delegación en Cataluña: *Cl* Muntaner, 60, 4, 1. 08011-Barcelona. Tel. (93) 323 32 19.

#### ESTOS SON NUESTROS MODELOS:

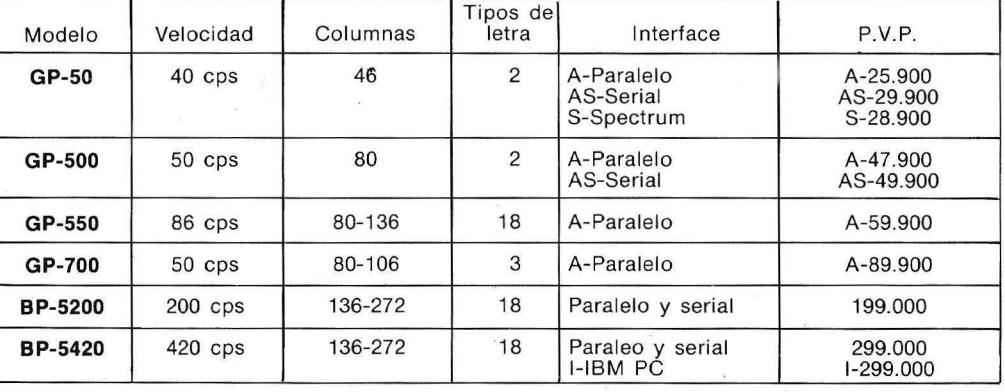

Disponemos de interfaces opcionales para todos los modelos: IBM PC, COMMODORE 64, ZX SPECTRUM, ATARI, DRAGON 64, SHRAP MZ 700, SPECTRAVIDEO, NEW BRAIN, APPLE, ETC...

# INVESDISK 200

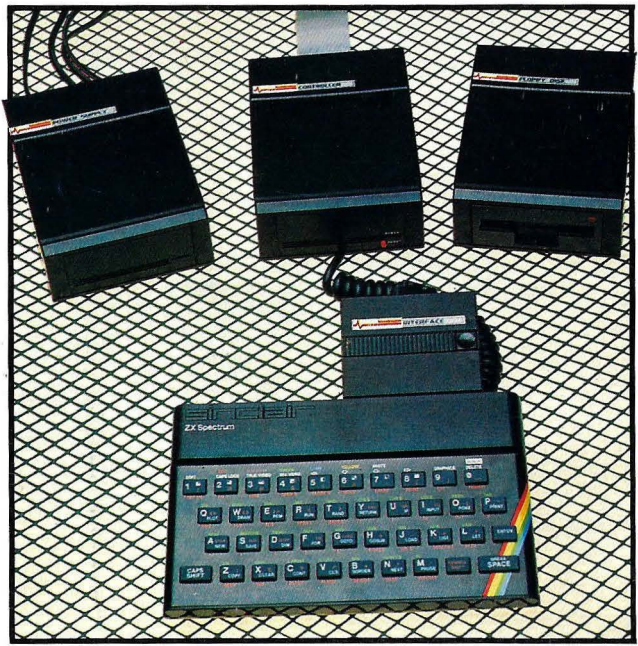

## **EL PASO MAS SERIO PARA EL SPECTRUM**

Lo más nuevo para tu Spectrum, por fin ha llegado. INVESTRONICA te ofrece el sistema de discos. Lo último en la tecnología de microinformártica. Ve e informate en tu concesionario INVESTRONICA.

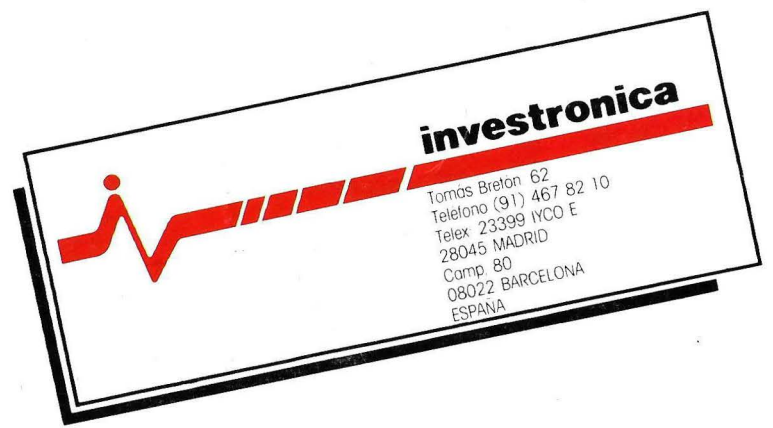